# **SONY**

# *Digital Video Camera Recorder* MILIN

## Mode d'emploi

Avant la mise en service de cet appareil, prière de lire attentivement le mode d'emploi et de le conserver pour toute référence future.

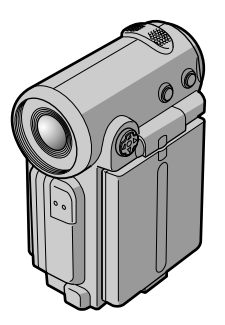

*DCR-IP5/IP7BT*

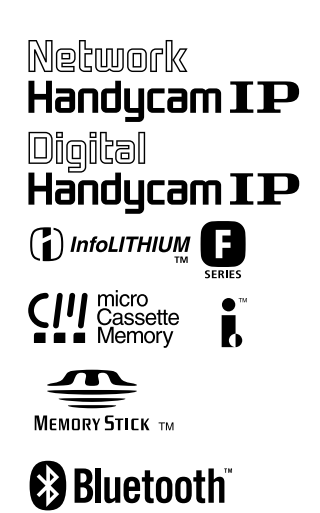

**MPEGMOVIE AD** 

## **Bienvenue!**

Félicitations pour l'achat de ce camescope Digital Handycam Sony. Ce camescope vous permettra de saisir des moments précieux de la vie et vous garantira une image et un son de très grande qualité. Le camescope Digital Handycam présente de nombreuses fonctions élaborées, mais il est facile de s'en servir. Très vite, vous serez à même de produire vos propres vidéogrammes que vous regarderez encore avec plaisir dans les années à venir.

## **AVERTISSEMENT**

Pour éviter tout risque d'incendie ou de décharge électrique, ne pas exposer cet appareil à la pluie ou à l'humidité.

Pour éviter tout risque de décharge électrique, ne pas ouvrir le coffret de cet appareil et ne confier son entretien qu'à un personnel qualifié.

Ne jamais exposer la batterie rechargeable à une température supérieure à 140°F (60°C), comme dans une voiture garée au soleil ou dans un endroit exposé aux rayons du soleil.

## **ATTENTION**

POUR PREVENIR LES CHOCS ELECTRIQUES, RACCORDER LA LAME LARGE DE LA FICHE A LA FENTE LARGE DE LA PRISE. INSERER LES LAMES COMPLETEMENT.

#### **DEPOT DES BATTERIES AU LITHIUM. ION**

#### **DEPOSEZ LES BATTERIES AU LITHIUM-ION AUX ENDROITS RECOMMANDES.**

Vous pouvez rapporter les batteries au lithium-ion dans un point de ramassage.

**Remarque:**Dans certains pays, il est interdit de jeter les batteries au lithium-ion avec les ordures ménagères ou dans les poubelles de bureau.

Pour connaître le centre de Service Sony le plus proche de chez vous, composez le 1-800-222-SONY (Etats-Unis uniquement) Pour connaître le point de ramassage le plus proche

de chez vous, composez le 416-499-SONY (Canada uniquement)

**Avertissement:** Ne pas utiliser des batteries au lithium-ion qui sont endommagées ou qui fuient.

## **"Memory Stick"**

## **Pour la clientèle au Canada**

Cet appareil numérique de la classe B est conforme à la norme NMB-003 du Canada.

## **DCR-IP7BT uniquement**

Les pays et les régions où vous pouvez utiliser les fonctions de réseau sont limitées. Pour obtenir davantage de détails, consultez le mode d'emploi des fonctions de réseau.

## **Principales caractéristiques**

## **Enregistrement et lecture d'images animées ou fixes**

- •Enregistrement d'images sur une cassette (p. 29)
- •Enregistrement d'images fixes sur une cassette (p. 47)
- •Lecture d'une cassette (p. 39)
- •Enregistrement d'images fixes sur un "Memory Stick" (p. 118) (DCR-IP7BT uniquement)
- •Enregistrement d'images animées sur un "Memory Stick" (p. 126) (DCR-IP7BT uniquement)
- •Visionnage d'images fixes enregistrées sur un "Memory Stick" (p. 137) (DCR-IP7BT uniquement)
- •Visionnage d'images animées sur un "Memory Stick" (p. 140) (DCR-IP7BT uniquement)

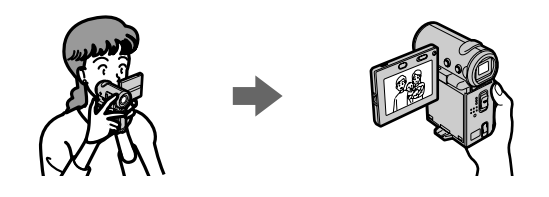

## **Saisie d'images sur l'ordinateur**

- •Visionnage d'une image enregistrée sur une cassette avec un ordinateur via le câble i.LINK (p. 155)
- •Visionnage d'images enregistrées sur un "Memory Stick" avec un ordinateur via le câble USB (p. 156) (DCR-IP7BT uniquement)

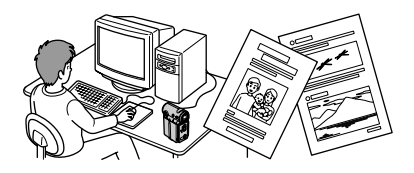

## **Accès à l'Internet via un composant Bluetooth (DCR-IP7BT uniquement)**

•Accès à l'Internet et envoi/réception de vos messages électroniques. Pour plus de détails, reportez-vous aux instructions relatives à la fonction réseau fournies avec votre caméscope.

## **Autres caractéristiques**

**Fonctions servant à régler l'exposition en mode d'enregistrement**

- •Compensation de contre-jour (p. 36)
- •Programmes d'exposition automatique (PROGRAM AE) (p. 59)
- •Balance des blancs (p. 62)
- •Réglage manuel de l'exposition (p. 64)

#### **Fonctions servant à donner un effet à vos enregistrements**

- •Zoom numérique (p. 102) Le réglage par défaut est **OFF**. (Pour un rapport de zoom supérieur à 10×, sélectionnez le zoom numérique **D ZOOM** des réglages de menu.)
- •Transitions en fondu (p. 51)
- •Effets d'image (p. 54)
- •Effets numériques (p. 56)
- Titrage (p. 89, 95)
- •MEMORY MIX (p. 132) (DCR-IP7BT uniquement)

#### **Fonctions permettant d'obtenir des films plus naturels**

- •Mise au point manuelle (p. 65)
- •Mode Paysage (p. 59)

#### **Fonctions utilisées après l'enregistrement**

- •END SEARCH (p. 38)
- •DATA CODE (p. 41)
- •Recherche de plusieurs images (p. 71)
- •Recherche de titre (p. 75)
- •Recherche de date (p. 77)
- •Recherche de photos (p. 79)

## **Introduction – Opérations de base**

Cette section décrit les opérations de base pour utiliser et contrôler le caméscope.

## **Comment mettre l'appareil sous tension et sélectionner le mode**

Pour alimenter le caméscope, reportez-vous à "Etape 1 Source d'alimentation" page 18.

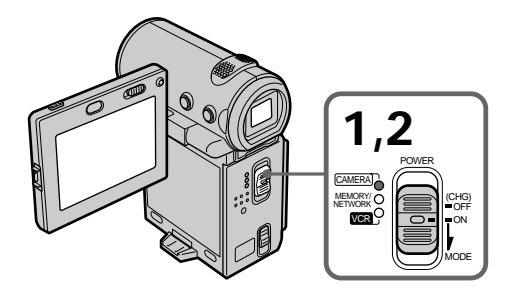

**(1)** Baissez le commutateur POWER tout en appuyant sur le petit bouton vert puis relâchez.

Le caméscope est mis sous tension puis passe en mode CAMERA et le témoin CAMERA s'allume.

**(2)** Baissez le commutateur POWER. Chaque fois que vous le baissez, le mode est modifié comme suit et le témoin du mode correspondant s'allume. **CAMERA** Utilisez ce mode lorsque vous enregistrez une cassette.

**MEMORY/NETWORK (DCR-IP7BT uniquement)**

MEMORY : utilisez ce mode lorsque vous enregistrez sur un "Memory Stick" ou que vous lisez ou modifiez une image sur un "Memory Stick".

- NETWORK : utilisez ce mode avec la fonction réseau. Pour plus de détails, reportez-vous aux instructions relatives au fonctionnement du réseau fournies.
- **VCR** Utilisez ce mode lorsque vous lisez ou éditez une image enregistrée sur une cassette ou un "Memory Stick" (seul le DCR-IP7BT permet d'utiliser un "Memory Stick").

## **Comment utiliser le bouton de commande**

La plupart des opérations sont effectuées à l'aide du bouton de commande. Sélectionnez un bouton affiché sur l'écran à l'aide du bouton de commande puis appuyez au milieu  $\bullet$  de ce dernier.

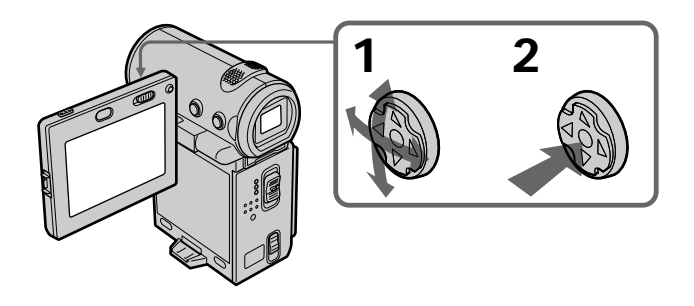

**(1)** Appuyez plusieurs fois sur ▲/▼/◀/▶ du bouton de commande pour sélectionner le bouton souhaité sur l'écran. Le bouton sélectionné devient orange.

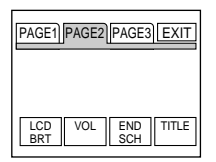

**(2)** Appuyez au milieu ● du bouton de commande pour valider le réglage. Recommencez les étapes 1 et 2 pour exécuter cette fonction.

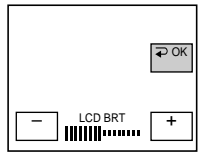

Dans ce mode d'emploi, la procédure ci-dessus est désignée par "Sélectionnez [XXXX] puis appuyez au milieu z du bouton de contrôle".

**Lorsqu'une option est sélectionnée** Une barre verte s'affiche au-dessus de l'option.

**Si certaines options ne sont pas disponibles** Ces options sont grisées.

## **Comment utiliser l'écran FN**

Si FN n'est pas affiché sur l'écran, appuyez sur DISPLAY ou au milieu  $\bullet$  du bouton de commande.

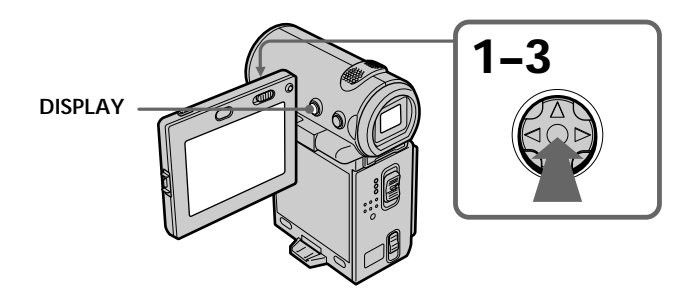

**(1)** Sélectionnez FN avec  $\triangle$ / $\nabla$ / $\triangle$ / $\triangleright$  du bouton de commande puis appuyez au milieu  $\bullet$  du bouton. L'écran FN apparaît.

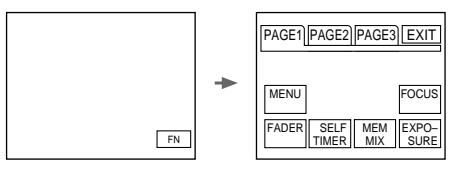

En mode CAMERA

- **(2)** Pour changer de page, sélectionnez PAGE1, PAGE2 ou PAGE3 avec  $\triangle$ / $\nabla$ / $\triangle$ /  $\blacktriangleright$  du bouton de commande puis appuyez au milieu  $\blacklozenge$  du bouton. L'écran PAGE1/PAGE2/PAGE3 apparaît.
- **(3)** Sélectionnez l'option souhaitée avec  $\triangle/\blacktriangledown/\blacktriangle/\blacktriangleright$  du bouton de commande puis appuyez au milieu  $\bullet$ . L'écran correspondant apparaît ou cette fonction est exécutée.

#### **Pour revenir à l'écran FN**

Sélectionnez  $\Rightarrow$  OK puis  $\Rightarrow$  RETURN, ou  $\Rightarrow$  END avec  $\angle$  /  $\angle$  /  $\angle$  /  $\angle$  sur le bouton de commande puis appuyez au milieu  $\bullet$  du bouton. Sélectionnez ensuite EXIT avec  $\blacktriangle/\blacktriangledown/$  $\blacktriangleleft$  / $\blacktriangleright$  sur le bouton de commande puis appuyez au milieu  $\blacktriangleright$  du bouton.

#### **Pour exécuter les réglages**

Sélectionnez  $\Rightarrow$  OK avec  $\angle$ / $\overline{\triangledown}$ / $\overline{\triangle}$  sur le bouton de commande puis appuyez au milieu ● du bouton. L'affichage revient à l'écran PAGE1/PAGE2/PAGE3.

#### **Pour annuler les réglages**

Sélectionnez  $\Rightarrow$  OFF ou AUTO avec  $\triangle$ / $\blacktriangledown$ / $\blacktriangle$ / $\blacktriangleright$  sur le bouton de commande puis appuyez au milieu  $\bullet$  du bouton. L'affichage revient à l'écran PAGE1/PAGE2/PAGE3.

#### **Boutons de l'écran PAGE1/PAGE2/PAGE3** En mode CAMERA

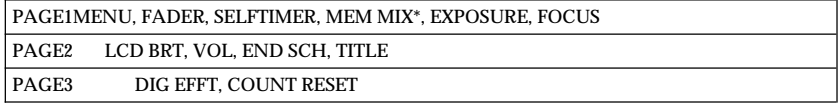

#### En mode VCR

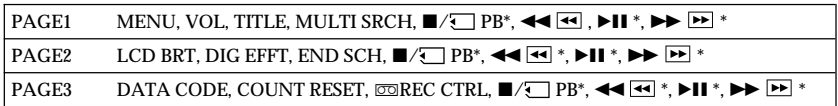

\* (DCR-IP7BT uniquement)

Voir page 112 à propos du mode MEMORY/NETWORK (DCR-IP7BT uniquement).

#### **Pour activer/désactiver les boutons de l'écran**

Appuyez sur DISPLAY. Vous pouvez uniquement utiliser le viseur en mode Miroir.

L'écran sur lequel le bouton FN est affiché est appelé écran FN dans le présent mode d'emploi.

## **Table des matières**

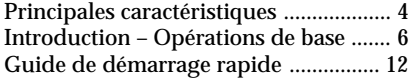

## **Préparatifs**

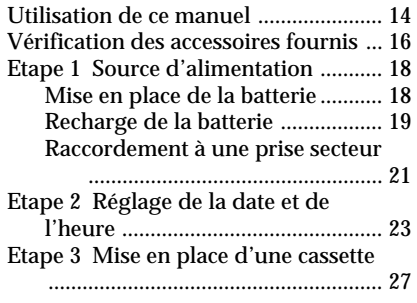

## **Enregistrement – Opérations de base**

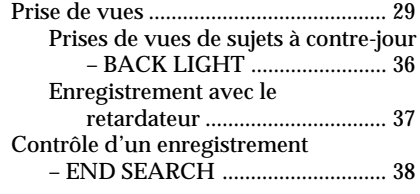

## **Lecture – Opérations de base**

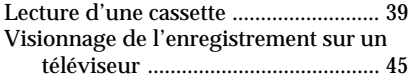

## **Opérations d'enregistrement avancées**

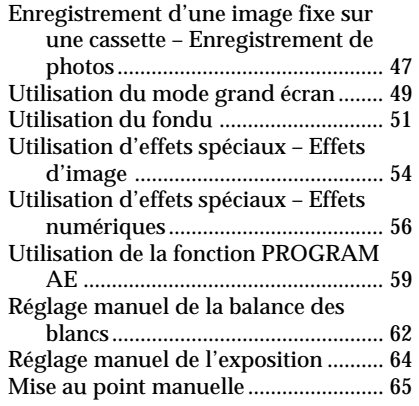

## **Opérations de lecture avancées**

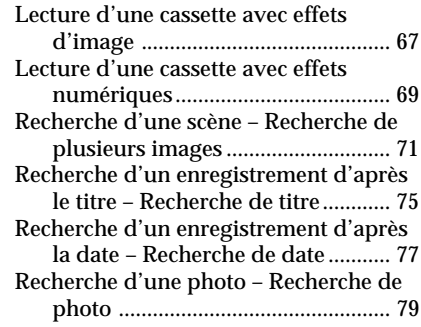

## **Montage**

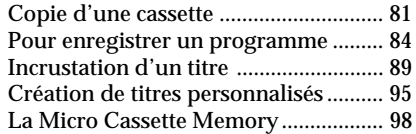

## **Personnalisation du caméscope**

Changement des réglages de menu

......................................................... 102

## **Fonctionnement du "Memory Stick"**

## **— DCR-IP7BT uniquement**

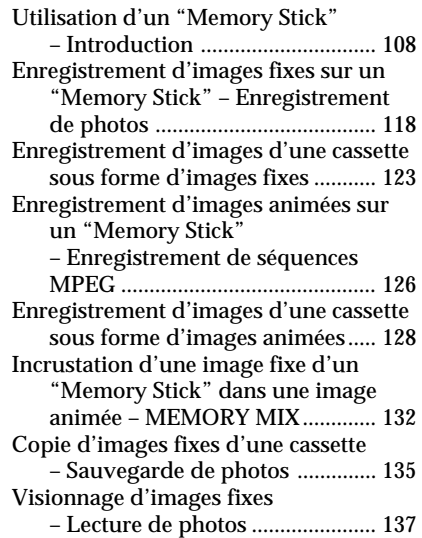

## **Table des mati ères**

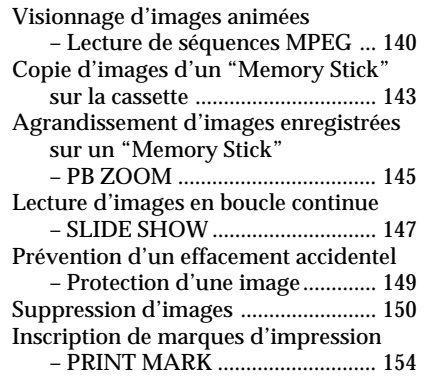

#### **Raccordement à un ordinateur**

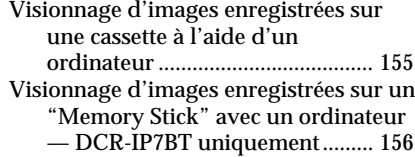

## **Fonctionnement réseau — DCR-IP7BT uniquement**

Accès au réseau ................................... 162

## **Dépannage**

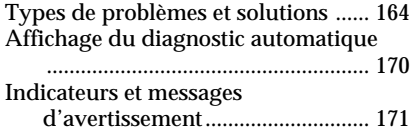

## **Informations compl émentaires**

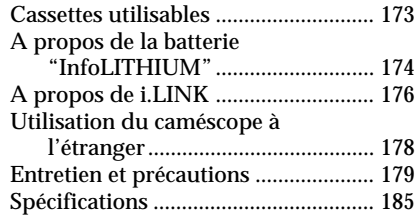

## **Référence rapide**

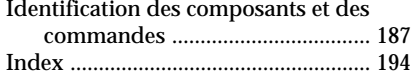

## **Guide de démarrage rapide**

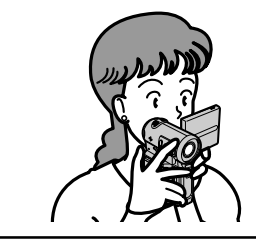

Ce chapitre vous présente les opérations de base d'enregistrement et de lecture. Reportez-vous aux pages indiquées entre parenthèses "( )" pour des informations plus détaillées.

## **Raccordement du cordon d'alimentation (p. 21)**

Lorsque vous filmez à l'extérieur, utilisez la batterie (p. 18).

Ouvrez le cache de la prise.

Adaptateur secteur (fourni)

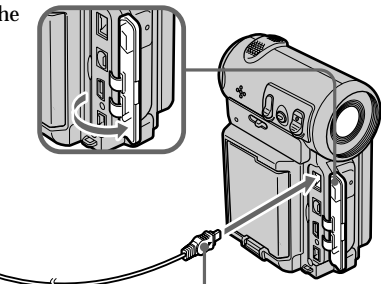

Branchez la fiche en orientant le repère ▲ vers l'objectif.

**Insertion d'une cassette (p. 27)**

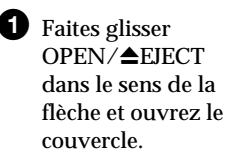

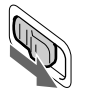

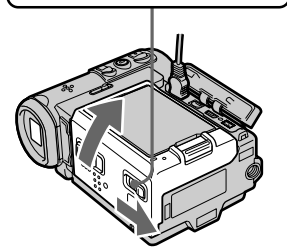

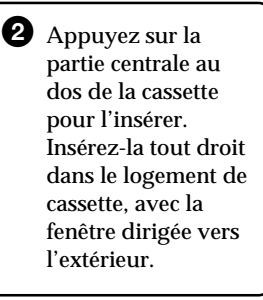

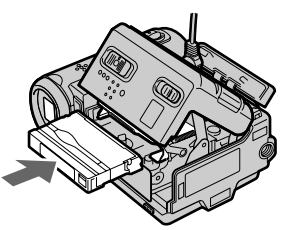

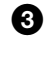

**3** Fermez le logement de la cassette en refermant le couvercle à moitié. Lorsque le logement de la cassette est complètement abaissé, refermez le couvercle jusqu'à ce qu'il s'encliquette.

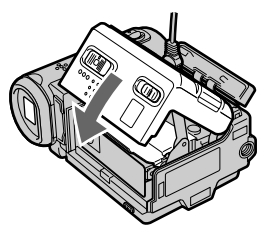

## **Enregistrement d'une image (p. 29)**

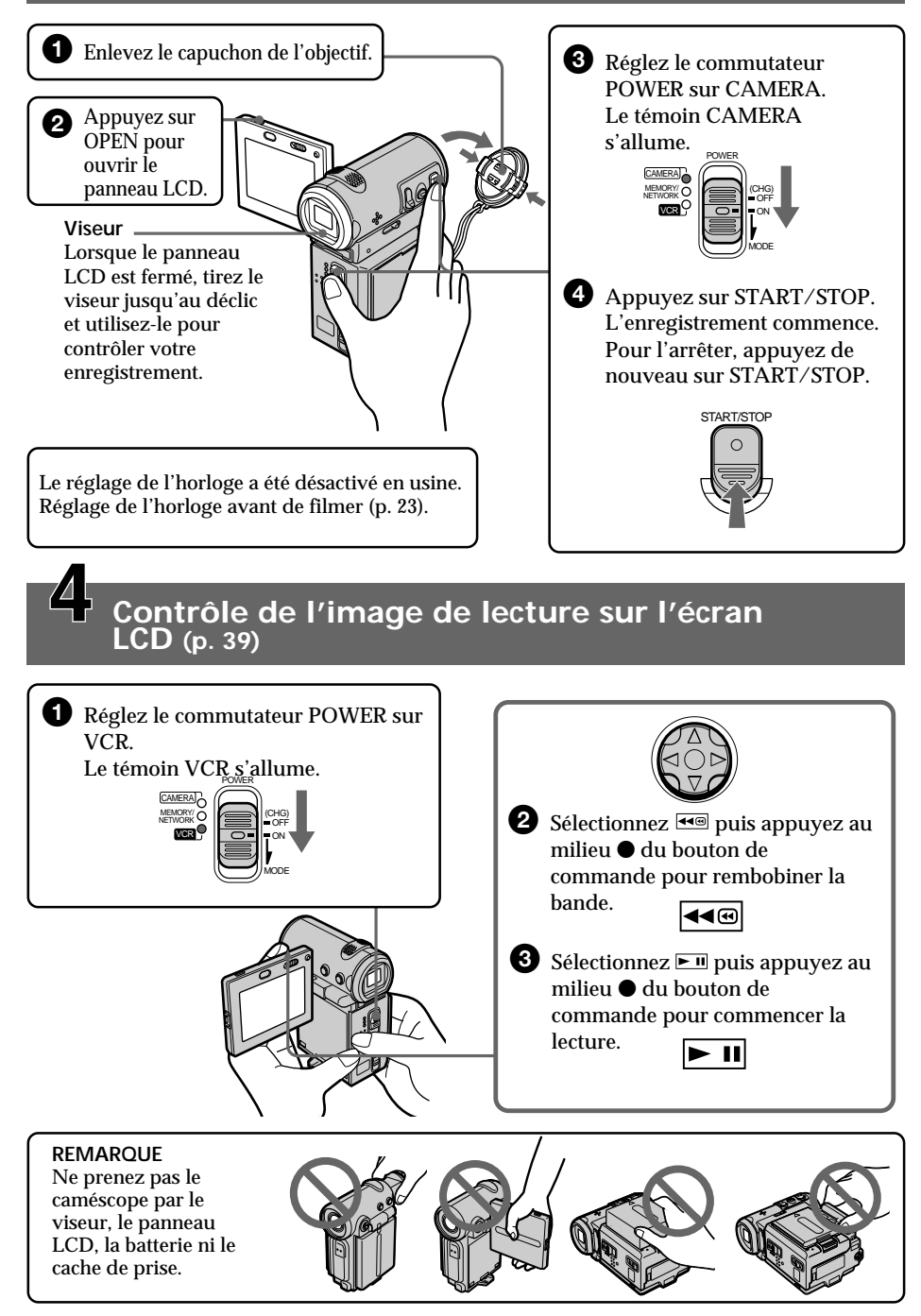

## **— Préparatifs — Utilisation de ce manuel**

Les instructions de ce mode d'emploi concernent les deux modèles indiqués dans le tableau suivant. Avant de lire ce mode d'emploi et d'utiliser le caméscope, vérifiez le numéro de votre modèle sous le caméscope. (Le DCR-IP7BT porte la référence "DCR-IP7" sous l'appareil) Les illustrations représentent le modèle DCR-IP7BT. Dans les autres cas, le nom du modèle est indiqué. Toute différence de fonctionnement est indiquée clairement dans le texte, par exemple "DCR-IP7BT uniquement".

Dans ce mode d'emploi, les touches et les réglages de votre caméscope sont indiqués en lettres majuscules.

Par exemple Réglez le commutateur POWER sur CAMERA.

Chaque opération que vous effectuez est confirmée par un bip ou une mélodie indiquant que l'opération est en cours de traitement.

#### **Différences entre les modèles**

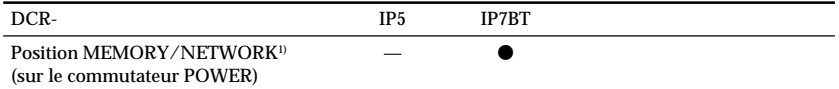

## $\bullet$  présent

— absent

1) Le modèle avec la position MEMORY/NETWORK sur le commutateur POWER est fourni avec des fonctions de mémoire et de réseau. Voir page 162 pour plus de détails.

## **Remarque sur le format MICROMV**

Votre caméscope utilise le format MICROMV. Vous pouvez uniquement utiliser des cassettes MICROMV avec ce caméscope.

- •Elles permettent d'enregistrer et de lire environ 60 minutes avec une qualité équivalente à celle des DV (vidéos numériques).
- •La fonction Micro Cassette Memory est fournie avec toutes les cassettes MICROMV. Le caméscope peut accéder facilement à toutes les scènes grâce à la mémoire (fonction de recherche de plusieurs images).
- •Adopte le format MPEG2 comme méthode de compression des données. Ce format est le même que pour les DVD (disque vidéo numérique).

## **Remarque sur les standards de télévision couleur**

Les standards de télévision couleur sont différents d'un pays à l'autre. Si vous souhaitez visionner vos enregistrements sur un téléviseur, il vous faudra un téléviseur NTSC.

## **Précautions concernant les droits d'auteur**

Les émissions de télévision, les films, les cassettes vidéo et autres enregistrements peuvent être protégés par des droits d'auteur. La copie sans autorisation de ces enregistrements peut être contraire aux lois relatives aux droits d'auteur.

## **Précautions concernant le caméscope**

#### **Objectif et écran LCD/viseur (modèles concernés uniquement)**

- •**L'écran LCD et le viseur sont le produit d'une technologie pointue et plus de 99,99 % des pixels sont opérationnels. Cependant, on peut constater de très petits points noirs et/ou lumineux (blancs, rouges, bleus ou verts) apparaissant en permanence sur l'écran LCD et dans le viseur. Ces points sont normaux et proviennent du processus de fabrication ; ils n'affectent en aucun cas l'image enregistrée.**
- •Evitez de mouiller le caméscope. Protégez-le de la pluie ou de l'eau de mer. La pluie et l'eau de mer peuvent provoquer des dégâts parfois irréparables **[a]**.
- •N'exposez jamais le caméscope à des températures supérieures à 60 °C (140 °F) comme en plein soleil ou dans une voiture garée au soleil **[b]**.
- •Veillez à ne pas poser le caméscope à proximité d'une fenêtre ou à l'extérieur. L'exposition de l'écran LCD, du viseur ou de l'objectif au soleil pendant une durée prolongée peut entraîner des dysfonctionnements **[c]**.
- •Ne filmez pas directement le soleil. Ceci peut causer un dysfonctionnement. Filmez plutôt le soleil au crépuscule lorsque la lumière est faible **[d]**.

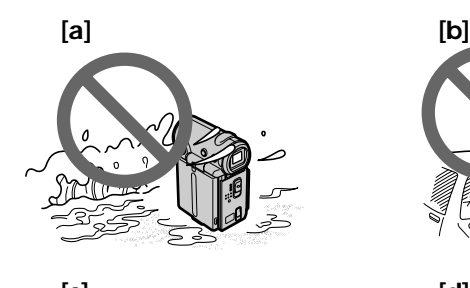

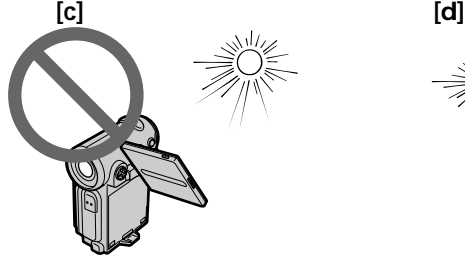

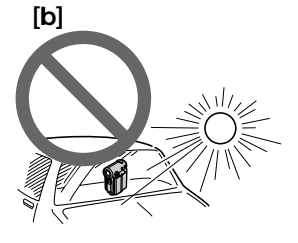

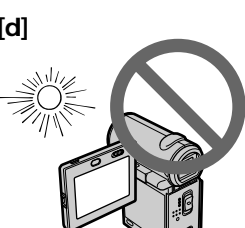

## **Vérification des accessoires fournis**

 $\overline{1}$ 2 3 **RMT-817** ou **RMT-818** 5 7  $\boxed{4}$  6  $\blacksquare$  $\overline{\epsilon}$  :  $\boxed{8}$   $\boxed{9}$   $\boxed{10}$   $\boxed{11}$  $\overline{12}$   $\overline{13}$  $\frac{14}{15}$  $\frac{16}{17}$ 

Vérifiez que tous les accessoires suivants sont livrés avec le caméscope.

## **Vérification des accessoires fournis**

- 1 **Télécommande sans fil** (1) (p. 192) RMT-817: DCR-IP7BT RMT-818: DCR-IP5
- 2 **Adaptateur secteur AC-L20A AC** (1), **cordon secteur** (1) (p. 19)
- 3 **Batterie NP-FF50** (1) (p. 18, 19)
- 4 **Piles format AA (R6) pour la télécommande** (2) (p. 192)
- 5 **Câble USB\*** (1) (p. 157)
- 6 **"Memory Stick"\*** (1) (p. 108)
- 7 **Cordon de liaison audio/vidéo** (1) (p. 45)
- 8 **Câble i.LINK** (1) (p. 82)
- 9 **Capuchon d'objectif** (1) (p. 29)
- 0 **CD-ROM (pilote SPVD-004 USB)\*** (1) (p. 157)
- **11 CD-ROM (Movie Shaker Version 3.1 pour MICROMV)** (1) (p. 155)
- **12** Cache-bornes de batterie (1) (p. 18)
- **13** Adaptateur de modem à fonction **Bluetooth BTA-NW1 (Modem Adaptor with Bluetooth Function BTA-NW1)\*\*** (1)
- qf **Carte modem MDM-5614G\*\*** (1)
- qg **Câble de modem\*\*** (1)
- **16** Adaptateur secteur AC-PT1\*\* (1)
- qj **Piles sèches alcalines de taille AA (R6) pour l'adaptateur de modem à fonction Bluetooth (Modem Adaptor with Bluetooth Function)\*\*** (2)
- \* DCR-IP7BT uniquement. \*\* DCR-IP7BT uniquement. Pour plus de détails, reportez-vous au mode d'emploi de l'adaptateur de modem à fonction Bluetooth (Modem Adaptor with Bluetooth Function).

Aucune compensation ne sera accordée si la lecture ou l'enregistrement ont été impossibles en raison d'un mauvais fonctionnement du caméscope, du support de stockage ou d'un autre problème.

## **Mise en place de la batterie**

Nous vous recommandons d'utiliser la batterie pour les prises de vues en extérieur.

- **(1)** Tout en poussant VBATT (batterie) dans le sens de la flèche 1, retirez le cache-bornes de la batterie dans le sens de la flèche <sup>2</sup>.
- **(2)** Insérez la batterie dans le sens de la flèche jusqu'à ce qu'elle s'encliquette.

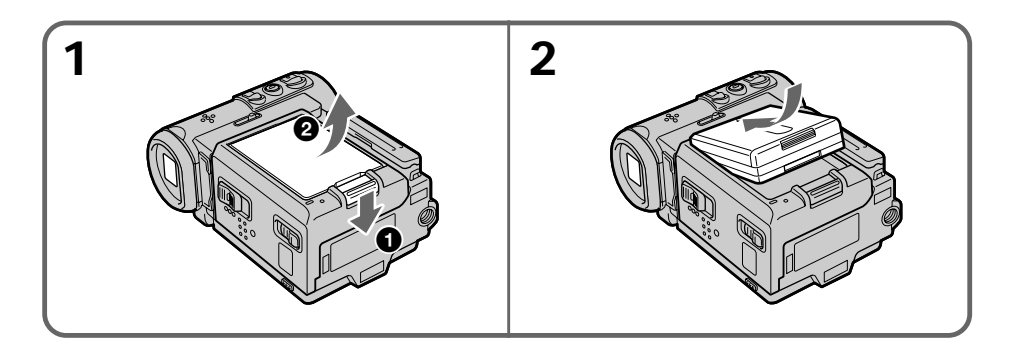

### **Pour retirer la batterie**

La batterie s'enlève de la même façon que le cache-bornes.

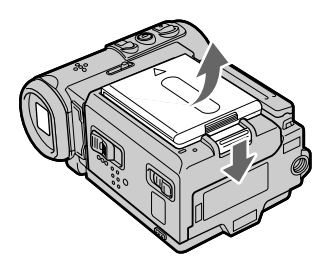

**Remarque sur le cache-bornes de la batterie** Pour protéger les bornes de la batterie, installez toujours le cache-bornes après avoir enlevé la batterie.

**Remarque sur la mise en place de la batterie**

Assurez-vous que la batterie est bien installée. Vérifiez également que la batterie n'est pas fixée de travers sur le caméscope.

## **Recharge de la batterie**

Rechargez la batterie avant d'utiliser le caméscope. Ce caméscope ne fonctionne qu'avec une batterie de type "InfoLITHIUM" (modèle F). Voir page 174 pour plus de détails sur la batterie "InfoLITHIUM".

- **(1)** Ouvrez le cache de la prise et raccordez l'adaptateur secteur fourni avec le caméscope à la prise DC IN en dirigeant la marque  $\triangle$  de la fiche vers l'objectif.
- **(2)** Raccordez le cordon d'alimentation à l'adaptateur secteur.
- **(3)** Raccordez le cordon d'alimentation à une prise secteur.
- **(4)** Réglez le commutateur POWER sur OFF (CHG). Le témoin CHG s'allume lorsque la recharge commence. Lorsqu'elle est terminée, le témoin CHG s'éteint (recharge complète).

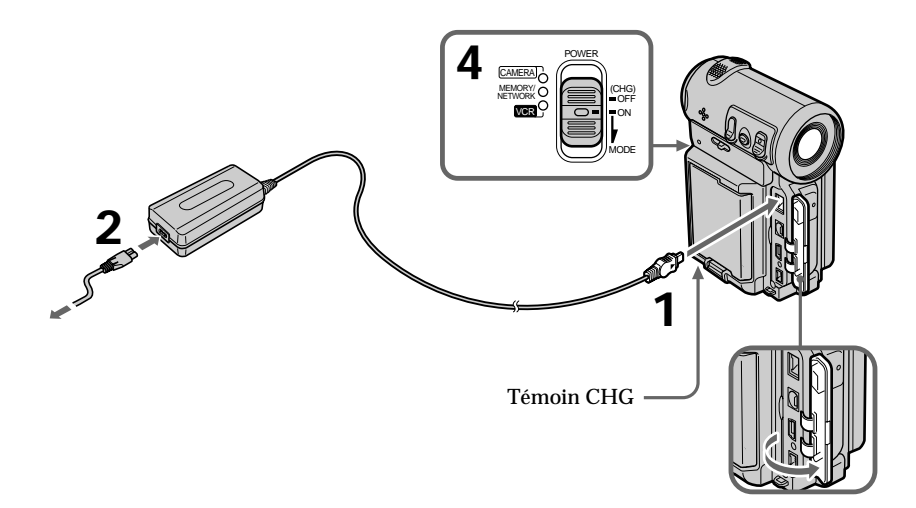

## **Après la charge de la batterie**

Débranchez l'adaptateur secteur de la prise DC IN du caméscope.

#### **Remarque**

Les parties métalliques de la fiche CC de l'adaptateur secteur ne doivent pas toucher d'objets métalliques. Sinon un court-circuit peut endommager l'adaptateur secteur.

**Pendant la recharge de la batterie, le témoin CHG clignote dans les cas suivants :**

- La batterie n'est pas installée correctement.
- La batterie ne fonctionne pas correctement.

#### **Lorsque vous utilisez l'adaptateur secteur**

Placez l'adaptateur secteur près d'une prise secteur. En cas de problème, débranchez immédiatement la fiche de la prise pour couper l'alimentation.

#### **Temps de recharge**

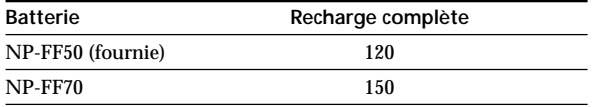

Le temps de recharge peut être plus long si la batterie est extrêmement chaude ou froide à cause de la température ambiante.

Temps approximatif en minutes pour recharger une batterie vide à 25 °C (77 °F).

#### **Temps d'enregistrement**

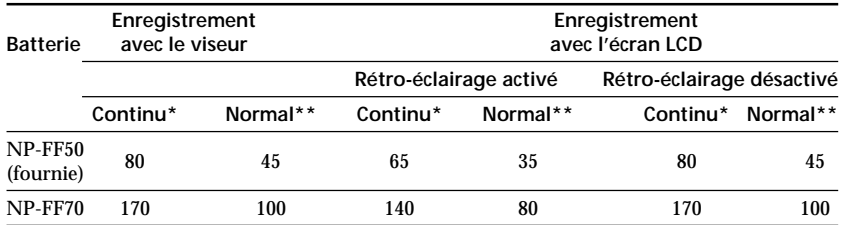

Temps d'enregistrement approximatif en minutes lorsque vous utilisez une batterie complètement rechargée

- \* Temps approximatif d'enregistrement continu à 25 °C (77 °F). L'autonomie de la batterie sera plus courte si vous utilisez le caméscope dans un environnement froid.
- \*\* Temps approximatif d'enregistrement en minutes avec marche/arrêt d'enregistrement, zooming et mise sous/hors tension répétés. L'autonomie réelle de la batterie peut être inférieure.

#### **Temps de lecture**

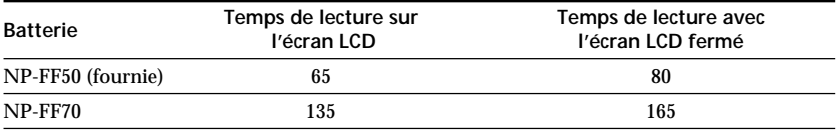

Temps de lecture approximatif en minutes lorsque vous utilisez une batterie complètement rechargée

Temps approximatif de lecture continue à 25 °C (77 °F). L'autonomie de la batterie sera plus courte si vous utilisez le caméscope dans un environnement froid.

**Si la batterie se vide rapidement alors que l'autonomie indiquée est suffisante** Rechargez la batterie complètement de sorte que l'autonomie de la batterie soit indiquée correctement.

#### **Température de recharge conseillée**

La température conseillée pour une recharge de la batterie est comprise entre 10 et 30 °C (50 et 86 °F).

#### **Qu'est-ce-qu'une batterie "InfoLITHIUM" ?**

Une batterie "InfoLITHIUM" est une batterie au lithium-ion qui échange des données sur son état de charge avec des appareils électroniques compatibles. Ce caméscope est compatible avec la batterie "InfoLITHIUM" (modèle F). Il ne fonctionne qu'avec une batterie "InfoLITHIUM". Les modèles F de batteries "InfoLITHIUM" portent la marque ."InfoLITHIUM" est une marque de Sony Corporation.

## **Raccordement à une prise secteur**

Si vous prévoyez d'utiliser le caméscope pendant longtemps, nous vous conseillons de raccorder l'adaptateur secteur pour faire fonctionner le caméscope sur le secteur.

- **(1)** Ouvrez le cache de la prise et branchez l'adaptateur secteur fourni avec le caméscope sur la prise DC IN du caméscope en dirigeant le repère  $\blacktriangle$  de la fiche vers l'objectif.
- **(2)** Raccordez le cordon d'alimentation à l'adaptateur secteur.
- **(3)** Raccordez le cordon d'alimentation à une prise secteur.

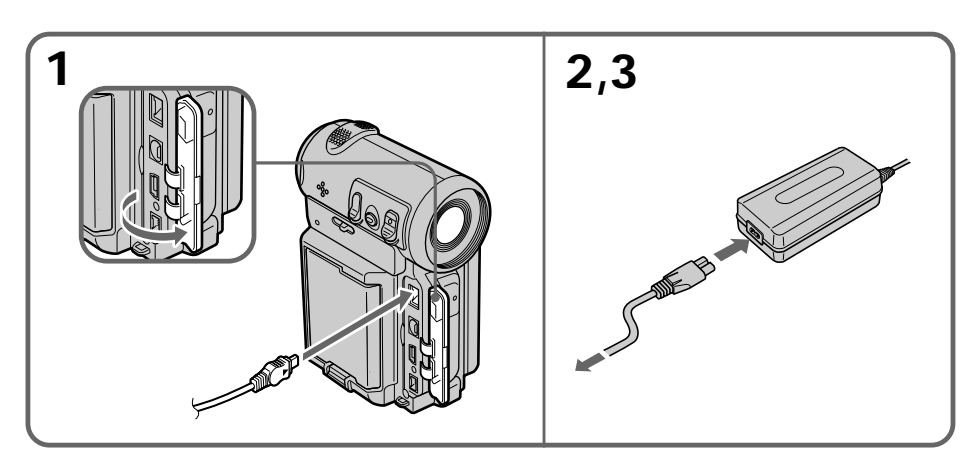

## **ATTENTION**

L'ensemble caméscope-adaptateur n'est pas isolé de la source d'alimentation (secteur) s'il reste raccordé à une prise secteur, même s'il a été éteint.

#### **Remarques**

- •L'adaptateur secteur ne peut pas alimenter le caméscope si la batterie est fixée sur celui-ci.
- •La prise DC IN est la "source prioritaire". Cela signifie que la batterie ne fournira pas l'alimentation si le cordon d'alimentation est raccordé à la prise DC IN, même s'il n'est pas raccordé à une prise secteur.

#### **Batterie de voiture**

Vous ne pouvez pas utiliser de batterie de voiture avec le caméscope.

## **Etape 2 Réglage de la date et de l'heure**

Réglez la date et l'heure la première fois que vous utilisez le caméscope. Si vous ne le faites pas, "CLOCK SET" s'affichera chaque fois que vous mettrez le commutateur POWER sur CAMERA ou MEMORY (DCR-IP7BT uniquement).

Si vous n'utilisez pas le caméscope pendant 3 mois environ, la batterie rechargeable intégrée du caméscope sera épuisée et les réglages de la date et de l'heure peuvent être annulés (et remplacés par des tirets) (p. 181).

Réglez d'abord votre zone, puis l'heure avancée d'été, l'année, le mois, le jour, l'heure et les minutes.

- **(1)** Réglez le commutateur POWER sur CAMERA ou MEMORY (DCR-IP7BT uniquement). Le témoin CAMERA ou MEMORY (DCR-IP7BT uniquement) s'allume.
- **(2)** Sélectionnez FN puis appuyez au milieu du bouton de commande. L'écran PAGE1 apparaît.
- **(3)** Sélectionnez MENU puis appuyez au milieu  $\bullet$  du bouton de commande. Le menu apparaît.
- **(4)** Sélectionnez  $\textcircled{=}$  puis appuyez au milieu  $\textcircled{}$  ou  $\textcircled{}$  du bouton de commande.
- **(5)** Sélectionnez CLOCK SET puis appuyez au milieu  $\bullet$  ou  $\triangleright$  du bouton de commande.

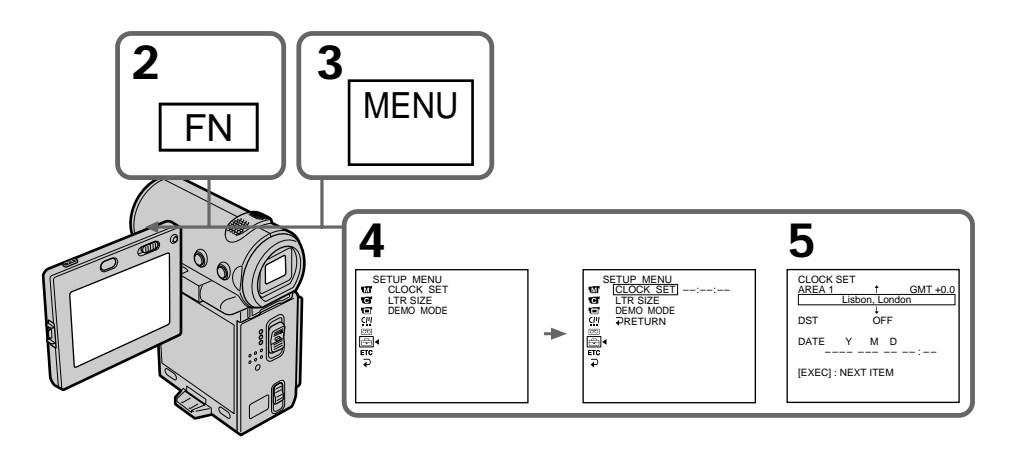

Illustration : en mode CAMERA

п

- **(6)** Sélectionnez votre zone puis appuyez au milieu du bouton de commande.
- **(7)** Indiquez si votre zone est en heure avancée d'été ou non, puis appuyez au milieu  $\bullet$  du bouton de commande. Si votre zone est en heure avancée d'été, sélectionnez ON, dans le cas contraire, sélectionnez OFF.
- **(8)** Sélectionnez l'année puis appuyez au milieu du bouton de commande.
- **(9)** Réglez le mois, le jour et l'heure en suivant la même procédure qu'à l'étape 8.
- **(10)** Réglez les minutes et validez au top horaire. L'horloge se met en marche.
- **(11)** Appuyez sur DISPLAY pour fermer le menu. La configuration de l'horloge est terminée.

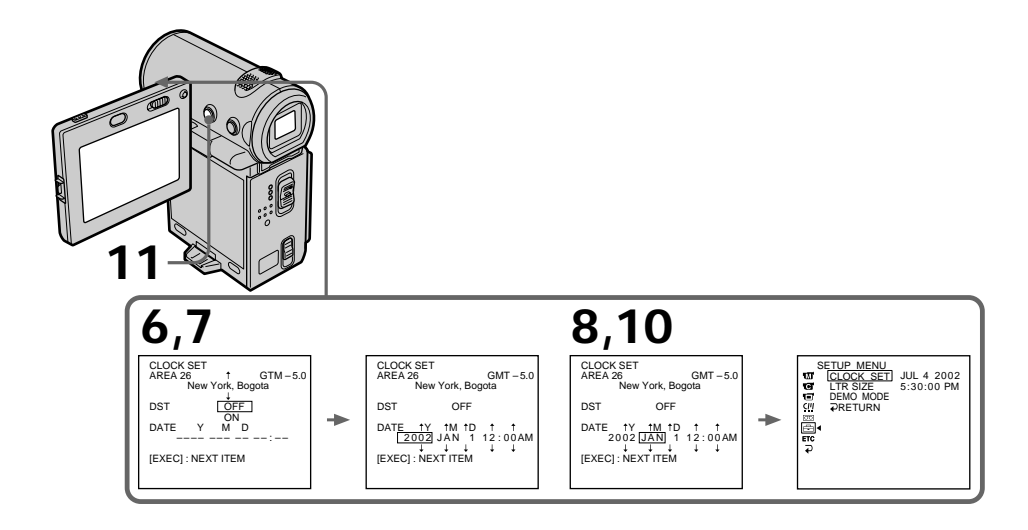

Illustration : en mode CAMERA

**L'année change de la manière suivante :**

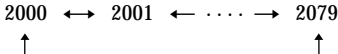

## **Pour revenir à l'écran FN**

Sélectionnez  $\trianglelefteq$ , puis appuyez au milieu  $\bullet$  du bouton de commande après l'étape 10. L'écran PAGE1 apparaît. Sélectionnez ensuite EXIT puis appuyez au milieu  $\bullet$  du bouton de commande.

#### **Remarque**

Pour certains modèles, SUMMERTIME s'affiche sur l'écran au lieu de DST SET.

#### **Si vous ne réglez pas l'heure et la date**

" – – – – – – – – – " et " – –:- –: – " sont enregistrés sur la bande ou sur le "Memory Stick" (DCR-IP7BT uniquement) à la place du code de données.

#### **Remarque sur l'indication de l'heure**

L'horloge interne du caméscope fonctionne selon un cycle de 12 heures.

– 12:00 AM indique minuit

– 12:00 PM indique midi

## **Réglage de l'heure par le décalage horaire**

Vous pouvez facilement régler l'heure sur l'heure locale en fonction du décalage horaire. Configurez les paramètres AREA SET et DST SET dans les réglages du menu.

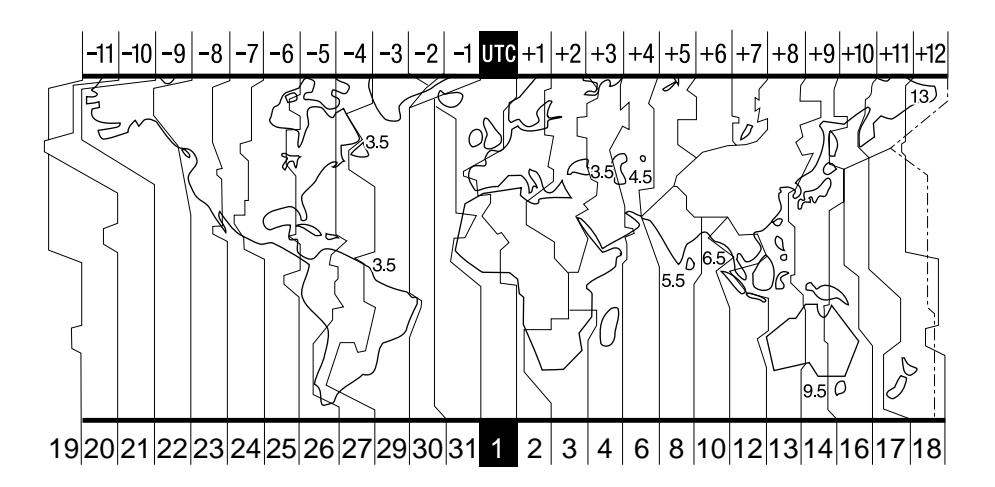

m.

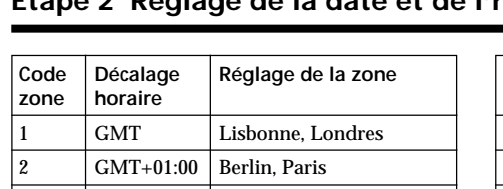

## **Etape 2 Réglage de la date et de l'heure**

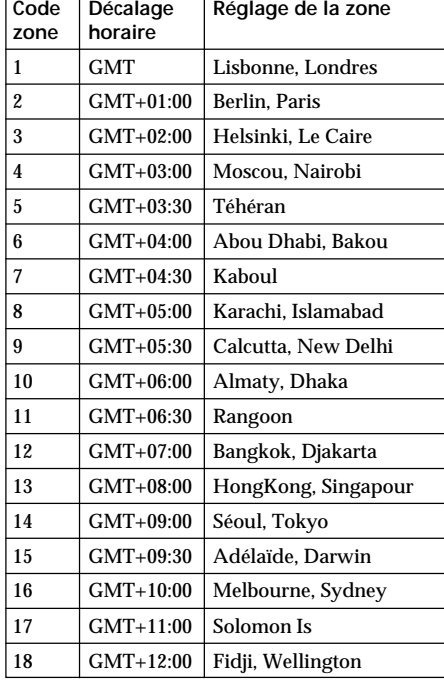

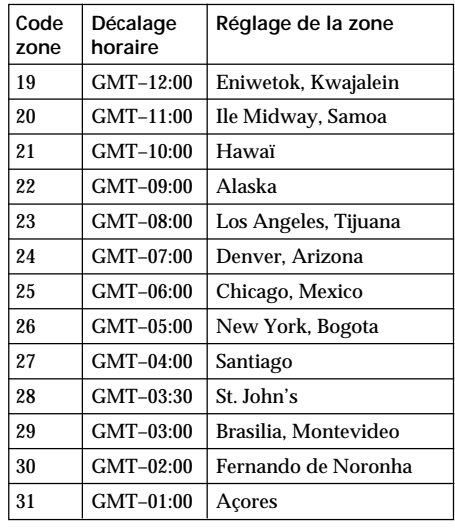

#### **Règlage de l'heure locale**

Sélectionnez AREA dans le menu, appuyez<br>ensuite sur ▶ ou au milieu ● du bouton de commande. Puis, sélectionnez le pays ou la zone où vous vous trouvez à l'aide du tableau ci-dessus, puis appuyez au milieu  $\bullet$  du bouton de commande.

## **Etape 3 Mise en place d'une cassette**

- **(1)** Installez la batterie ou raccordez l'adaptateur secteur comme source d'alimentation (p. 18 à 22).
- **(2)** Faites glisser OPEN/▲EJECT dans le sens de la flèche et ouvrez le couvercle. Le logement de la cassette s'élève automatiquement et s'ouvre.
- **(3)** Appuyez sur la partie centrale au dos de la cassette pour l'insérer. Insérez-la tout droit dans le logement de cassette, avec la fenêtre dirigée vers l'extérieur.
- **(4)** Fermez le logement de la cassette en refermant le couvercle à moitié. Celui-ci s'abaisse automatiquement.
- **(5)** Lorsque le logement de la cassette est complètement abaissé, refermez le couvercle jusqu'à ce qu'il s'encliquette.

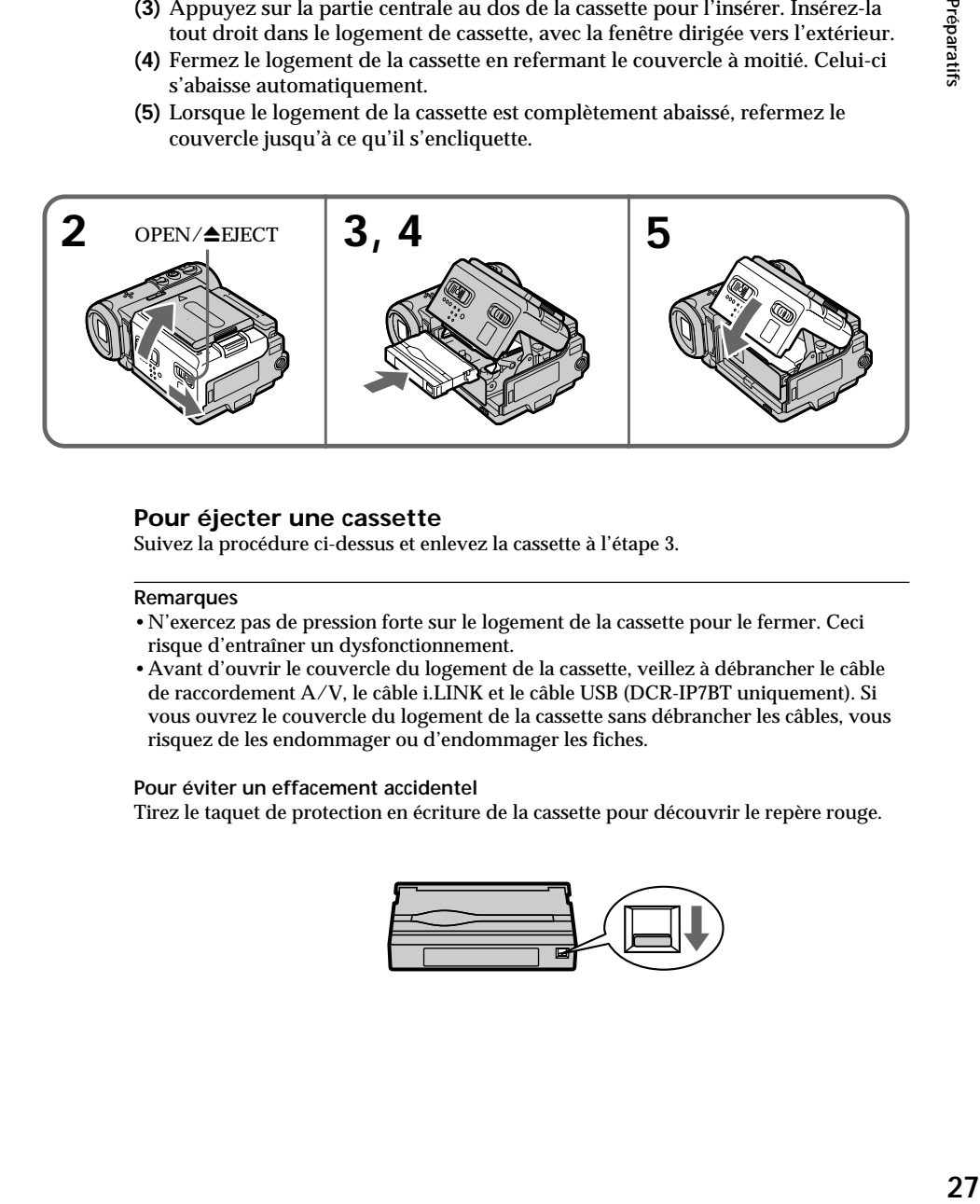

## **Pour éjecter une cassette**

Suivez la procédure ci-dessus et enlevez la cassette à l'étape 3.

#### **Remarques**

- •N'exercez pas de pression forte sur le logement de la cassette pour le fermer. Ceci risque d'entraîner un dysfonctionnement.
- •Avant d'ouvrir le couvercle du logement de la cassette, veillez à débrancher le câble de raccordement A/V, le câble i.LINK et le câble USB (DCR-IP7BT uniquement). Si vous ouvrez le couvercle du logement de la cassette sans débrancher les câbles, vous risquez de les endommager ou d'endommager les fiches.

#### **Pour éviter un effacement accidentel**

Tirez le taquet de protection en écriture de la cassette pour découvrir le repère rouge.

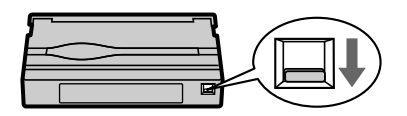

#### **Remarque à propos des étiquettes**

Les étiquettes peuvent entraîner un dysfonctionnement du caméscope. Par conséquent, prenez garde de ne pas :

- •coller d'autres étiquettes que celle fournie ;
- •coller l'étiquette sur une autre partie de la cassette que celle qui lui est destinée **[a]**.

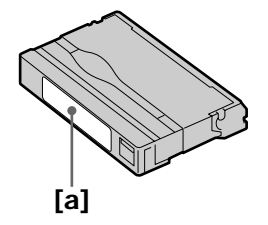

## **Prise de vues**

La mise au point est automatique sur ce caméscope.

- **(1)** Enlevez le capuchon d'objectif et tirez sur la lanière pour le fixer.
- **(2)** Installez la source d'alimentation. Voir "Etape 1 Source d'alimentation" pour plus d'informations (p. 18).
- **(3)** Insérez une cassette. Voir "Etape 3 Mise en place d'une cassette" pour plus d'informations (p. 27).
- **(4)** Appuyez sur OPEN, puis ouvrez le panneau LCD.
- **(5)** Réglez le commutateur POWER sur CAMERA. Le témoin CAMERA s'allume et le caméscope passe en mode d'attente.
- **(6)** Appuyez sur START/STOP. L'indicateur STBY clignote. L'indicateur REC apparaît ensuite et l'enregistrement commence. Le voyant de tournage situé à l'avant du caméscope s'allume. Pour arrêter l'enregistrement, appuyez de nouveau sur START/STOP.

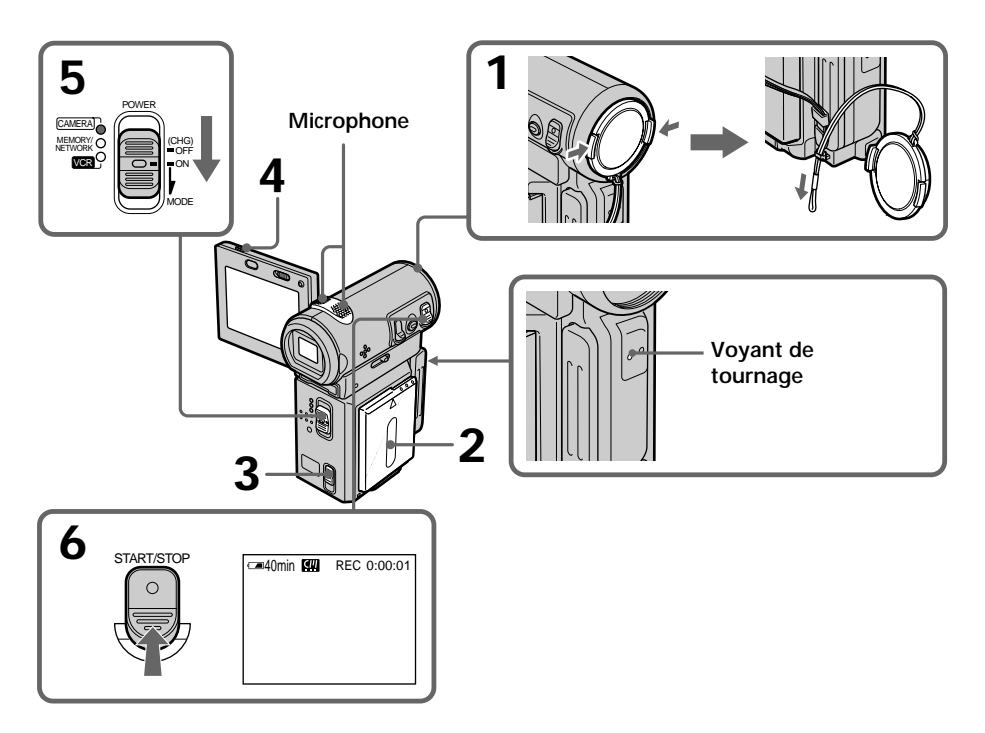

## **Après la prise de vues**

- **(1)** Réglez le commutateur POWER sur OFF (CHG).
- **(2)** Refermez le panneau LCD.
- **(3)** Ejectez la cassette.
- **(4)** Enlevez la source d'alimentation.

#### **Remarque**

Ne touchez pas le microphone intégré pendant la prise de vues.

#### **Pour obtenir des transitions douces**

La transition entre la dernière scène enregistrée et la suivante est douce si vous n'éjectez pas la cassette même si vous mettez le caméscope hors tension.

Néanmoins, vérifiez les points suivants :

– Lorsque vous changez de batterie, réglez le commutateur POWER sur OFF (CHG).

#### **Si vous laissez le caméscope en mode d'attente pendant 5 minutes lorsqu'une cassette est insérée**

Le caméscope s'éteint automatiquement. Cette fonction a pour but d'économiser l'énergie de la batterie et de préserver la batterie et la cassette contre l'usure. Pour revenir au mode d'attente, réglez le commutateur POWER sur OFF (CHG) puis de nouveau sur CAMERA. Le caméscope ne s'éteint pas automatiquement s'il ne contient pas de cassette.

#### **Données d'enregistrement**

Les données d'enregistrement (date/heure ou différents réglages) ne sont pas affichées pendant l'enregistrement. Elles sont cependant automatiquement enregistrées sur la cassette. Pour les afficher, appuyez sur la touche DATA CODE de la télécommande pendant la lecture. Vous pouvez également utiliser l'option DATA CODE de l'écran PAGE3 pour cette opération. (p. 41).

#### **Autonomie de la batterie lorsque l'écran LCD est utilisé**

Lorsque vous filmez avec l'écran LCD, l'autonomie de la batterie est légèrement inférieure à l'autonomie de la batterie lors de l'utilisation du viseur.

#### **Alors que l'indicateur STBY clignote**

Lorsque vous appuyez sur START/STOP, le caméscope revient en mode d'attente. (L'enregistrement n'a pas été effectué.)

#### **Lorsque l'indicateur REC clignote**

La touche START/STOP ne fonctionne pas. Attendez que le caméscope revienne en mode d'attente. (L'enregistrement est effectué alors que l'indicateur REC clignote.)

## **Réglage de l'angle de l'écran LCD**

Le panneau LCD peut être orienté comme illustré ci-dessous.

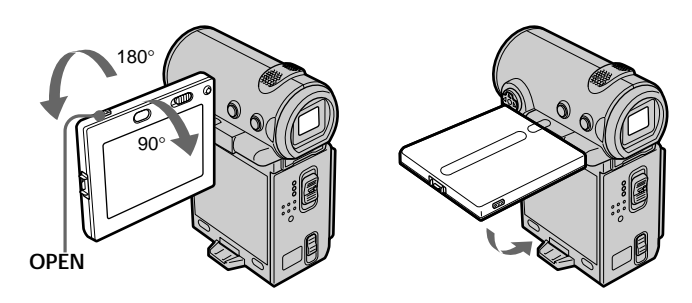

Pour fermer le panneau LCD, mettez-le d'abord à l'horizontale, puis rabattez-le contre le caméscope.

#### **Remarque**

Lorsque vous utilisez l'écran LCD, le viseur s'éteint automatiquement, sauf en mode Miroir.

**Lorsque vous réglez l'angle du panneau LCD** Vérifiez que le panneau LCD est ouvert à 90 degrés.

## **Prises de vues en mode Miroir**

Cette fonction permet au sujet de se voir sur l'écran LCD pendant qu'une autre personne filme.

Elle permet donc au sujet de contrôler sa propre image sur l'écran LCD pendant que la personne qui filme regarde dans le viseur.

En mode CAMERA ou MEMORY (DCR-IP7BT uniquement). **Tirez le viseur et ouvrez le panneau LCD, puis tournez-le comme illustré ci-dessous.**

L'indicateur  $\odot$  apparaît dans le viseur et sur l'écran LCD. Lorsque le commutateur POWER est réglé sur CAMERA, IIO apparaît en mode d'attente et  $\bullet$  apparaît en mode d'enregistrement. Certains indicateurs sont inversés et d'autres n'apparaissent pas du tout.

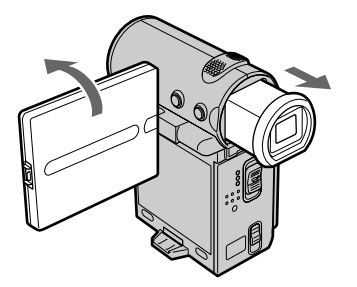

#### **Images en mode Miroir**

L'image affichée sur l'écran LCD est inversée. Elle sera cependant enregistrée normalement.

**Pendant l'enregistrement en mode Miroir** FN est inversé dans le viseur.

#### Lorsque vous appuyez au milieu  $\bullet$  du bouton de commande alors que FN est **affiché sur l'écran**

L'écran PAGE apparaît et l'indicateur  $\odot$  n'est pas affiché.

## **Réglage de la luminosité de l'écran LCD**

Lorsque vous effectuez un enregistrement dans des conditions de forte luminosité, réglez le commutateur LCD BACKLIGHT sur OFF.

- **(1)** En mode CAMERA, MEMORY (DCR-IP7BT uniquement), lecture ou pause de lecture, sélectionnez FN puis appuyez au milieu  $\bullet$  du bouton de commande. L'écran PAGE1 apparaît.
- **(2)** Sélectionnez PAGE2 puis appuyez au milieu du bouton de commande. L'écran PAGE2 apparaît.
- **(3)** Sélectionnez LCD BRT puis appuyez au milieu du bouton de commande. L'écran de réglage de la luminosité de l'écran LCD apparaît.
- **(4)** Sélectionnez –/+ puis appuyez plusieurs fois au milieu  $\bullet$  du bouton de commande pour régler la luminosité.
	- :pour assombrir
	- +:pour éclaircir

Vous pouvez également régler la luminosité en appuyant plusieurs fois sur  $\blacktriangleleft$  / $\blacktriangleright$  après avoir sélectionné –/+.

**(5)** Appuyez sur DISPLAY pour effacer les boutons de l'écran.

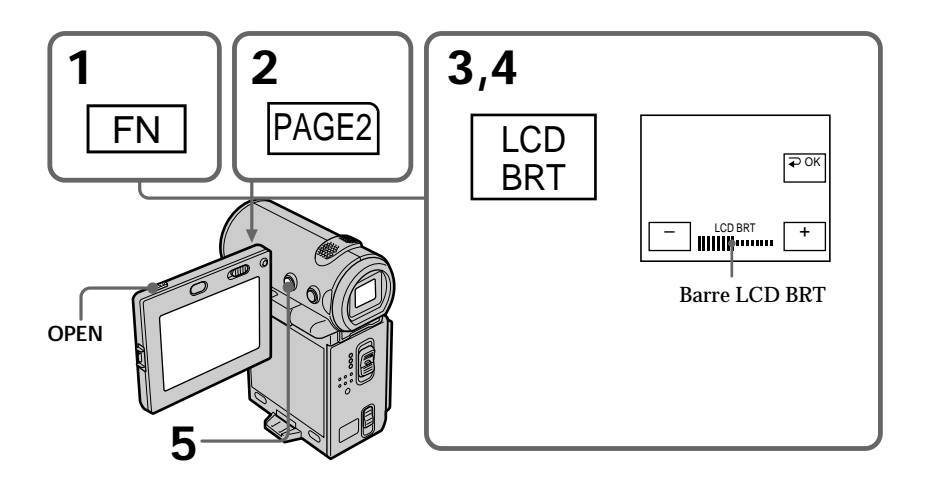

#### **Pour revenir à l'écran FN**

Sélectionnez  $\Rightarrow$  OK puis appuyez au milieu  $\bullet$  du bouton de commande après l'étape 4. L'écran PAGE2 apparaît. Sélectionnez ensuite EXIT puis appuyez au milieu ● du bouton de commande.

#### **Si FN n'est pas affiché sur l'écran**

Appuyez sur DISPLAY ou  $\bullet$  pour que FN apparaisse. Vous pouvez également utiliser la touche DISPLAY de la télécommande.

## **Prise de vues**

**Couleur de l'écran LCD**

Vous pouvez la régler à l'aide de l'option LCD COLOR des réglages de menu (p. 102).

**Même si vous réglez l'écran avec LCD BRT, LCD COLOR ou le rétro-éclairage de l'écran LCD**

L'image enregistrée n'en sera pas affectée.

#### **Réglage du commutateur LCD BACKLIGHT**

Réglez-le sur ON par défaut. Lorsque vous utilisez le caméscope dans des conditions lumineuses avec la batterie, réglez-le sur OFF. Cette position économise la batterie.

### **Réglage du viseur**

Si vous filmez avec le panneau LCD fermé, vérifiez les images avec le viseur. Réglez l'oculaire à votre vue de sorte que les indicateurs soient bien nets dans le viseur.

Tirez le viseur et bougez le levier de réglage dioptrique.

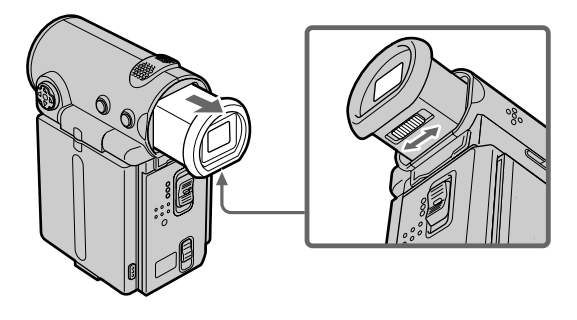

#### **Rétro-éclairage du viseur**

La luminosité du rétro-éclairage peut être modifiée lors de l'utilisation de la batterie. Pour ce faire, sélectionnez l'option VF B.L. dans les réglages de menu (p. 102).

**Même si vous réglez le rétro-éclairage du viseur** L'image enregistrée n'en sera pas affectée.

## **Utilisation du zoom**

Poussez le ZOOM ou tirez-le doucement pour un zooming lent. Poussez-le fermement pour un zooming rapide. Utilisez le zoom avec parcimonie pour obtenir des films d'aspect professionnel.

Côté "T": téléobjectif (le sujet se rapproche) Côté "W" : grand angle (le sujet s'éloigne)

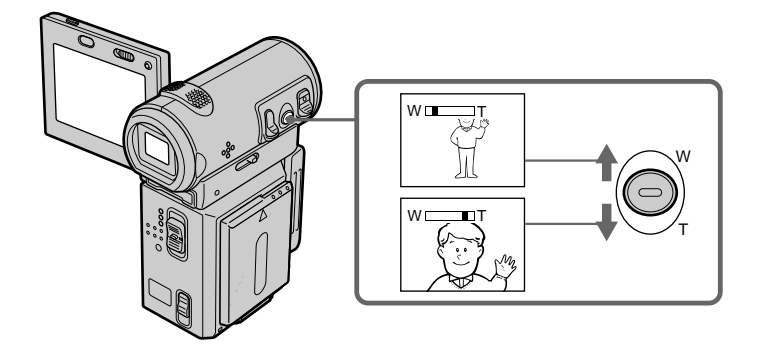

**Pour utiliser un rapport de focal supérieur à 10**×

Un zooming supérieur à 10x est effectué numériquement. Pour activer un zoom numérique, réglez D ZOOM sur 20× ou 120× dans les réglages de menu. La fonction de zoom numérique est réglée sur OFF par défaut (p. 102).

Le côté droit de la barre indique la zone du zoom numérique. La zone de zoom numérique apparaît lorsque vous réglez D ZOOM sur 20 × ou 120 × dans les réglages du menu (p. 102).

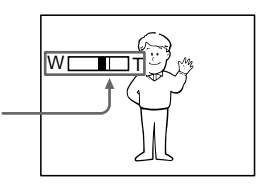

#### **Remarque**

La fonction SteadyShot ne fonctionne pas en cours de zoom optique ou lorsque la position du zoom est réglée sur l'extrémité "W".

#### **Pour filmer un sujet rapproché**

Si vous n'obtenez pas une mise au point nette, poussez le ZOOM vers "W" jusqu'à ce que l'image soit nette. Vous pouvez filmer un sujet à environ 80 cm (environ 2 pieds 5/ 8 pouces) de la surface de l'objectif en position téléobjectif ou à environ 1 cm (environ 1/2 pouce) en position grand angle.

#### **Remarques sur le zoom numérique**

- •Le zoom numérique vous permet de régler des valeurs allant jusqu'à 20× ou 120×.
- •La qualité de l'image diminue au fur et à mesure que vous poussez le ZOOM vers le côté "T".

**Lorsque le commutateur POWER est réglé sur MEMORY (DCR-IP7BT uniquement)** Vous ne pouvez pas utiliser le zoom numérique.

#### **Indicateurs s'affichant dans le mode d'enregistrement**

Ces indicateurs ne sont pas enregistrés sur la bande.

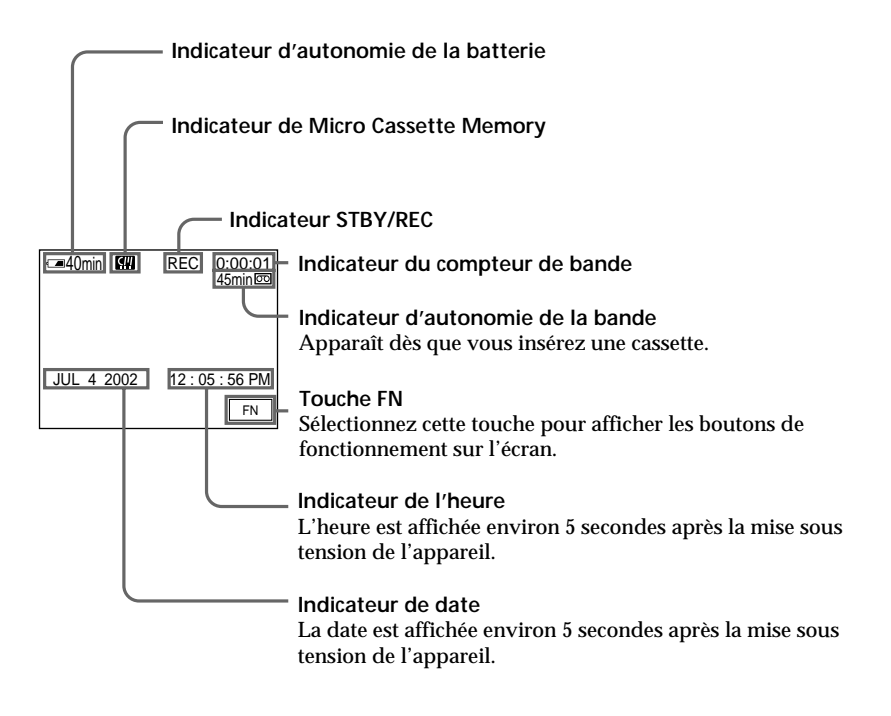

#### **Indicateur d'autonomie de la batterie**

L'indicateur d'autonomie de la batterie indique approximativement le temps d'enregistrement. Dans certaines conditions d'enregistrement, cet indicateur n'est pas exact. Lorsque vous fermez le panneau LCD puis que vous le rouvrez, il faut environ 1 minute pour que l'autonomie soit indiquée correctement.

#### **Compteur de bande**

Le compteur de bande peut être réinitialisé avec l'option COUNT RESET de l'écran PAGE3 via l'écran FN.

#### **Indicateur d'autonomie de la bande**

Cet indicateur peut ne pas être précis avec certaines cassettes.

#### **Données d'enregistrement**

Les données d'enregistrement (date/heure ou différents réglages) ne sont pas affichées pendant l'enregistrement. Elles sont cependant automatiquement enregistrées sur la cassette. Pour les afficher, appuyez sur la touche DATA CODE de la télécommande pendant la lecture. Vous pouvez également utiliser l'option DATA CODE de l'écran PAGE3 via l'écran FN pour cette opération (p. 41).

## **Prises de vues de sujets à contre-jour – BACK LIGHT**

Utilisez la fonction de compensation de contre-jour lorsque vous filmez un sujet se trouvant devant une source de lumière ou devant un arrière-plan de couleur claire.

Appuyez sur BACK LIGHT en mode CAMERA ou MEMORY (DCR-IP7BT uniquement). L'indicateur **a** apparaît sur l'écran.

Appuyez une nouvelle fois sur BACK LIGHT pour annuler la fonction.

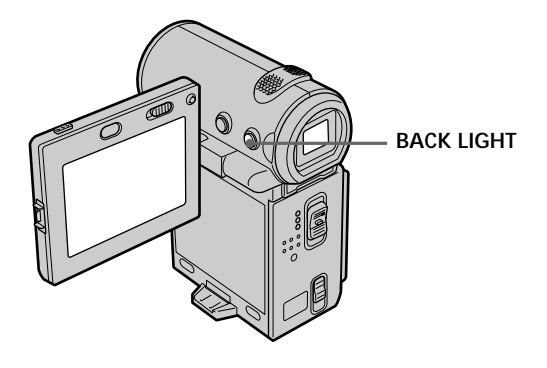

**Lorsque la fonction de compensation du contre-jour est activée** La fonction de compensation est désactivée lorsque vous réglez EXPOSURE sur MANUAL dans l'écran PAGE1 via l'écran FN.

**Lorsque l'écran FN est affiché** La fonction de compensation est désactivée.
# **Enregistrement avec le retardateur**

Lorsque vous utilisez le retardateur, l'enregistrement commence automatiquement 10 secondes après avoir appuyé sur le retardateur. Vous pouvez également utiliser la télécommande pour cette opération.

- **(1)** En mode d'attente, appuyez sur FN puis au milieu du bouton de commande. L'écran PAGE1 apparaît.
- **(2)** Sélectionnez SELF TIMER puis appuyez au milieu du bouton de commande. L'indicateur  $\Diamond$  (retardateur) apparaît.
- **(3)** Appuyez sur DISPLAY pour désactiver les boutons de l'écran.
- **(4)** Appuyez sur START/STOP.

Le retardateur se met à compter à rebours à partir de 10 et émet des bips. Les deux dernières secondes, les bips deviennent plus rapides puis l'enregistrement commence automatiquement.

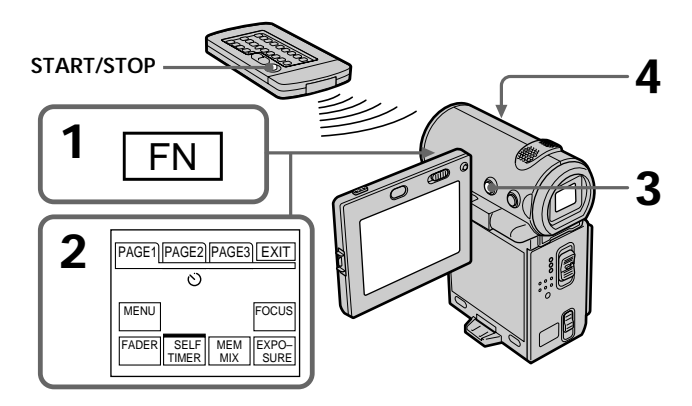

## **Pour arrêter le retardateur**

Appuyez sur START/STOP. Pour remettre le compte à rebours en marche, appuyez de nouveau sur START/STOP.

# **Pour enregistrer des images fixes sur une cassette en utilisant le retardateur**

Appuyez sur PHOTO à l'étape 4 (p. 48).

## **Pour annuler l'enregistrement avec le retardateur**

Sélectionnez SELF TIMER puis appuyez au milieu ● du bouton de commande en mode d'attente. L'indicateur  $\circlearrowright$  (retardateur) disparaît de l'écran.

#### **Remarque**

Le mode d'enregistrement avec le retardateur est automatiquement annulé lorsque :

– L'enregistrement est terminé.

– Le commutateur POWER est réglé sur OFF (CHG) ou VCR.

**Lorsque le commutateur POWER est réglé sur MEMORY (DCR-IP7BT uniquement)** Vous pouvez également enregistrer des images fixes sur le "Memory Stick" en utilisant le retardateur (p. 121).

# **Contrôle d'un enregistrement – END SEARCH**

Cette fonction permet d'aller à la fin du dernier passage enregistré.

- **(1)** En mode d'attente, sélectionnez FN puis appuyez au milieu du bouton de commande. L'écran PAGE1 apparaît.
- **(2)** Sélectionnez PAGE2 puis appuyez au milieu du bouton de commande. L'écran PAGE2 apparaît.
- **(3)** Sélectionnez END SCH puis appuyez au milieu du bouton de commande. Les 5 dernières secondes du passage enregistré sont reproduites et le caméscope revient en mode d'attente. Vous pouvez contrôler le son à partir des haut-parleurs.

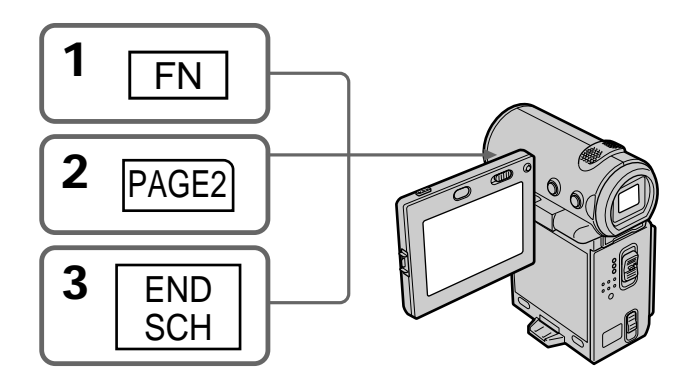

# **Pour revenir à l'écran FN**

Sélectionnez EXIT puis appuyez au milieu  $\bullet$  du bouton de commande.

# **Pour arrêter la recherche**

Sélectionnez END SCH puis appuyez de nouveau au milieu ● du bouton de commande.

**Même si vous retirez la cassette**

La fonction de recherche de la fin du dernier passage enregistré fonctionne.

# **Lecture d'une cassette**

Vous pouvez revoir un enregistrement sur l'écran LCD. Si vous fermez le panneau LCD, vous pouvez contrôler l'image de lecture dans le viseur. Pour contrôler la lecture, vous pouvez également utiliser la télécommande fournie avec le caméscope.

- **(1)** Installez la source d'alimentation et insérez une cassette enregistrée.
- **(2)** Appuyez sur OPEN pour ouvrir le panneau LCD.
- **(3)** Réglez le commutateur POWER sur VCR. Le caméscope est mis sous tension et le témoin VCR s'allume.
- **(4)** Sélectionnez **<b>E e** puis appuyez au milieu du bouton de commande pour rembobiner la bande.
- **(5)** Sélectionnez ► **II** puis appuyez au milieu du bouton de commande pour commencer la lecture.
- **(6)** Ajustez le volume en suivant la procédure ci-après.
	- ① Sélectionnez FN puis appuyez au milieu du bouton de commande. L'écran PAGE1 apparaît.
	- ② Sélectionnez VOL puis appuyez au milieu du bouton de commande. L'écran de réglage du volume apparaît.
	- $\circled{3}$  Sélectionnez –/+ puis appuyez plusieurs fois au milieu  $\bullet$  du bouton de commande pour régler le volume.
		- : pour diminuer le volume
		- + : pour augmenter le volume

Vous pouvez régler le volume en appuyant plusieurs fois sur  $\blacktriangleleft$   $\blacktriangleright$  après avoir sélectionné –/+.

**(7)** Sélectionnez  $\Rightarrow$  OK puis appuyez au milieu  $\bullet$  du bouton de commande. L'écran PAGE1 apparaît.

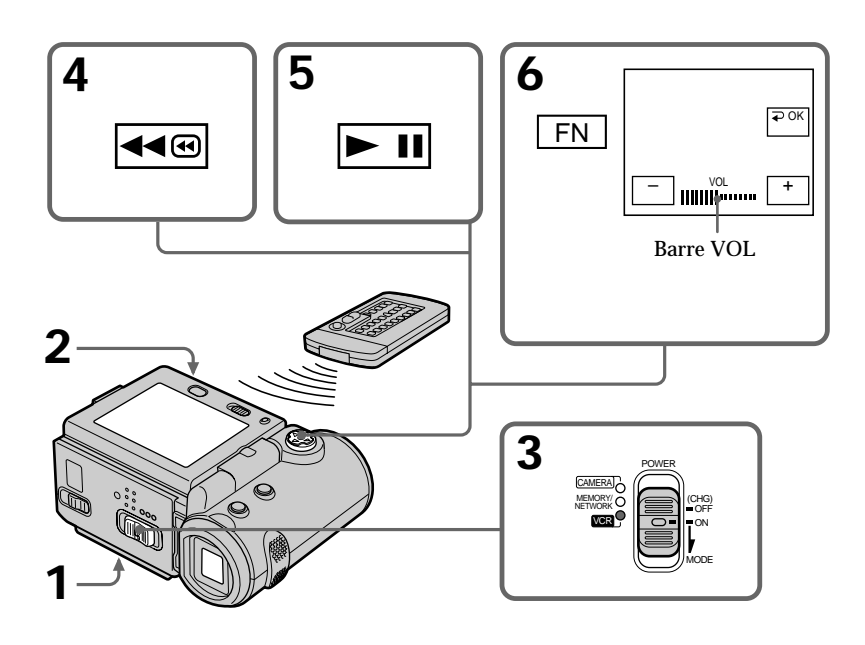

### **Pour revenir à l'écran FN**

Sélectionnez EXIT, puis appuyez au milieu  $\bullet$  du bouton de commande.

#### **Pour arrêter la lecture**

Sélectionnez  $\blacksquare$ , puis appuyez au milieu  $\blacksquare$  du bouton de commande.

#### **Si vous utilisez l'écran LCD**

Vous pouvez retourner le panneau LCD et le rabattre contre le caméscope de sorte que l'écran LCD soit tourné vers l'extérieur.

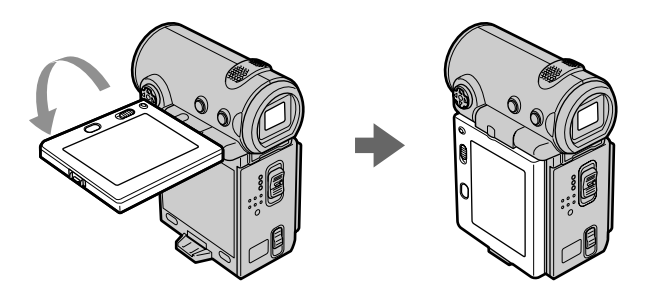

**Si le caméscope reste sous tension très longtemps** Il devient chaud. Ceci ne constitue aucunement un dysfonctionnement.

#### **Pour ouvrir ou fermer le panneau LCD**

Vous devez d'abord le mettre dans la position illustrée ci-dessous avant de l'ouvrir ou de le fermer.

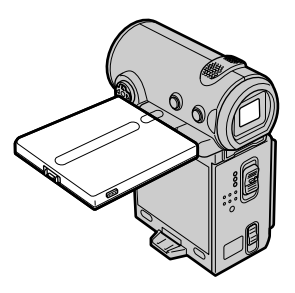

#### **Remarque**

Prenez garde de ne pas toucher le levier ▼BATT pendant la lecture d'une cassette. La batterie peut tomber accidentellement.

# **Affichage des indicateurs – Fonction Display**

Appuyez sur DISPLAY, sur le caméscope ou la télécommande. Les indicateurs disparaissent de l'écran. Pour les afficher, appuyez de nouveau sur DISPLAY.

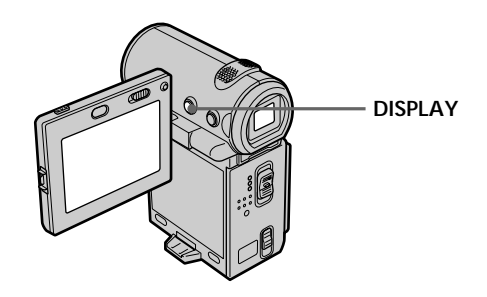

# **Utilisation du code de données**

Le caméscope enregistre automatiquement des images mais aussi d'autres données concernant l'enregistrement (date/heure et différents réglages) **(Code de données)**. Procédez comme suit pour afficher le code de données en utilisant le caméscope ou la télécommande.

**Avec le caméscope**

Pour afficher le code de données

- **(1)** En mode de lecture ou de pause de lecture, appuyez sur FN puis au milieu z du bouton de commande. L'écran PAGE1 apparaît.
- **(2)** Sélectionnez PAGE3 puis appuyez au milieu du bouton de commande. L'écran PAGE3 apparaît.
- **(3)** Sélectionnez DATA CODE puis appuyez au milieu du bouton de commande. L'écran DATA CODE apparaît.

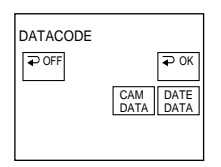

- **(4)** Sélectionnez CAM DATA ou DATE DATA puis appuyez au milieu du bouton de commande. Une barre verte est affichée au-dessus du bouton sélectionné.
- **(5)** Sélectionnez  $\Rightarrow$  OK, puis appuyez au milieu  $\bullet$  du bouton de commande.
- **(6)** Sélectionnez EXIT, puis appuyez au milieu du bouton de commande.

Pour annuler l'affichage du code de données

- **(1)** Sélectionnez  $\Rightarrow$  OFF, puis appuyez au milieu  $\bullet$  du bouton de commande à l'étape 4.
- **(2)** Sélectionnez EXIT, puis appuyez au milieu du bouton de commande. Le code de données disparaît de l'écran.

#### **Avec la télécommande**

Appuyez sur la touche DATA CODE de la télécommande en mode de lecture ou de pause de lecture. L'affichage change de la façon suivante :

Date/heure réglages divers (stabilisateur débrayé, exposition, balance des blancs, gain, vitesse d'obturation, ouverture)  $\rightarrow$  pas d'indicateur

#### **Si vous ne voulez pas afficher les réglages divers lorsque vous utilisez la télécommande**

Réglez DATA CODE via  $\overline{FQ}$  sur DATE dans les réglages de menu (p. 102).

L'affichage est modifié comme suit, chaque fois que vous appuyez sur la touche DATA CODE de la télécommande :

date/heure  $\longleftrightarrow$  pas d'indicateur

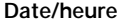

#### **Date/heure Réglages divers**

**[a] [b] [c] [d] [e] [f]**

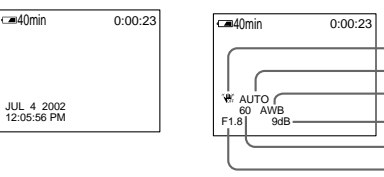

- **[a]** Indicateur de stabilisateur débrayé
- **[b]** Indicateur de mode d'exposition
- **[c]** Indicateur de balance des blancs
- **[d]** Indicateur de gain
- **[e]** Indicateur de vitesse d'obturation
- **[f]** Indicateur d'ouverture

#### **Réglages divers**

Les réglages divers sont des informations d'enregistrement. Ils n'apparaissent pas en mode d'enregistrement.

**Lorsque vous utilisez le code de données, des tirets (-- -- --) apparaissent si :**

- Un passage vierge de la cassette est reproduit.
- La cassette ne peut pas être lue car elle est parasitée ou endommagée.
- La cassette a été enregistrée avec un caméscope sur lequel la date et l'heure n'avaient pas été réglées.
- Le caméscope se trouve dans des modes de lecture différents.

#### **Code de données**

Lorsque vous raccordez le caméscope à un téléviseur, le code de données apparaît également sur l'écran du téléviseur.

п

#### **Indicateur d'autonomie de la batterie pendant la lecture**

Le temps de lecture continue indiqué est approximatif. Dans certaines conditions de lecture, cet indicateur n'est pas exact. Lorsque vous fermez le panneau LCD puis que vous le rouvrez, il faut environ 1 minute pour que l'autonomie soit indiquée correctement.

# **Divers modes de lecture**

Pour utiliser les boutons de commande vidéo, réglez le commutateur POWER sur VCR.

## **Pour faire un arrêt sur image (pause de lecture)**

- Sélectionnez  $\blacktriangleright$  puis appuyez sur le centre  $\blacklozenge$  du bouton de commande pendant la lecture. Sélectionnez  $\overline{\phantom{a}}$ , puis appuyez de nouveau sur le centre  $\bullet$  du bouton de commande pour reprendre la lecture normale.
- •Appuyez sur la touche PAUSE de la télécommande pendant la lecture. Appuyez de nouveau sur PAUSE pour reprendre la lecture normale.

### **Pour avancer la bande**

- Sélectionnez  $\blacktriangleright$   $\blacksquare$ , puis appuyez sur le centre  $\blacklozenge$  du bouton de commande pendant un arrêt de lecture. Sélectionnez  $\boxed{\mathbf{F} \mathbf{u}}$ , puis appuyez sur le centre  $\bullet$  du bouton de commande pour reprendre la lecture normale.
- •Appuyez sur la touche FF de la télécommande pendant un arrêt de lecture. Appuyez sur PLAY pour reprendre la lecture normale.

## **Pour rembobiner la bande**

- Sélectionnez  $\blacksquare$ , puis appuyez au milieu  $\blacklozenge$  du bouton de commande pendant un arrêt de lecture. Sélectionnez  $\blacktriangleright$ ui, puis appuyez au milieu  $\blacklozenge$  du bouton de commande pour reprendre la lecture normale.
- •Appuyez sur la touche REW de la télécommande pendant un arrêt de lecture. Appuyez sur PLAY pour reprendre la lecture normale.

## **Pour localiser une scène en regardant l'image (recherche visuelle)**

- Sélectionnez  $\overline{\bullet}$  ou  $\overline{\bullet}$ , puis tenez le centre  $\bullet$  du bouton de commande enfoncé pendant la lecture. Pour reprendre une lecture normale, relâchez le bouton.
- •Tenez la touche REW ou FF de la télécommande enfoncée pendant la lecture. Pour reprendre une lecture normale, relâchez le bouton.

## **Pour contrôler l'image pendant l'avance ou le rembobinage de la bande (recherche rapide)**

- Sélectionnez  $\overline{\leftarrow}$ , puis tenez le centre  $\bullet$  du bouton de commande enfoncé pendant le rembobinage de la bande ou sélectionnez **→** puis maintenez ● enfoncée pendant l'avance de la bande. Pour reprendre un rembobinage ou une avance normale, relâchez le bouton.
- •Maintenez la touche REW de la télécommande enfoncée pendant le rembobinage de la bande ou maintenez la touche FF de la télécommande enfoncée pendant l'avance de la bande. Pour reprendre un rembobinage ou une avance normale, relâchez le bouton.

## **Pour regarder l'image au rarenti (lecture au ralenti)**

Appuyez sur la touche SLOW de la télécommande pendant la lecture. Appuyez sur la touche PAUSE de la télécommande pour interrompre la lecture. Appuyez sur la touche PLAY de la télécommande pour reprendre la lecture normale.

# **Pour localiser la dernière scène enregistrée (END SEARCH)**

Sélectionnez END SCH sur l'écran PAGE2 via l'écran FN puis appuyez sur le centre  $\bullet$ du bouton de commande pendant un arrêt de lecture. Les 5 dernières secondes du passage enregistré sont reproduites puis la lecture s'arrête.

#### **Boutons de commande vidéo**

- Lecture ou pause de la lecture d'une cassette
- **TEL** Arrêt de la bande
- Rembobinage de la bande
- Avance rapide de la bande

#### **Si la pause de lecture dure plus de 5 minutes**

Le mode de pause de lecture est relâché et le caméscope interrompt la lecture.

Sélectionnez  $\overline{\mathbf{F}^{\mathbf{u}}}$ , puis appuyez au milieu  $\bullet$  du bouton de commande ou sur la touche PLAY de la télécommande pour reprendre la lecture.

# **Visionnage de l'enregistrement sur un téléviseur**

Raccordez votre caméscope à un téléviseur à l'aide du cordon de liaison audio/vidéo fourni avec le caméscope pour regarder votre film sur l'écran d'un téléviseur. Vous pouvez utiliser les mêmes boutons de commande vidéo que pour le visionnage sur l'écran du caméscope. Il est recommandé de raccorder l'adaptateur secteur (p. 21) pour alimenter le caméscope via une prise secteur lorsque regardez votre film sur un téléviseur. Reportez-vous également au mode d'emploi de votre téléviseur.

Ouvrez le cache de la prise. Raccordez le caméscope au téléviseur à l'aide du cordon de liaison audio/vidéo. Réglez ensuite le sélecteur TV/VCR (téléviseur/magnétoscope) du téléviseur sur VCR.

Le cordon de liaison audio/vidéo fourni est équipé d'une fiche S vidéo et d'une fiche vidéo. Utilisez l'une ou l'autre, en fonction du téléviseur. Ne branchez pas les deux fiches sur le téléviseur.

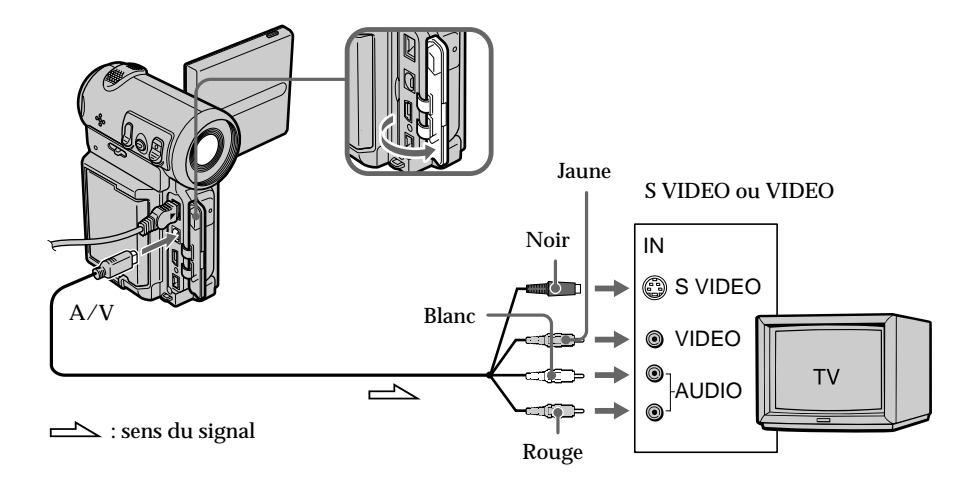

# **Si le téléviseur est déjà raccordé à un magnétoscope**

Raccordez le caméscope à l'entrée LINE IN du magnétoscope en utilisant le cordon de liaison audio/vidéo fourni avec le caméscope. Réglez le sélecteur d'entrée du magnétoscope sur LINE.

# **Si le téléviseur ou le magnétoscope est monophonique**

Raccordez la fiche jaune ou noire du cordon de liaison audio/vidéo à la prise d'entrée vidéo ou S vidéo et la fiche blanche ou rouge à la prise d'entrée audio du magnétoscope ou du téléviseur. Si vous raccordez la fiche blanche, le son correspondra à un signal L (gauche). Si vous raccordez la fiche rouge, le son correspondra à un signal R (droit).

#### **Si votre téléviseur possède une prise S vidéo**

Reliez cette prise à celle du caméscope en utilisant la fiche S vidéo pour obtenir des images originales fidèles. Avec cette liaison, vous n'avez pas besoin de brancher la fiche jaune (vidéo) du cordon de liaison audio/vidéo. Branchez la fiche S vidéo sur la prise S vidéo du téléviseur ou du magnétoscope. Cette liaison produit des images au format MICROMV de meilleure qualité.

#### **Pour afficher les indicateurs sur le téléviseur**

Réglez DISPLAY sur V-OUT/LCD via ETC dans les réglages du menu (p. 102). Vous pouvez afficher ou supprimer les indicateurs à l'écran en appuyant sur DISPLAY.

# **Enregistrement d'une image fixe sur une cassette – Enregistrement de photos**

Vous pouvez enregistrer une image fixe sur une cassette. Ce mode est utile pour imprimer une image sur une imprimante vidéo (en option). Vous pouvez enregistrer environ 510 images sur une cassette de 60 minutes.

Outre cette opération, le caméscope peut enregistrer des images fixes sur un "Memory Stick" (DCR-IP7BT uniquement) (p. 118).

**(1)** En mode d'attente, appuyez légèrement sur PHOTO et maintenez la pression jusqu'à ce qu'une image fixe apparaisse. L'indicateur CAPTURE apparaît. L'enregistrement ne commence pas encore.

Pour changer d'image fixe, relâchez PHOTO, sélectionnez une nouvelle image fixe, puis appuyez légèrement sur PHOTO et maintenez la pression.

**(2)** Appuyez à fond sur PHOTO. L'image fixe affichée à l'écran est enregistrée pendant environ 7 secondes. Le son est également enregistré pendant ces 7 secondes.

L'image fixe est affichée à l'écran jusqu'à ce que l'enregistrement soit terminé.

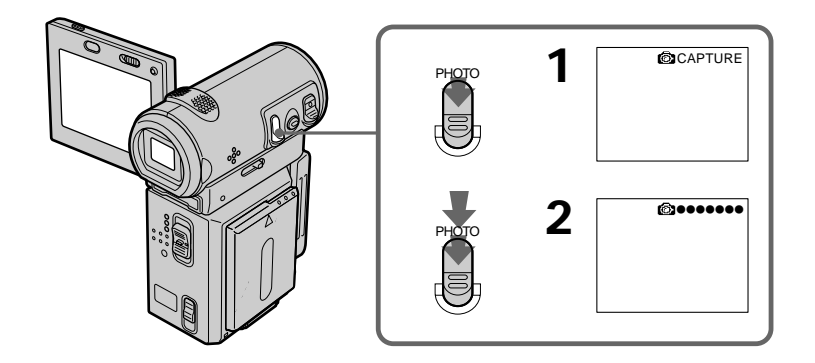

#### **Remarques**

- •Vous ne pouvez pas enregistrer de photo pendant un enregistrement CAMERA normal.
- •Pendant l'enregistrement de photos sur une cassette, vous ne pouvez pas changer de mode ni de réglage.
- •Pour enregistrer une image fixe, ne bougez pas le caméscope. Sinon, l'image risque d'être floue.
- •L'enregistrement de photos n'est pas compatible avec les fonctions suivantes :
	- Transition en fondu
- Effet numérique

#### **Lors de la photographie d'un sujet en mouvement**

L'image risque d'être floue si elle est reproduite sur un autre appareil.

#### **Pour prendre une photo en utilisant la télécommande**

Appuyez sur la touche PHOTO de la télécommande. L'image qui apparaît sur l'écran est immédiatement enregistrée.

**Pour enregistrer des images fixes nettes et plus stables (DCR-IP7BT uniquement)** Il est conseillé de les enregistrer sur un "Memory Stick".

# **Enregistrement avec le retardateur**

Vous pouvez enregistrer des photos avec le retardateur. Vous pouvez également utiliser la télécommande pour cette opération.

- **(1)** En mode d'attente, sélectionnez FN, puis appuyez au milieu du bouton de commande. L'écran PAGE1 apparaît.
- **(2)** Sélectionnez SELF TIMER, puis appuyez au milieu du bouton de commande. L'indicateur  $\circlearrowright$  (retardateur) apparaît sur l'écran.
- **(3)** Appuyez sur DISPLAY pour désactiver les boutons de l'écran.
- **(4)** Appuyez à fond sur PHOTO.

Le retardateur se met en marche à compter de 10 et émet des bips. Les deux dernières secondes, les bips deviennent plus rapides, puis l'enregistrement commence automatiquement.

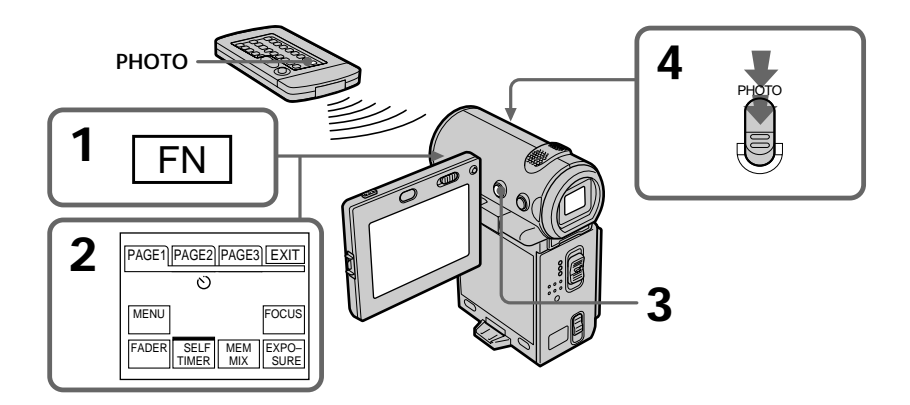

# **Pour annuler l'enregistrement avec le retardateur**

Sélectionnez de nouveau SELF TIMER sur l'écran PAGE1, puis appuyez au milieu  $\bullet$  du bouton de commande en mode d'attente. L'indicateur  $\circlearrowright$  (retardateur) disparaît de l'écran. La télécommande ne permet pas d'annuler l'enregistrement avec le retardateur.

#### **Remarque**

Le mode d'enregistrement avec le retardateur est automatiquement annulé lorsque :

- L'enregistrement est terminé.
- Le commutateur POWER est réglé sur OFF (CHG) ou VCR.

# **Utilisation du mode grand écran**

Vous pouvez enregistrer en format 16:9 pour regarder vos films sur un téléviseur grand écran (16:9WIDE).

Des bandes noires apparaîtront en haut et en bas de l'écran pendant l'enregistrement en mode 16:9WIDE **[a]**. L'image sera comprimée horizontalement pendant la lecture sur un téléviseur normal **[b]** ou sur un téléviseur grand écran **[c]**. Si vous réglez le mode d'écran du téléviseur grand écran sur le format intégral, vous obtiendrez des images normales **[d]**.

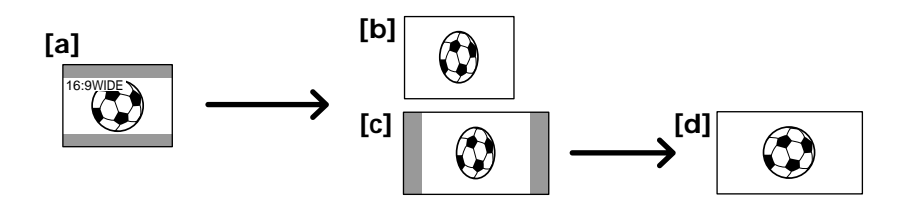

- **(1)** En mode d'attente, sélectionnez FN, puis appuyez au milieu du bouton de commande. L'écran PAGE1 apparaît.
- **(2)** Sélectionnez MENU, puis appuyez au milieu du bouton de commande. Le menu apparaît.
- **(3)** Sélectionnez 16:9WIDE via  $\blacksquare$ , puis appuyez au milieu  $\lozenge$  ou  $\triangleright$  du bouton de commande.
- **(4)** Sélectionnez ON, puis appuyez au milieu du bouton de commande.
- **(5)** Appuyez sur DISPLAY pour fermer le menu.

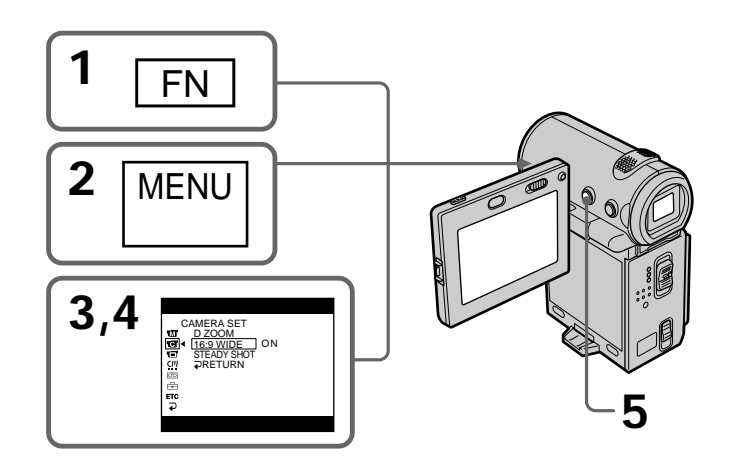

## **Pour annuler le mode grand écran**

Réglez 16:9WIDE sur OFF dans les réglages de menu.

### **Pour revenir à l'écran FN**

Sélectionnez  $\Rightarrow$  RETURN,  $\Rightarrow$ , puis appuyez au milieu  $\bullet$  du bouton de commande. L'écran PAGE1 apparaît. Sélectionnez ensuite EXIT, puis appuyez au milieu ● du bouton de commande.

#### **En mode grand écran, vous ne pouvez pas sélectionner les fonctions suivantes :**

- Vieux film
- Bounce

#### **Pendant l'enregistrement**

Vous ne pouvez pas sélectionner ni annuler le mode grand écran. Pour annuler le mode grand écran, mettez le caméscope en mode d'attente, puis réglez 16:9WIDE sur OFF dans les réglages de menu.

#### **Raccordement à un téléviseur**

Les images enregistrées dans le mode 16:9WIDE apparaissent automatiquement en grand format si le caméscope est:

- raccordé à un téléviseur compatible avec le système vidéo ID (ID-1/ID-2).
- raccordé à la prise S-vidéo du téléviseur.

#### **Système ID-1**

Le système ID-1 communique les informations concernant le format (16:9, 4:3 ou boîte aux lettres) de l'écran. Ces informations sont insérées entre les signaux vidéo. Sur les téléviseurs pourvus de ce système, le mode Grand écran est automatiquement sélectionné.

#### **Système ID-2**

Le système ID-2 envoie un signal antipiratage en même temps que les signaux ID-1 insérés entre les signaux vidéo lorsque le caméscope est relié à un autre appareil par un cordon de liaison audio/vidéo.

# **Utilisation du fondu**

Vous pouvez faire des entrées ou sorties en fondu pour donner un aspect professionnel à vos films.

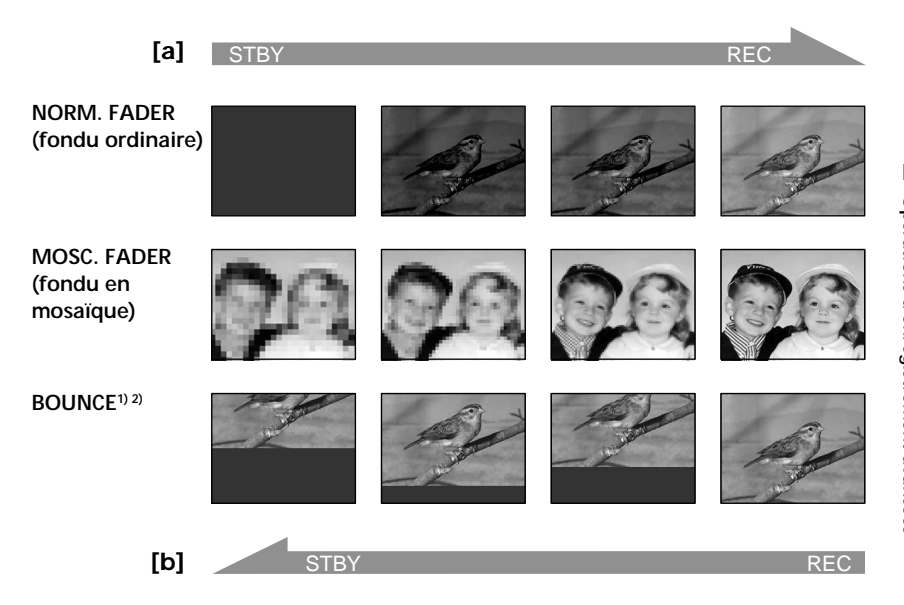

#### **MONOTONE**

Pendant l'entrée en fondu, l'image en noir et blanc apparaît progressivement en couleur.

Pendant la sortie en fondu, l'image en couleur apparaît progressivement en noir et blanc.

<sup>1)</sup> Vous ne pouvez utiliser la fonction Bounce que lorsque D ZOOM est réglé sur OFF dans les réglages de menu.

2) Entrée en fondu seulement.

**(1) Pendant l'entrée en fondu [a]**

En mode d'attente, sélectionnez FN, puis appuyez au milieu  $\bullet$  du bouton de commande. L'écran PAGE1 apparaît.

**Pendant la sortie en fondu [b]**

En mode d'enregistrement, sélectionnez FN, puis appuyez au milieu  $\bullet$  du bouton de commande. L'écran PAGE1 apparaît.

- **(2)** Sélectionnez FADER, puis appuyez au milieu du bouton de commande. L'écran FADER permettant de sélectionner le mode de fondu apparaît sur l'écran.
- **(3)** Sélectionnez le mode de fondu souhaité, puis appuyez au milieu du bouton de commande. Une barre verte est affichée au-dessus du bouton sélectionné.
- **(4)** Appuyez sur DISPLAY pour désactiver les boutons de l'écran.
- **(5)** Appuyez sur START/STOP. L'indicateur de fondu clignote, puis s'allume. Après avoir effectué l'entrée ou la sortie en fondu, le caméscope revient automatiquement au mode normal.

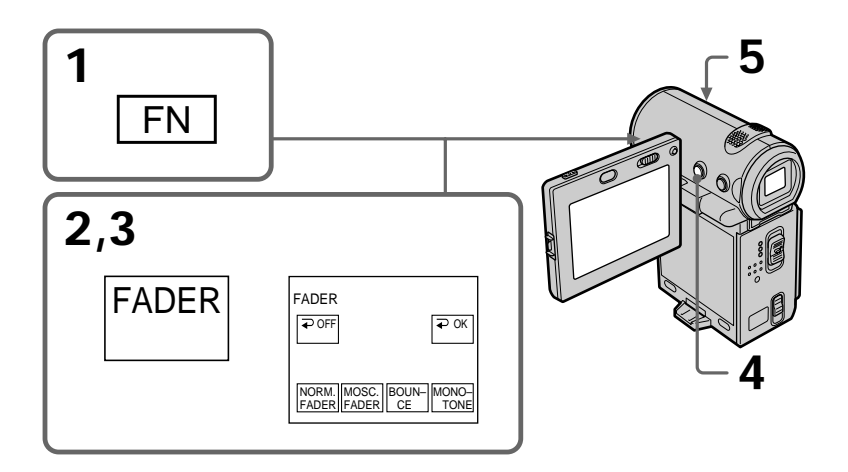

# **Pour revenir à l'écran FN**

Sélectionnez  $\Rightarrow$  OK, puis appuyez au milieu  $\bullet$  du bouton de commande après l'étape 3. L'écran PAGE1 apparaît. Sélectionnez ensuite EXIT, puis appuyez au milieu ● du bouton de commande.

# **Pour annuler la fonction de fondu**

Avant d'appuyer sur START/STOP, sélectionnez  $\Rightarrow$  OFF, puis appuyez au milieu  $\bullet$ du bouton de commande.

#### **Remarque**

Vous ne pouvez pas utiliser les fonctions suivantes pendant un fondu et vice versa.

– Effet numérique

– Enregistrement de photos sur cassette

**Lorsque vous sélectionnez le mode Bounce, vous ne pouvez pas utiliser les fonctions suivantes :**

- Exposition
- Mise au point
- Zoom
- Effets d'image

### **Remarque sur le mode Bounce**

Le mode Bounce ne peut être sélectionné dans les modes ou avec les fonctions suivantes :

- D ZOOM réglé sur 20× ou 120× dans les réglages de menu
- Mode grand écran
- Effets d'image
- PROGRAM AE

**Lorsque le commutateur POWER est réglé sur MEMORY (DCR-IP7BT uniquement)** Vous ne pouvez pas utiliser la fonction de fondu.

**The State** 

# **Utilisation d'effets spéciaux – Effets d'image**

Vous pouvez truquer numériquement les images pour obtenir des effets spéciaux comme dans les films ou les émission télévisées.

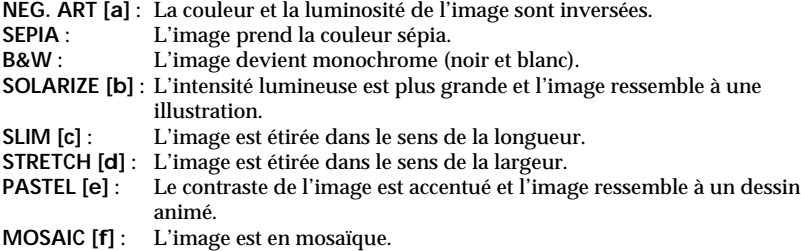

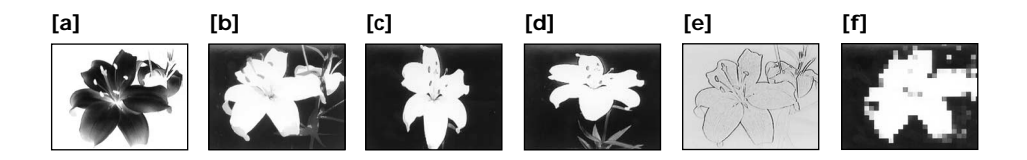

- **(1)** En mode CAMERA, sélectionnez FN, puis appuyez au milieu du bouton de commande. L'écran PAGE1 apparaît.
- **(2)** Sélectionnez MENU, puis appuyez au milieu du bouton de commande. Le menu apparaît.
- **(3)** Sélectionnez P EFFECT via  $\mathbf{w}$ , puis appuyez au milieu  $\bullet$  ou  $\bullet$  du bouton de commande.
- **(4)** Sélectionnez le mode d'effet d'image souhaité, puis appuyez au milieu du bouton de commande.
- **(5)** Appuyez sur DISPLAY pour fermer le menu.

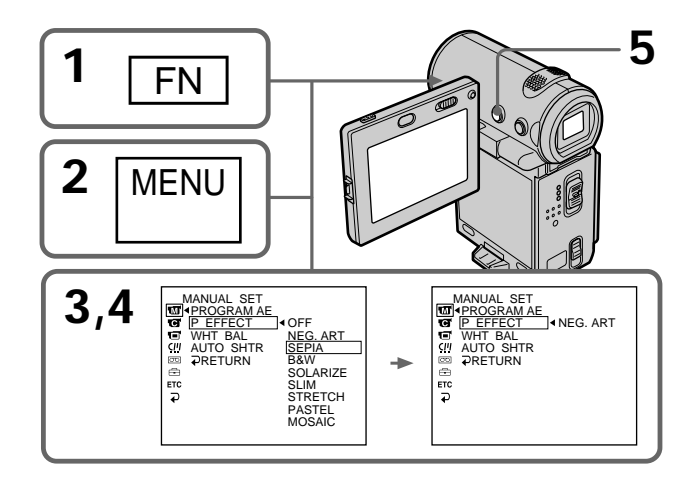

# **Pour revenir à l'écran FN**

Sélectionnez  $\Rightarrow$  RETURN,  $\Rightarrow$ , puis appuyez au milieu  $\bullet$  du bouton de commande après l'étape 4. L'écran PAGE1 apparaît. Sélectionnez ensuite EXIT, puis appuyez au milieu  $\bullet$  du bouton de commande.

## **Pour désactiver les effets d'image**

Réglez P EFFECT sur OFF dans les réglages de menu.

**Lorsque vous utilisez un effet d'image** Vous ne pouvez pas sélectionner l'effet numérique vieux film.

**Lorsque le commutateur POWER est réglé sur OFF (CHG)** L'effet d'image est automatiquement annulé.

# **Utilisation d'effets spéciaux – Effets numériques**

Ces diverses fonctions numériques vous permettent d'ajouter des effets spéciaux aux images enregistrées. Le son est enregistré normalement.

### **STILL**

Permet de superposer une image fixe à une image animée.

#### **FLASH (FLASH MOTION)**

Permet d'enregistrer des images fixes à intervalles constants.

#### **LUMI. (LUMINANCEKEY)**

Permet d'incruster une image animée dans une partie plus lumineuse d'une image fixe.

#### **TRAIL**

Permet d'obtenir un effet de traîne avec une image rémanente.

#### **SLOW SHTR (SLOW SHUTTER)**

Permet de ralentir la vitesse d'obturation. Le mode d'obturation lente est adapté à l'enregistrement d'image sombres.

#### **OLD MOVIE**

Permet d'ajouter un effet vieux film. Le caméscope se règle automatiquement sur le mode grand écran, sur l'effet SEPIA et sur la vitesse d'obturation appropriée.

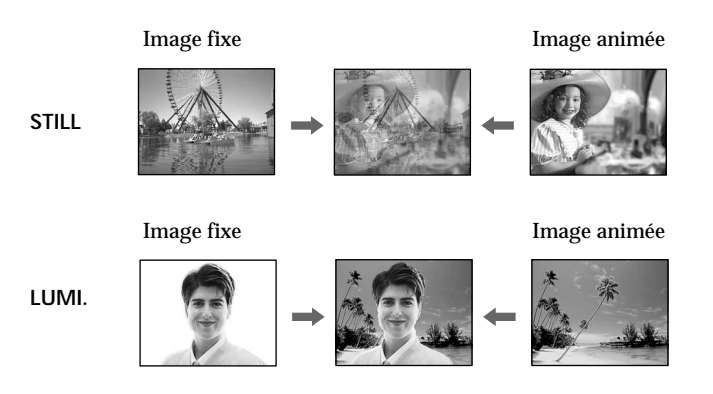

- $(1)$  En mode CAMERA, sélectionnez FN, puis appuyez au milieu  $\bullet$  du bouton de commande. L'écran PAGE1 apparaît.
- **(2)** Sélectionnez PAGE3, puis appuyez au milieu du bouton de commande. L'écran PAGE3 apparaît.
- **(3)** Sélectionnez DIG EFFT, puis appuyez au milieu du bouton de commande. L'écran DIG EFFT utilisé pour sélectionner le mode d'effet numérique souhaité apparaît sur l'écran.
- **(4)** Sélectionnez le mode d'effet numérique souhaité, puis appuyez au milieu du bouton de commande. Dans les modes STILL et LUMI., l'image fixe est mémorisée.
- **(5)** Sélectionnez –/+, puis appuyez plusieurs fois au milieu  $\bullet$  du bouton de commande pour ajuster l'effet. Vous pouvez également ajuster l'effet en appuyant plusieurs fois sur  $\blacktriangleleft/\blacktriangleright$  après avoir sélectionné –/+.

### **Paramètres à ajuster**

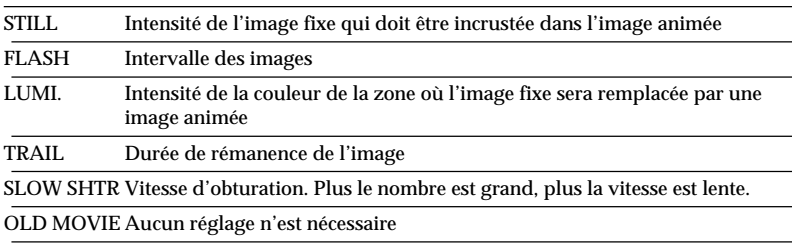

**(6)** Appuyez sur DISPLAY pour désactiver les boutons de l'écran.

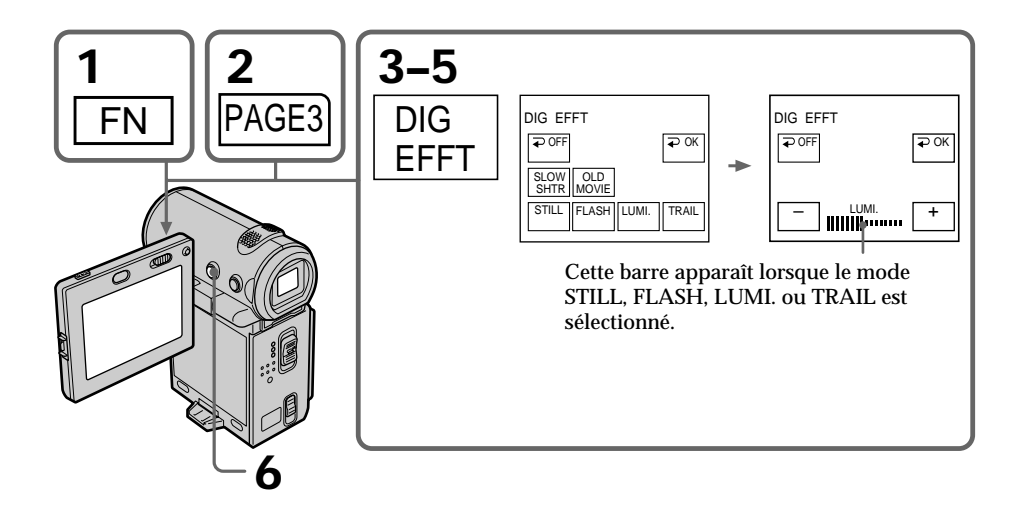

### **Pour revenir à l'écran FN**

Sélectionnez  $\Rightarrow$  OK, puis appuyez au milieu  $\bullet$  du bouton de commande après l'étape 5. L'écran PAGE3 apparaît. Sélectionnez ensuite EXIT, puis appuyez au milieu  $\bullet$  du bouton de commande.

## **Pour annuler l'effet numérique**

Sélectionnez  $\Rightarrow$  OFF, puis appuyez au milieu  $\bullet$  du bouton de commande à l'étape 3.

#### **Remarques**

- •Les fonctions suivantes sont inactives avec les effets numériques :
- Transition en fondu
- Mode faible éclairage de PROGRAM AE (l'indicateur clignote)
- Enregistrement de photos sur cassette
- •La fonction PROGRAM AE ne peut pas être utilisée dans le mode d'obturation lente.
- •Les fonctions suivantes sont inactives dans le mode vieux film :
	- Mode grand écran
	- Effets d'image
	- PROGRAM AE
- •La fonction SteadyShot ne fonctionne pas en mode d'obturation lente ou en mode vieux film.

**Lorsque le commutateur POWER est réglé sur OFF (CHG)** L'effet numérique est automatiquement annulé.

#### **Lors de l'enregistrement en mode d'obturation lente**

Il est possible que l'auto-focus ne soit pas efficace. Faites la mise au point manuellement en utilisant un pied photographique.

#### **Vitesse d'obturation**

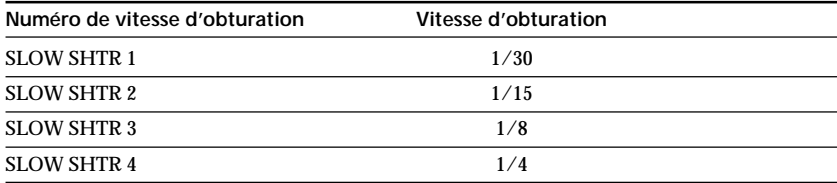

# **Utilisation de la fonction PROGRAM AE**

Vous pouvez sélectionner le mode d'exposition automatique (PROGRAM AE) le mieux adapté aux conditions de la prise de vue.

#### ⋒ **Projecteur**

Ce mode empêche que les personnes filmées, par exemple au théâtre, aient des visages trop blancs.

#### $\mathbf{a}$ **Portrait**

Ce mode permet de faire ressortir le sujet, par exemple des personnes ou des fleurs, sur un fond doux.

#### **Plage et ski**  $\overline{\bm{r}}$

Ce mode empêche que les visages des personnes apparaissent trop sombres sous une lumière intense ou réfléchie, en particulier sur la plage l'été ou sur les pistes de ski.

#### $\leq$ **Crépuscule et nuit**

Ce mode permet d'obtenir une meilleure atmosphère lors de la prise de vue de couchers de soleil, de vues nocturnes et d'enseignes lumineuses.

#### $\blacksquare$ **Paysage**

Ce mode doit être utilisé pour filmer des sujets lointains comme des montagnes et empêche le caméscope de faire la mise au point sur le verre ou le maillage métallique d'une vitre lorsque vous filmez un sujet derrière une vitre ou un écran.

#### $\bullet$ **Faible éclairage**

Ce mode rend les sujets insuffisamment éclairés plus lumineux.

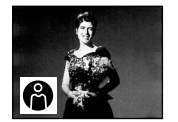

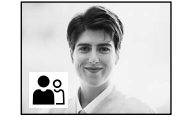

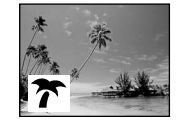

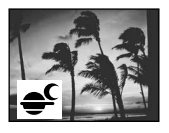

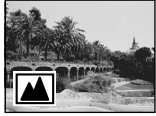

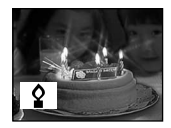

П

- **(1)** En mode d'attente ou MEMORY (DCR-IP7BT uniquement), sélectionnez FN, puis appuyez au milieu ● du bouton de commande. L'écran PAGE1 apparaît.
- **(2)** Sélectionnez MENU, puis appuyez au milieu du bouton de commande. Le menu apparaît.
- **(3)** Sélectionnez PROGRAM AE via  $\overline{w}$ , puis appuyez sur  $\triangleright$  ou au milieu  $\bigcirc$  du bouton de commande.
- **(4)** Sélectionnez le mode PROGRAM AE souhaité, puis appuyez au milieu du bouton de commande.
- **(5)** Appuyez sur DISPLAY pour fermer le menu. L'indicateur PROGRAM AE apparaît dans le coin inférieur gauche de l'écran.

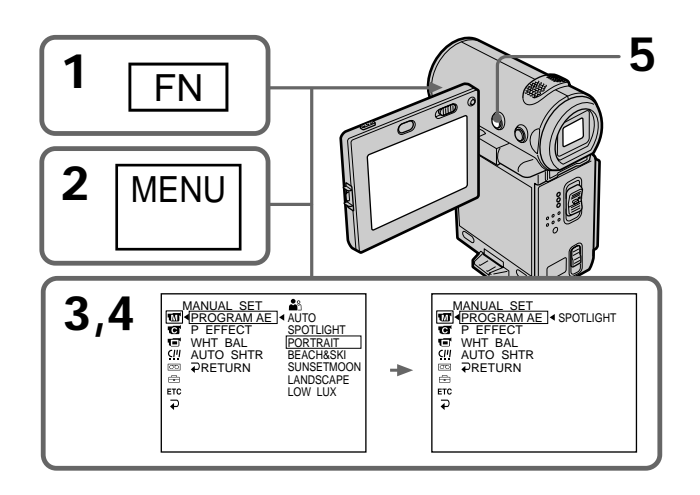

## **Pour revenir à l'écran FN**

Sélectionnez  $\Rightarrow$  RETURN,  $\Rightarrow$ , puis appuyez au milieu  $\bullet$  du bouton de commande après l'étape 4. L'écran PAGE1 apparaît. Sélectionnez ensuite EXIT, puis appuyez au milieu  $\bullet$  du bouton de commande.

# **Pour annuler la fonction PROGRAM AE**

Réglez PROGRAM AE sur AUTO dans les réglages de menu à l'étape 4.

#### **Remarques**

- •Vous ne pouvez pas faire de gros plans dans les modes suivants car le caméscope fait automatiquement la mise au point sur les sujets éloignés ou à distance moyenne :
	- Projecteur
	- Plage et ski
- •Le caméscope fait la mise au point sur les sujets éloignés seulement dans les modes suivants :
	- Crépuscule et nuit
- Paysage
- •Les fonctions suivantes ne peuvent pas être utilisées en mode PROGRAM AE :
- Obturation lente
- Vieux film
- Bounce
- •La fonction d'effet numérique ne peut pas être utilisée avec le mode de faible éclairement.
- •Pendant la prise de vues en mode MEMORY, le mode de faible éclairement ne fonctionne pas. (L'indicateur clignote.) (DCR-IP7BT uniquement)
- •La fonction SteadyShot ne peut pas être utilisée avec le mode de faible éclairement.

#### **Lorsque WHT BAL est réglé sur AUTO dans les réglages de menu**

La balance des blancs est réglée même si la fonction PROGRAM AE est sélectionnée.

### **Si vous filmez sous un tube à décharge comme une lampe fluorescente, une lampe au sodium ou une lampe au mercure**

Un scintillement ou changement de couleur peut apparaître en mode portrait. Dans ce cas, désactivez la fonction PROGRAM AE.

m.

# **Réglage manuel de la balance des blancs**

Vous pouvez régler manuellement la balance des blancs. Ce réglage permet d'avoir des sujets qui paraissent vraiment blancs et d'obtenir un meilleur équilibre des couleurs. Normalement, la balance des blancs se règle automatiquement.

- **(1)** En mode CAMERA ou MEMORY (DCR-IP7BT uniquement), sélectionnez FN, puis appuyez au milieu ● du bouton de commande. L'écran PAGE1 apparaît.
- **(2)** Sélectionnez MENU, puis appuyez au milieu du bouton de commande. Le menu apparaît.
- **(3)** Sélectionnez WHT BAL via  $\overline{m}$ , puis appuyez sur  $\triangleright$  ou au milieu  $\bullet$  du bouton de commande.
- **(4)** Sélectionnez le mode de balance des blancs souhaité, puis appuyez au milieu  $\bullet$  du bouton de commande.

HOLD (HOLD) : Prise de vue d'un sujet ou d'un arrière-plan monochrome  $OUTDOOR$  $(*) :$ 

- •Prise de vues au coucher/lever du soleil, juste après le lever/coucher du soleil, avec des enseignes lumineuses ou des feux d'artifices
- •Prise de vues sous une lampe fluorescente de couleur correspondante  $INDOOR$  ( $\frac{1}{205}$ ):
- •Changement rapide des conditions d'éclairage
- •Eclairage trop lumineux comme dans un studio photographique
- •Eclairage par des lampes au sodium ou au mercure
- **(5)** Appuyez sur DISPLAY pour fermer le menu.

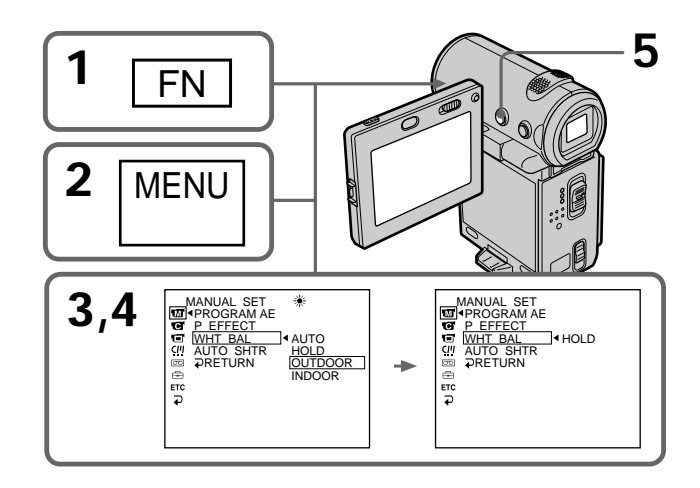

# **Pour revenir à l'écran FN**

Sélectionnez  $\Rightarrow$  RETURN,  $\Rightarrow$ , puis appuyez au milieu  $\bullet$  du bouton de commande après l'étape 4. L'écran PAGE1 apparaît. Sélectionnez ensuite EXIT, puis appuyez au milieu  $\bullet$  du bouton de commande.

# **Pour revenir au mode de balance des blancs automatique**

Sélectionnez AUTO, puis appuyez au milieu  $\bullet$  du bouton de commande à l'étape 4.

#### **Prise de vues dans une pièce éclairée par un projecteur de studio** Il est conseillé d'enregistrer dans le mode  $\frac{1}{25}$  (prise de vues en intérieur).

#### **Prise de vues sous un éclairage fluorescent**

Utilisez le mode de balance des blancs automatique. Le caméscope peut ne pas régler la balance des blancs correctement dans le mode  $\frac{1}{2}$ . (prise de vues en intérieur).

#### **Dans le mode de réglage de balance des blancs automatique**

Dirigez le caméscope vers une surface blanche pendant environ 10 secondes après avoir mis le commutateur POWER sur CAMERA pour obtenir une meilleure balance des blancs si :

- vous avez détaché la batterie du caméscope ;
- vous avez apporté votre caméscope de l'intérieur à l'extérieur ou vice versa sans changer d'exposition.

#### **Dans le mode de verrouillage de la balance des blancs**

Réglez la balance des blancs sur AUTO et revenez à HOLD quelques secondes plus tard si :

– vous avez changé de mode PROGRAM AE ;

– vous avez apporté votre caméscope de l'intérieur à l'extérieur ou vice versa.

# **Réglage manuel de l'exposition**

Vous pouvez régler vous-même l'exposition. L'exposition est généralement réglée automatiquement. Réglez l'exposition manuellement dans les conditions suivantes :

- pour effectuer un ajustement précis de l'exposition ;
- pour filmer un sujet lumineux avec un arrière-plan sombre ;
- pour obtenir une image fidèle d'images sombres (par exemple des scènes nocturnes).
- **(1)** En mode CAMERA ou MEMORY (DCR-IP7BT uniquement), sélectionnez FN, puis appuyez au milieu ● du bouton de commande. L'écran PAGE1 apparaît.
- **(2)** Sélectionnez EXPOSURE, puis appuyez au milieu du bouton de commande. L'écran EXPOSURE permettant de régler l'exposition apparaît.
- **(3)** Sélectionnez MANUAL, puis appuyez au milieu du bouton de commande.
- **(4)** Sélectionnez –/+, puis appuyez plusieurs fois au milieu  $\bullet$  du bouton de commande pour ajuster l'exposition.
	- : pour assombrir
	- + : pour éclaircir
	- Vous pouvez également ajuster l'exposition en appuyant plusieurs fois sur  $\blacktriangleleft$ / $\blacktriangleright$  après avoir sélectionné –/+.
- **(5)** Appuyez sur DISPLAY pour désactiver les boutons de l'écran.

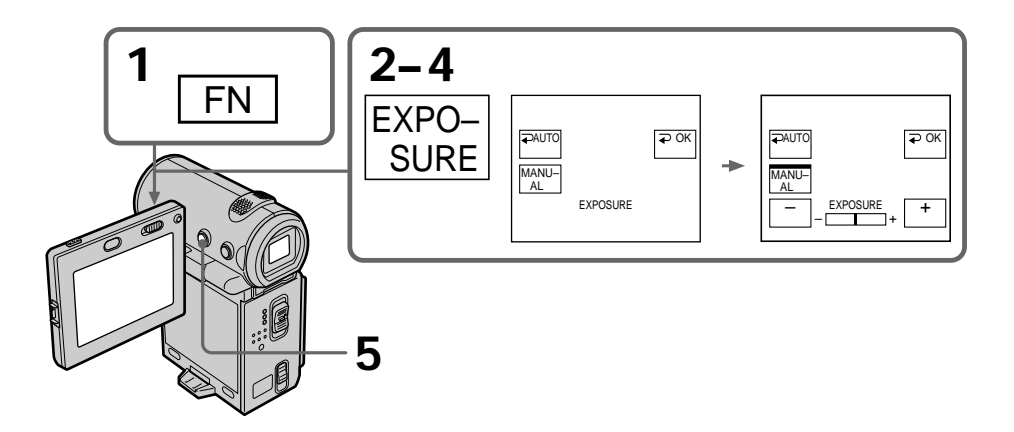

## **Pour revenir à l'écran FN**

Sélectionnez  $\Rightarrow$  OK, puis appuyez au milieu  $\bullet$  du bouton de commande après l'étape 4. L'écran PAGE1 apparaît. Sélectionnez ensuite EXIT, puis appuyez au milieu  $\bullet$  du bouton de commande.

## **Pour revenir au mode d'exposition automatique**

Sélectionnez  $\Rightarrow$  AUTO, puis appuyez au milieu  $\bullet$  du bouton de commande à l'étape 4.

#### **Remarque**

Lorsque vous ajustez manuellement l'exposition, la compensation de contre-jour ne fonctionne pas.

**Le caméscope revient automatiquement au mode d'exposition automatique :** – Si vous changez le mode PROGRAM AE.

# **Mise au point manuelle**

Dans les situations suivantes, vous obtiendrez de meilleurs résultats avec la mise au point manuelle. La mise au point est généralement réglée automatiquement.

- •Lorsque l'autofocus n'est pas adapté à la prise de vues de
	- sujets derrière une vitre couverte de gouttelettes d'eau
	- sujets avec rayures horizontales
	- sujets faiblement contrastés avec un mur ou le ciel en arrière-plan
- •Lorsque vous voulez faire la mise au point sur un sujet en arrière-plan après avoir filmé un premier plan
- Lorsque vous filmez un objet immobile avec un pied photographique

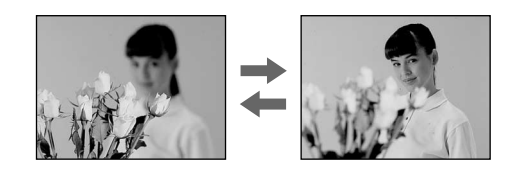

- **(1)** En mode CAMERA ou MEMORY (DCR-IP7BT uniquement), sélectionnez FN, puis appuyez au milieu ● du bouton de commande. L'écran PAGE1 apparaît.
- **(2)** Sélectionnez FOCUS, puis appuyez au milieu du bouton de commande. L'écran FOCUS permettant de régler la mise au point apparaît.
- **(3)** Sélectionnez MANUAL, puis appuyez au milieu du bouton de commande. Une barre verte est affichée au-dessus du bouton sélectionné et l'indicateur  $\mathbb{R}^3$ apparaît.
- **(4)** Sélectionnez  $\triangle \leftarrow$  ou  $\rightarrow \triangle$ , puis appuyez plusieurs fois au milieu  $\bullet$  du bouton de commande pour régler le volume.
	- $\triangle \leftarrow$ : pour rapprocher le point de réglage de la mise au point
	- $\rightarrow \mathbf{A}$ : pour éloigner le point de réglage de la mise au point

Vous pouvez également ajuster la mise au point en appuyant plusieurs fois sur  $\blacktriangle$   $\blacktriangleright$  après avoir sélectionné  $\blacktriangle \blacktriangleright$  ou  $\blacktriangleright \blacktriangle$ .

**(5)** Appuyez sur DISPLAY pour désactiver les boutons de l'écran.

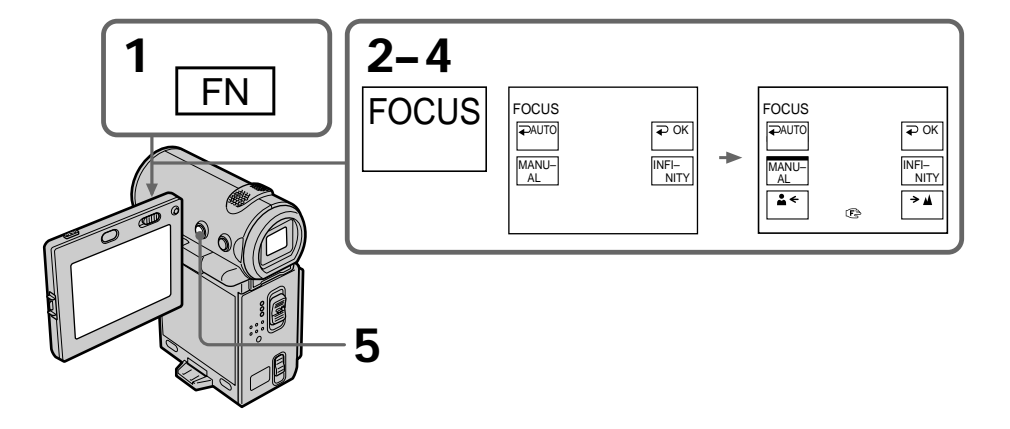

## **Pour revenir à l'écran FN**

Sélectionnez  $\Rightarrow$  OK, puis appuyez au milieu  $\bullet$  du bouton de commande après l'étape 4. L'écran PAGE1 apparaît. Sélectionnez ensuite EXIT, puis appuyez au milieu  $\bullet$  du bouton de commande.

# **Pour revenir à l'autofocus**

Sélectionnez  $\Rightarrow$  AUTO, puis appuyez au milieu  $\bullet$  du bouton de commande à l'étape 4. L'indicateur  $\mathbb{R}$ ,  $\triangle$  ou  $\triangleq$  disparaît et le caméscope revient à l'autofocus.

# **Pour filmer des sujets éloignés**

Sélectionnez INFINITY à l'étape 4, puis appuyez au milieu  $\bullet$  du bouton de commande. La mise au point est réglée à l'infini et l'indicateur  $\triangle$  apparaît. Utilisez ce mode lorsque le caméscope fait la mise au point sur un sujet rapproché alors que vous essayez de filmer un sujet éloigné.

#### **Pour une mise au point plus précise**

Il est plus facile d'obtenir une image nette en mettant d'abord le zoom en position "W" (grand angle), puis en faisant la mise au point en position "T" (téléobjectif).

**Si vous filmez tout près du sujet** Faites la mise au point en position "W" (grand angle).

**L'indicateur** 9 **change de la manière suivante :**

- **■** lorsque vous filmez un sujet très éloigné
- lorsque le sujet est trop près pour que vous puissiez faire la mise au point

# **Lecture d'une cassette avec effets d'image**

Pendant la lecture, vous pouvez ajouter des effets d'images à une scène en utilisant les fonctions : NEG.ART, SEPIA, B&W et SOLARIZE.

- **(1)** En mode de lecture ou de pause de lecture, appuyez sur FN, puis au milieu du bouton de commande. L'écran PAGE1 apparaît.
- **(2)** Sélectionnez MENU, puis appuyez au milieu du bouton de commande. Le menu apparaît.
- **(3)** Sélectionnez P EFFECT via  $\mathbf{m}$ , puis appuyez au milieu  $\bullet$  ou  $\bullet$  du bouton de commande.
- **(4)** Sélectionnez le mode d'effet d'image souhaité, puis appuyez au milieu  $\bullet$  du bouton de commande.

Reportez-vous à la page 54 pour plus de détails sur chaque mode d'effet d'image.

**(5)** Appuyez sur DISPLAY pour fermer le menu. Appuyez de nouveau sur DISPLAY pour afficher les boutons de commande vidéo.

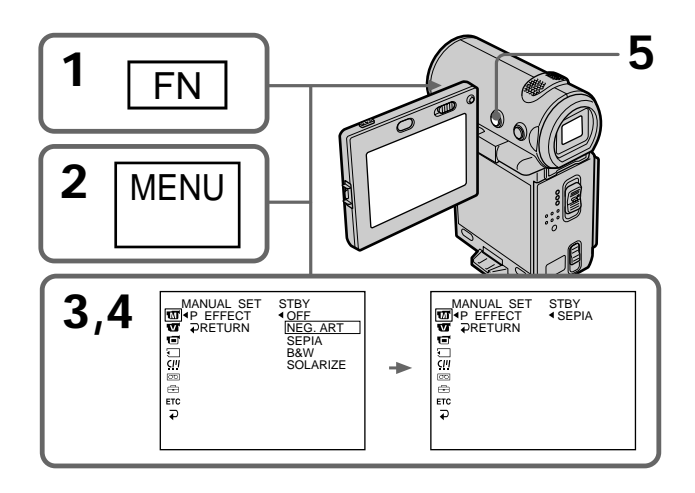

### **Pour revenir à l'écran FN**

Sélectionnez  $\Rightarrow$  RETURN,  $\Rightarrow$ , puis appuyez au milieu  $\bullet$  du bouton de commande après l'étape 4. L'écran PAGE1 apparaît. Sélectionnez ensuite EXIT, puis appuyez au milieu  $\bullet$  du bouton de commande.

#### **Pour annuler l'effet d'image**

Réglez P EFFECT sur OFF dans les réglages de menu à l'étape 4.

#### **Remarques**

- •Vous ne pouvez pas truquer les images fournies par une source externe avec les effets d'image.
- •Vous ne pouvez pas enregistrer des images truquées avec des effets d'image sur une cassette avec le caméscope. Vous pouvez cependant les enregistrer sur un "Memory Stick" (DCR-IP7BT uniquement) (p. 123, 128) ou sur un magnétoscope en utilisant le caméscope comme lecteur.

# **Images truquées avec les effets d'image**

Les images auxquelles des effets d'image ont été appliqués ne sont pas sorties sur la prise *i*. i.LINK (MICROMV).

**Si vous réglez le commutateur POWER sur OFF (CHG) ou si vous arrêtez la lecture** L'effet d'image est automatiquement annulé.

# **Lecture d'une cassette avec effets numériques**

Pendant la lecture, vous pouvez ajouter des effets numériques à une scène en utilisant les fonctions : STILL, FLASH, LUMI. et TRAIL.

- **(1)** En mode de lecture ou de pause de lecture, appuyez sur FN, puis au milieu du bouton de commande. L'écran PAGE1 apparaît.
- **(2)** Sélectionnez PAGE2, puis appuyez au milieu du bouton de commande. L'écran PAGE2 apparaît.
- **(3)** Sélectionnez DIG EFFT, puis appuyez au milieu du bouton de commande. L'écran DIG EFFT utilisé pour sélectionner le mode d'effet numérique souhaité apparaît sur l'écran.
- **(4)** Sélectionnez le mode d'effet numérique souhaité, puis appuyez au milieu z du bouton de commande. En mode STILL ou LUMI., l'image affichée au moment où vous sélectionnez le mode est mémorisée.
- **(5)** Sélectionnez –/+, puis appuyez plusieurs fois au milieu  $\bullet$  du bouton de commande pour ajuster l'effet. Reportez-vous à la page 56 pour plus de détails sur chaque mode d'effet numérique.
- **(6)** Appuyez sur DISPLAY pour désactiver les boutons de l'écran. Appuyez de nouveau sur DISPLAY pour afficher les boutons de commande vidéo.

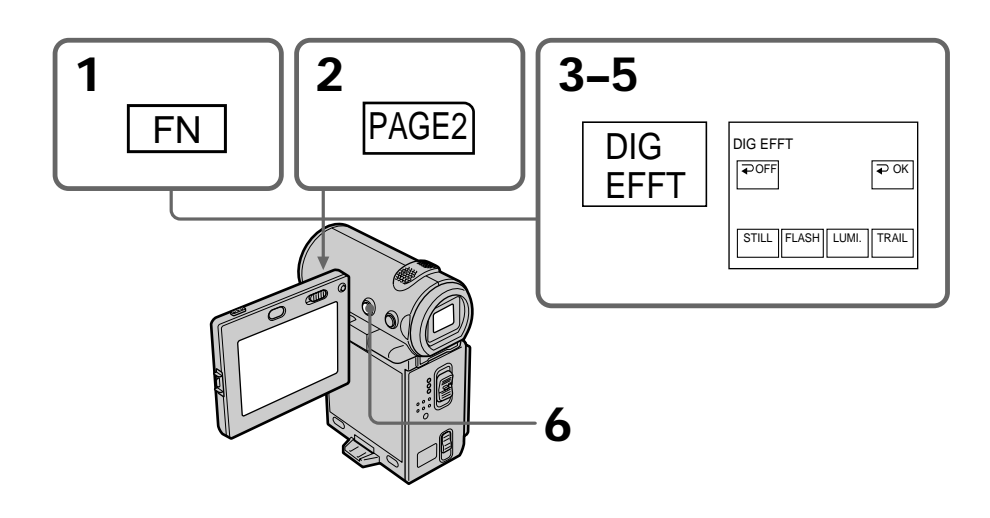

# **Pour revenir à l'écran FN**

Sélectionnez  $\Rightarrow$  OK, puis appuyez au milieu  $\bullet$  du bouton de commande après l'étape 5. L'écran PAGE2 apparaît. Sélectionnez ensuite EXIT, puis appuyez au milieu  $\bullet$  du bouton de commande.

# **Pour annuler l'effet numérique**

Sélectionnez  $\Rightarrow$  OFF, puis appuyez au milieu  $\bullet$  du bouton de commande à l'étape 4 ou 5.

#### **Remarques**

- •Vous ne pouvez pas truquer les images fournies par une source externe avec les effets numériques.
- •Vous ne pouvez pas enregistrer des images truquées avec des effets numériques sur une cassette avec le caméscope. Vous pouvez cependant les enregistrer sur un "Memory Stick" (DCR-IP7BT uniquement) (p. 123, 128) ou sur un magnétoscope en utilisant le caméscope comme lecteur.

#### **Images truquées avec les effets numériques**

Les images auxquelles des effets numériques ont été appliqués ne sont pas sorties sur la prise i. i.LINK (MICROMV).

**Si vous réglez le commutateur POWER sur OFF (CHG) ou si vous arrêtez la lecture** L'effet numérique est automatiquement annulé.

# **Recherche d'une scène – Recherche de plusieurs images**

Avec la fonction de recherche de plusieurs images, vous pouvez afficher sur l'écran d'index les miniatures de tous les débuts de scènes des images animées et des images fixes enregistrées sur la cassette. Le titre et la date d'enregistrement de chaque image ou scène sont également indiqués. Sélectionnez la miniature que vous souhaitez reproduire, puis appuyez au milieu ● du bouton de commande. Le caméscope recherche l'image ou la scène et la reproduit automatiquement. Vous pouvez également utiliser la télécommande pour activer cette fonction.

- **(1)** Réglez le commutateur POWER sur VCR.
- **(2)** Sélectionnez FN, puis appuyez au milieu du bouton de commande. L'écran PAGE1 apparaît.
- **(3)** Sélectionnez MULTI SRCH, puis appuyez au milieu du bouton de commande. L'écran MULTI SCH apparaît.
- **(4)** Sélectionnez  $\leftarrow$  /  $\rightarrow$  puis appuyez au milieu  $\bullet$  du bouton de commande. Le caméscope lance la recherche dans le sens choisi. Les miniatures sont affichées dans la fenêtre supérieure gauche lorsque vous sélectionnez  $\rightarrow$ , et elles sont affichées dans la fenêtre inférieure droite lorsque vous sélectionnez  $\leftarrow$ . Lorsque la recherche est terminée, la fenêtre supérieure gauche redevient noire et les miniatures sont affichées sur l'écran d'index.

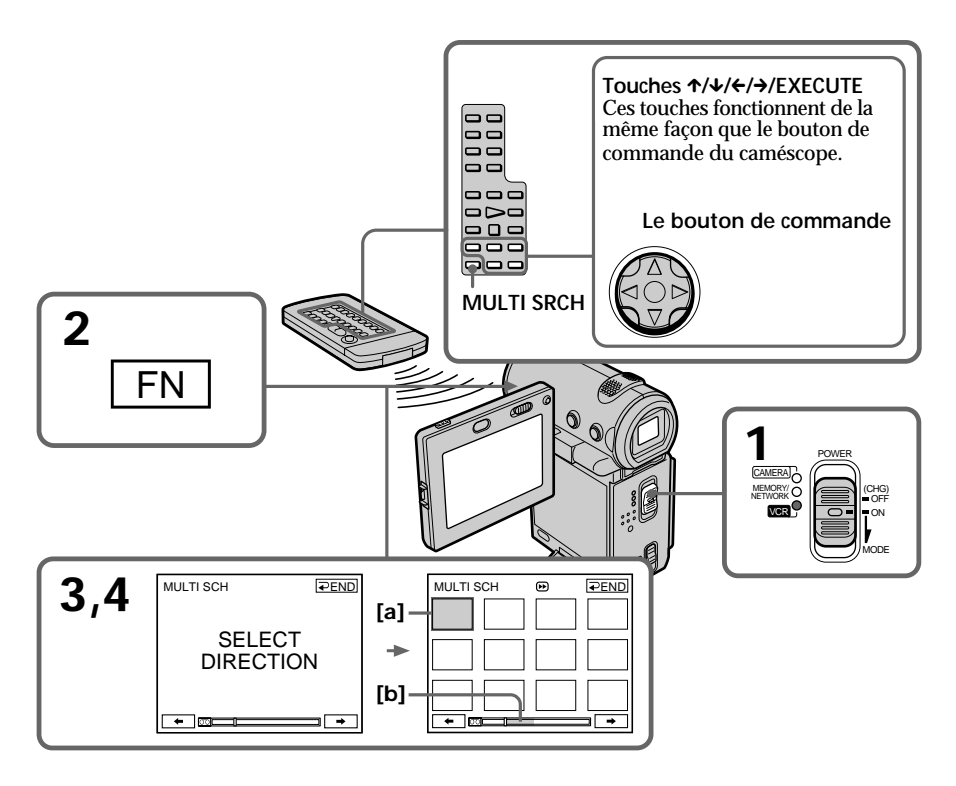

- **[a]** Image en cours d'avance rapide ou de rembobinage
- **[b]** La partie en bleu représente l'étendue de la recherche en cours pour afficher les miniatures.

**The Contract** 

**(5)** Sélectionnez la miniature que vous souhaitez reproduire, puis appuyez au milieu  $\bullet$  du bouton de commande. Le caméscope recherche l'image ou la scène et la reproduit automatiquement. La partie en bleu de la barre représente l'étendue de la recherche et la partie en blanc de la barre représente la section enregistrée.

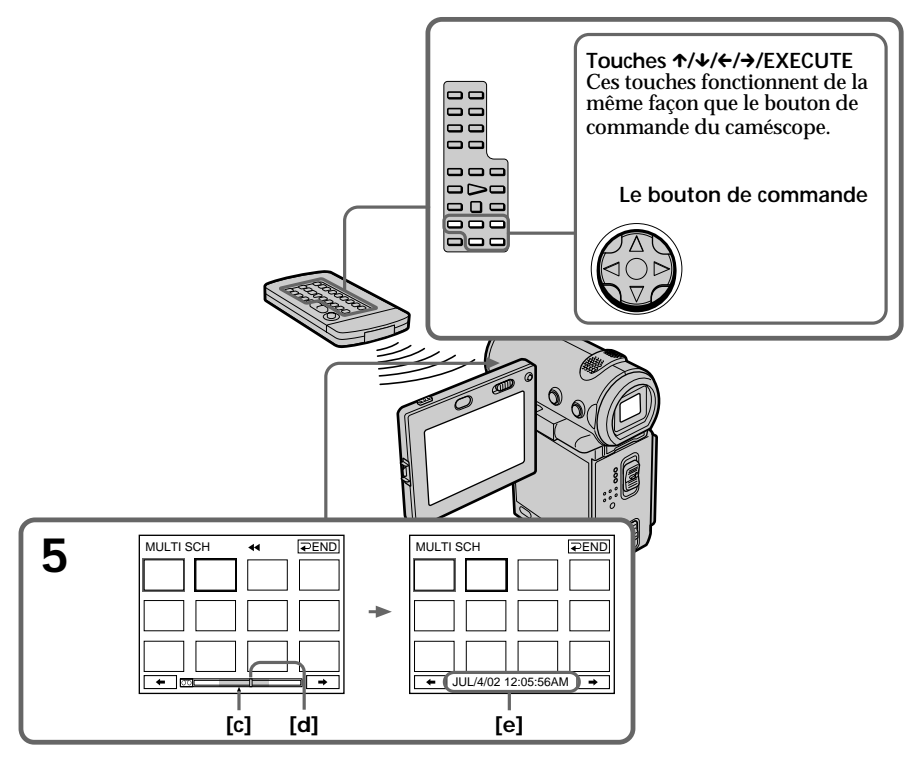

- $[c]$  Point que vous tentez de localiser (marque  $\triangle$  jaune)
- **[d]** Point actuel sur la bande (barre jaune)
- **[e]** Titre/date (Le titre s'efface et la date apparaît après 5 secondes.)

# **Pour revenir à l'écran MULTI SCH pendant la lecture**

Sélectionnez  $\Rightarrow$  RETURN, puis appuyez au milieu  $\bullet$  du bouton de commande.

# **Pour arrêter la recherche**

Appuyez sur la touche STOP de la télécommande.

#### **Pour annuler la fonction de recherche de plusieurs images** Sélectionnez  $\Rightarrow$  END, puis appuyez au milieu  $\bullet$  du bouton de commande.

# **Pour annuler la fonction de recherche de plusieurs images à partir de l'écran de lecture**

Sélectionnez EXIT, puis appuyez au milieu  $\bullet$  du bouton de commande.
#### **Lorsque vous pilotez le caméscope à l'aide de la télécommande**

Vous pouvez utiliser les boutons MULTI SRCH et  $\uparrow/\downarrow/\leftrightarrow/\downarrow$ /EXECUTE.

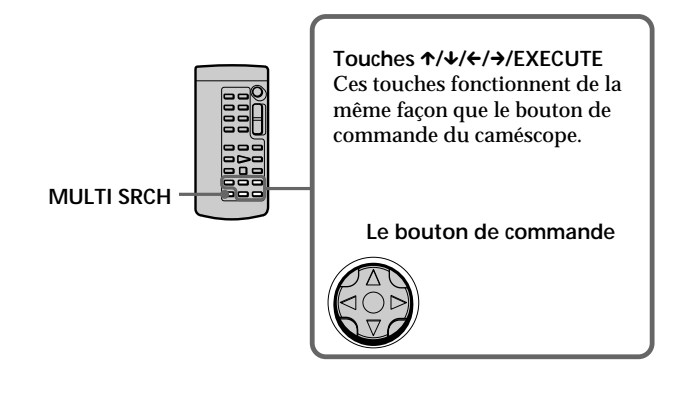

**Si la cassette contient un passage vierge entre les scènes enregistrées** Il est possible que la fonction de recherche de plusieurs images ne fonctionne pas correctement.

**Nombre de miniatures enregistrées sur une cassette** Environ 400 miniatures peuvent être enregistrées.

**Nombre de miniatures pouvant être localisées par recherche** Vous pouvez rechercher 11 miniatures au maximum en une seule fois.

**Lorsque vous appuyez sur la touche MULTI SRCH de la télécommande** L'écran MULTI SCH apparaît.

**Pendant la recherche** Les autres fonctions du caméscope sont inactives.

**Images miniatures affichées sur l'écran MULTI SCH** Vous ne pouvez pas modifier les images miniatures.

**Si vous utilisez la fonction de recherche de plusieurs images alors que le mode d'effets numériques est activé** L'effet numérique est annulé.

**Il est possible que les 11 miniatures ne s'affichent pas toutes dans les cas suivants :**

- •Il y a moins de 11 images ou scènes enregistrées sur la partie concernée de la cassette.
- •Lorsque vous effectuez la recherche sur une cassette réenregistrée.
- •Lorsque vous avez effacé toutes les Micro Cassette Memory de la cassette (p. 101).

#### **Remarques**

- •Il est possible que les miniatures ne soient pas affichées selon l'état de la cassette. Ceci ne constitue aucunement un dysfonctionnement.
- •Les miniatures peuvent comporter des parasites. Ceci n'a cependant aucune influence sur les images enregistrées.

#### Lorsque vous sélectionnez ← ou →, puis que vous appuyez au milieu ● du **bouton de commande pendant la recherche**

Les 11 miniatures suivantes seront recherchées.

#### **Même si la première miniature n'est pas affichée avant que la recherche ne soit terminée**

Vous pouvez reproduire l'image ou la scène.

# Opérations de lecture avancées **Opérations de lecture avancées**

# **Recherche d'un enregistrement d'après le titre – Recherche de titre**

Vous pouvez rechercher les enregistrements d'une cassette d'après le titre. Vous devez utiliser la télécommande pour activer cette fonction.

- **(1)** Réglez le commutateur POWER sur VCR.
- **(2)** Appuyez plusieurs fois sur la touche SEARCH MODE de la télécommande jusqu'à ce que l'indicateur TITLE SEARCH apparaisse. L'indicateur change de la façon suivante :  $\rightarrow$  TITLE SEARCH  $\rightarrow$  DATE SEARCH  $\rightarrow$  PHOTO SEARCH  $\rightarrow$  $\Box$  (pas d'indicateur)  $\leftarrow$
- **(3)** Appuyez sur la touche  $\uparrow$  ou  $\downarrow$  de la télécommande pour sélectionner le titre que vous souhaitez lire. La lecture de la scène dont vous avez sélectionné le titre commence automatiquement.

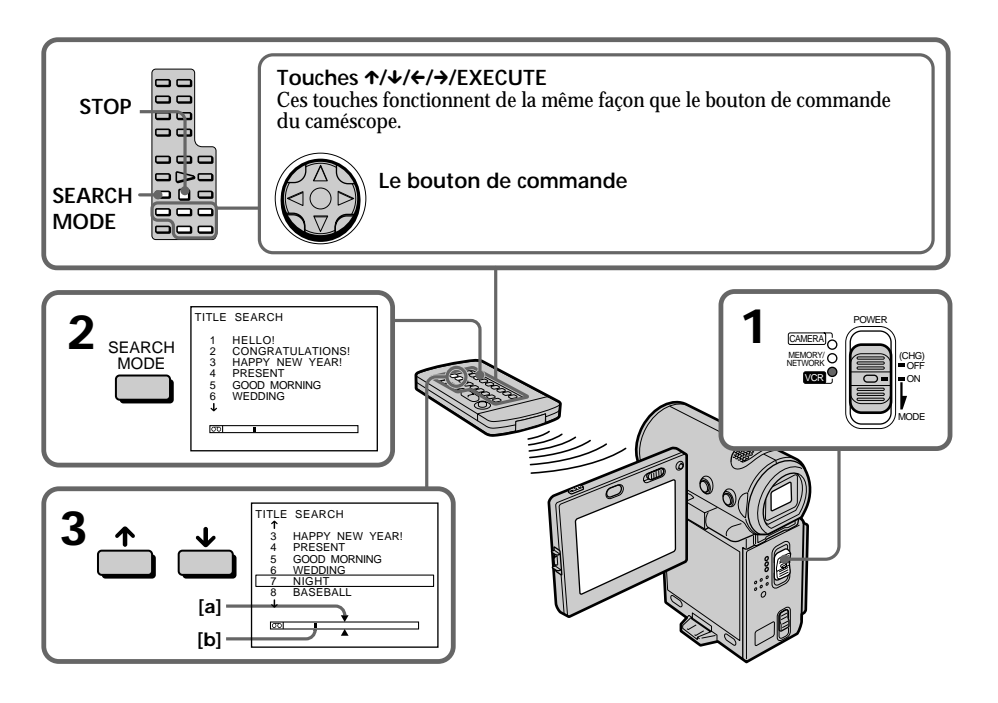

- **[a]** Point que vous tentez de localiser
- **[b]** Point actuel sur la bande

#### **Pour arrêter la recherche**

Appuyez sur la touche STOP de la télécommande.

**Si la cassette contient un passage vierge entre les scènes enregistrées** La recherche de titre risque de ne pas fonctionner correctement.

**Pour incruster un titre** Voir page 89.

## **Recherche d'un enregistrement d'après la date – Recherche de date**

Vous pouvez localiser automatiquement le point où la date d'enregistrement change et commencer la lecture à partir de ce point. Vous devez utiliser la télécommande pour activer cette fonction.

Cette fonction vous permet de voir les dates d'enregistrements et de réaliser des montages à partir de ces dates.

- **(1)** Réglez le commutateur POWER sur VCR.
- **(2)** Appuyez plusieurs fois sur la touche SEARCH MODE de la télécommande jusqu'à ce que l'indicateur DATE SEARCH apparaisse. L'indicateur change de la façon suivante :  $\rightarrow$  TITLE SEARCH  $\rightarrow$  DATE SEARCH  $\rightarrow$  PHOTO SEARCH  $\rightarrow$  $(-\int_{-\infty}^{\infty}$  (pas d'indicateur)  $\leftarrow$
- **(3)** Appuyez sur la touche ↑ ou ↓ de la télécommande pour sélectionner la date que vous souhaitez lire. La lecture de la scène dont vous avez sélectionné la date commence automatiquement.

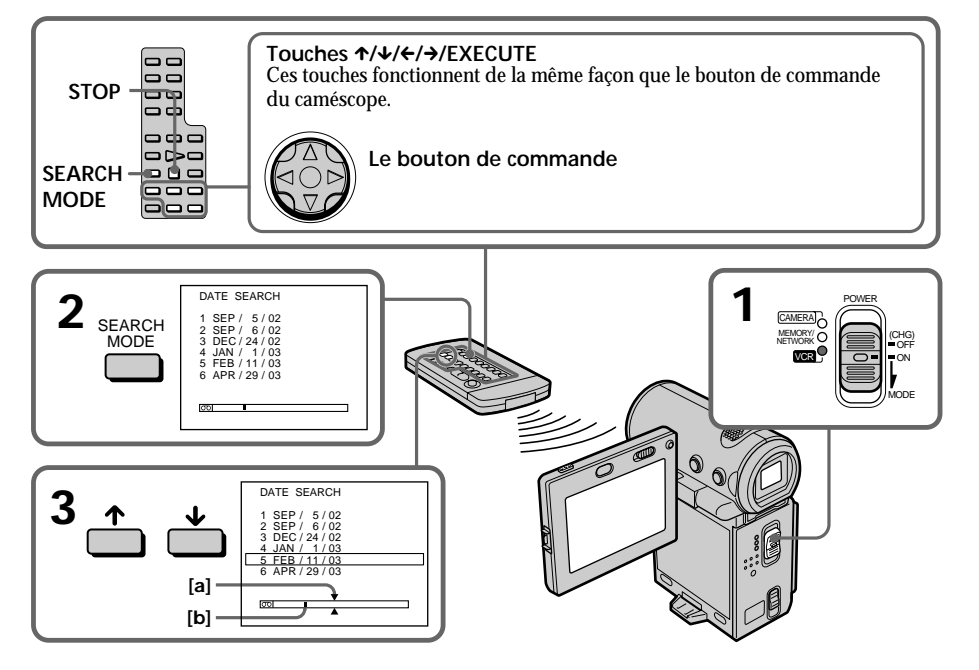

- **[a]** Point que vous tentez de localiser
- **[b]** Point actuel sur la bande

**The Co** 

#### **Pour arrêter la recherche**

Appuyez sur la touche STOP de la télécommande.

**Si la cassette contient un passage vierge entre les scènes enregistrées** La recherche de date risque de ne pas fonctionner correctement.

#### **Micro Cassette Memory**

La Micro Cassette Memory peut contenir 20 dates d'enregistrement.

### **Recherche d'une photo – Recherche de photo**

Vous pouvez rechercher une image fixe enregistrée sur une cassette. Vous devez utiliser la télécommande pour activer cette fonction. Cette fonction permet de contrôler ou d'éditer des images fixes.

- **(1)** Réglez le commutateur POWER sur VCR.
- **(2)** Appuyez plusieurs fois sur la touche SEARCH MODE de la télécommande jusqu'à ce que l'indicateur PHOTO SEARCH apparaisse. L'indicateur change de la façon suivante :
	- TITLE SEARCH  $\rightarrow$  DATE SEARCH  $\rightarrow$  PHOTO SEARCH (pas d'indicateur)  $\leftarrow$
- **(3)** Appuyez sur la touche ↑ ou ↓ de la télécommande pour sélectionner la date que vous souhaitez lire. La lecture de la photo correspondant à la date sélectionnée commence automatiquement.

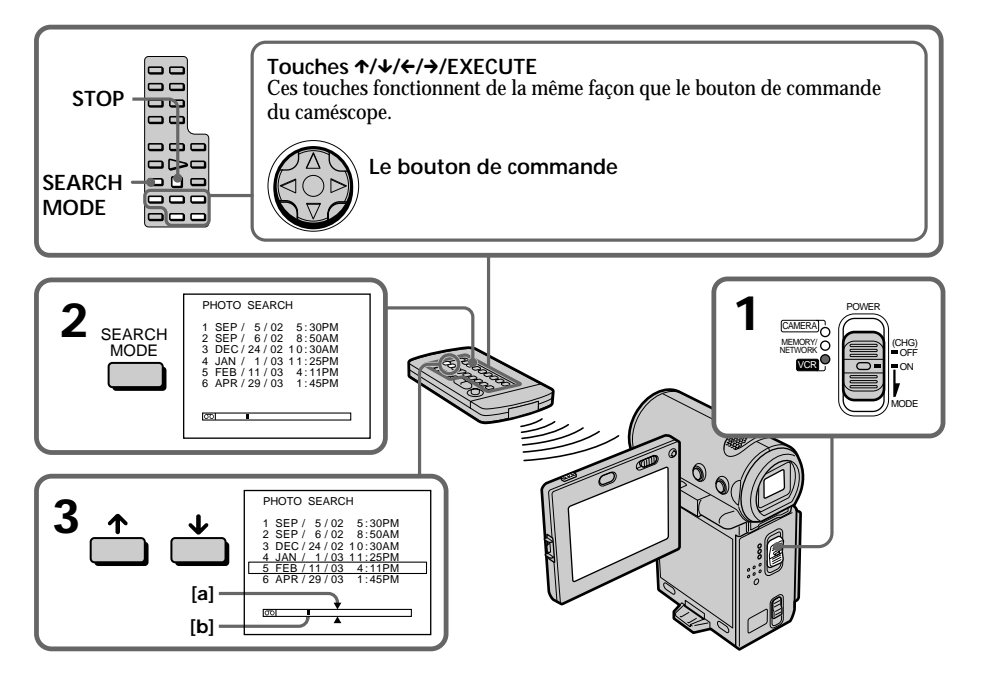

- **[a]** Point que vous tentez de localiser
- **[b]** Point actuel sur la bande

#### **Pour arrêter la recherche**

Appuyez sur la touche STOP de la télécommande.

**Si la cassette contient un passage vierge entre les scènes enregistrées** La recherche de photo risque de ne pas fonctionner correctement.

#### **Nombre de photos pouvant être localisées par recherche**

Ce nombre peut aller jusqu'à 400 photos. Il diminue cependant si une image animée est enregistrée.

#### **– Utilisation du cordon de liaison audio/vidéo**

Vous pouvez faire des copies ou des montages en raccordant votre magnétoscope à votre caméscope et en utilisant ce dernier comme lecteur. Raccordez le caméscope au magnétoscope à l'aide du cordon de liaison audio/vidéo fourni avec le caméscope. Le cordon de liaison audio/vidéo fourni est équipé d'une fiche S vidéo et d'une fiche vidéo. Utilisez l'une ou l'autre, en fonction de l'appareil enregistreur. Ne branchez pas les deux fiches sur l'appareil enregistreur.

#### **Avant de commencern**

- •Réglez DISPLAY sur LCD dans les réglages de menu. (Le réglage par défaut est LCD.)
- •Appuyez sur les touches suivantes pour désactiver les indicateurs afin qu'ils ne se superposent pas sur le montage : Sur votre caméscope : DISPLAY Sur la télécommande : DISPLAY, DATA CODE, SEARCH MODE
- •Réglez DATA CODE de l'écran PAGE3 sur OFF.
- **(1)** Insérez une cassette vierge (ou une cassette que vous souhaitez réenregistrer) dans le magnétoscope et insérez une cassette enregistrée dans le caméscope.
- **(2)** Préparez le magnétoscope pour l'enregistrement : raccordez le cordon de liaison audio/vidéo, puis réglez le sélecteur d'entrée sur LINE. Reportez-vous au mode d'emploi du magnétoscope.
- **(3)** Réglez le commutateur POWER sur VCR.
- **(4)** Reproduisez la cassette enregistrée sur le caméscope.
- **(5)** Commencez l'enregistrement sur le magnétoscope. Reportez-vous au mode d'emploi du magnétoscope.

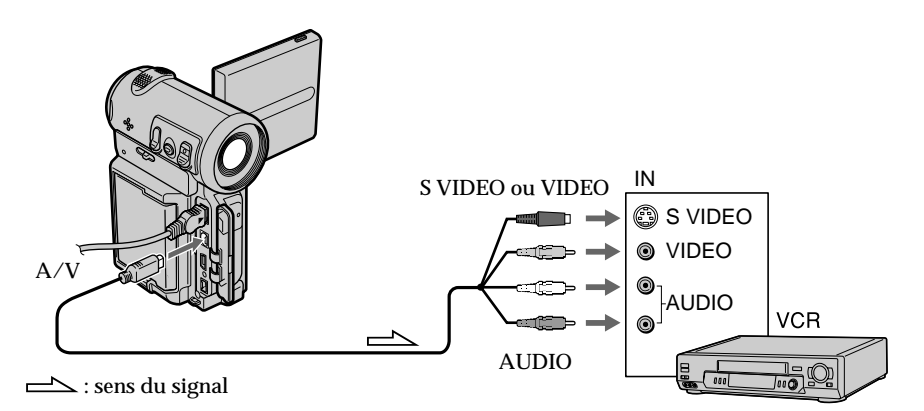

#### **Lorsque la copie est terminée**

Arrêtez l'enregistrement sur le magnétoscope et arrêtez la lecture sur le caméscope.

**Vous pouvez réaliser des montages sur les types de magnétoscopes suivants** 8 8 mm, Hi<sup>8</sup> Hi8, H Digital8, WHS VHS, SWHS S-VHS, WHSE VHSC, SWHSE S-VHSC, B Betamax, ED Betamax, Mini DV, DV, DV, ou IIII/MICROMV

#### **Si votre magnétoscope est de type monophonique**

Raccordez la fiche jaune ou noire du cordon de liaison audio/vidéo à la prise d'entrée vidéo ou S vidéo et la fiche blanche ou rouge à la prise d'entrée audio du magnétoscope. Le son proviendra du canal gauche si vous raccordez la fiche blanche et il proviendra du canal droit si vous raccordez la fiche rouge.

#### **Si votre magnétoscope possède une prise S vidéo**

Reliez cette prise à celle du caméscope en utilisant la fiche S vidéo pour obtenir des images originales fidèles. Avec ce raccordement, vous n'avez pas besoin de brancher la fiche jaune (vidéo) du cordon de liaison audio/vidéo. Branchez la fiche S vidéo sur la prise S vidéo du magnétoscope. Cette liaison produit des images au format MICROMV de meilleure qualité.

#### **– Utilisation du câble i.LINK**

Raccordez simplement le câble i.LINK fourni aux prises i. i.LINK (MICROMV) du caméscope et i.LINK (MICROMV) du produit MICROMV. La liaison numérique à numérique permet la transmission de signaux vidéo et audio sous forme numérique et assure un montage de haute qualité. Les indicateurs et les titres qui apparaissent à l'écran, les informations de Micro Cassette Memory ou les lettres ne peuvent pas être copiés sur l'écran d'index du "Memory Stick" (DCR-IP7BT uniquement). (Vous ne pouvez pas raccorder le caméscope à un produit DV.)

- **(1)** Insérez une cassette vierge (ou une cassette que vous souhaitez réenregistrer) dans l'appareil enregistreur et insérez une cassette enregistrée dans le caméscope.
- **(2)** Préparez l'appareil enregistreur pour l'enregistrement : Réglez le sélecteur d'entrée sur LINE si cette option est disponible. Reportezvous au mode d'emploi de l'appareil enregistreur.
- **(3)** Réglez le commutateur POWER sur VCR.
- **(4)** Reproduisez la cassette enregistrée sur le caméscope.
- **(5)** Commencez l'enregistrement sur l'appareil enregistreur.

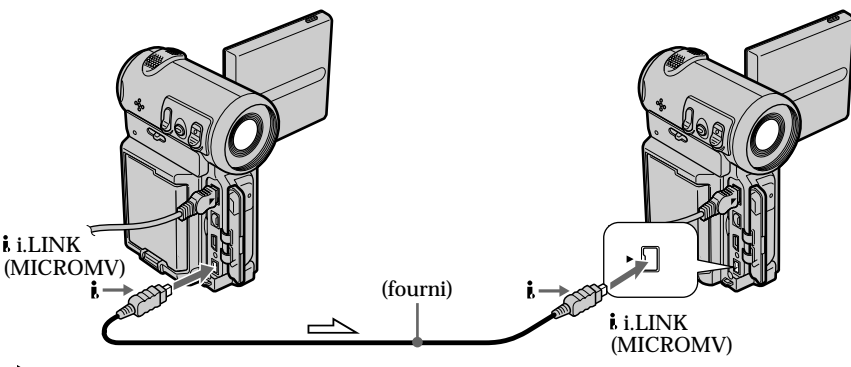

 $\triangle$ : sens du signal

#### **Lorsque la copie est terminée**

Arrêtez l'enregistrement sur l'appareil enregistreur et arrêtez la lecture sur le caméscope.

**Vous ne pouvez raccorder qu'un appareil enregistreur avec le câble i.LINK** Voir page 176 pour plus d'informations sur i.LINK.

**Les fonctions suivantes sont inactives pendant le montage numérique :**

- Effets d'image
- Effets numériques

#### **Remarque sur les images en pause de lecture**

Si vous copiez un arrêt sur image :

- •L'image enregistrée ne sera pas détaillée si elle est enregistrée via la prise i.LINK (MICROMV).
- •L'image peut être instable si vous la reproduisez sur d'autres appareils vidéo.
- •L'image peut être décalée si vous la reproduisez sur d'autres appareils vidéo.

**College** 

#### **Avec le cordon de liaison audio/vidéo**

Vous pouvez enregistrer ou éditer un programme à partir d'un autre magnétoscope possédant des sorties audio/vidéo. Utilisez votre caméscope comme appareil **enregistreur.** 

#### 1 **Sélection de la prise d'entrée vidéo du cordon de liaison audio/vidéo**

Le cordon de liaison audio/vidéo fourni est équipé d'une fiche S vidéo et d'une fiche vidéo. Vous devez sélectionner l'une des prises dans les réglages de menu. Le réglage par défaut est VIDEO. Si la configuration n'est pas nécessaire, reportez-vous à "2 Effectuer un enregistrement" page 85.

- **(1)** Réglez le commutateur POWER sur VCR.
- **(2)** Sélectionnez FN, puis appuyez au milieu du bouton de commande. L'écran PAGE1 apparaît.
- **(3)** Sélectionnez MENU, puis appuyez au milieu du bouton de commande. Le menu apparaît.
- **(4)** Sélectionnez VIDEOINPUT via  $\blacksquare$ , puis appuyez au milieu  $\lozenge$  ou  $\triangleright$  du bouton de commande.
- **(5)** Sélectionnez VIDEO ou S VIDEO, puis appuyez au milieu du bouton de commande.
- **(6)** Appuyez sur DISPLAY pour fermer le menu. Appuyez de nouveau sur DISPLAY pour afficher les boutons de commande vidéo.

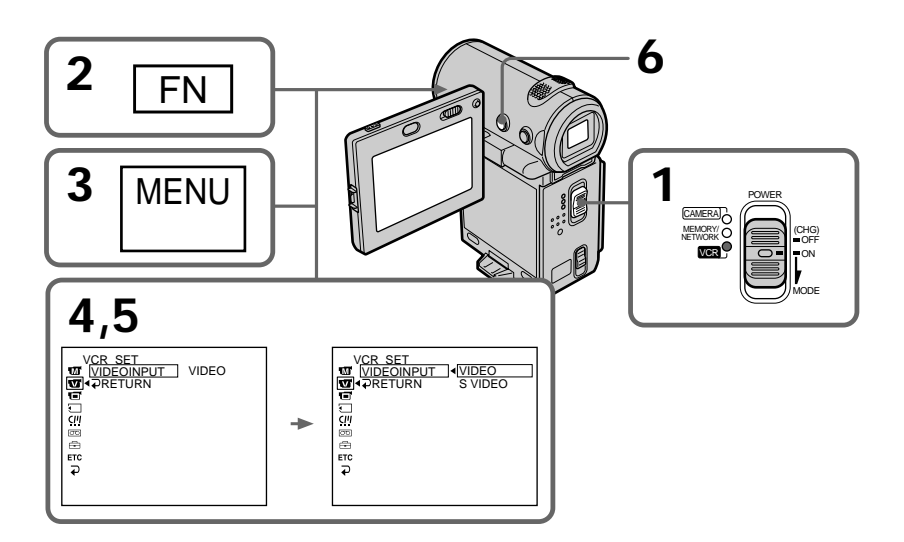

#### 2 **Effectuer un enregistrement**

#### **Avant de commencer**

Réglez DISPLAY sur LCD dans les réglages de menu (le réglage par défaut est LCD). (p. 102)

- **(1)** Insérez une cassette vierge (ou une cassette que vous souhaitez réenregistrer) dans le caméscope et insérez une cassette enregistrée dans le magnétoscope.
- **(2)** Réglez le commutateur POWER sur VCR.
- **(3)** Sélectionnez FN, puis appuyez au milieu du bouton de commande. L'écran PAGE1 apparaît.
- **(4)** Sélectionnez PAGE3, puis appuyez au milieu du bouton de commande. L'écran PAGE3 apparaît.
- **(5)** Sélectionnez  $\overline{\infty}$  REC CTRL, puis appuyez au milieu  $\bullet$  du bouton de commande. Sélectionnez ensuite REC PAUSE et appuyez au milieu  $\bullet$  du bouton de commande.
- **(6)** Appuyez sur la touche  $\blacktriangleright$  du magnétoscope pour démarrer la lecture. L'image du magnétoscope apparaît sur l'écran du caméscope.
- **(7)** Sélectionnez REC START, puis appuyez au milieu du bouton de commande à l'endroit où vous souhaitez commencer l'enregistrement. L'enregistrement commence.

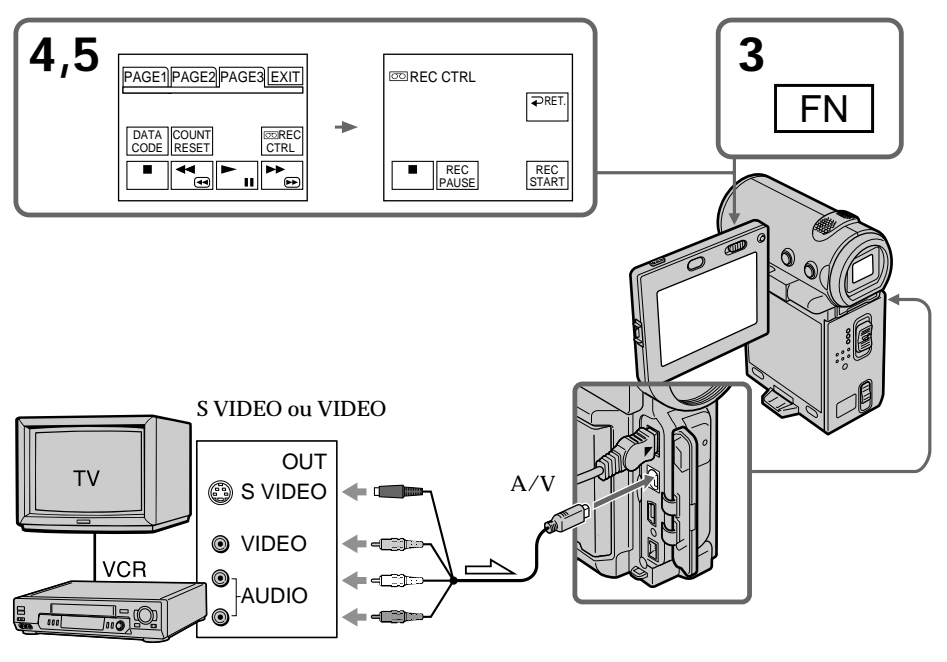

 $\triangle$ : sens du signal

#### **Lorsque la copie est terminée**

Sélectionnez  $\boxed{\blacksquare}$ , puis appuyez au milieu  $\blacklozenge$  du bouton de commande du caméscope et arrêtez la lecture sur le magnétoscope.

#### **Si votre magnétoscope est de type monophonique**

Raccordez la fiche jaune du cordon de liaison audio/vidéo à la prise de sortie vidéo et la fiche blanche ou rouge à la prise de sortie audio du magnétoscope. Le son proviendra du canal gauche si vous raccordez la fiche blanche et il proviendra du canal droit si vous raccordez la fiche rouge.

#### **Si votre magnétoscope possède une prise S vidéo**

Reliez cette prise à celle du caméscope en utilisant la fiche S vidéo pour obtenir des images originales fidèles. Avec ce raccordement, vous n'avez pas besoin de brancher la fiche jaune (vidéo) du cordon de liaison audio/vidéo. Branchez la fiche S vidéo sur la prise S vidéo du magnétoscope. Cette liaison produit des images au format MICROMV de meilleure qualité.

#### **Remarque (DCR-IP7BT uniquement)**

Lorsque vous appuyez sur la touche MEMORY PLAY de la télécommande à l'étape 5, une image enregistrée sur le "Memory Stick" s'affiche. Si vous sélectionnez REC START et que vous appuyez au milieu  $\bullet$  du bouton de commande, l'image est enregistrée sur la cassette. Appuyez de nouveau sur la touche MEMORY PLAY de la télécommande pour arrêter la lecture avec mémoire.

#### **Utilisation d'un câble i.LINK**

Raccordez simplement le câble i.LINK fourni aux prises i.LINK (MICROMV) du caméscope et i.LINK (MICROMV) du produit MICROMV. La liaison numérique à numérique permet la transmission de signaux vidéo et audio sous forme numérique et assure un montage de haute qualité. (Vous ne pouvez pas raccorder le caméscope à un produit DV.)

- **(1)** Insérez une cassette vierge (ou une cassette que vous souhaitez réenregistrer) dans le caméscope et insérez une cassette enregistrée dans le lecteur.
- **(2)** Réglez le commutateur POWER sur VCR.
- **(3)** Sélectionnez FN, puis appuyez au milieu du bouton de commande. L'écran PAGE1 apparaît.
- **(4)** Sélectionnez PAGE3, puis appuyez au milieu du bouton de commande. L'écran PAGE3 apparaît.
- **(5)** Sélectionnez  $\overline{\infty}$  REC CTRL, puis appuyez au milieu  $\bullet$  du bouton de commande. Sélectionnez ensuite REC PAUSE et appuyez au milieu  $\bullet$  du bouton de commande.
- **(6)** Appuyez sur la touche  $\rightarrow$  du lecteur pour démarrer la lecture. L'image du lecteur apparaît sur l'écran du caméscope.
- **(7)** Sélectionnez REC START, puis appuyez au milieu  $\bullet$  du bouton de commande à l'endroit où vous souhaitez commencer l'enregistrement.

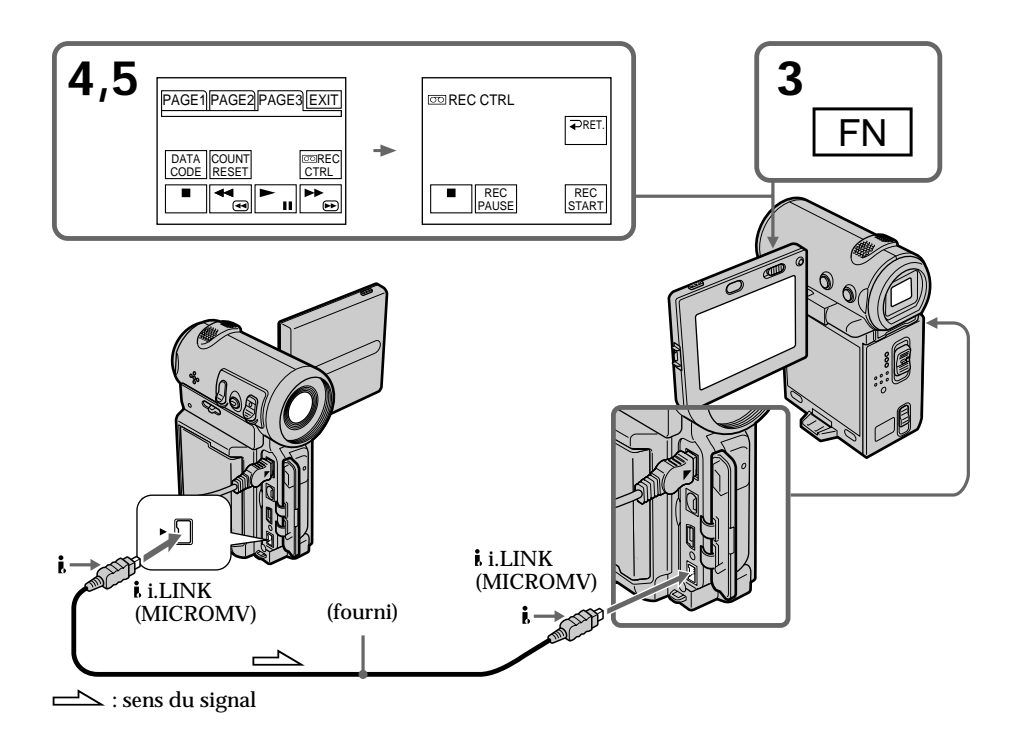

#### **Lorsque la copie est terminée**

Sélectionnez  $\blacksquare$ , puis appuyez au milieu  $\blacklozenge$  du bouton de commande et arrêtez la lecture sur le lecteur.

#### **Remarques**

- •Lorsqu'une image incompatible (par exemple une image enregistrée en format DV) est entrée, le message "INPUT ERROR" apparaît.
- •Vous ne pouvez raccorder qu'un appareil enregistreur avec le câble i.LINK.

#### **Lors de la copie numérique d'images**

La couleur de l'image affichée peut être irrégulière. Ceci n'a cependant aucune influence sur l'image copiée.

#### **Si vous enregistrez un arrêt sur image via la prise i.LINK (MICROMV)**

L'image enregistrée ne sera pas très détaillée. L'image risque de scintiller si vous la reproduisez sur la caméscope.

#### **Remarque**

Lancez la lecture ou passez en mode de pause de lecture avant que le caméscope ne commence l'enregistrement ou passe en mode de pause. Si aucun signal n'est entré dans le caméscope, le message "NO INPUT" apparaît et le caméscope ne peut pas procéder à l'enregistrement.

#### **Avant l'enregistrement**

Assurez-vous que l'indicateur MPEG IN apparaît sur l'écran. Il est possible que l'indicateur MPEG IN apparaisse sur les deux appareils.

Vous pouvez incruster un titre d'une durée de 5 secondes après le point de départ de l'enregistrement . Lorsque vous reproduisez la cassette, le titre apparaît pendant 5 secondes à partir du point où vous l'avez incrusté.

Vous pouvez sélectionner un des huit titres préréglés et deux titres personnalisés (p. 95). Vous pouvez également choisir la couleur, la taille et la position des titres.

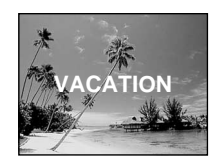

#### **Incrustation d'un titre en démarrant un enregistrement**

- **(1)** En mode d'attente, sélectionnez FN, puis appuyez au milieu du bouton de commande. L'écran PAGE1 apparaît.
- **(2)** Sélectionnez PAGE2, puis appuyez au milieu du bouton de commande. L'écran PAGE2 apparaît.
- **(3)** Sélectionnez TITLE, puis appuyez au milieu  $\bullet$  du bouton de commande. Le menu de titre apparaît.
- **(4)** Sélectionnez  $\Box$ , puis appuyez au milieu  $\bullet$  ou  $\bullet$  du bouton de commande.
- **(5)** Sélectionnez le titre souhaité, puis appuyez au milieu du bouton de commande. Le titre sélectionné apparaît sur l'écran.

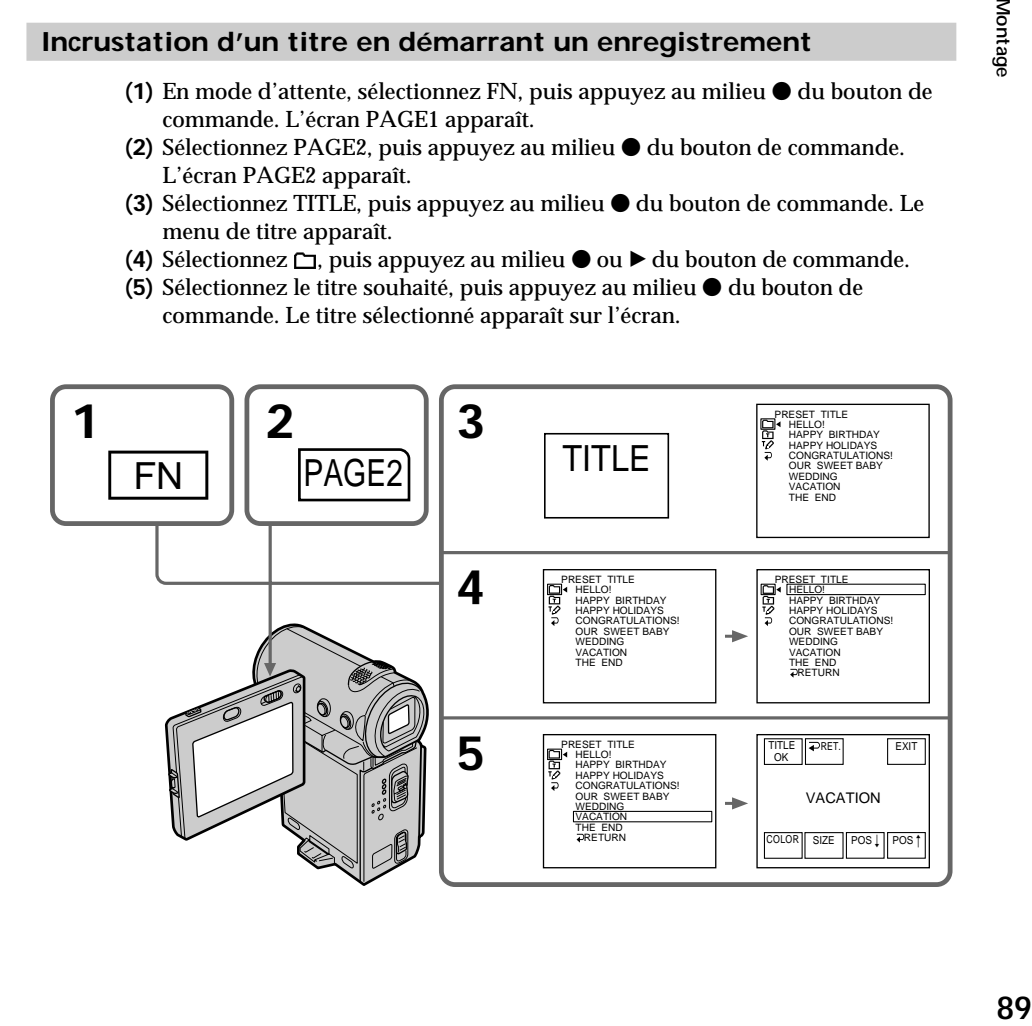

- **(6)** Si nécessaire, changez la couleur, la taille ou la position du titre en sélectionnant COLOR, SIZE, POS  $\perp$  ou POS  $\uparrow$ , puis appuyez plusieurs fois au milieu  $\bullet$  du bouton de commande.
- **(7)** Sélectionnez TITLE OK, puis appuyez au milieu du bouton de commande.
- **(8)** Sélectionnez SAVE TITLE, puis appuyez au milieu du bouton de commande.

L'indicateur "TITLE" apparaît. Lorsque vous appuyez sur START/STOP pour lancer l'enregistrement, "TITLE SAVE" s'affiche sur l'écran pendant environ 5 secondes et le titre est enregistré.

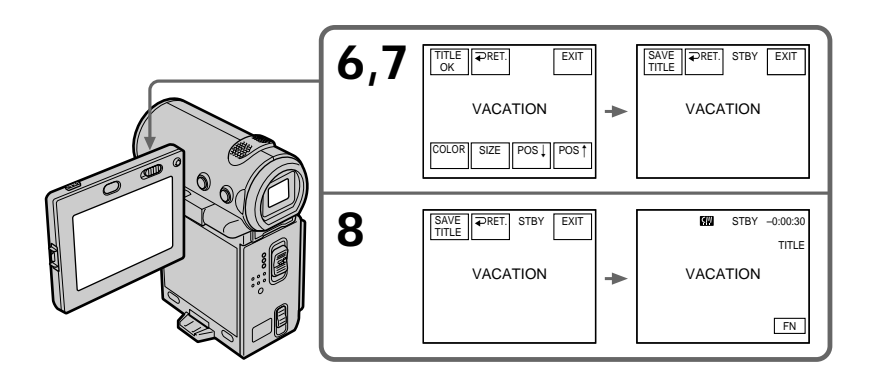

**Si vous utilisez une cassette protégée contre un effacement accidentel** Vous ne pourrez pas incruster de titre. Faites glisser le taquet de façon à désactiver la protection.

**Pour utiliser un titre personnalisé** Si vous voulez personnaliser votre titre, sélectionnez  $\Xi$  à l'étape 4 (p. 95).

**Si la cassette contient un passage vierge** Vous ne pourrez pas incruster de titre sur ce passage.

**Si la cassette contient un passage vierge entre les scènes enregistrées** Il est possible que le titre ne s'affiche pas correctement.

**Pour ne pas afficher les titres pendant la lecture** Réglez TITLE DSPL sur OFF dans les réglages de menu (p. 102).

#### **Réglage du titre**

- •La couleur du titre change de la façon suivante : WHITE (blanc)  $\rightarrow$  YELLOW (jaune)  $\rightarrow$  VIOLET (violet)  $\rightarrow$  RED (rouge)  $\rightarrow$  CYAN  $(cyan) \rightarrow GREEN$  (vert)  $\rightarrow BLUE$  (bleu)
- •Le format du titre change de la façon suivante :  $SMALL$  (petit)  $\longleftrightarrow LARGE$  (gros)

Vous ne pouvez pas enregistrer plus de 12 caractères en taille LARGE. Si vous saisissez plus de 12 caractères, la taille du titre revient au réglage SMALL même si vous avez sélectionné LARGE.

•Si vous sélectionnez la taille de titre "SMALL", vous aurez le choix entre neuf positions de titre.

Si vous sélectionnez la taille de titre "LARGE", vous aurez le choix entre huit positions de titre.

#### **Nombre de titres pouvant être enregistrés sur une cassette**

Vous pouvez enregistrer jusqu'à 20 titres si chaque titre comporte 12 caractères.

**Lorsque 20 titres ont déjà été incrustés**

Le message " W TITLE FULL" apparaît. Effacez les titres inutiles.

**Contract** 

#### **Incrustation d'un titre sur une cassette enregistrée**

Le titre est enregistré pendant environ 5 secondes à partir du point de départ de l'enregistrement.

- **(1)** Réglez le commutateur POWER sur VCR.
- **(2)** Sélectionnez FN, puis appuyez au milieu du bouton de commande. L'écran PAGE1 apparaît.
- **(3)** Sélectionnez TITLE, puis appuyez au milieu du bouton de commande. L'écran TITLE apparaît.
- **(4)** Sélectionnez INPUT TITLE, puis appuyez au milieu du bouton de commande. L'écran INPUT TITLE apparaît.
- **(5)** Sélectionnez  $\blacktriangleleft$  /  $\blacktriangleright$  puis appuyez au milieu  $\blacklozenge$  du bouton de commande. Le caméscope lance la recherche dans le sens choisi. Les miniatures sont affichées dans la fenêtre supérieure gauche lorsque vous sélectionnez  $\rightarrow$ , et elles sont affichées dans la fenêtre inférieure droite lorsque vous sélectionnez  $\leftarrow$ . Lorsque la recherche est terminée, les miniatures sont affichées dans l'écran d'index.
- **(6)** Sélectionnez la miniature sur laquelle vous souhaitez incruster un titre, puis appuyez au milieu  $\bullet$  du bouton de commande. Le menu de titre apparaît.
- **(7)** Suivez les étapes 4 à 6 de "Incrustation d'un titre en démarrant un enregistrement" page 89.
- **(8)** Sélectionnez SAVE TITLE, puis appuyez au milieu du bouton de commande.

L'indicateur "TITLE SAVE" s'affiche sur l'écran pendant environ 5 secondes et le titre est enregistré.

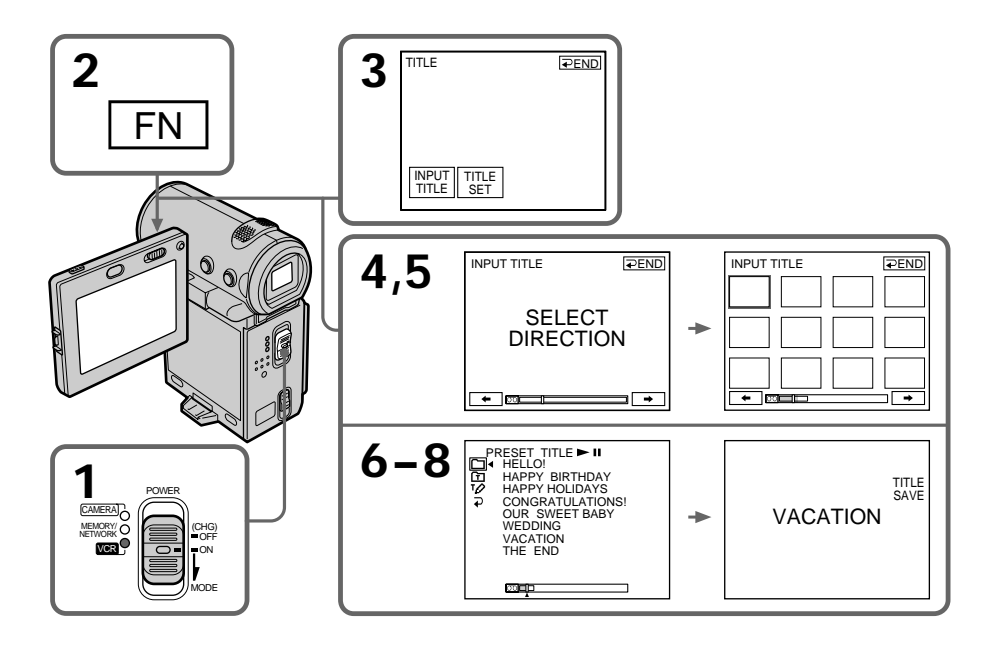

#### **Pour utiliser un titre personnalisé**

Si vous voulez personnaliser votre titre, sélectionnez  $\Xi$  à l'étape 6 (p. 95).

#### **Remarques**

- •Il est possible que les miniatures ne soient pas affichées selon l'état de la cassette. Ceci ne constitue aucunement un dysfonctionnement.
- •Les miniatures peuvent comporter des parasites. Ceci n'a cependant aucune influence sur les images enregistrées.
- •Vous ne pouvez pas exécuter la fonction TITLE SAVE avant que l'image lue ne soit affichée à l'étape 8.

**College** 

#### **Suppression d'un titre**

- **(1)** Réglez le commutateur POWER sur CAMERA ou VCR.
- **(2)** Sélectionnez FN, puis appuyez au milieu du bouton de commande. L'écran PAGE1 apparaît.
- **(3)** Sélectionnez MENU, puis appuyez au milieu du bouton de commande. Le menu apparaît.
- **(4)** Sélectionnez TITLEERASE via  $\mathbb{Z}$ , puis appuyez au milieu  $\bullet$  ou  $\triangleright$  du bouton de commande. L'écran TITLE ERASE apparaît.
- **(5)** Sélectionnez la miniature que vous souhaitez supprimer, puis appuyez au milieu  $\bullet$  du bouton de commande. Le message "ERASE OK?" apparaît.
- **(6)** Assurez-vous que le titre est bien celui qui vous souhaitez effacer, puis sélectionnez OK et appuyez au milieu  $\bullet$  du bouton de commande. Le message "ERASING" clignote pendant la suppression du titre. Lorsque celle-ci est terminée, le message "COMPLETE" apparaît.

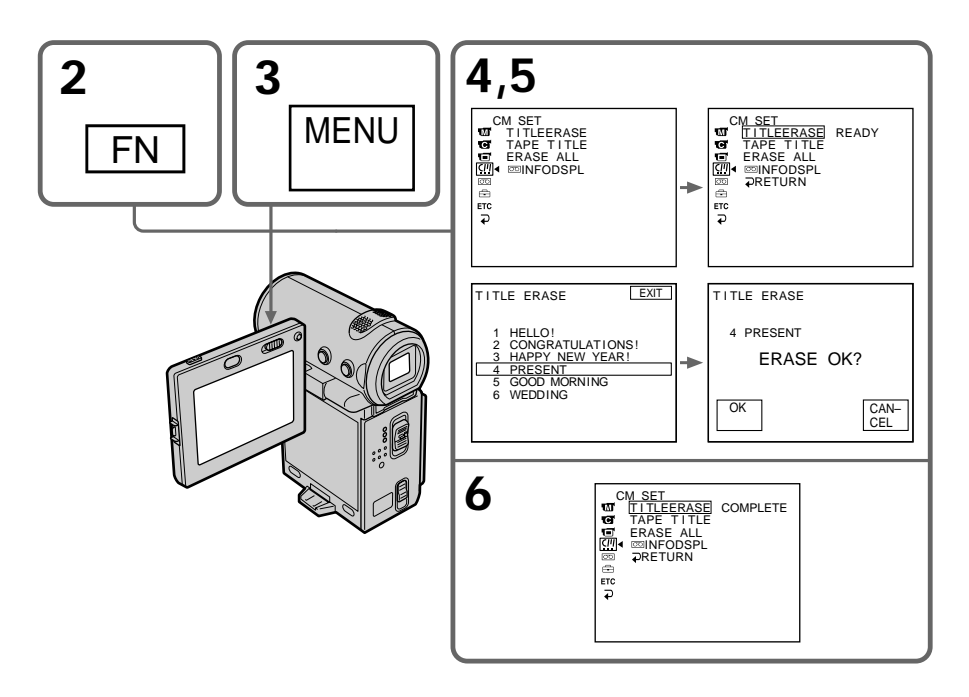

Illustration : En mode CAMERA

#### **Pour revenir à l'écran FN**

Sélectionnez  $\mathbb{F}$ ,  $\Rightarrow$ , puis appuyez au milieu  $\bullet$  du bouton de commande après l'étape 6. Sélectionnez ensuite EXIT et appuyez au milieu  $\bullet$  du bouton de commande.

#### **Pour annuler la suppression de titre**

Sélectionnez CANCEL, puis appuyez au milieu  $\bullet$  du bouton de commande à l'étape 5.

Vous pouvez créer deux titres et les enregistrer dans la mémoire du caméscope. Un titre peut contenir 20 caractères au maximum.

#### **Création d'un titre en mode CAMERA**

- **(1)** Réglez le commutateur POWER sur CAMERA.
- **(2)** Sélectionnez FN, puis appuyez au milieu du bouton de commande. L'écran PAGE1 apparaît.
- **(3)** Sélectionnez PAGE2, puis appuyez au milieu du bouton de commande. L'écran PAGE2 apparaît.
- **(4)** Sélectionnez TITLE, puis appuyez au milieu du bouton de commande. L'écran TITLE SET apparaît.
- **(5)** Sélectionnez  $\overline{P}$ , puis appuyez au milieu  $\bullet$  ou  $\bullet$  du bouton de commande.
- **(6)** Sélectionnez CUSTOM1 SET ou CUSTOM2 SET, puis appuyez au milieu du bouton de commande.
- **(7)** Sélectionnez la touche du caractère souhaité, puis appuyez plusieurs fois sur z pour sélectionner le caractère souhaité.
- **(8)** Sélectionnez une autre touche, puis appuyez au milieu du bouton de commande. Le curseur passe au caractère suivant. Recommencez les étapes 6 et 7 pour terminer votre titre.
- **(9)** Sélectionnez SET, puis appuyez au milieu du bouton de commande. Le titre est enregistré dans la mémoire.

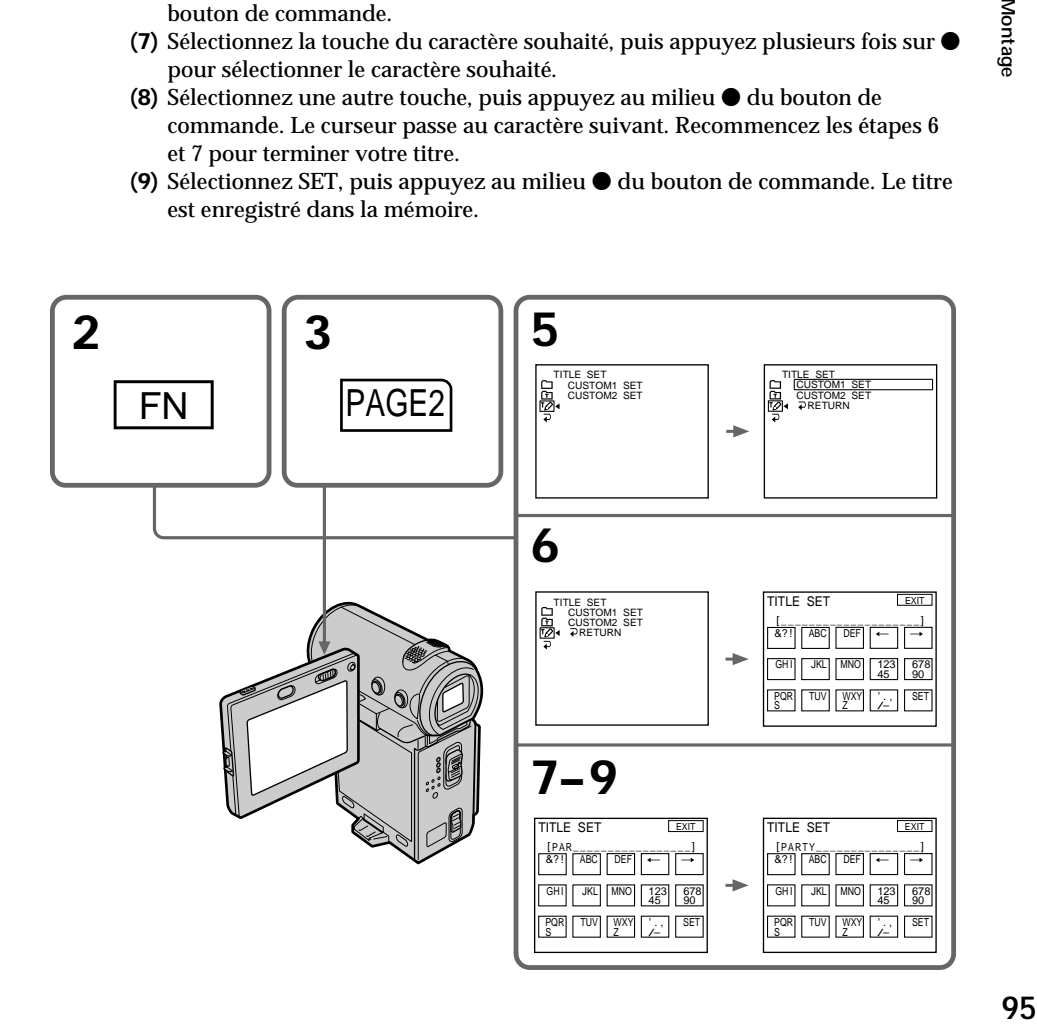

#### **Pour revenir à l'écran FN**

Sélectionnez  $\rightarrow$ , puis appuyez au milieu  $\bullet$  du bouton de commande après l'étape 9. L'écran PAGE2 apparaît. Sélectionnez ensuite EXIT, puis appuyez au milieu  $\bullet$  du bouton de commande.

#### **Pour modifier un titre mémorisé**

A l'étape 5, sélectionnez CUSTOM1 SET ou CUSTOM2 SET, selon le titre que vous voulez modifier, puis appuyez au milieu  $\bullet$  du bouton de commande et saisissez un nouveau titre de votre choix.

**Si vous mettez plus de 5 minutes pour saisir les caractères en mode d'attente alors que le caméscope contient une cassette**

L'alimentation est automatiquement coupée. Les caractères saisis sont enregistrés dans la mémoire. Réglez le commutateur POWER sur OFF (CHG), puis de nouveau sur CAMERA et terminez le titre.

Il est conseillé de régler le commutateur POWER sur VCR ou d'enlever la cassette pour que le caméscope ne s'éteigne pas automatiquement lorsque vous saisissez les caractères du titre.

#### **Pour supprimer un titre**

Sélectionnez  $\leftarrow$ , puis appuyez au milieu  $\bullet$  du bouton de commande. Le dernier caractère est effacé.

#### **Pour insérer un espace**

Sélectionnez  $\rightarrow$ , puis appuyez au milieu  $\bullet$  du bouton de commande.

#### **Pour écrire le même caractère plusieurs fois de suite**

Sélectionnez  $\rightarrow$ , puis appuyez au milieu  $\bullet$  du bouton de commande pour déplacer le curseur vers la position suivante et saisissez le caractère.

#### **Créer un titre en mode VCR**

- **(1)** Réglez le commutateur POWER sur VCR.
- **(2)** Sélectionnez FN, puis appuyez au milieu du bouton de commande. L'écran PAGE1 apparaît.
- **(3)** Sélectionnez TITLE, puis appuyez au milieu du bouton de commande. L'écran TITLE apparaît.
- **(4)** Sélectionnez TITLE SET, puis appuyez au milieu du bouton de commande. L'écran TITLE SET apparaît.
- **(5)** Sélectionnez CUSTOM1 SET ou CUSTOM2 SET, puis appuyez au milieu  $\bullet$  du bouton de commande.
- **(6)** Recommencez les étapes 7 et 8 de "Création d'un titre en mode CAMERA" page 95.
- **(7)** Sélectionnez SET, puis appuyez au milieu du bouton de commande. Le titre est enregistré dans la mémoire.

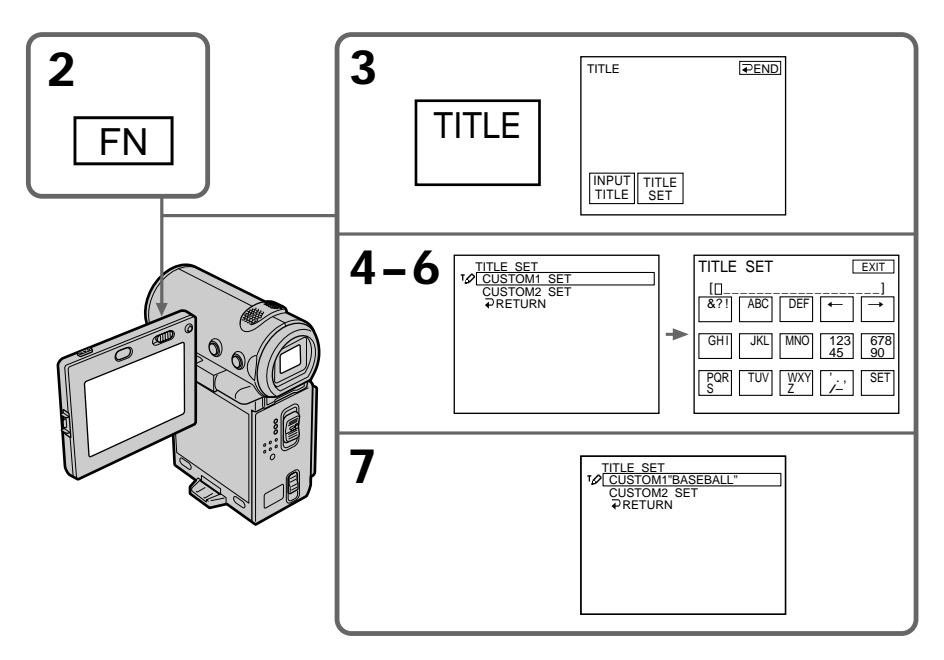

#### **Pour revenir à l'écran FN**

Sélectionnez  $\Rightarrow$  RETURN, puis appuyez au milieu  $\bullet$  du bouton de commande. L'écran TITLE apparaît. Sélectionnez ensuite  $\Rightarrow$  END, puis appuyez au milieu  $\bullet$  du bouton de commande. Et enfin, sélectionnez EXIT, puis appuyez au milieu  $\bullet$  du bouton de commande.

La cassette MICROMV enregistre automatiquement la date et les paramètres d'enregistrement. Vous pouvez également titrer une cassette. Le titre peut comporter 16 caractères au maximum et est enregistré dans la Micro Cassette Memory. Lorsque vous insérez la cassette titrée et que vous réglez le commutateur POWER sur CAMERA ou VCR, le titre est affiché pendant environ 5 secondes.

#### **Informations relatives à la cassette**

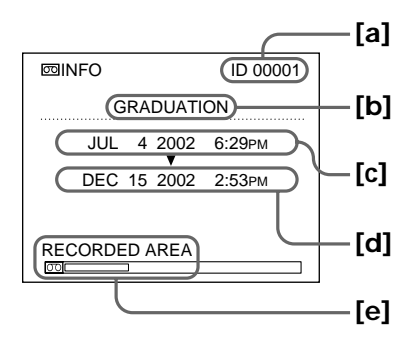

- **[a]** Numéro de chaque cassette. Le caméscope attribue automatiquement ce numéro.
- **[b]** Titre de la cassette réglé avec l'option TAPE TITLE dans les réglages de menu (Cassette label).
- **[c]** Première date enregistrée sur la cassette.
- **[d]** Dernière date enregistrée sur la cassette.
- **[e]** La zone enregistrée est indiquée par la barre blanche.

#### **Titrage d'une cassette**

- **(1)** Insérez la cassette que vous souhaitez titrer.
- **(2)** Réglez le commutateur POWER sur CAMERA ou VCR.
- **(3)** Sélectionnez FN, puis appuyez au milieu du bouton de commande. L'écran PAGE1 apparaît.
- **(4)** Sélectionnez MENU, puis appuyez au milieu du bouton de commande. Le menu apparaît.
- **(5)** Sélectionnez TAPE TITLE via  $\mathbb{Z}$ , puis appuyez au milieu  $\bullet$  ou  $\triangleright$  du bouton de commande.
- **(6)** Sélectionnez la touche du caractère souhaité, puis appuyez plusieurs fois au milieu  $\bullet$  du bouton de commande pour sélectionner le caractère souhaité.
- **(7)** Sélectionnez une autre touche, puis appuyez au milieu du bouton de commande. Le curseur passe au caractère suivant. Recommencez les étapes 6 et 7 pour terminer le titre.
- **(8)** Sélectionnez SET, puis appuyez au milieu du bouton de commande. Le titre est enregistré dans la mémoire.
- **(9)** Appuyez sur DISPLAY pour fermer le menu.

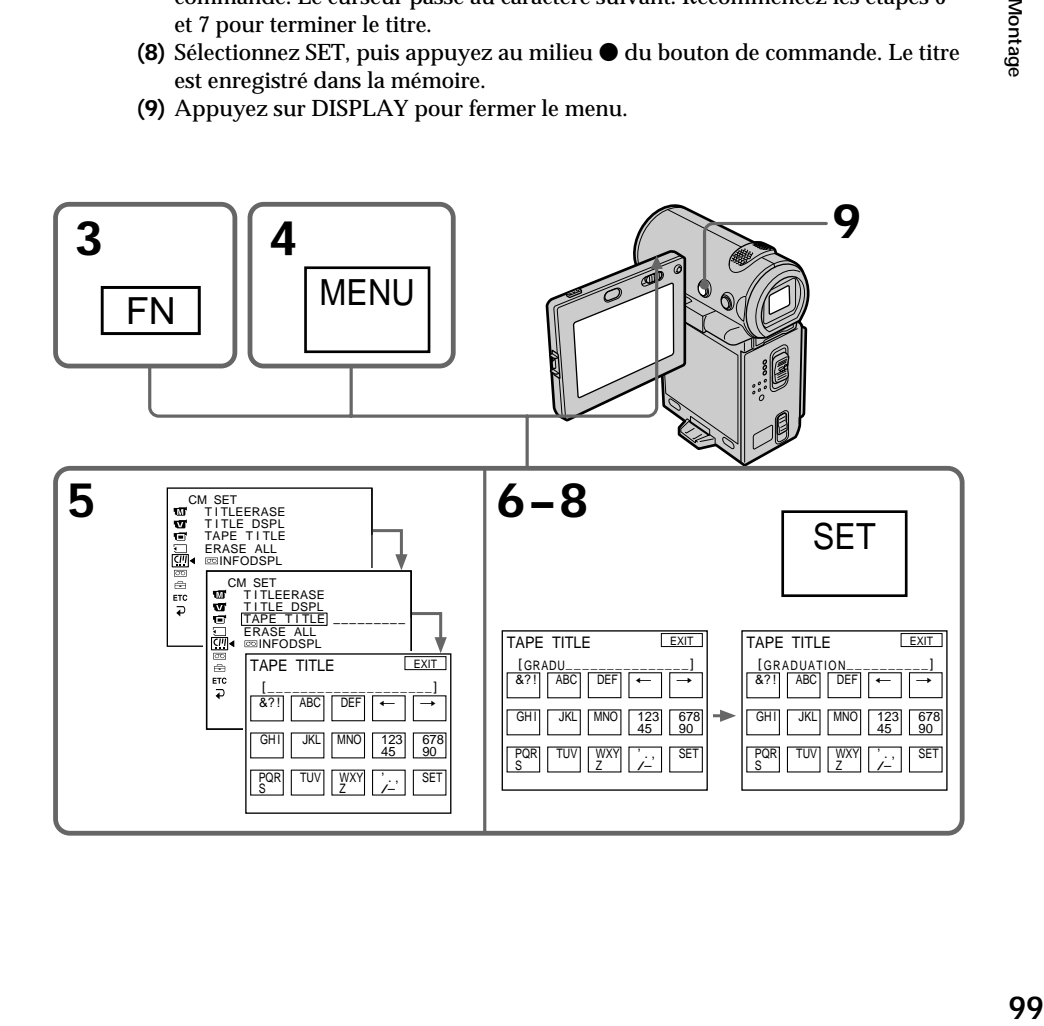

#### **Pour revenir à l'écran FN**

Sélectionnez  $\mathbb{Z}, \implies$ , puis appuyez au milieu  $\bullet$  du bouton de commande après l'étape 8. L'écran PAGE1 apparaît. Sélectionnez ensuite EXIT, puis appuyez au milieu  $\bullet$  du bouton de commande.

#### **Pour supprimer un titre**

Sélectionnez  $\leftarrow$ , puis appuyez au milieu  $\bullet$  du bouton de commande à l'étape 6. Le dernier caractère est effacé.

#### **Pour modifier un titre**

Insérez la cassette avec le titre que vous souhaitez modifier et procédez comme pour créer un nouveau titre.

**Si vous utilisez une cassette protégée contre un effacement accidentel** Vous ne pouvez pas titrer la cassette. Faites glisser le taquet afin de désactiver la protection.

#### **Remarque sur les zones enregistrées**

Un passage vierge entre des scènes enregistrées est également indiqué comme une zone enregistrée.

#### **Remarque sur les informations relatives à la cassette**

Vous pouvez désactiver les informations relatives à la cassette avec l'option  $\overline{\infty}$ INFODSPL des réglages de menu.

#### **Lorsque " " clignote**

Enlevez la cassette, puis insérez-la de nouveau. Si le message reste affiché, il est possible que la Micro Cassette Memory soit défectueuse. Remplacez la cassette par une autre cassette.

#### **Pour supprimer un titre**

Sélectionnez ←, puis appuyez au milieu ● du bouton de commande. Le dernier caractère est effacé.

**Pour insérer un espace** Sélectionnez  $\rightarrow$ , puis appuyez au milieu  $\bullet$  du bouton de commande.

#### **Pour écrire le même caractère plusieurs fois de suite**

Sélectionnez  $\rightarrow$ , puis appuyez au milieu  $\bullet$  du bouton de commande pour déplacer le curseur vers la position suivante et saisissez le caractère.

#### **Suppression de toutes les données de la Micro Cassette Memory**

Vous pouvez supprimer toutes les données (titre de la cassette, date, photo, miniature et informations relatives à la cassette) de la Micro Cassette Memory en une seule fois.

- **(1)** Réglez le commutateur POWER sur CAMERA ou VCR.
- **(2)** Sélectionnez FN, puis appuyez au milieu du bouton de commande. L'écran PAGE1 apparaît.
- **(3)** Sélectionnez MENU, puis appuyez au milieu  $\bullet$  du bouton de commande. Le menu apparaît.
- **(4)** Sélectionnez ERASE ALL via  $\mathbb{Z}$ , puis appuyez au milieu  $\bullet$  ou  $\bullet$  du bouton de commande.
- **(5)** Sélectionnez ERASE OK?, puis appuyez au milieu du bouton de commande.
- **(6)** Sélectionnez OK, puis appuyez au milieu du bouton de commande.
- **(7)** Sélectionnez EXECUTE, puis appuyez au milieu du bouton de commande. Le message "ERASING" apparaît sur l'écran. Lorsque la suppression des données est terminée, le message "COMPLETE" apparaît.
- **(8)** Appuyez sur DISPLAY pour désactiver les indicateurs de l'écran.

#### **Pour revenir à l'écran FN**

Sélectionnez  $\mathbb{F}$ ,  $\Rightarrow$ , puis appuyez au milieu  $\bullet$  du bouton de commande après l'étape 7. L'écran PAGE1 apparaît. Sélectionnez ensuite EXIT, puis appuyez au milieu  $\bullet$  du bouton de commande.

#### **Pour annuler la suppression de données**

Sélectionnez RETURN à l'étape 5 ou 6, puis appuyez au milieu  $\bullet$  du bouton de commande.

#### **Remarque**

Lorsque vous avez supprimé toutes les données de la Micro Cassette Memory, vous ne pouvez pas effectuer les opérations suivantes :

- Recherche de plusieurs images
- Recherche de titre
- Recherche de date
- Recherche de photo

**Remarque sur le numéro d'identification** Ce paramètre ne peut pas être supprimé.

Pour changer les réglages de menu, sélectionnez un paramètre du menu avec le bouton de commande. Les réglages par défaut peuvent être partiellement changés. Sélectionnez d'abord l'icône, puis le paramètre et enfin le mode.

- **(1)** En mode d'attente, MEMORY (DCR-IP7BT uniquement) ou VCR, sélectionnez FN, puis appuyez au milieu  $\bullet$  du bouton de commande. L'écran PAGE1 apparaît.
- **(2)** Sélectionnez MENU, puis appuyez au milieu du bouton de commande. Le menu apparaît.
- **(3)** Sélectionnez l'icône souhaitée, puis appuyez au milieu ou ▶ du bouton de commande.
- **(4)** Sélectionnez le paramètre souhaité, puis appuyez au milieu  $\bullet$  ou  $\bullet$  du bouton de commande.
- **(5)** Sélectionnez le paramètre souhaité, puis appuyez au milieu  $\bullet$  ou  $\triangleright$  du bouton de commande.
- **(6)** Recommencez les étapes 3 à 5 si vous voulez changer d'autres paramètres. Sélectionnez  $\Rightarrow$  RETURN, puis appuyez au milieu  $\bullet$  du bouton de commande pour revenir à l'étape 3.

Pour plus de détails, reportez-vous à la section "Sélection du réglage de mode de chaque paramètre" (p. 103).

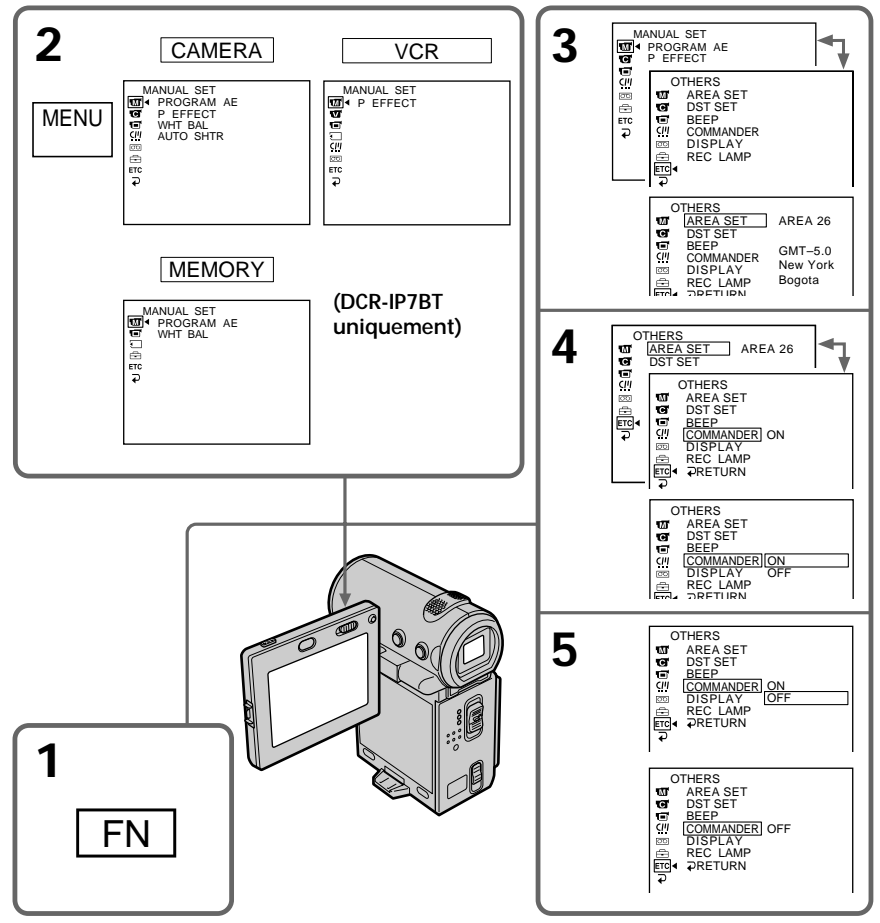

#### **Pour désactiver le menu**

Appuyez sur DISPLAY après l'étape 5 pour fermer le menu.

#### **Pour revenir à l'écran FN**

Sélectionnez  $\Rightarrow$ , puis appuyez au milieu  $\bullet$  du bouton de commande après l'étape 5. L'écran PAGE1 apparaît. Sélectionnez ensuite EXIT, puis appuyez au milieu  $\bullet$  du bouton de commande.

#### **Les paramètres du menu sont indiqués par les icônes suivantes :**

**MANUAL SET** (réglages manuels)

- CAMERA SET (réglages enregistreur)
- **v** VCR SET (réglage lecteur)
- LCD/VF SET (réglages panneau LCD/viseur)
- MEMORY SET (DCR-IP7BT uniquement) (réglages mémoire)
- CM SET (réglages Cassette Memory)
- TAPE SET (réglages cassette)
- $\overline{\text{B}}$  SETUP MENU (menu de configuration)
- OTHERS (autres réglages)

#### **Sélection du réglage de mode de chaque paramètre**  $\bullet$  est le réglage

par défaut.

Les paramètres du menu dépendent de la position du commutateur POWER. L'écran LCD ne montre que les paramètres qui peuvent être utilisés à un moment donné. La position MEMORY du commutateur POWER est uniquement disponible pour le DCR-IP7BT.

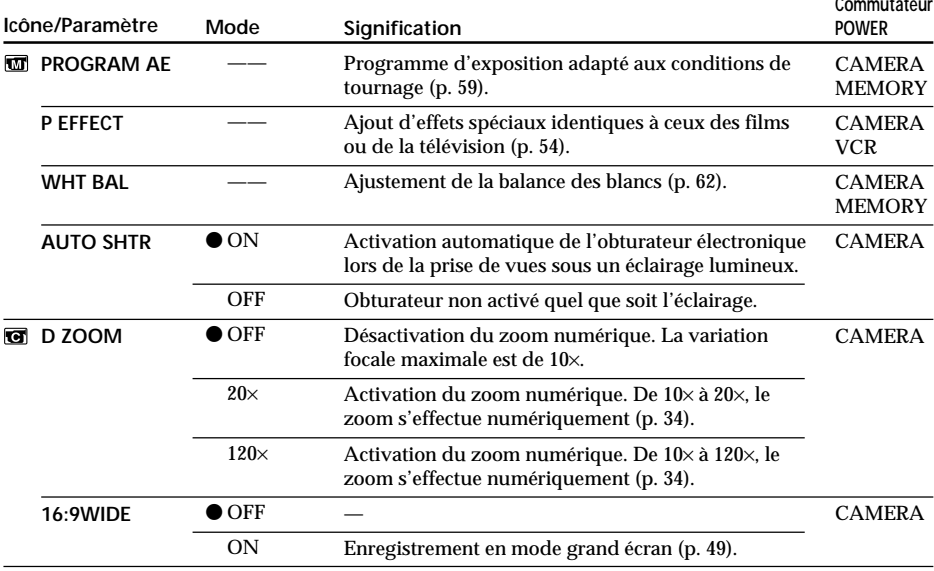

T.

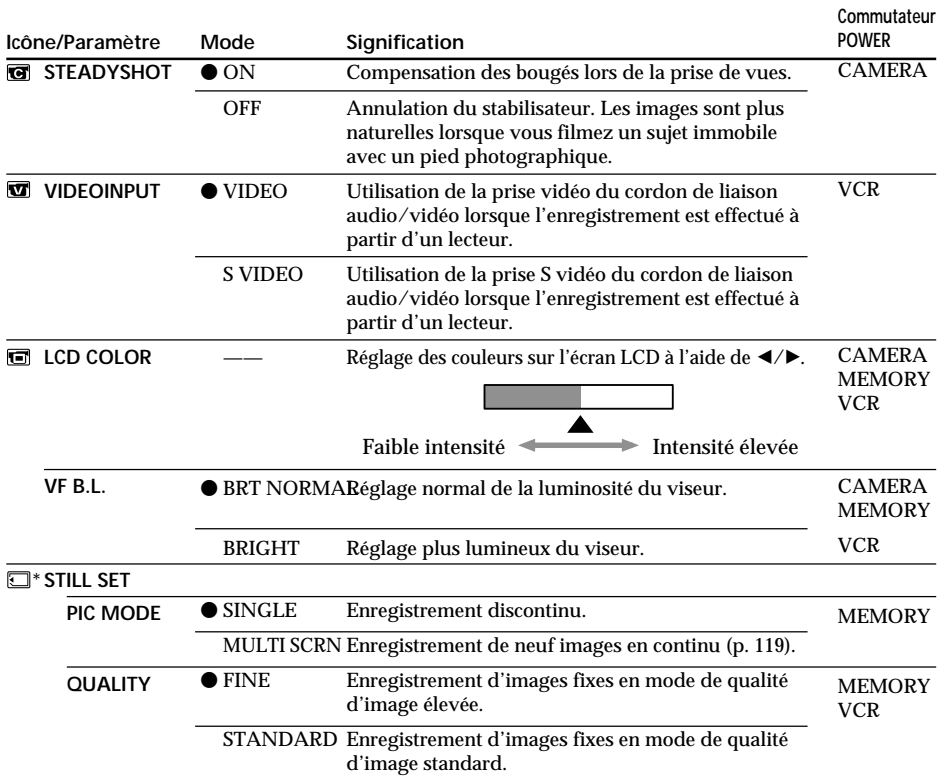

\* DCR-IP7BT uniquement

#### **Remarques sur le stabilisateur**

Il est possible que le stabilisateur ne fonctionne pas correctement dans les cas suivants : •Lorsque la caméra bouge beaucoup.

- •Lors de prises de vues dans des endroits sombres.
- •Lorsque le sujet et son arrière-plan sont peu contrastés.
- •Lorsque le sujet est en bandes verticales.
- •Lorsque vous filmez un sujet en mouvement.
- •Lorsque vous utilisez un convertisseur (en option).

#### **Si vous désactivez le stabilisateur.**

L'indicateur ( $\mathcal{L}$ ) de désactivation du stabilisateur apparaît. Les bougés excessifs du caméscope ne sont pas compensés.

#### **Remarques sur VF B.L.**

Lorsque vous sélectionnez "BRIGHT", l'autonomie de la batterie est réduite d'environ 10 pour cent lors de l'enregistrement.

**Si vous utilisez une autre source d'alimentation que la batterie** VF B.L. est automatiquement réglé sur BRIGHT.

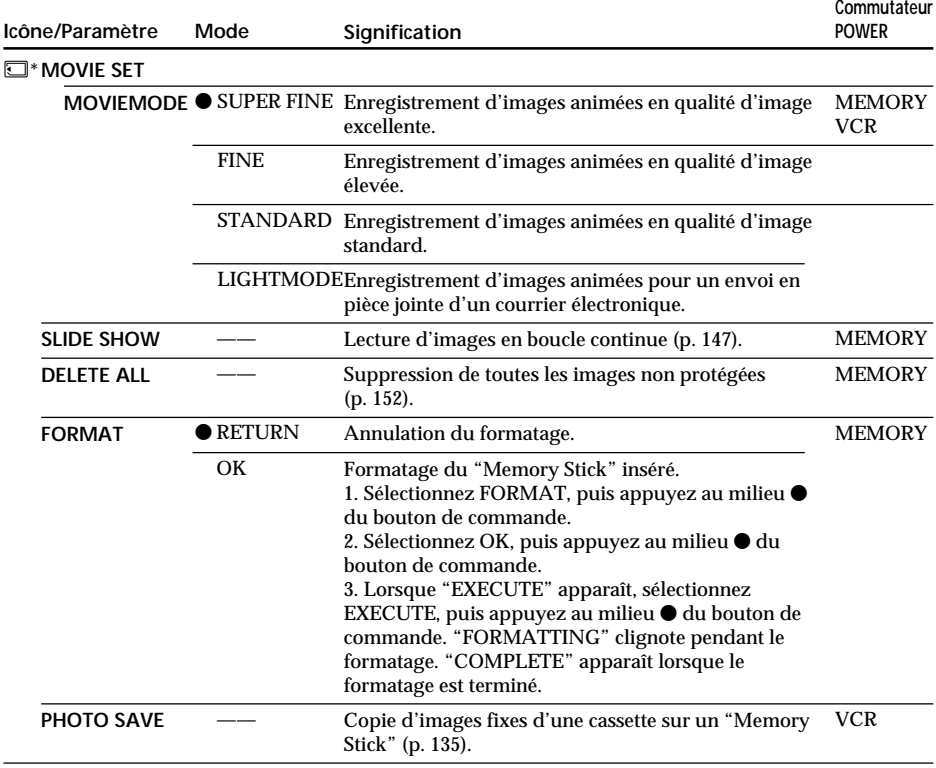

#### \* DCR-IP7BT uniquement

#### **Remarques sur le formatage (DCR-IP7BT uniquement)**

- •Le "Memory Stick" fourni avec le caméscope est déjà formaté. Il n'est donc pas nécessaire de le formater sur ce caméscope.
- •N'éteignez pas le caméscope par le commutateur POWER et n'appuyez sur aucune touche lorsque "FORMATTING" est affiché.
- •Vous ne pouvez pas formater le "Memory Stick" si son taquet de protection en écriture est réglé sur LOCK.
- Formatez le "Memory Stick" lorsque " < FORMAT ERROR" apparaît.

#### **Le formatage supprime toutes les informations que contient le "Memory Stick" (DCR-IP7BT uniquement)**

Vérifiez le contenu du "Memory Stick" avant de le formater.

- Le formatage supprime les échantillons d'image du "Memory Stick".
- Le formatage supprime les images protégées du "Memory Stick".

п

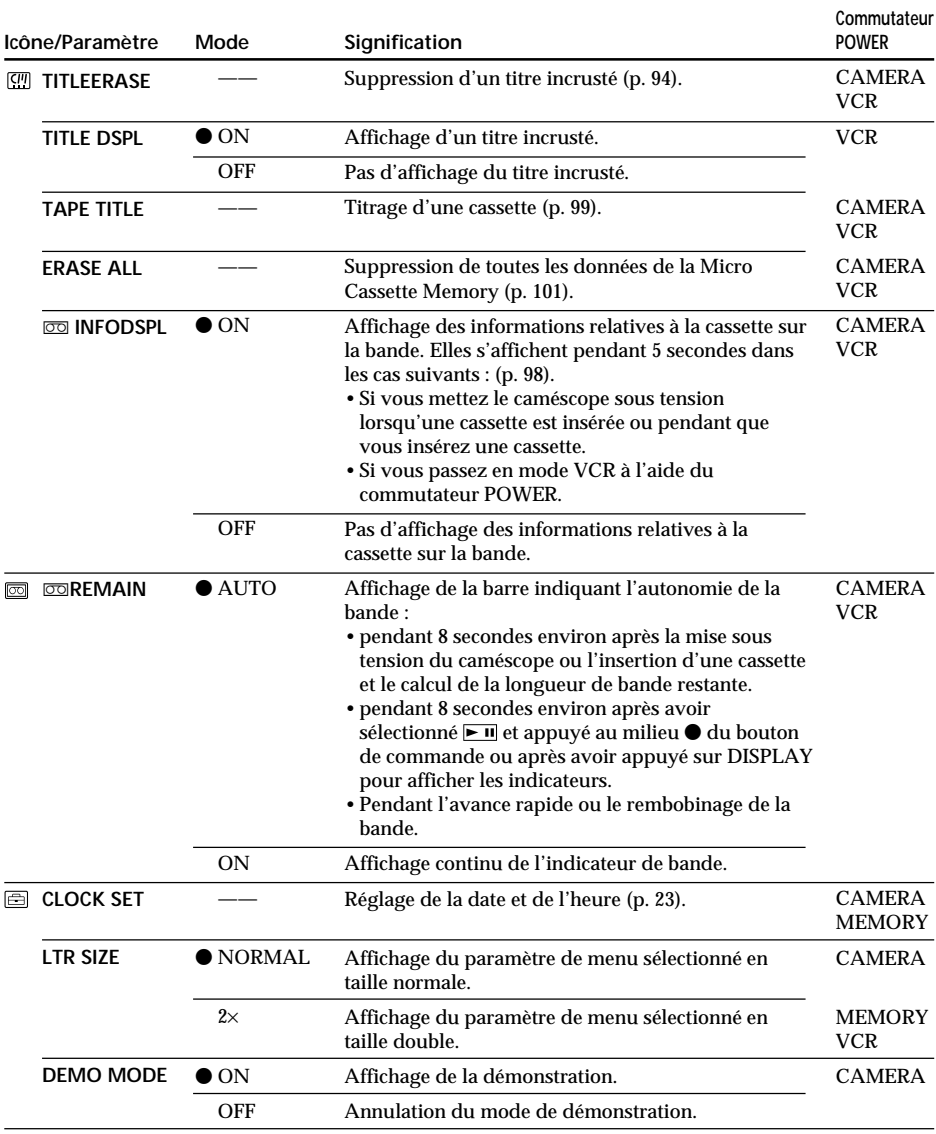

#### **Remarques sur DEMO MODE**

•Il est impossible de sélectionner DEMO MODE si le caméscope contient une cassette.

•DEMO MODE est réglé sur STBY (attente) par défaut et la démonstration démarre environ 10 minutes après avoir réglé le commutateur POWER sur CAMERA si le caméscope ne contient pas de cassette.

Pour annuler la démonstration, insérez une cassette, réglez le commutateur POWER sur une autre position que CAMERA ou réglez DEMO MODE sur OFF. Pour revenir au mode d'attente (STBY), laissez DEMO MODE sur ON dans les réglages de menu, réglez le commutateur POWER sur OFF (CHG), puis de nouveau sur CAMERA.

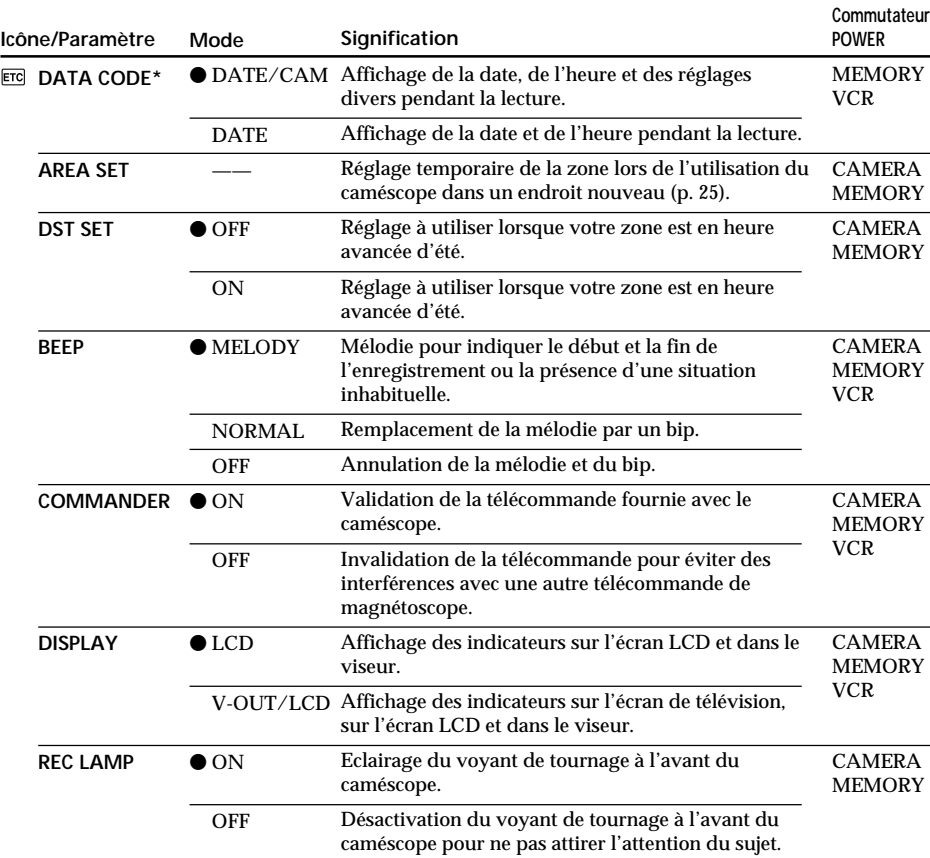

\* Avec la télécommande uniquement

#### **Remarque**

Si vous appuyez sur DISPLAY alors que "DISPLAY" est réglé sur "V-OUT/LCD" dans les réglages de menu, l'image du téléviseur ou du magnétoscope n'apparaîtra pas sur l'écran LCD même si le caméscope est raccordé aux sorties du téléviseur et du magnétoscope.

**Même si la source d'alimentation du caméscope est débranchée** Les réglages des paramètres de menu sont conservés même si la source d'alimentation est débranchée.

#### **Lorsque vous filmez un sujet proche**

Lorsque REC LAMP est réglé sur ON, le voyant de tournage rouge à l'avant du caméscope peut se refléter sur le sujet s'il est trop proche. Dans ce cas, il est conseillé de régler REC LAMP sur OFF.

# **Utilisation d'un "Memory Stick" – Introduction**

#### **– DCR-IP7BT uniquement**

Vous pouvez enregistrer une image sur le "Memory Stick" et la reproduire facilement sur le caméscope. Les fonctions suivantes sont également disponibles avec le "Memory Stick".

- •Capturer une image enregistrée sur la cassette à l'aide du "Memory Stick".
- •Copier une image fixe enregistrée sur le "Memory Stick" sur la cassette.
- •Copier une image et l'enregistrer sur votre ordinateur via le câble USB fourni.
- •Supprimer une image, protéger une image et écrire un repère d'impression.

#### **Format des fichiers**

**Image fixe (JPEG)** Le caméscope compresse les données d'image au format JPEG (extension .jpg).

#### **Image animée (MPEG)**

Le caméscope compresse les données d'image en format MPEG (extension .mpg).

#### **Nom typique d'un fichier de données d'image**

Image fixe 100-0001: Ce nom de fichier apparaît sur l'écran du caméscope. Dsc00001.jpg: Ce nom de fichier apparaît sur l'écran de l'ordinateur.

Image animée

MOV10001: Ce nom de fichier apparaît sur l'écran du caméscope. Mov10001.mpg: Ce nom de fichier apparaît sur l'écran de l'ordinateur.

#### **Utilisation d'un "Memory Stick"**

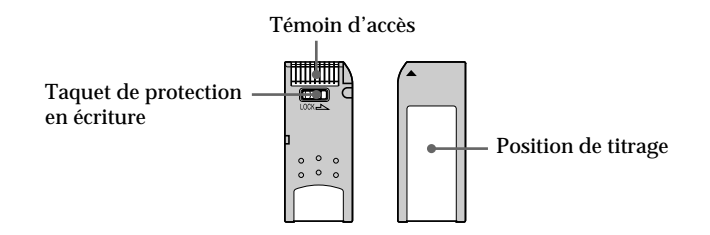

- •Vous ne pouvez pas enregistrer ni supprimer des images si le taquet de protection en écriture du "Memory Stick" est réglé sur LOCK.
- •La position et la forme du taquet de protection sont différents d'un modèle à l'autre.
- •Il est conseillé de sauvegarder les données importantes.
- •Les données d'image peuvent être endommagées dans les cas suivants :
	- Si vous enlevez le "Memory Stick", mettez le caméscope hors tension ou détachez la batterie lorsque le voyant d'accès clignote.
	- Si vous utilisez les "Memory Stick" à proximité d'aimants ou de champs magnétiques comme ceux des haut-parleurs et des téléviseurs.
**College** 

## **Utilisation d'un "Memory Stick" – Introduction**

- •Evitez tout contact entre un objet métallique ou vos doigts et les parties métalliques du connecteur.
- •Collez l'étiquette à l'emplacement prévu à cet effet.
- •Ne pliez pas les "Memory Stick", ne les laissez pas tomber et ne les soumettez pas à des chocs violents.
- •Ne démontez pas les "Memory Stick" et ne les modifiez pas.
- •Protégez les "Memory Stick" contre toute humidité.
- •N'utilisez pas et ne gardez pas les "Memory Stick" dans des endroits :
- extrêmement chauds, comme dans une voiture garée au soleil ou sous un soleil torride.
- en plein soleil.
- très humides ou soumis à l'action de gaz corrosifs.
- •Mettez le "Memory Stick" dans son étui pour le transporter ou le ranger.

## **"Memory Stick" formatés sur un ordinateur**

Les "Memory Stick" formatés sur un ordinateur Windows OS ou Macintosh ne peuvent pas être utilisés tels quels avec le caméscope.

#### **Remarques sur la compatibilité des données d'image**

•Les fichiers de données d'images enregistrés sur les "Memory Stick" par le caméscope sont conformes à la réglementation établie par la JEITA (Japan Electronics and Information Technology Industries Association) pour la normalisation universelle des systèmes d'archivages.

Vous ne pouvez pas lire sur votre caméscope des images fixes enregistrées sur les appareils (DCR-TRV890E/TRV900/TRV900E or DSC-D700/D770) qui ne sont pas conformes à cette norme. (Ces modèles ne sont pas commercialisés dans certaines zones.)

•Si vous ne pouvez pas utiliser un "Memory Stick" qui a été utilisé avec un autre appareil, formatez-le sur votre caméscope (p. 105). Notez que toutes les informations du "Memory Stick" seront supprimées lors du formatage.

"Memory Stick" et  $\overline{\underset{\text{Meanes flux } \text{m}}}$  sont des marques de Sony Corporation.

- •Windows et Windows Media sont des marques déposées ou des marques de Microsoft Corporation aux Etats-Unis et/ou dans d'autres pays.
- •Macintosh et Mac OS, QuickTime sont des marques de Apple Computer, Inc.
- •Pentium est une marque déposée ou une marque de Intel Corporation.
- •Tous les autres noms de produits mentionnés dans le présent manuel sont des marques ou des marques déposées de leurs fabricants respectifs.

En outre, les symboles " $N$ " et " $\mathcal{D}$ " ne sont pas utilisés systématiquement dans ce manuel.

## **Insertion d'un "Memory Stick"**

Insérez un "Memory Stick" à fond dans le logement de "Memory Stick" avec la marque v orientée vers le haut, comme illustré.

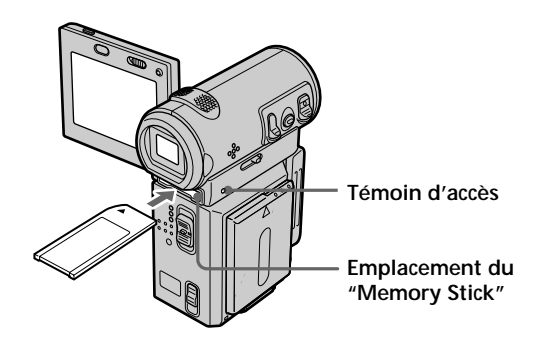

## **Pour éjecter un "Memory Stick"**

Poussez le levier MEMORY EJECT dans le sens de la flèche.

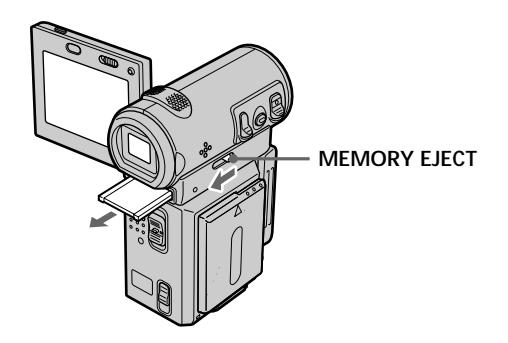

#### **Lorsque le voyant d'accès est allumé ou clignote**

Ne secouez pas le caméscope et ne le soumettez pas à des chocs car il est en train de lire les données du "Memory Stick" ou d'enregistrer sur le "Memory Stick". Ne mettez pas le caméscope hors tension, n'éjectez pas le "Memory Stick" et n'enlevez pas la batterie. Sinon, les données d'image risquent d'être altérées.

#### **Si " MEMORYSTICK ERROR" s'affiche**

Enlevez le "Memory Stick", puis insérez-le de nouveau. Si le message reste affiché, il est possible que le "Memory Stick" soit défectueux. Utilisez un autre "Memory Stick".

## **Utilisation des boutons affichés à l'écran**

L'écran du caméscope contient des boutons. Utilisez le bouton de commande pour activer les boutons de l'écran.

- **(1)** Réglez le commutateur POWER sur MEMORY.
- **(2)** Appuyez sur OPEN pour ouvrir le panneau LCD. Les boutons apparaissent sur l'écran LCD. Vous pouvez commuter entre les modes lecture de la mémoire et caméra à mémoire en sélectionnant PLAY/CAM.
- **(3)** Sélectionnez FN, puis appuyez au milieu du bouton de commande. L'écran PAGE1 apparaît. Les boutons apparaissent sur l'écran.
- **(4)** Sélectionnez PAGE2, puis appuyez au milieu du bouton de commande. L'écran PAGE2 apparaît. Les boutons apparaissent sur l'écran.
- **(5)** Sélectionnez PAGE3, puis appuyez au milieu du bouton de commande. L'écran PAGE3 apparaît. Les boutons apparaissent sur l'écran.
- **(6)** Sélectionnez la fonction souhaitée, puis appuyez au milieu du bouton de commande.

Pour chaque fonction, reportez-vous aux pages appropriées.

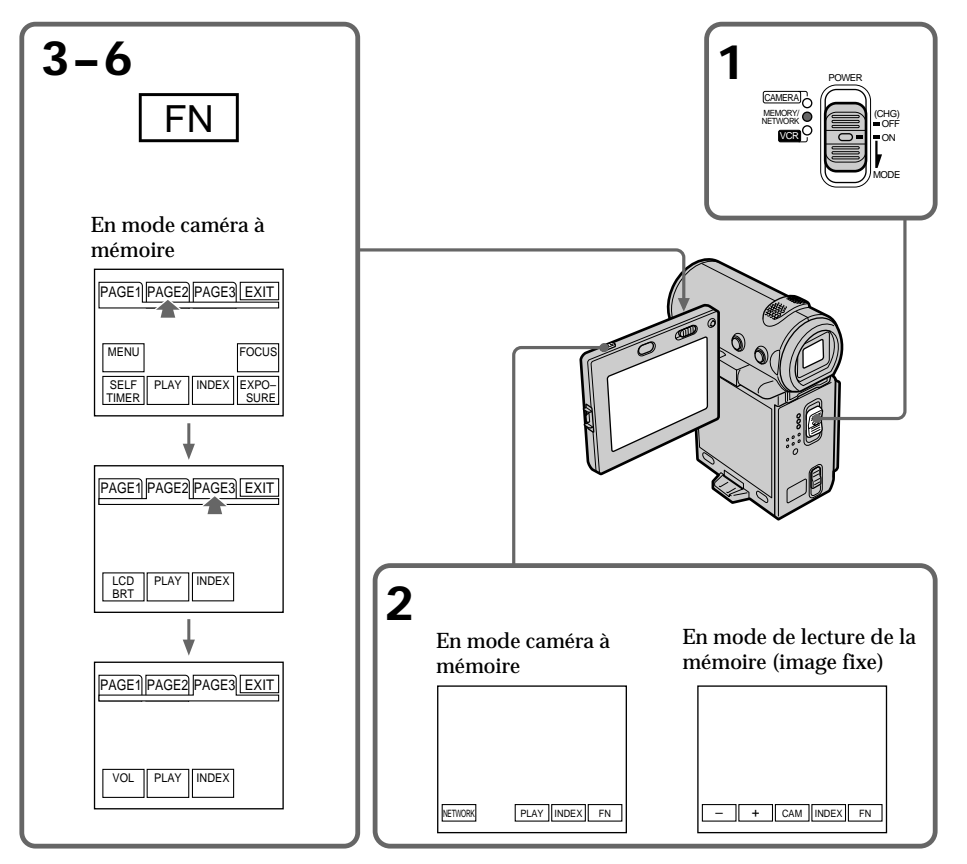

## **Pour revenir à l'écran FN**

Sélectionnez EXIT, puis appuyez au milieu  $\bullet$  du bouton de commande.

## **Pour exécuter les réglages**

Sélectionnez  $\Rightarrow$  OK, puis appuyez au milieu  $\bullet$  du bouton de commande.

**Si l'option n'est pas disponible** Elle devient grisée.

## Sélectionnez FN, puis appuyez au milieu ● du bouton de commande pour afficher **les boutons suivants :**

En mode caméra à mémoire

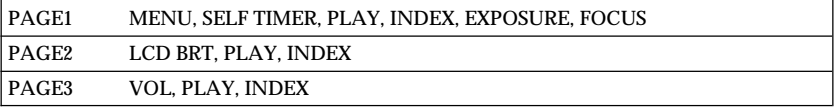

En mode lecture de la mémoire

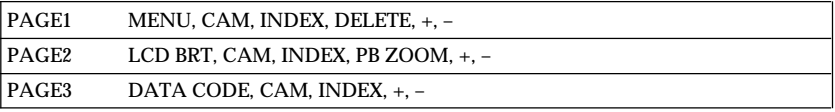

## **Sélection du mode de qualité de l'image fixe**

Vous pouvez sélectionner le mode de qualité de l'image pour l'enregistrement des images fixes. Le réglage par défaut est FINE.

- **(1)** Réglez le commutateur POWER sur MEMORY.
- **(2)** Sélectionnez FN, puis appuyez au milieu du bouton de commande. L'écran PAGE1 apparaît.
- **(3)** Sélectionnez MENU, puis appuyez au milieu du bouton de commande. Le menu apparaît.
- **(4)** Sélectionnez  $\Box$ , puis appuyez au milieu  $\bullet$  ou  $\triangleright$  du bouton de commande.
- **(5)** Sélectionnez STILL SET, puis appuyez au milieu ou ▶ du bouton de commande.
- **(6)** Sélectionnez QUALITY, puis appuyez au milieu ou ▶ du bouton de commande.
- **(7)** Sélectionnez le mode de qualité de l'image souhaité, puis appuyez au milieu z du bouton de commande.
- **(8)** Appuyez sur DISPLAY pour fermer le menu.

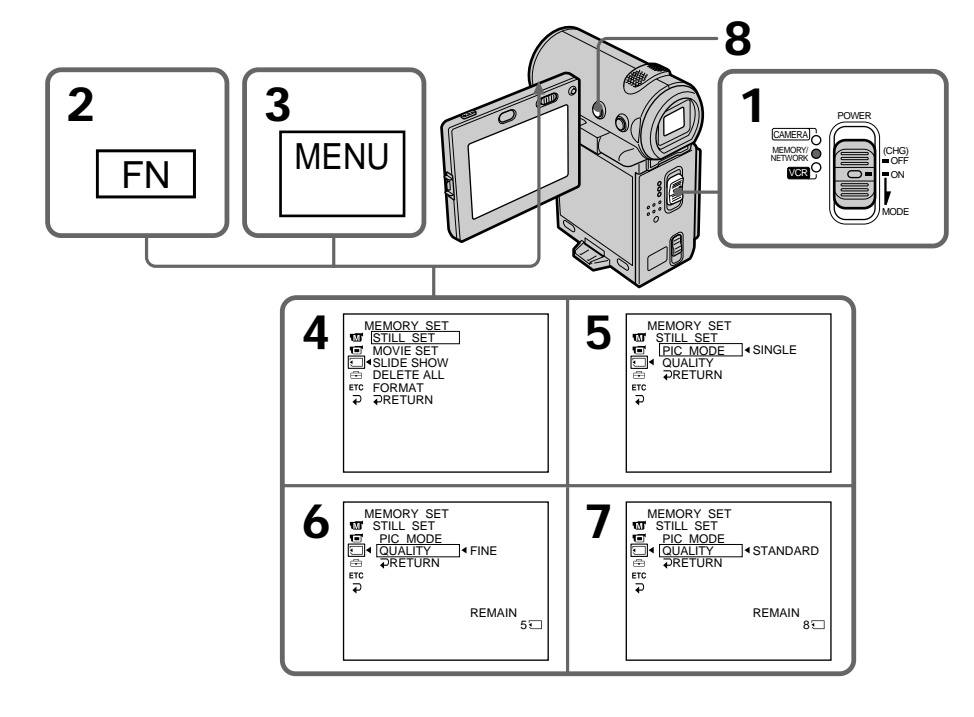

## **Pour revenir à l'écran FN**

Sélectionnez  $\Rightarrow$  RETURN,  $\Rightarrow$ , puis appuyez au milieu  $\bullet$  du bouton de commande après l'étape 7. L'écran PAGE1 apparaît. Sélectionnez ensuite EXIT, puis appuyez au  $m$ ilieu  $\bullet$  du bouton de commande.

## **Réglages de la qualité de l'image**

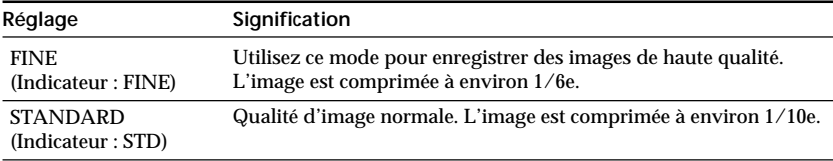

## **Nombre approximatif d'images fixes que vous pouvez enregistrer sur un "Memory Stick"**

Le nombre d'images que vous pouvez enregistrer varie en fonction de la qualité sélectionnée pour chaque image. Le tableau ci-dessous donne des valeurs lors de l'utilisation d'un "Memory Stick" formaté avec le caméscope.

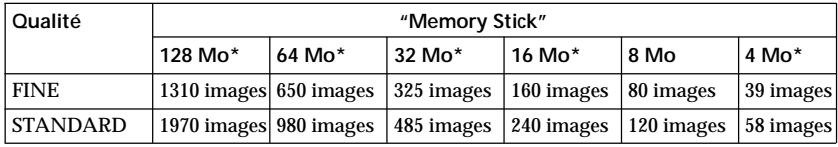

\* En option

#### **Remarque**

Dans certains cas, un changement de mode de qualité d'image n'affectera pas la qualité de l'image, en fonction du type des images filmées.

#### **Différences entre les modes de qualité d'image**

Les images enregistrées sont comprimées au format JPEG avant d'être enregistrées dans la mémoire. La capacité de mémoire attribuée à chaque image dépend du mode de qualité sélectionné. Le tableau ci-dessous donne plus de précisions. (Le nombre de pixels est de 640 × 480, quel que soit le mode de qualité de l'image. Le volume de données avant la compression est d'environ 600 Ko.)

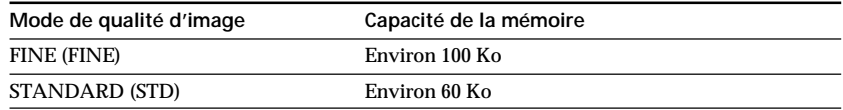

#### **Indicateur de mode de qualité**

L'indicateur de mode de qualité n'apparaît pas pendant la lecture.

## **Réglage du mode de qualité d'une image animée**

Vous pouvez sélectionner le mode de qualité d'une image animée. Le réglage par défaut est SUPER FINE.

- **(1)** Réglez le commutateur POWER sur MEMORY.
- **(2)** Sélectionnez FN, puis appuyez au milieu du bouton de commande. L'écran PAGE1 apparaît.
- **(3)** Sélectionnez MENU, puis appuyez au milieu du bouton de commande. Le menu apparaît.
- **(4)** Sélectionnez  $\Box$ , puis appuyez au milieu  $\bullet$  ou  $\bullet$  du bouton de commande.
- **(5)** Sélectionnez MOVIE SET, puis appuyez sur au milieu  $\bullet$  ou  $\triangleright$  du bouton de commande.
- **(6)** Sélectionnez MOVIEMODE, puis appuyez sur au milieu ou ▶ du bouton de commande.
- **(7)** Sélectionnez le mode de film souhaité, puis appuyez au milieu du bouton de commande.
- **(8)** Appuyez sur DISPLAY pour fermer le menu.

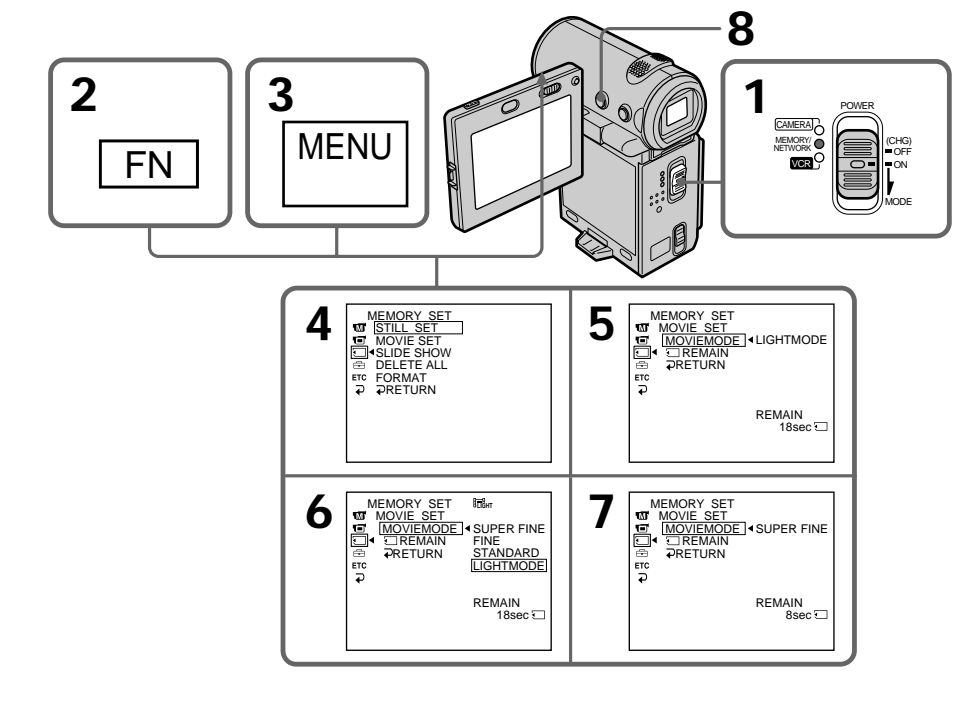

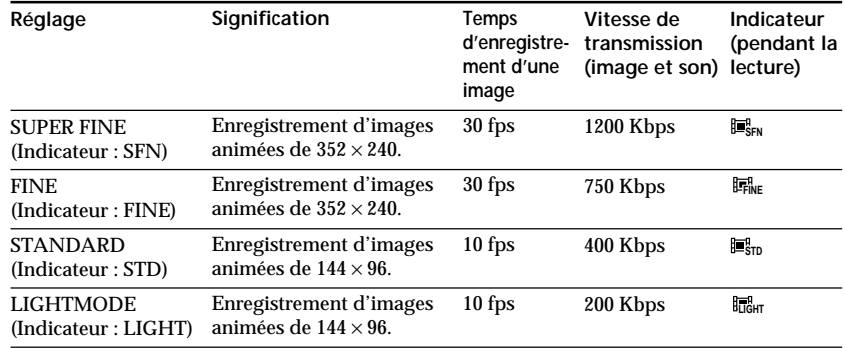

#### **Réglages de la qualité de l'image**

**SUPER FINE:** vous pouvez enregistrer des images animées avec une qualité excellente. Ce mode s'applique lorsque vous souhaitez modifier les images avec l'ordinateur. SUPER FINE est réglé par défaut sur le caméscope.

**FINE:** vous pouvez enregistrer des images animées plus longues qu'en mode SUPER FINE mais la qualité est cependant légèrement inférieure.

**STANDARD:** vous pouvez enregistrer des images animées plus longues qu'en mode FINE mais l'image est plus petite.

**LIGHTMODE:** ce mode permet d'effectuer des transmissions par e-mail car le fichier est petit. La qualité de l'image est cependant inférieure.

#### **Remarque sur la fréquence des images**

Une image animée se compose d'une série d'images fixes. La fréquence des images indique le nombre d'images lues en une seconde. Plus ce nombre est élevé, plus l'image animée devient naturelle.

#### **Remarque sur la vitesse de transmission**

Plus la vitesse de transmission est élevée, plus l'image animée est naturelle.

## **Temps maximal d'enregistrement des images animées**

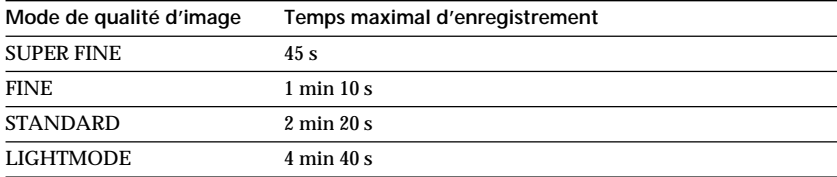

## **Temps approximatif d'enregistrement d'images animées sur un "Memory Stick"**

Le tableau ci-dessous donne le temps d'enregistrement lors de l'utilisation d'un "Memory Stick" formaté avec le caméscope.

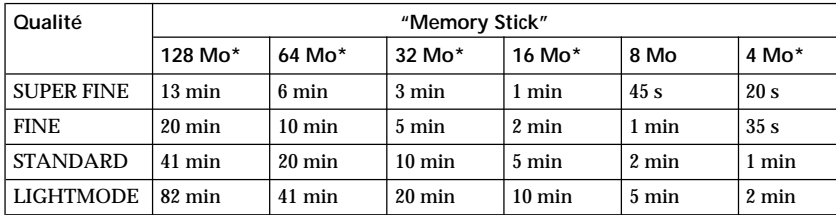

\* En option

**The Story** 

## **Enregistrement d'images fixes sur un "Memory Stick" – Enregistrement de photos**

## **– DCR-IP7BT uniquement**

Vous pouvez enregistrer des images fixes sur un "Memory Stick". Vous pouvez également enregistrer une série de neuf images fixes. (MULTI SCRN)

**Avant de commencer**

Introduisez un "Memory Stick" dans le caméscope.

- **(1)** Réglez le commutateur POWER sur MEMORY.
- **(2)** Appuyez légèrement sur PHOTO. La marque verte cesse de clignoter, puis s'allume. La luminosité de l'image est réglée et la mise au point est effectuée en fonction du sujet au centre de l'image. Ces réglages sont fixes. L'enregistrement ne commence pas encore.
- **(3)** Appuyez à fond sur PHOTO. L'image affichée sur l'écran est enregistrée sur le "Memory Stick". L'enregistrement est terminé lorsque l'indicateur à barres disparaît.

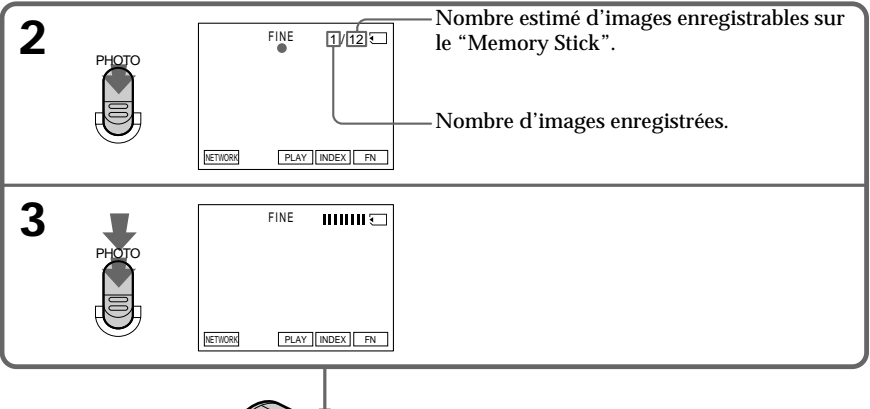

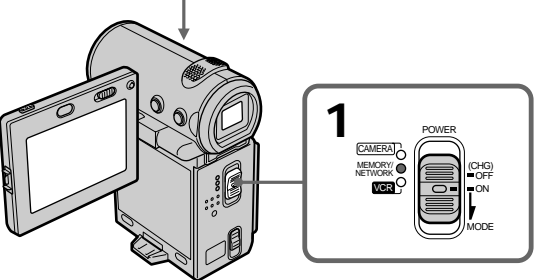

#### **Si le commutateur POWER est réglé sur MEMORY.**

Les fonctions suivantes sont inactives :

- Mode grand écran
- Zoom numérique
- Stabilisateur
- Transition en fondu
- Effets d'image
- Effets numériques
- Titre
- Mode faible éclairage de PROGRAM AE (L'indicateur clignote.)

#### **Lorsque vous enregistrez une image fixe**

Vous ne pouvez pas éteindre le caméscope ni appuyer sur PHOTO.

**Lorsque vous appuyez sur la touche PHOTO de la télécommande** Le caméscope enregistre immédiatement l'image affichée sur l'écran lorsque vous appuyez sur le bouton.

**Lors de l'enregistrement d'images fixes à l'étape 2** L'image peut scintiller temporairement. Ceci ne constitue aucunement un dysfonctionnement.

#### **Données d'enregistrement**

Les données d'enregistrement (date/heure ou réglages divers utilisés pour l'enregistrement) ne sont pas affichées pendant l'enregistrement. Elles sont cependant automatiquement enregistrées sur le "Memory Stick".

Pour les afficher, appuyez sur la touche DATA CODE de la télécommande. Si vous utilisez le caméscope pour cette opération, sélectionnez CAM DATA ou DATE DATA, puis appuyez au milieu  $\bullet$  du bouton de commande, via l'option DATA CODE de l'écran PAGE3 (p. 41).

**Nombre d'images fixes pouvant être enregistrées sur un "Memory Stick"** Ce nombre varie en fonction du mode de qualité des images et de la complexité du sujet.

## **Enregistrement d'images en continu**

Vous pouvez enregistrer des images fixes en continu. Sélectionnez le mode d'écrans multiples décrit ci-dessous avant de procéder à l'enregistrement.

#### **Mode d'écrans multiples**

Le caméscope enregistre neuf images fixes à des intervalles de 0,5 secondes et affiche les images sur une seule page divisée en 9 cases.  $(Indicateur : \mathbb{R})$ 

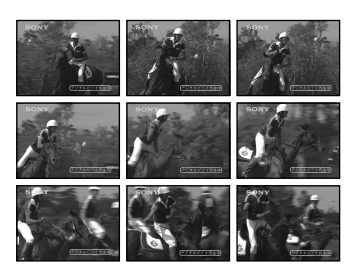

# **Enregistrement d'images fixes sur un "Memory Stick" – Enregistrement de photos**

- **(1)** Réglez le commutateur POWER sur MEMORY.
- **(2)** Sélectionnez FN, puis appuyez au milieu  $\bullet$  du bouton de commande. L'écran PAGE1 apparaît.
- **(3)** Sélectionnez MENU, puis appuyez au milieu du bouton de commande. Le menu apparaît.
- **(4)** Sélectionnez  $\Box$ , puis appuyez au milieu  $\bullet$  ou  $\bullet$  du bouton de commande.
- **(5)** Sélectionnez STILL SET, puis appuyez au milieu  $\bullet$  ou  $\triangleright$  du bouton de commande.
- **(6)** Sélectionnez PIC MODE, puis appuyez sur ▶ ou au milieu du bouton de commande.
- **(7)** Sélectionnez MULTI SCRN, puis appuyez au milieu du bouton de commande.
- **(8)** Appuyez sur DISPLAY pour fermer le menu.

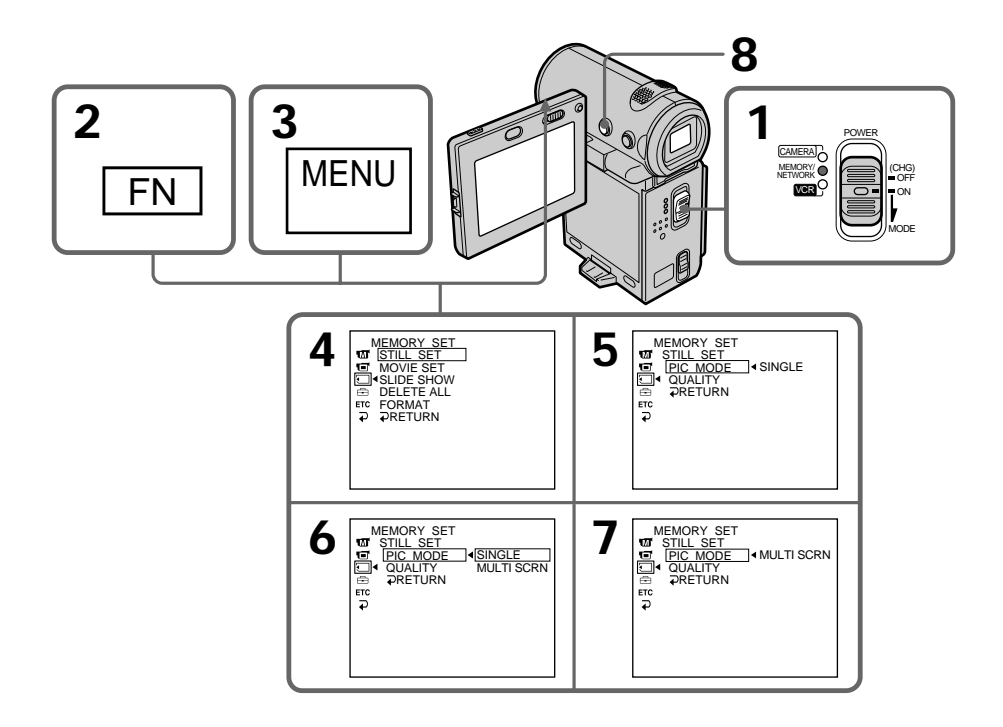

## **Pour revenir à l'écran FN**

Sélectionnez  $\Rightarrow$  RETURN,  $\Rightarrow$ , puis appuyez au milieu  $\bullet$  du bouton de commande après l'étape 7. L'écran PAGE1 apparaît. Sélectionnez ensuite EXIT, puis appuyez au milieu  $\bullet$  du bouton de commande.

## **Si le "Memory Stick" est saturé**

" FULL" apparaît sur l'écran et vous ne pouvez pas enregistrer d'images fixes sur ce "Memory Stick".

## **Enregistrement de photos avec le retardateur**

Vous pouvez enregistrer des images sur un "Memory Stick" à l'aide du retardateur. Vous pouvez également utiliser la télécommande pour cette opération.

- **(1)** Réglez le commutateur POWER sur MEMORY.
- **(2)** Sélectionnez FN, puis appuyez au milieu du bouton de commande. L'écran PAGE1 apparaît.
- **(3)** Sélectionnez SELF TIMER, puis appuyez au milieu du bouton de commande.

L'indicateur  $\circledcirc$  (retardateur) apparaît sur l'écran.

- **(4)** Appuyez sur DISPLAY pour désactiver les boutons de l'écran.
- **(5)** Appuyez à fond sur PHOTO. La minuterie du retardateur se met en marche à compter de 10 et émet des bips. Les deux dernières secondes, les bips deviennent plus rapides, puis l'enregistrement commence automatiquement.

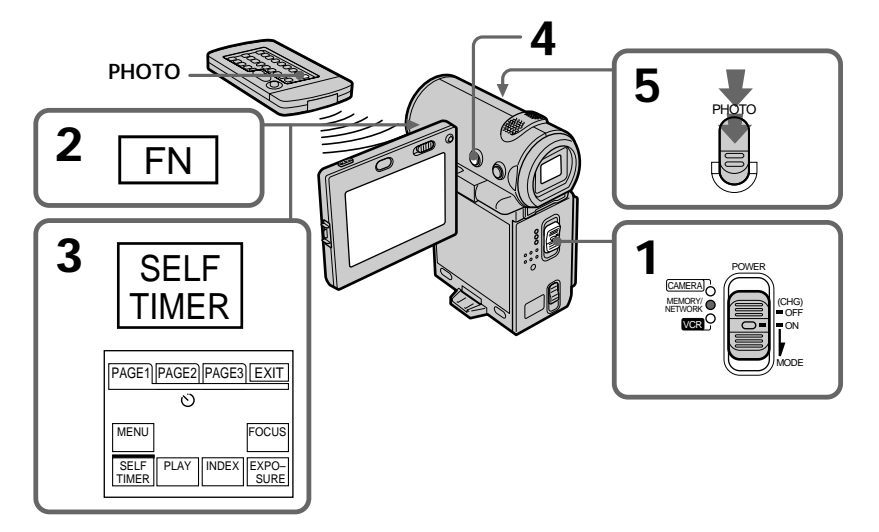

## **Pour enregistrer des images animées sur un "Memory Stick" avec le retardateur**

Appuyez sur START/STOP à l'étape 5. Pour annuler l'enregistrement, appuyez de nouveau sur START/STOP.

## **Pour annuler l'enregistrement avec le retardateur**

Sélectionnez SELF TIMER sur l'écran PAGE1, puis appuyez au milieu  $\bullet$  du bouton de commande avant que l'obturateur ne soit enclenché, pour que l'indicateur (retardateur) disparaisse de l'écran. La télécommande ne permet pas d'annuler l'enregistrement avec le retardateur.

#### **Remarque**

- Le mode d'enregistrement avec le retardateur est automatiquement annulé lorsque :
- L'enregistrement est terminé.
- Le commutateur POWER est réglé sur OFF (CHG) ou VCR.

## **– DCR-IP7BT uniquement**

Le caméscope peut lire les images animées enregistrées sur une cassette et les enregistrer sous forme d'images fixes sur un "Memory Stick". Le caméscope peut aussi enregistrer les images animées fournies par un autre appareil sous forme d'images fixes sur un "Memory Stick".

## **Avant de commencer**

- •Introduisez une cassette enregistrée dans le caméscope.
- •Insérez un "Memory Stick" dans le caméscope.
- **(1)** Réglez le commutateur POWER sur VCR.
- **(2)** Sélectionnez **► Ⅱ**, puis appuyez au milieu du bouton de commande. L'image enregistrée sur la cassette est reproduite.
- **(3)** Appuyez légèrement sur PHOTO et maintenez la pression jusqu'à ce que l'image de la cassette se fige. "CAPTURE" apparaît sur l'écran. L'enregistrement ne commence pas encore.
- **(4)** Appuyez à fond sur PHOTO. L'image affichée sur l'écran est enregistrée sur le "Memory Stick". L'enregistrement est terminé lorsque l'indicateur à barres disparaît.

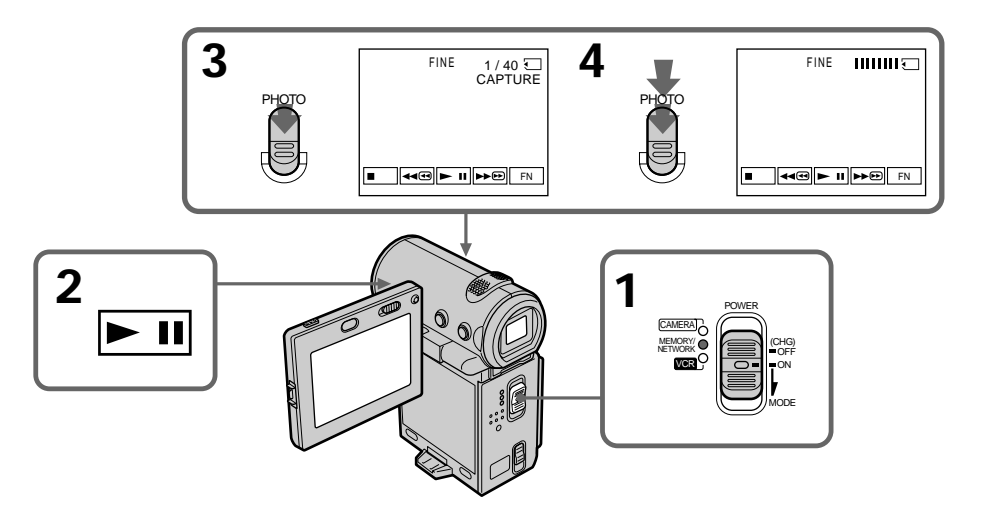

**Lorsque le voyant d'accès est allumé ou clignote**

Ne secouez pas le caméscope et ne le soumettez pas à des chocs. Ne le mettez pas non plus hors tension, n'éjectez pas le "Memory Stick" et n'enlevez pas la batterie. Sinon, les données d'image risquent d'être altérées.

## **Si " " apparaît sur l'écran**

Le "Memory Stick" inséré n'est pas compatible avec le caméscope car son format n'est pas celui du caméscope. Vérifiez le format du "Memory Stick".

## **Enregistrement d'images d'une cassette sous forme d'images fixes**

#### **Si vous appuyez légèrement sur PHOTO en mode de lecture** Le caméscope s'arrête momentanément.

#### **Son enregistré sur une cassette**

Vous ne pouvez pas enregistrer le signal audio d'une cassette.

#### **Titres enregistrés sur une cassette**

Vous ne pouvez pas enregistrer les titres de la cassette sur un "Memory Stick". Les titres n'apparaissent pas pendant l'enregistrement d'une image fixe avec PHOTO.

#### **Enregistrement de la date/de l'heure**

La date/l'heure d'enregistrement sur le "Memory Stick" est enregistrée. Les réglages divers ne sont pas enregistrés.

**Lorsque vous appuyez sur la touche PHOTO de la télécommande** Le caméscope enregistre immédiatement l'image affichée sur l'écran lorsque vous appuyez sur le bouton.

## **Enregistrement d'une image fixe depuis un autre appareil**

#### **Avant de commencer**

Réglez l'option DISPLAY de **EG** sur LCD dans les réglages de menu (p. 102). (Le réglage par défaut est LCD.)

- **(1)** Réglez le commutateur POWER sur VCR.
- **(2)** Lorsque vous utilisez le cordon de liaison audio/vidéo, réglez VIDEOINPUT sur la position appropriée au lecteur (p. 84).
- **(3)** Reproduisez la cassette enregistrée. L'image de l'autre appareil est affichée sur l'écran.
- **(4)** Suivez les étapes 3 et 4 de la page 123.

## **Utilisation du cordon de liaison audio/vidéo**

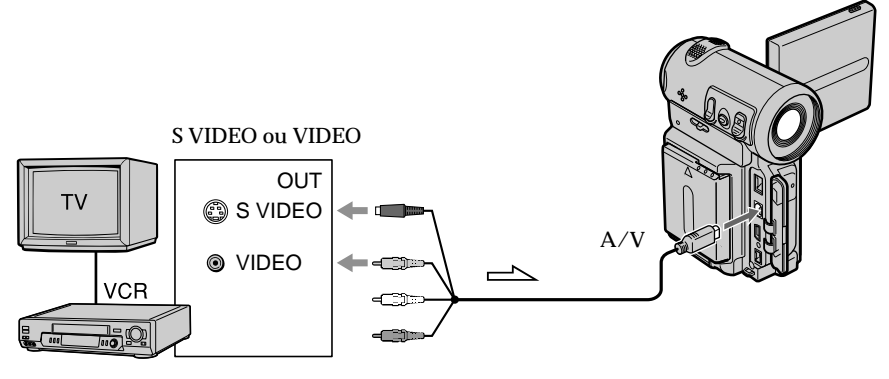

 $\implies$ : sens du signal

Raccordez la fiche jaune ou noire du cordon de liaison audio/vidéo à la prise vidéo ou S vidéo du magnétoscope.

## **Si votre téléviseur possède une prise S VIDEO**

Reliez cette prise à celle du caméscope en utilisant la fiche S vidéo pour obtenir des images originales fidèles. Avec ce raccordement, vous n'avez pas besoin de brancher la fiche jaune (vidéo) du cordon de liaison audio/vidéo. Branchez la fiche S vidéo sur la prise S vidéo du magnétoscope. Cette liaison produit des images au format MICROMV de meilleure qualité.

## **Utilisation du câble i.LINK**

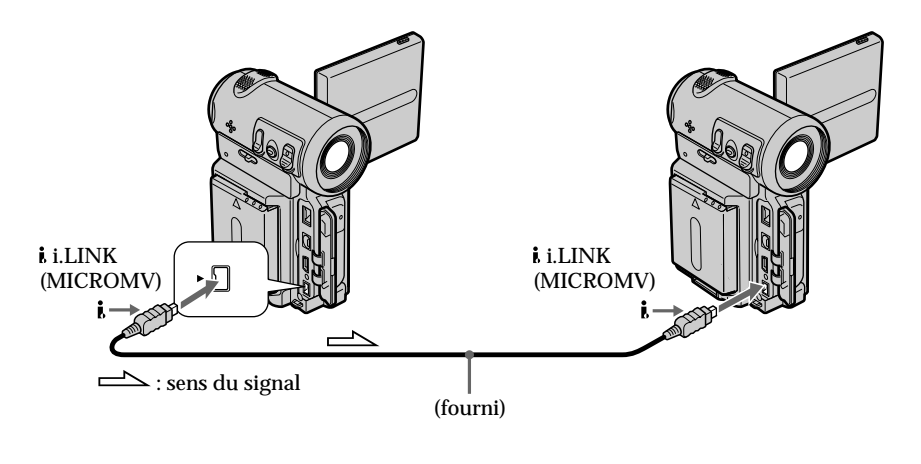

#### **Remarque**

" $\Im$ " clignote dans les situations suivantes. Si ce cas se présente, éjectez et réinsérez le "Memory Stick" pour enregistrer des images non déformées.

– Vous enregistrez sur une cassette de mauvaise qualité, par exemple une cassette ayant été réenregistrée plusieurs fois.

## **Enregistrement d'images animées sur un "Memory Stick" – Enregistrement de séquences MPEG**

## **– DCR-IP7BT uniquement**

Vous pouvez enregistrer des images animées avec du son sur un "Memory Stick".

#### **Avant de commencer**

Introduisez un "Memory Stick" dans le caméscope.

- **(1)** Réglez le commutateur POWER sur MEMORY.
- **(2)** Appuyez sur START/STOP. L'enregistrement commence. Le voyant de tournage situé à l'avant du caméscope s'allume.

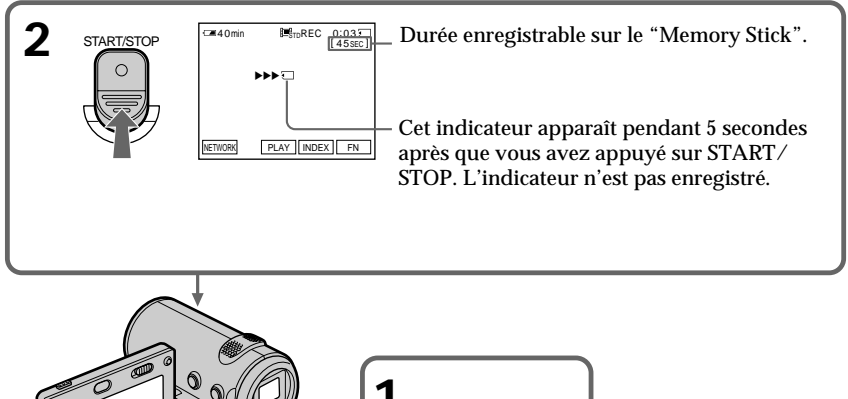

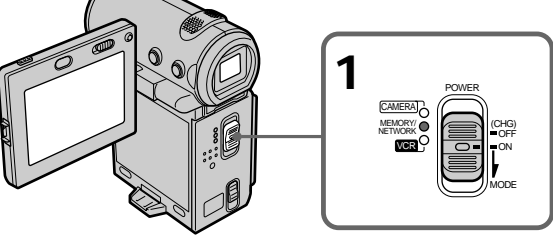

## **Temps d'enregistrement d'une séquence MPEG**

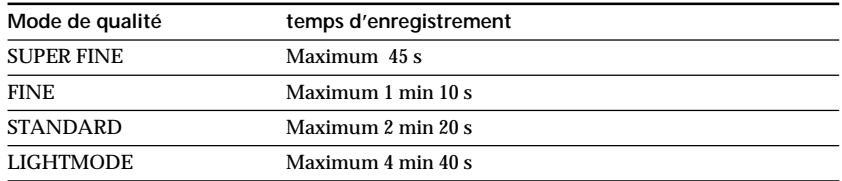

## **Pour arrêter l'enregistrement**

Appuyez sur START/STOP.

#### **Remarque**

Le son est enregistré en monophonie.

## **Lorsque le commutateur POWER est réglé sur MEMORY**

Les fonctions suivantes sont inactives :

- Mode grand écran
- Zoom numérique
- Stabilisateur
- Transition en fondu
- Effets d'image
- Effets numériques
- Titre

– Mode faible éclairage de PROGRAM AE (L'indicateur clignote.)

#### **Enregistrement de la date/de l'heure**

La date/l'heure n'apparaissent pas pendant l'enregistrement. Elles sont cependant automatiquement enregistrées sur le "Memory Stick".

Pour les afficher, appuyez sur la touche DATA CODE de la télécommande pendant la lecture. Les réglages d'enregistrement divers ne peuvent pas être enregistrés.

#### **Pendant l'enregistrement sur un "Memory Stick"**

N'éjectez pas la cassette du caméscope. Lorsqu'elle est éjectée, le son n'est pas enregistré sur le "Memory Stick".

## **– DCR-IP7BT uniquement**

Le caméscope peut lire les images animées enregistrées sur une cassette et les enregistrer sous forme d'images animées sur un "Memory Stick". Le caméscope peut aussi enregistrer les images animées fournies par un autre appareil sous forme d'images animées sur un "Memory Stick".

#### **Avant de commencer**

- •Introduisez une cassette enregistrée dans le caméscope.
- •Insérez un "Memory Stick" dans le caméscope.
- **(1)** Réglez le commutateur POWER sur VCR.
- **(2)** Sélectionnez  $\mathbb{F}$ , puis appuyez au milieu  $\bullet$  du bouton de commande. L'image enregistrée sur la cassette est reproduite.
- **(3)** Appuyez sur START/STOP à l'endroit où vous souhaitez commencer l'enregistrement. L'enregistrement commence.

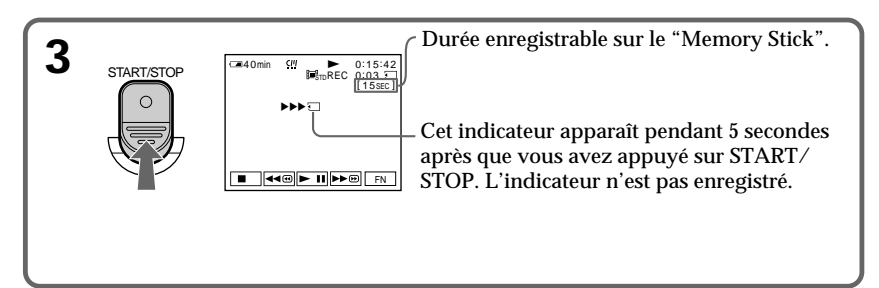

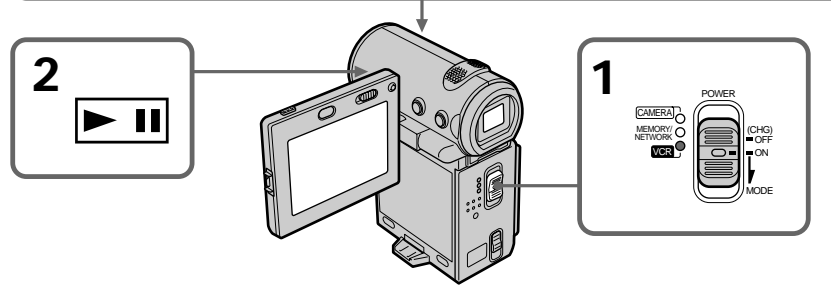

## **Temps d'enregistrement d'une séquence MPEG**

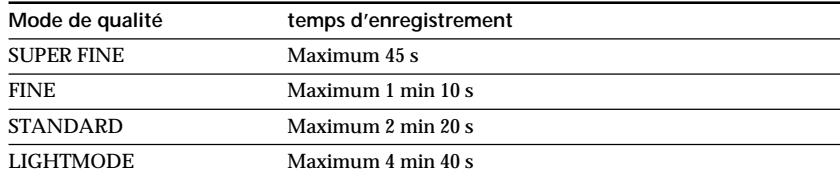

## **Pour arrêter l'enregistrement**

Appuyez sur START/STOP.

#### **Remarque**

Le son enregistré en stéréo est converti en son monophonique lors de l'enregistrement des images d'une cassette.

#### **Lorsque le voyant d'accès est allumé ou clignote**

Ne secouez pas le caméscope et ne le soumettez pas à des chocs. Ne le mettez pas non plus hors tension, n'éjectez pas le "Memory Stick" et n'enlevez pas la batterie. Sinon, les données d'image risquent d'être altérées.

#### **Titres enregistrés sur une cassette**

Vous ne pouvez pas enregistrer les titres de la cassette sur un "Memory Stick". Le titre n'apparaît pas pendant l'enregistrement d'une image animée.

#### **Codes de données enregistrés sur une cassette**

Ils ne sont pas enregistrés sur le "Memory Stick". Le caméscope enregistre une nouvelle date et heure lors de l'enregistrement sur le "Memory Stick".

#### **Pendant l'enregistrement**

Les boutons de commande vidéo sont inactifs.

## **Enregistrement d'images animées depuis un autre appareil**

#### **Avant de commencer**

Réglez DISPLAY sur LCD dans les réglages de menu. (Le réglage par défaut est LCD.)

- **(1)** Réglez le commutateur POWER sur VCR.
- **(2)** Lorsque vous utilisez le cordon de liaison audio/vidéo, réglez VIDEOINPUT sur la position appropriée au lecteur.
- **(3)** Reproduisez la cassette enregistrée. L'image de l'autre appareil est affichée sur l'écran.
- **(4)** Appuyez sur START/STOP à l'endroit où vous souhaitez commencer l'enregistrement.

## **Pour interrompre ou annuler un enregistrement**

Appuyez de nouveau sur START/STOP.

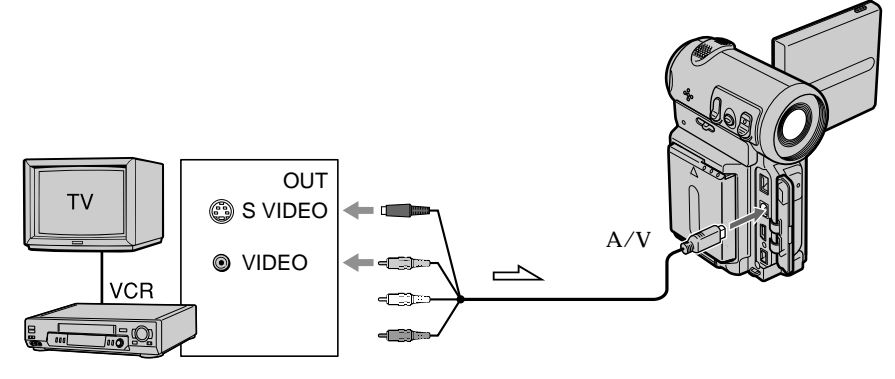

## **Utilisation du cordon de liaison audio/vidéo**

 $\leq$ : sens du signal

Raccordez la fiche jaune ou noire du cordon de liaison audio/vidéo à la prise vidéo ou S vidéo ou à la fiche noire de la prise de S vidéo du magnétoscope.

#### **Si votre magnétoscope possède une prise S vidéo**

Reliez cette prise à celle du caméscope en utilisant la fiche S vidéo pour obtenir des images originales fidèles. Avec ce raccordement, vous n'avez pas besoin de brancher la fiche jaune (vidéo) du cordon de liaison audio/vidéo. Branchez la fiche S vidéo sur la prise S vidéo du magnétoscope. Ce raccordement produit des images au format MICROMV de meilleure qualité.

## **Utilisation du câble i.LINK**

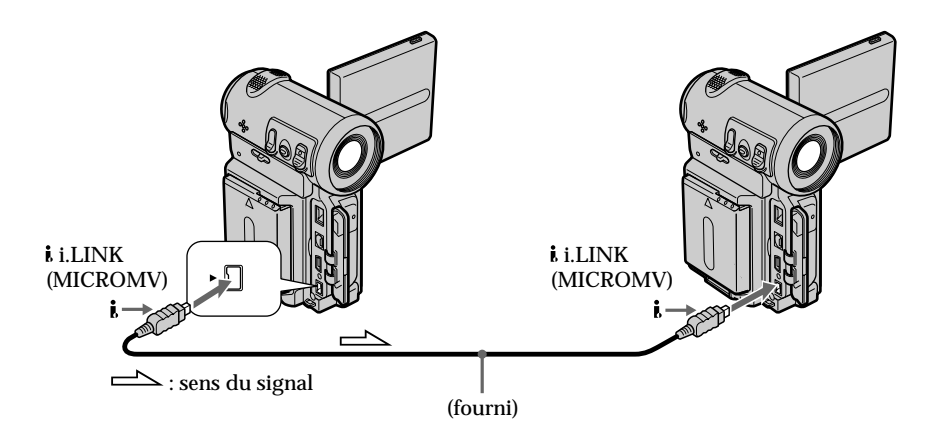

#### **Remarque**

" " clignote dans les situations suivantes. Si ce cas se présente, éjectez et réinsérez le "Memory Stick" pour enregistrer des images non déformées.

– Vous enregistrez sur une cassette de mauvaise qualité, par exemple une cassette ayant été réenregistrée plusieurs fois.

#### **Pendant l'enregistrement sur le "Memory Stick"**

N'éjectez pas la cassette du caméscope. Lorsqu'elle est éjectée, le son n'est pas enregistré sur le "Memory Stick".

## **Incrustation d'une image fixe d'un "Memory Stick" dans une image animée – MEMORY MIX**

## **– DCR-IP7BT uniquement**

Vous pouvez incruster une image fixe enregistrée sur un "Memory Stick" dans la scène que vous êtes en train de filmer.

Vous pouvez enregistrer les images incrustées sur une cassette. Vous ne pourrez cependant plus enregistrer ces images sur un "Memory Stick".

**M. CHROM** (Incrustation en chrominance - mémoire) Permet de remplacer une zone bleue d'une image fixe, comme une illustration ou un cadre par une image animée.

**M. LUMI** (Incrustation en luminance - mémoire)

Permet de remplacer une zone lumineuse d'une image fixe, comme une inscription ou un titre par une image animée. Il peut être pratique d'enregistrer un titre sur un "Memory Stick" avant de partir en voyage ou avant un événement.

**C. CHROM** (Incrustation en chrominance - caméra)

Permet de superposer une image animée sur une image fixe servant de fond, par exemple. Filmez le sujet devant un fond bleu. La partie bleue de l'image animée sera remplacée par l'image fixe.

**M.OVERLAP** (Superposition d'une image mémorisée)

Permet de faire sortir en fondu une image animée sur une image fixe.

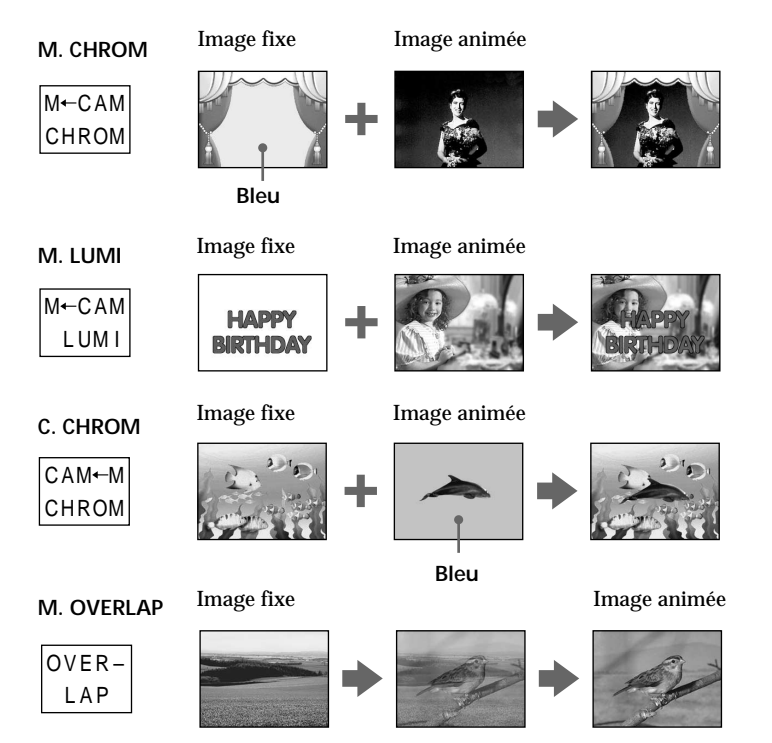

#### **Avant de commencer**

- •Insérez la cassette dans le caméscope pour l'enregistrement.
- •Insérez un "Memory Stick" contenant des images fixes dans le caméscope.
- **(1)** Réglez le commutateur POWER sur CAMERA.
- **(2)** En mode d'attente, sélectionnez FN, puis appuyez au milieu du bouton de commande. L'écran PAGE1 apparaît.
- **(3)** Sélectionnez MEM MIX, puis appuyez au milieu du bouton de commande. La dernière image enregistrée ou retouchée apparaît dans la partie inférieure de l'écran sous forme de miniature.
- **(4)** Appuyez sur –/+ dans le coin inférieur droit de l'écran, puis appuyez au milieu  $\bullet$  du bouton de commande pour sélectionner l'image fixe que vous souhaitez incruster.
	- :pour voir l'image précédente

+:pour voir l'image suivante

- **(5)** Sélectionnez le mode souhaité, puis appuyez au milieu du bouton de commande. L'image fixe est superposée sur l'image animée.
- **(6)** Appuyez sur –/+ dans le coin inférieur gauche de l'écran, puis appuyez au milieu  $\bullet$  du bouton de commande pour ajuster l'effet.
- **(7)** Sélectionnez  $\Rightarrow$  OK, puis appuyez au milieu  $\bullet$  du bouton de commande. L'écran PAGE1 apparaît.
- **(8)** Sélectionnez EXIT, puis appuyez au milieu du bouton de commande. L'écran FN apparaît.
- **(9)** Appuyez sur START/STOP pour commencer l'enregistrement.

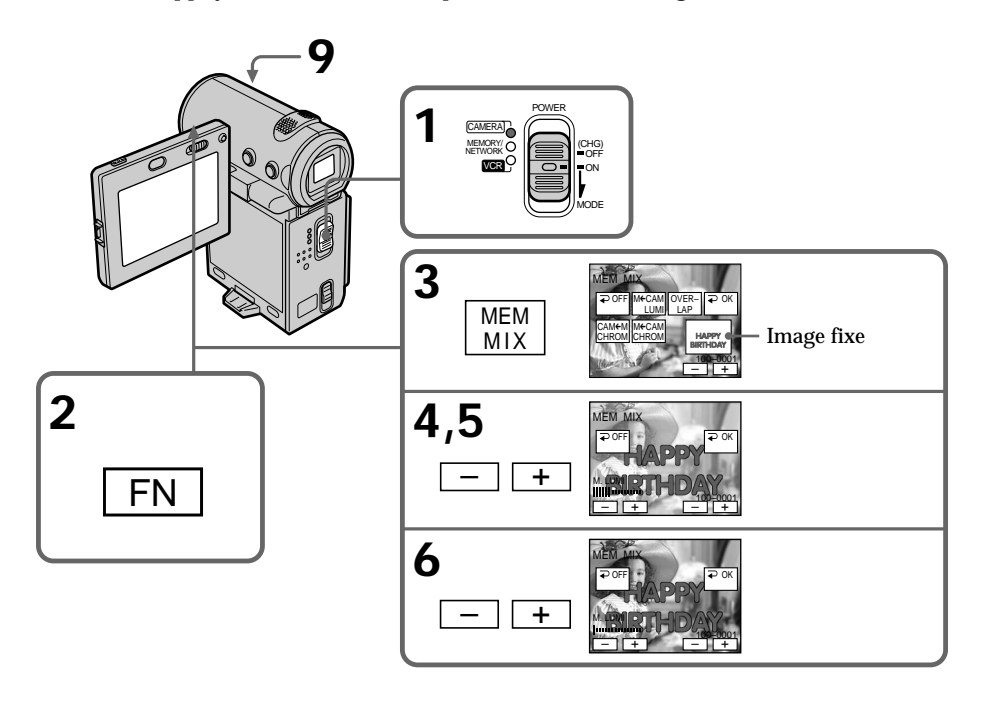

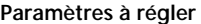

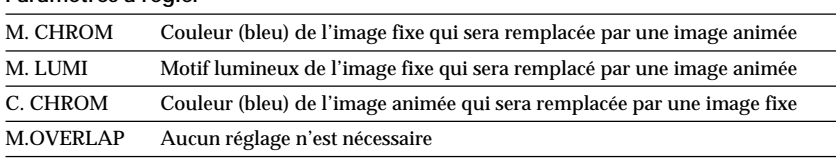

Moins il y a de barres affichées à l'écran, plus l'effet est accentué.

## **Pour changer l'image fixe à incruster**

Appuyez sur –/+ dans le coin inférieur droit de l'écran, puis appuyez au milieu  $\bullet$  du bouton de commande avant l'étape 7.

## **Pour annuler MEMORY MIX**

Sélectionnez  $\Rightarrow$  OFF avant l'étape 7, puis appuyez au milieu  $\bullet$  du bouton de commande.

#### **Remarques**

- •Vous ne pouvez pas utiliser la fonction Memory mix avec une image animée. Si vous sélectionnez un fichier d'image animée, la miniature noire apparaît.
- •Si vous essayez d'incruster une image animée enregistrée sur un "Memory Stick", le message " NOT REC" apparaît et l'image animée ne peut pas être mémorisée sur la cassette.
- •Si l'image fixe incrustée comporte beaucoup de blanc, il est possible que l'image miniature de l'image ne soit pas nette.
- $\bullet$  Il est impossible de sélectionner le mode de nouveau. Sélectionnez  $\rightleftarrows$  OFF, puis appuyez de nouveau au milieu  $\bullet$  du bouton de commande pour revenir à l'écran PAGE1.

**Le "Memory Stick" fourni avec le caméscope peut contenir 20 images**

- Pour M. CHROM : 18 images (par exemple un cadre) 100-0001~100-0018
- Pour C. CHROM : deux images (par exemple un fond) 100-0019~100-0020

#### **Echantillons d'images**

Les échantillons d'images enregistrés sur le "Memory Stick" fourni avec le caméscope sont protégés (p. 149).

**Images retouchées sur un ordinateur ou prises avec un autre appareil** Il est possible que vous ne puissiez pas lire ces images sur le caméscope.

#### **Pour enregistrer une image fixe sans aucun effet sur une cassette**

A l'étape 6, appuyez sur –/+ dans le coin inférieur gauche de l'écran, puis appuyez au milieu z du bouton de commande dans le mode M. LUMI, jusqu'à ce que l'indicateur à barres soit à la position maximale.

#### **Remarque sur M.OVERLAP**

Lorsque vous avez sélectionné M.OVERLAP, il est impossible de sélectionner de nouveau une image fixe. Pour sélectionner une autre image, réglez  $\Rightarrow$  OFF, puis appuyez au milieu  $\bullet$  du bouton de commande pour relâcher M.OVERLAP avant l'étape 7 et sélectionner une autre image.

#### **Si vous appuyez sur PHOTO à l'étape 9**

Vous pouvez enregistrer une image fixe sur la cassette.

## **– DCR-IP7BT uniquement**

La fonction de recherche permet de localiser les images fixes uniquement sur une cassette et de les enregistrer sur un "Memory Stick", dans l'ordre.

## **Avant de commencer**

•Introduisez une cassette enregistrée dans le caméscope et rembobinez la bande.

- •Insérez un "Memory Stick" dans le caméscope.
- **(1)** Réglez le commutateur POWER sur VCR.
- **(2)** Sélectionnez FN, puis appuyez au milieu du bouton de commande. L'écran PAGE1 apparaît.
- **(3)** Sélectionnez MENU, puis appuyez au milieu du bouton de commande. Le menu apparaît.
- **(4)** Sélectionnez  $\Box$ , puis appuyez sur  $\blacktriangleright$  ou au milieu  $\blacklozenge$  du bouton de commande.
- **(5)** Sélectionnez PHOTO SAVE, puis appuyez sur ▶ ou au milieu du bouton de commande. "PHOTO BUTTON" apparaît sur l'écran.
- **(6)** Appuyez à fond sur PHOTO. Les images fixes de la cassette sont enregistrées sur le "Memory Stick". Le nombre d'images fixes copiées est affiché. "END" s'affiche lorsque la copie est terminée.
- **(7)** Sélectionnez  $\Rightarrow$  END, puis appuyez au milieu  $\bullet$  du bouton de commande. L'écran PAGE1 apparaît.
- **(8)** Sélectionnez EXIT, puis appuyez au milieu du bouton de commande. L'écran FN apparaît.

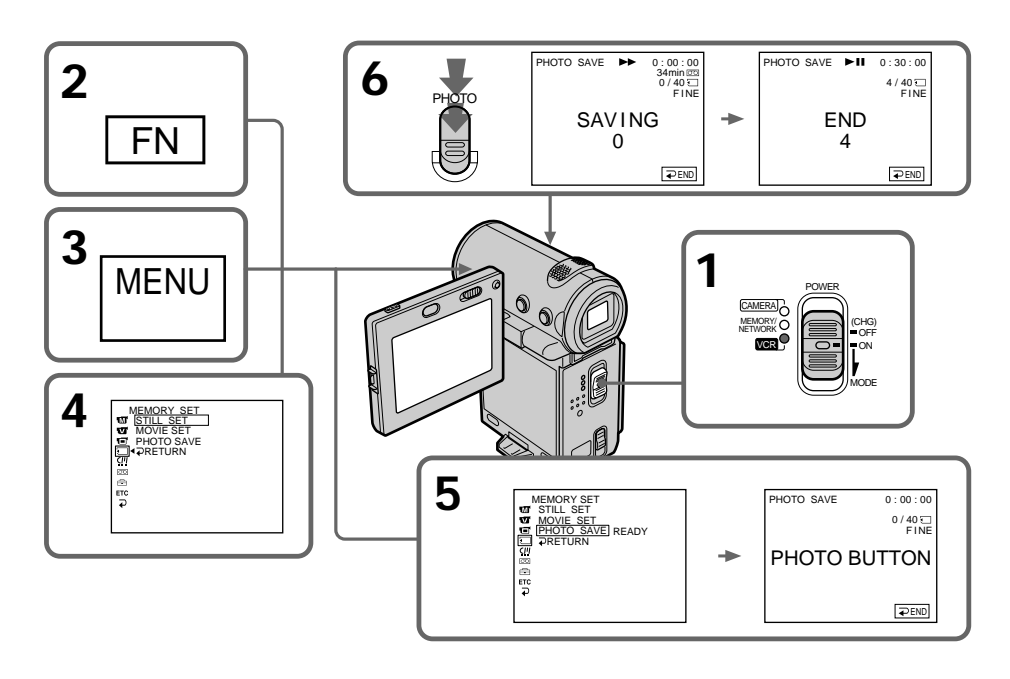

#### **Pour interrompre ou arrêter la copie**

Sélectionnez  $\Rightarrow$  END, puis appuyez au milieu  $\bullet$  du bouton de commande à l'étape 5.

## **Lorsque la mémoire du "Memory Stick" est pleine**

"MEMORY FULL" apparaît sur l'écran et la copie s'arrête. Sélectionnez END, puis appuyez au milieu  $\bigcirc$  du bouton de commande, introduisez un autre "Memory Stick" et recommencez la procédure à partir de l'étape 2.

#### **Lorsque le voyant d'accès est allumé ou clignote**

Ne secouez pas le caméscope et ne le soumettez pas à des chocs. Ne le mettez pas non plus hors tension, n'éjectez pas le "Memory Stick" et n'enlevez pas la batterie. Sinon, les données d'image risquent d'être altérées.

**Si le taquet de protection en écriture du "Memory Stick" est réglé sur LOCK** "NOT READY" apparaît lorsque vous sélectionnez un paramètre dans les réglages de menu.

#### **Si vous changez de "Memory Stick" en cours de copie**

Le caméscope reprendra la copie à partir de la dernière image enregistrée sur le précédent "Memory Stick".

#### **Remarque**

Le message "NOT READY" apparaît lorsque vous sélectionnez PHOTO SAVE dans les cas suivants :

•Aucune image n'est enregistrée sur la cassette.

•Des images sont enregistrées avant la position courante sur la bande.

Dans ces cas, enregistrez d'abord la photo sur la cassette ou rembobinez la bande, puis sélectionnez PHOTO SAVE.

## **– DCR-IP7BT uniquement**

Vous pouvez reproduire des images fixes enregistrées sur un "Memory Stick". Vous pouvez également reproduire six images à la fois (images animées comprises) en sélectionnant l'écran d'index.

#### **Avant de commencer**

Introduisez un "Memory Stick" dans le caméscope.

- **(1)** Réglez le commutateur POWER sur MEMORY ou VCR.
- **(2)** En mode MEMORY, sélectionnez PLAY, puis appuyez au milieu du bouton de commande.

En mode VCR, sélectionnez  $\square$  PB, puis appuyez au milieu  $\bullet$  du bouton de commande.

La dernière image enregistrée est affichée.

- **(3)** Appuyez sur −/+, puis au milieu du bouton de commande pour sélectionner l'image fixe souhaitée.
	- : pour voir l'image précédente
	- + : pour voir l'image suivante

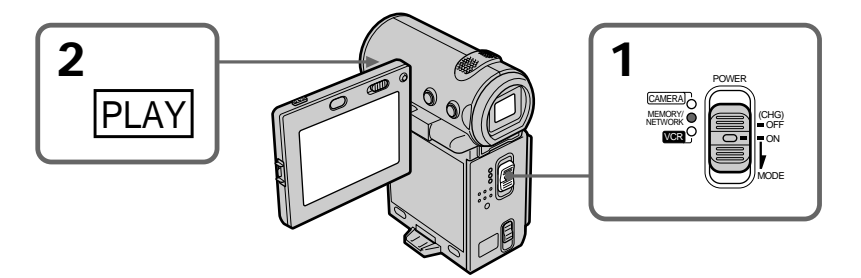

## **Pour arrêter la lecture des photos mémorisées**

Sélectionnez CAM ou VCR, puis appuyez au milieu  $\bullet$  du bouton de commande.

#### **Remarque**

Les images enregistrées sur le "Memory Stick" ne sont pas transmises :

- à partir de la prise i. LINK (MICROMV).
- •à partir de la prise audio/vidéo si le câble i.LINK est branché sur le caméscope.

#### **Remarques sur le nom des fichiers**

- •Il est possible que le numéro du répertoire n'apparaisse pas et que seul le nom du fichier soit indiqué si la structure du répertoire n'est pas conforme à la norme DCF.
- " $\mathbb{Z}$   $\rightarrow$  DIRECTORY ERROR" peut apparaître sur l'écran si la structure du répertoire n'est pas conforme à la norme DCF. Lorsque ce message apparaît, vous pouvez reproduire des images mais pas les enregistrer sur le "Memory Stick".
- •Le nom de fichier clignote sur l'écran si le fichier est altéré ou illisible.

## **Visionnage d'images fixes – Lecture de photos**

#### **Pour voir les images enregistrées sur un écran de télévision**

- •Raccordez le caméscope au téléviseur à l'aide du cordon de liaison audio/vidéo fourni avec le caméscope avant de commencer.
- •Lors de la lecture de photos mémorisées sur le téléviseur ou l'écran LCD, elles risquent d'être de mauvaise qualité. Ceci ne constitue aucunement un dysfonctionnement. Les données proprement dites sont intactes.
- •Baissez le volume du téléviseur avant de commencer afin d'éviter que les hautparleurs du téléviseur ne diffusent un bruit strident.

**Images retouchées sur un ordinateur ou prises avec un autre appareil** Il est possible que vous ne puissiez pas lire ces images sur le caméscope.

#### **Images fixes**

Vous pouvez aussi sélectionner des images fixes avec –/+ sur PAGE1/PAGE2/PAGE3.

**Si aucune image n'est enregistrée sur le "Memory Stick"** Le message " $\oslash$  NO FILE" apparaît.

## **Indicateurs affichés pendant la lecture d'images fixes**

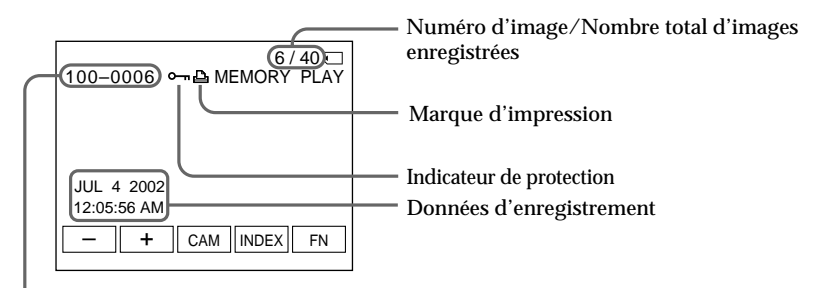

Numéro de répertoire des données/Numéro de fichier

#### **Données d'enregistrement**

Pour afficher les données d'enregistrement (date/heure ou réglages divers utilisés pour l'enregistrement), sélectionnez CAM DATA ou DATE DATA, puis appuyez au milieu z du bouton de commande via DATA CODE sur l'écran PAGE3 en cours de lecture. Vous pouvez également utiliser la télécommande pour cette opération (p. 41).

**Pour désactiver les indicateurs de l'écran** Appuyez sur DISPLAY.

## **Affichage simultané de six images à la fois (écran d'index)**

Vous pouvez reproduire six images à la fois. Cette fonction est très pratique lorsque l'on recherche une image particulière.

- **(1)** Réglez le commutateur POWER sur MEMORY ou VCR.
- **(2)** En mode MEMORY, passez à l'étape 3. En mode VCR, sélectionnez  $\square$  PB, puis appuyez au milieu  $\bullet$  du bouton de commande.
- **(3)** Sélectionnez INDEX, puis appuyez au milieu du bouton de commande pour afficher l'écran d'index.

Une marque orange  $\blacktriangleright$  apparaît au-dessus de l'image qui était affichée avant la commutation au mode d'écran d'index.

Lorsque vous sélectionnez la marque  $\blacktriangleright$ , elle passe de l'orange au vert. La marque  $\blacktriangleright$ reste cependant verte lorsque vous utilisez les touches  $-\ell + \alpha$   $\leftrightarrow$  de la télécommande.

- $\leftarrow$ : pour afficher les six images précédentes
- $\rightarrow$ : pour afficher les six images suivantes

Vous pouvez également utiliser les touches  $-\ell + \text{ou} \leftarrow/\rightarrow$  la télécommande.

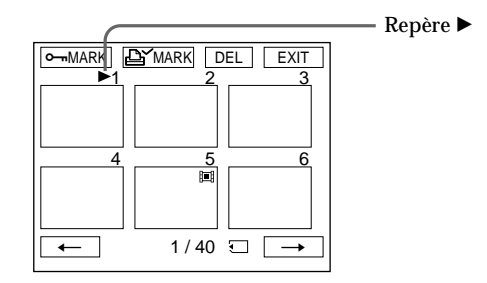

## **Pour revenir à l'écran FN**

Sélectionnez EXIT, puis appuyez au milieu ● du bouton de commande.

## **Pour revenir à l'écran de lecture normal (image unique)**

Déplacez la marque  $\blacktriangleright$  vers l'image que vous souhaitez afficher, puis appuyez au milieu  $\bullet$  du bouton de commande. Si vous utilisez la télécommande, déplacez la marque  $\bullet$ vers l'image que vous souhaitez afficher, puis appuyez sur PLAY.

#### **Remarque**

Lorsque vous affichez l'écran d'index, un numéro apparaît au-dessus de chaque image. Ils indiquent l'ordre d'enregistrement sur le "Memory Stick". Ce ne sont pas les noms de fichiers de données (p. 108).

**Images retouchées sur un ordinateur ou prises avec un autre appareil** Il est possible que ces fichiers ne soient pas affichés sur l'écran d'index.

m.

## **– DCR-IP7BT uniquement**

Vous pouvez reproduire des images animées enregistrées sur un "Memory Stick". Vous pouvez également reproduire six images à la fois (images fixes comprises), dans l'ordre, en sélectionnant l'écran d'index.

#### **Avant de commencer**

Introduisez un "Memory Stick" dans le caméscope.

- **(1)** Réglez le commutateur POWER sur MEMORY ou VCR.
- **(2)** En mode MEMORY, sélectionnez PLAY, puis appuyez au milieu du bouton de commande.

En mode VCR, sélectionnez  $\square$  PB, puis appuyez au milieu  $\bullet$  du bouton de commande.

La dernière image enregistrée est affichée.

- **(3)** Appuyez sur  $+\sqrt{-}$ , puis au milieu  $\bullet$  du bouton de commande pour sélectionner l'image animée souhaitée. Pour voir l'image précédente, sélectionnez –, puis appuyez au milieu  $\bullet$  du bouton de commande. Pour voir l'image suivante, sélectionnez +, puis appuyez au milieu  $\bullet$  du bouton de commande.
- **(4)** Sélectionnez MPEG  $\blacktriangleright$  **II**, puis appuyez au milieu  $\blacklozenge$  du bouton de commande. La lecture commence.
- **(5)** Sélectionnez VOL –/VOL +, puis appuyez plusieurs fois au milieu  $\bullet$  du bouton de commande pour régler le volume.
	- : réduction du volume
	- + : augmentation du volume

Vous pouvez régler le volume en appuyant plusieurs fois sur  $\blacktriangleleft$   $\blacktriangleright$  après avoir sélectionné VOL –/VOL +.

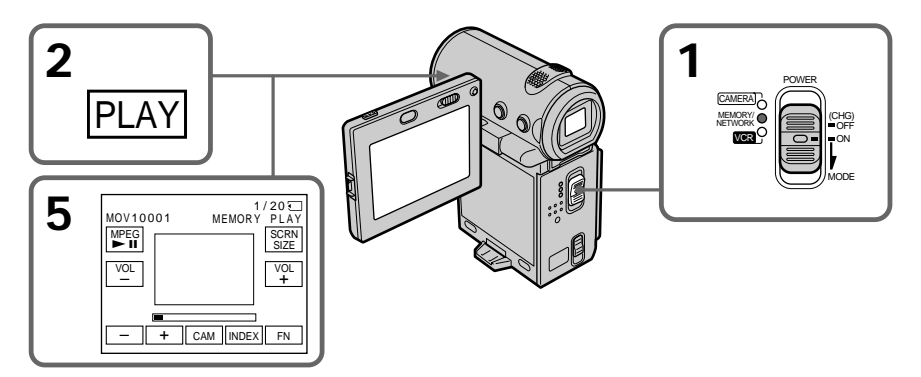

## **Pour arrêter la lecture**

Sélectionnez MPEG  $\blacktriangleright$  II, puis appuyez au milieu  $\blacklozenge$  du bouton de commande. Appuyez de nouveau sur cette touche pour reprendre la lecture.

## **Pour modifier la taille de l'écran**

Sélectionnez SCRN SIZE, puis appuyez au milieu  $\bullet$  du bouton de commande. La taille de l'écran change de la façon suivante :

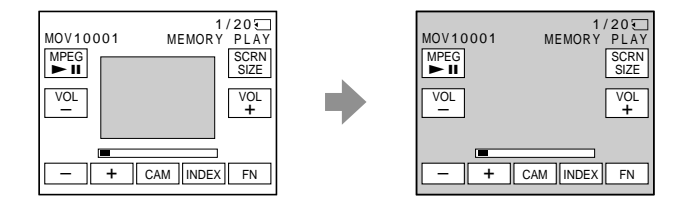

#### **Remarque**

Séquence MPEG enregistrée avec le caméscope :

- •MPEG MOVIE AD.
- •Impossible de lire cette séquence sur d'autres caméras fixes numériques et caméras vidéo numériques.
- Impossible de sortir cette séquence à partir de la prise i. i.LINK (MICROMV).

#### **Pour voir les images enregistrées sur un écran de télévision**

- •Raccordez le caméscope au téléviseur à l'aide du cordon de liaison audio/vidéo fourni avec le caméscope avant de commencer.
- •Baissez le volume du téléviseur avant de commencer afin d'éviter que les hautparleurs du téléviseur ne diffusent un bruit strident.

#### **Images retouchées sur un ordinateur ou prises avec un autre appareil**

Il est possible que vous ne puissiez pas lire ces images sur le caméscope et que vous ne puissiez pas régler le volume.

## **Si aucune image n'est enregistrée sur le "Memory Stick"**

Le message " $\oslash$  NO FILE" apparaît.

#### **Images animées**

Vous pouvez sélectionner des images animées avec –/+ sur PAGE1/PAGE2/PAGE3.

#### **Remarques sur la taille de l'écran**

- •Il est possible que les images ne soient pas affichées au milieu de l'écran, selon le film.
- •Même si vous modifiez la taille de l'écran, il est possible que les images ne soient pas affichées sur la totalité de l'écran, selon le film.

m.

## **Indicateurs affichés pendant la lecture d'images animées**

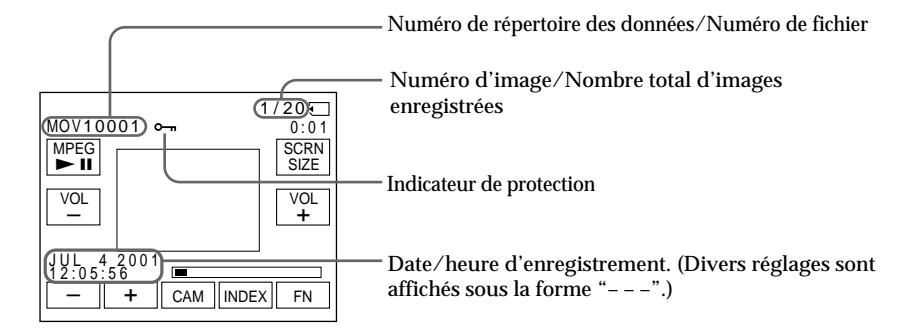

## **Environnement conseillé**

**Configuration Windows recommandée**

Système d'exploitation : Microsoft Windows 95, Windows 98 ou Windows NT 3.51 ou une version ultérieure. Une installation standard est nécessaire. Le fonctionnement n'est pas garanti dans un environnement optimisé.

\* Les fichiers MPEG ne peuvent pas être traités sous Windows 3.1.

Applications : InternetExplorer 4.0 ou version ultérieure (cette application est fournie avec Windows 98 ou une version ultérieure) ou Windows Media Player (Active Movie Player) doit être installé.

#### **Macintosh**

UC: PowerPC

OS: Mac OS 7.6.1 ou version ultérieure

Applications:QuickTime 3.0 ou version ultérieure

\* Pour plus de détails sur la configuration de Quicktime, référez-vous au site Web de Apple Computer, Inc.

#### **Date et heure d'enregistrement**

Pour afficher la date et l'heure de l'enregistrement, appuyez sur la touche DATA CODE de la télécommande pendant la lecture. Les réglages divers d'enregistrement ne sont pas affichés. Vous pouvez également utiliser l'option DATA CODE de l'écran PAGE3 pour cette opération (p. 41).

**Pour désactiver les indicateurs de l'écran** Appuyez sur DISPLAY.

## **– DCR-IP7BT uniquement**

Vous pouvez copier sur une cassette des images fixes enregistrées sur un "Memory Stick". Vous pouvez également utiliser la télécommande pour cette opération.

## **Avant de commencer**

- •Introduisez une cassette dans le caméscope pour l'enregistrement.
- •Insérez un "Memory Stick" dans le caméscope.
- **(1)** Réglez le commutateur POWER sur VCR.
- **(2)** Localisez le point de départ de l'enregistrement souhaité sur la bande, puis arrêtez la bande.
- **(3)** Sélectionnez  $\Box$  PB, puis appuyez au milieu  $\bullet$  du bouton de commande. Sélectionnez ensuite l'image fixe que vous souhaitez copier en appuyant sur –/ +.
- **(4)** Sélectionnez FN, puis appuyez au milieu du bouton de commande. L'écran PAGE1 apparaît.
- **(5)** Sélectionnez PAGE3, puis appuyez au milieu du bouton de commande. L'écran PAGE3 apparaît.
- **(6)** Sélectionnez  $\overline{\infty}$  REC CTRL, puis appuyez au milieu  $\bullet$  du bouton de commande. L'écran  $\overline{CD}$  REC CTRL apparaît.
- **(7)** Sélectionnez REC START, puis appuyez au milieu du bouton de commande. La copie commence. Sélectionnez REC PAUSE, puis appuyez au milieu  $\bullet$  du bouton de commande pour interrompre la copie.
- **(8)** Sélectionnez  $-\prime +$ , puis appuyez au milieu  $\bullet$  du bouton de commande pour copier une autre image et réalisez l'opération 7.

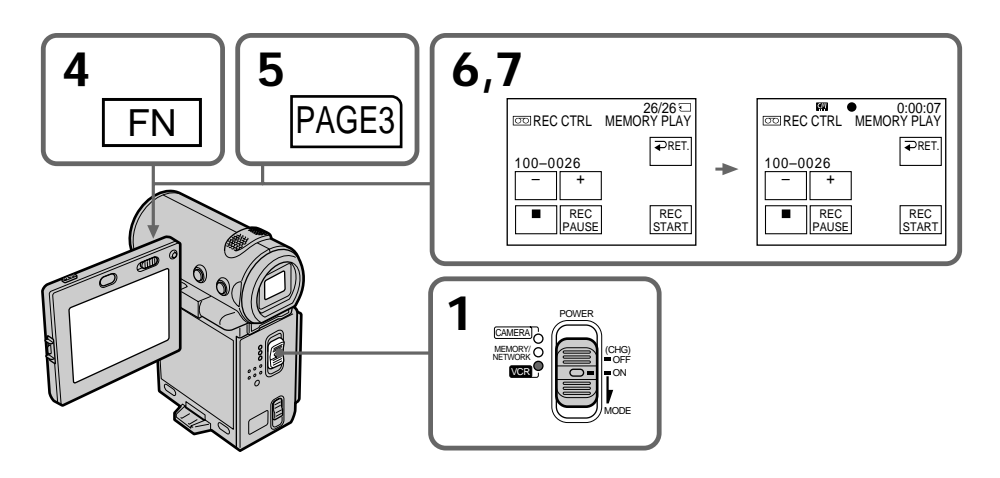

## **Pour arrêter la copie**

Sélectionnez  $\Box$ , puis appuyez au milieu  $\bullet$  du bouton de commande du caméscope ou appuyez sur la touche arrêt de la télécommande.

## **Avec la télécommande**

Appuyez en même temps sur les touches REC de la télécommande après l'étape 3. La copie commence.

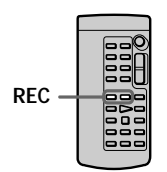

#### **Remarques**

- •Vous ne pouvez pas copier des séquences MPEG sur la cassette.
- •Vous ne pouvez pas copier l'écran d'index sur la cassette.

**Images retouchées sur un ordinateur ou prises avec un autre appareil** Il est possible que vous ne puissiez pas copier ces images.
# **– DCR-IP7BT uniquement**

Vous pouvez agrandir des images fixes enregistrées sur un "Memory Stick".

#### **Avant de commencer**

Introduisez un "Memory Stick" dans le caméscope.

- **(1)** En mode de lecture de la mémoire, sélectionnez FN, puis appuyez au milieu z du bouton de commande. L'écran PAGE1 apparaît.
- **(2)** Sélectionnez PAGE2, puis appuyez au milieu du bouton de commande. L'écran PAGE2 apparaît.
- **(3)** Sélectionnez PB ZOOM, puis appuyez au milieu du bouton de commande. L'écran PB ZOOM apparaît.
- **(4)** Tirez ZOOM vers le bas pour agrandir l'image. Vous pouvez zoomer 2×, 3×, 4× et 5×.
- **(5)** Déplacez la zone agrandie.
	- ▲ pour visionner la partie supérieure de l'image originale.
	- V: pour visionner la partie inférieure de l'image originale.
	- b: pour visionner la partie gauche de l'image originale.
	- B: pour visionner la partie gauche de l'image originale.

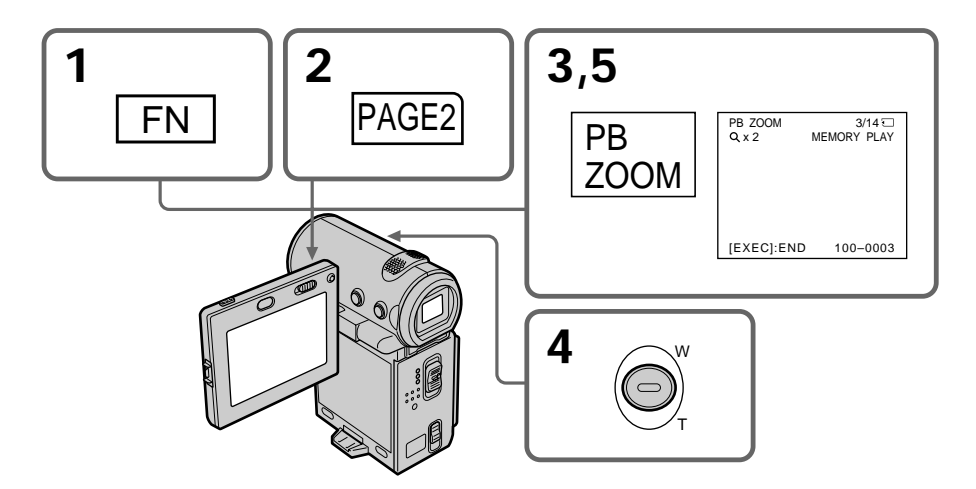

# **Pour annuler la fonction PB ZOOM**

Appuyez au milieu  $\bullet$  du bouton de commande.

# **Agrandissement d'images enregistrées sur un "Memory Stick" – PB ZOOM**

#### **Remarque**

Vous ne pouvez pas enregistrer sur le "Memory Stick" des images agrandies avec la fonction PB ZOOM mémoire. Enregistrez ces images sur un magnétoscope en utilisant le caméscope comme lecteur.

**Images agrandies avec PB ZOOM** Ces images ne sont pas transmises via la prise i. LINK (MICROMV).

#### **Dans le mode PB ZOOM**

Si vous appuyez sur DISPLAY, les indicateurs de l'écran B ZOOM disparaissent.

**Contours de l'image agrandie**

Les contours de l'image agrandie ne peuvent pas être affichés au centre de l'écran.

**Séquences MPEG enregistrées sur un "Memory Stick"** La fonction PB ZOOM est inactive avec ces fichiers.

# **– DCR-IP7BT uniquement**

Vous pouvez reproduire automatiquement des images en séquence. Cette fonction est très pratique pour vérifier les images enregistrées ou pour faire une présentation.

**Avant de commencer**

Insérez le "Memory Stick" contenant les images enregistrées dans le caméscope.

- **(1)** Réglez le commutateur POWER sur MEMORY.
- **(2)** Sélectionnez FN, puis appuyez au milieu du bouton de commande. L'écran PAGE1 apparaît.
- **(3)** Sélectionnez MENU, puis appuyez au milieu du bouton de commande. Le menu apparaît.
- **(4)** Sélectionnez  $\Box$ , puis appuyez sur  $\triangleright$  ou au milieu  $\bigcirc$  du bouton de commande.
- **(5)** Sélectionnez SLIDE SHOW, puis appuyez sur ▶ ou au milieu du bouton de commande.
- **(6)** Sélectionnez START, puis appuyez au milieu du bouton de commande. Les images enregistrées sur le "Memory Stick" sont reproduites dans l'ordre.

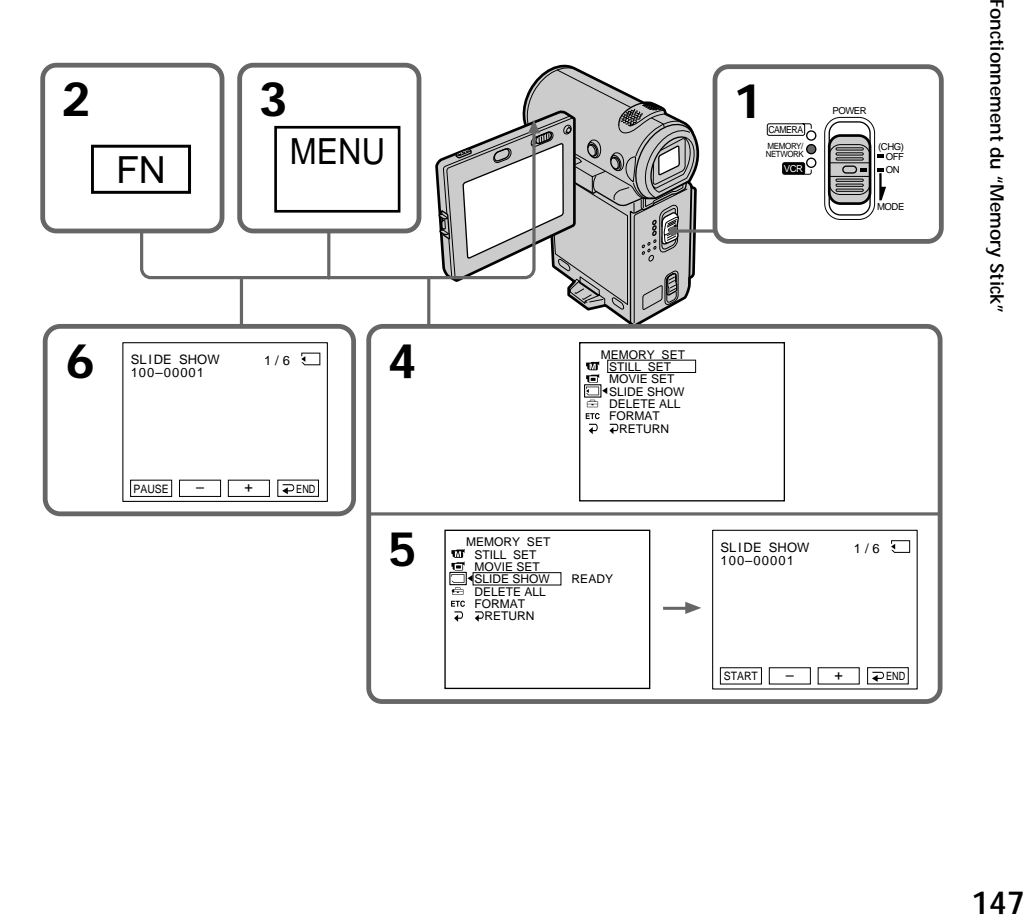

#### **Pour arrêter le diaporama**

Sélectionnez  $\Rightarrow$  END, puis appuyez au milieu  $\bullet$  du bouton de commande.

#### **Pour interrompre le diaporama**

Sélectionnez PAUSE, puis appuyez au milieu  $\bullet$  du bouton de commande.

### **Pour revenir à l'écran FN**

Sélectionnez  $\Rightarrow$  END, puis appuyez au milieu  $\bullet$  du bouton de commande. L'écran PAGE1 apparaît. Sélectionnez ensuite EXIT, puis appuyez au milieu  $\bullet$  du bouton de commande.

## **Pour démarrer le diaporama sur une image particulière**

Sélectionnez l'image souhaitée avec les touches  $-\prime$  + avant l'étape 5.

#### **Pour regarder les images sur un téléviseur** Raccordez le caméscope au téléviseur à l'aide du cordon de liaison audio/vidéo fourni avec le caméscope avant de commencer.

**Si vous changez de "Memory Stick" pendant le diaporama** Le diaporama ne fonctionnera pas. Si vous changez de "Memory Stick", vous devrez recommencer à partir du début.

**Pour reproduire le diaporama lorsque les indicateurs d'écran sont désactivés** Appuyez sur DISPLAY après l'étape 5 pour désactiver les indicateurs. Vous pouvez lancer/arrêter le diaporama à l'aide de la touche MEMORY PLAY de la télécommande. Pour terminer le diaporama, sélectionnez de nouveau DISPLAY, puis ਵ END et appuyez au milieu  $\bullet$  du bouton de commande.

**Si aucune image n'est enregistrée sur le "Memory Stick"** Le message " $\overline{\triangle}$  NO FILE" apparaît.

# **– DCR-IP7BT uniquement**

Pour prévenir l'effacement accidentel d'images importantes, vous pouvez les protéger.

#### **Avant de commencer**

Introduisez un "Memory Stick" dans le caméscope.

- **(1)** Réglez le commutateur POWER sur MEMORY ou VCR.
- **(2)** En mode MEMORY, passez à l'étape 3. En mode VCR, sélectionnez  $\square$  PB, puis appuyez au milieu  $\bullet$  du bouton de commande.
- **(3)** Sélectionnez INDEX, puis appuyez au milieu du bouton de commande. L'écran d'index apparaît.
- (4) Sélectionnez → MARK, puis appuyez au milieu du bouton de commande. L'écran de protection des images apparaît.
- **(5)** Sélectionnez l'image que vous souhaitez protéger, puis appuyez au milieu z du bouton de commande. Le symbole "—" apparaît sur l'image protégée.
- **(6)** Recommencez l'étape 5 pour sélectionner d'autres images.

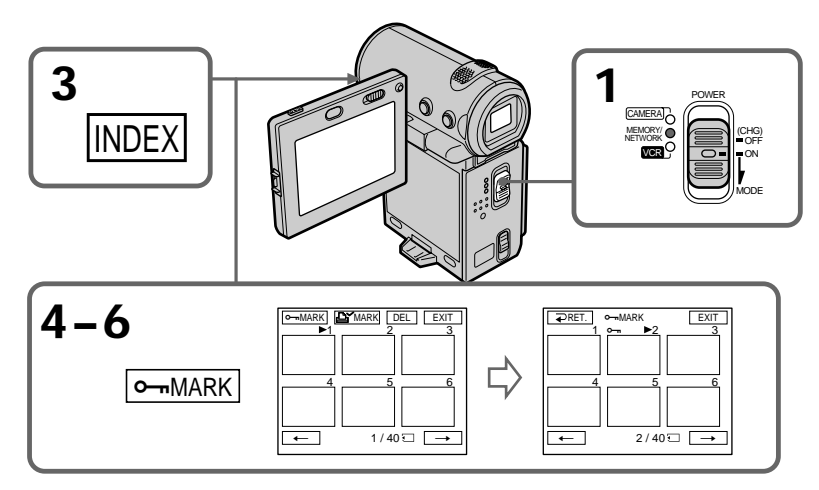

# **Pour revenir à l'écran FN**

Sélectionnez EXIT, puis appuyez au milieu  $\bullet$  du bouton de commande.

# **Pour annuler la protection de l'image**

Sélectionnez de nouveau l'image dont vous souhaitez annuler la protection à l'étape 5, puis appuyez au milieu  $\bullet$  du bouton de commande. Le symbole  $\bullet$   $\bullet$   $\bullet$  disparaît.

### **Remarque**

Le formatage supprime toutes les informations que contient le "Memory Stick", y compris les données d'image protégées. Vérifiez le contenu du "Memory Stick" avant de le formater.

**Si le taquet de protection en écriture du "Memory Stick" est réglé sur LOCK** Vous ne pourrez pas protéger les images.

# **– DCR-IP7BT uniquement**

Vous pouvez supprimer les images enregistrées sur un "Memory Stick". Vous pouvez supprimer toutes les images ou seulement certaines images.

## **Suppression d'une image**

#### **Avant de commencer**

Introduisez un "Memory Stick" dans le caméscope.

- **(1)** Réglez le commutateur POWER sur MEMORY ou VCR.
- **(2)** En mode MEMORY, sélectionnez PLAY, puis appuyez au milieu du bouton de commande.

En mode VCR, sélectionnez **□ PB**, puis appuyez au milieu ● du bouton de commande.

Appuyez sur  $-\prime +$ , puis au milieu  $\bullet$  du bouton de commande pour sélectionner l'image que vous souhaitez supprimer.

- **(3)** Sélectionnez FN, puis appuyez au milieu  $\bullet$  du bouton de commande. L'écran PAGE1 apparaît.
- **(4)** Sélectionnez DELETE, puis appuyez au milieu du bouton de commande. "DELETE?" apparaît sur l'écran.
- **(5)** Sélectionnez OK, puis appuyez au milieu du bouton de commande. L'image sélectionnée est supprimée.

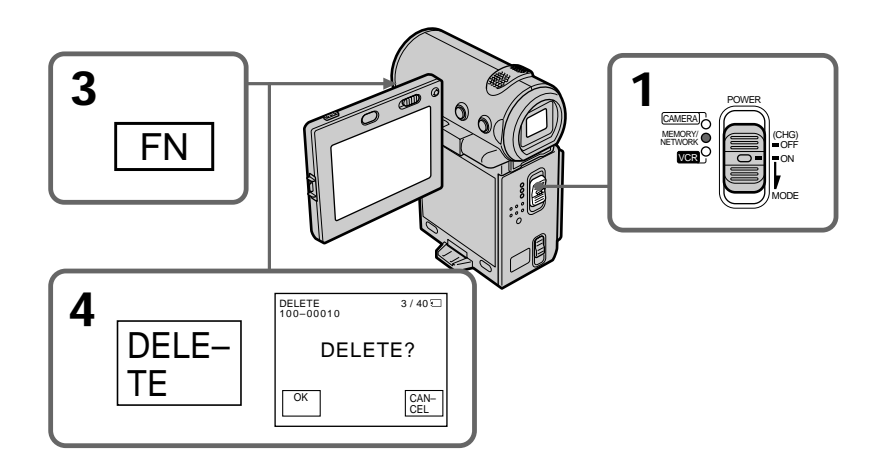

## **Pour revenir à l'écran FN**

Sélectionnez EXIT, puis appuyez au milieu  $\bullet$  du bouton de commande après l'étape 5.

# **Pour annuler la suppression de l'image**

Sélectionnez CANCEL, puis appuyez au milieu  $\bullet$  du bouton de commande à l'étape 5.

#### **Remarques**

- •Pour pouvoir supprimer une image protégée, vous devez d'abord annuler la protection.
- •Lorsque vous avez supprimé une image, vous ne pouvez plus la restaurer. Vérifiez les images avant de les supprimer.

**Si le taquet de protection en écriture du "Memory Stick" est réglé sur LOCK** Vous ne pourrez pas supprimer les images.

## **Suppression des images sélectionnées sur l'écran d'index**

#### **Avant de commencer**

Introduisez un "Memory Stick" dans le caméscope.

- **(1)** Réglez le commutateur POWER sur MEMORY ou VCR.
- **(2)** En mode MEMORY, passez à l'étape 3. En mode VCR, sélectionnez  $\square$  PB, puis appuyez au milieu  $\bullet$  du bouton de commande.
- **(3)** Sélectionnez INDEX, puis appuyez au milieu du bouton de commande. L'écran d'index apparaît.
- **(4)** Sélectionnez DEL, puis appuyez au milieu du bouton de commande. L'écran DEL apparaît.
- **(5)** Déplacez la marque  $\triangleright$  vers l'image que vous souhaitez supprimer, puis appuyez au milieu  $\bullet$  du bouton de commande. Le numéro de l'image sélectionnée est mis en surbrillance.
- **(6)** Recommencez l'étape 5 pour sélectionner d'autres images.
- **(7)** Après avoir sélectionné toutes les images que vous souhaitez supprimer, sélectionnez EXEC, puis appuyez au milieu  $\bullet$  du bouton de commande. "DELETE?" apparaît sur l'écran.
- **(8)** Sélectionnez OK, puis appuyez au milieu du bouton de commande. Les images sélectionnées sont supprimées. Le message "ERASING" apparaît. Lorsque la suppression est terminée, l'écran d'index apparaît.

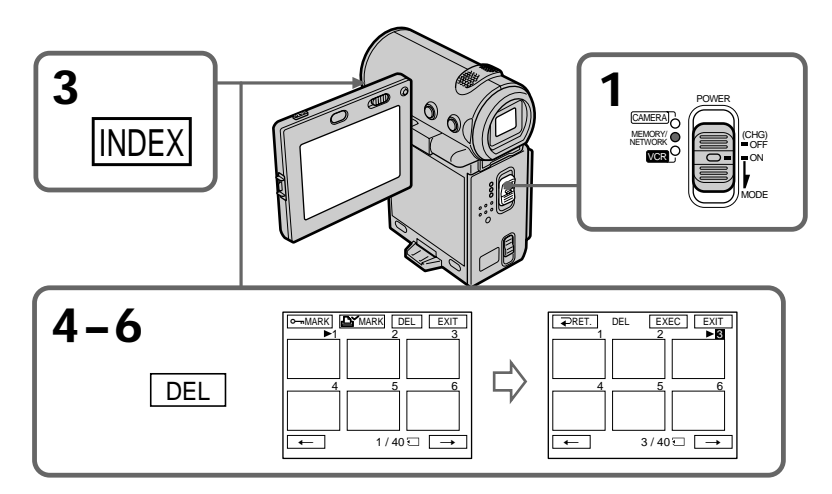

## **Pour revenir à l'écran FN**

Sélectionnez EXIT, puis appuyez au milieu  $\bullet$  du bouton de commande après l'étape 8.

### **Pour annuler la suppression d'une image**

Sélectionnez CANCEL, puis appuyez au milieu  $\bullet$  du bouton de commande à l'étape 8.

## **Suppression de toutes les images**

Vous pouvez supprimer toutes les images non protégées d'un "Memory Stick".

#### **Avant de commencer**

Introduisez un "Memory Stick" dans le caméscope.

- **(1)** Réglez le commutateur POWER sur MEMORY.
- **(2)** Sélectionnez FN, puis appuyez au milieu  $\bullet$  du bouton de commande. L'écran PAGE1 apparaît.
- **(3)** Sélectionnez MENU, puis appuyez au milieu du bouton de commande. Le menu apparaît.
- **(4)** Sélectionnez  $\Box$ , puis appuyez au milieu  $\bullet$  ou  $\triangleright$  du bouton de commande.
- **(5)** Sélectionnez DELETE ALL, puis appuyez sur au milieu  $\bullet$  ou  $\triangleright$  du bouton de commande.

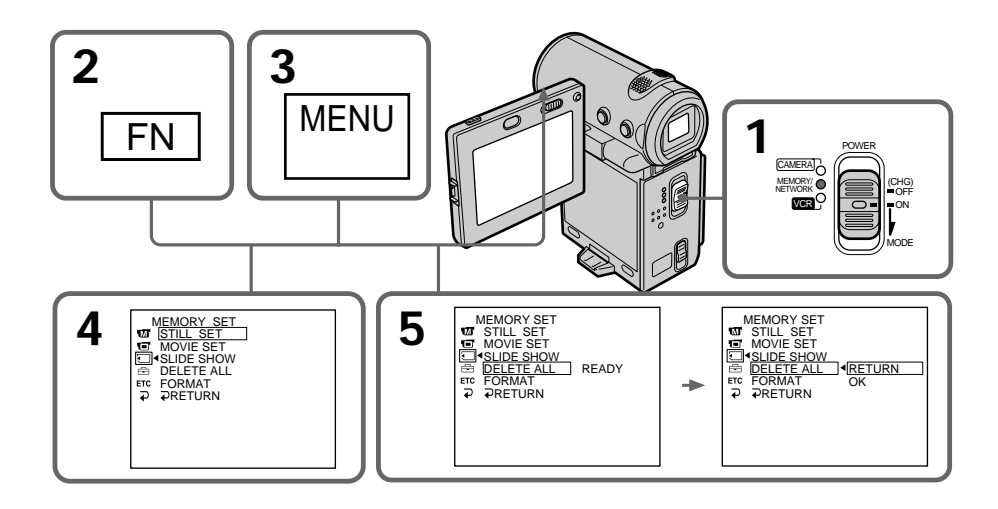

- **(6)** Sélectionnez OK, puis appuyez au milieu du bouton de commande. OK devient EXECUTE.
- **(7)** Sélectionnez EXECUTE, puis appuyez au milieu du bouton de commande. "DELETING" apparaît sur l'écran. Lorsque toutes les images non protégées sont supprimées, "COMPLETE" s'affiche.
- **(8)** Appuyez sur DISPLAY pour fermer le menu.

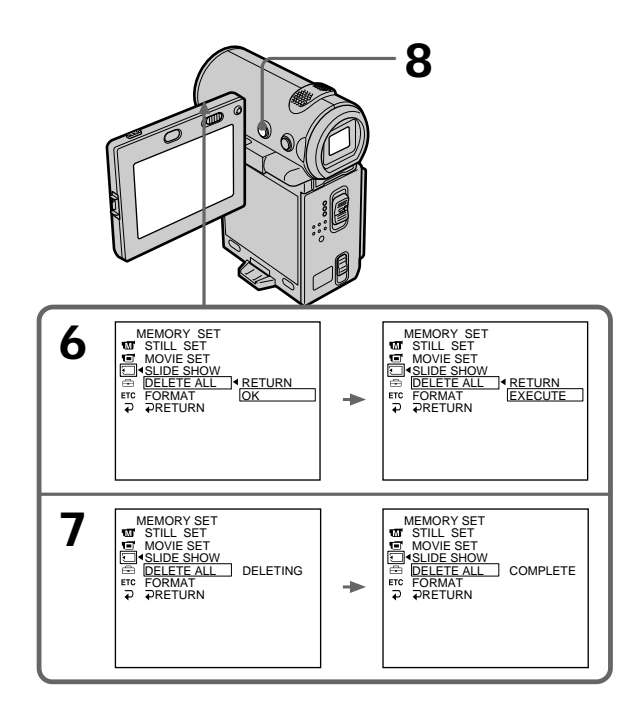

## **Pour revenir à l'écran FN**

Sélectionnez  $\Rightarrow$  RETURN,  $\Rightarrow$ , puis appuyez au milieu  $\bullet$  du bouton de commande.

### **Pour annuler la suppression de toutes les images du "Memory Stick"**

Sélectionnez RETURN à l'étape 5 ou 6, puis appuyez au milieu  $\bullet$  du bouton de commande.

#### **Lorsque "DELETING" apparaît**

N'éteignez pas le caméscope par le commutateur POWER et n'appuyez sur aucune touche.

# **Inscription de marques d'impression – PRINT MARK**

# **– DCR-IP7BT uniquement**

Vous pouvez spécifier les images fixes que vous voulez imprimer en leur affectant des marques d'impression. Cette fonction est très pratique pour imprimer des images fixes ultérieurement.

Ce caméscope est conforme à la norme DPOF (Digital Print Order Format) pour la spécification des images fixes à imprimer.

#### **Avant de commencer**

Introduisez un "Memory Stick" dans le caméscope.

- **(1)** Réglez le commutateur POWER sur MEMORY ou VCR.
- **(2)** En mode MEMORY, passez à l'étape 3. En mode VCR, sélectionnez  $\square$  PB, puis appuyez au milieu  $\bullet$  du bouton de commande.
- **(3)** Sélectionnez INDEX, puis appuyez au milieu  $\bullet$  du bouton de commande. The index screen appears. L'écran d'index apparaît.
- **(4)** Sélectionnez *l***<sup>√</sup>** MARK, puis appuyez au milieu du bouton de commande. L'écran d'inscription de marques d'impression apparaît.
- **(5)** Déplacez la marque ▶ vers l'image sur laquelle vous souhaitez inscrire une marque d'impression, puis appuyez au milieu  $\bullet$  du bouton de commande. Le symbole  $\mathbf{\hat{\triangle}}$ ' s'affiche sur l'image sélectionnée.
- **(6)** Recommencez l'étape 5 pour inscrire des marques d'impression sur d'autres images.
- **(7)** Après avoir inscrit toutes les marques d'impression nécessaires, sélectionnez EXIT, appuyez au milieu ● du bouton de commande. L'écran FN apparaît.

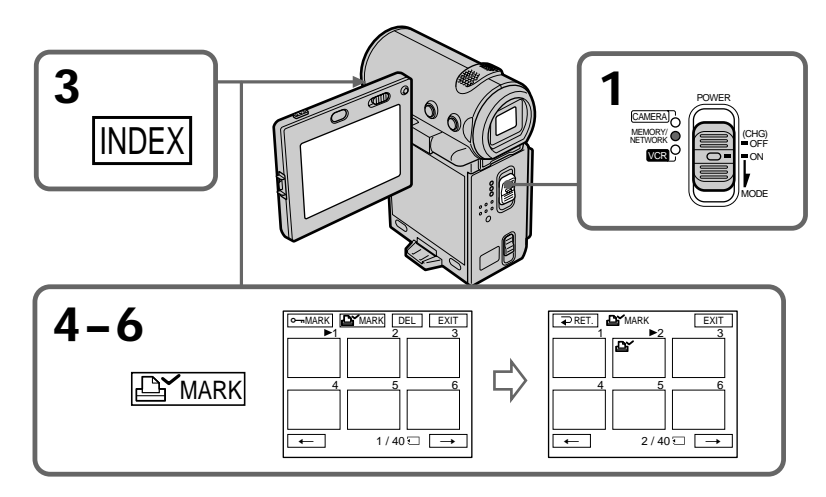

# **Pour annuler l'inscription des marques d'impression**

Sélectionnez l'image concernée par la suppression de la marque d'impression et appuyez de nouveau au milieu  $\bullet$  du bouton de commande à l'étape 5. Le symbole  $\triangle$ n'est plus affiché sur l'image.

**Si le taquet de protection en écriture du "Memory Stick" est réglé sur LOCK** Vous ne pourrez pas inscrire des marques d'impression sur les images fixes.

### **Images animées**

Il est impossible d'inscrire des marques d'impression sur des images animées.

# **Visionnage d'images enregistrées sur une cassette à l'aide d'un ordinateur**

Vous pouvez visionner ou modifier des images enregistrées sur une cassette à l'aide d'un ordinateur. Vous pouvez enregistrer des images modifiées avec un ordinateur sur la cassette.

Pour visualiser des images sur votre ordinateur, le logiciel d'application MovieShaker version 3.1 pour MICROMV (fourni) est nécessaire.

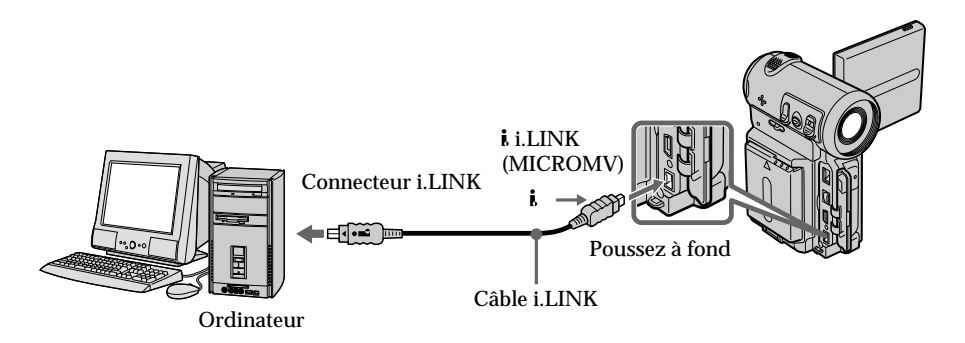

#### **Remarque**

Pour visionner des images sur un ordinateur, vous devez y installer le pilote i.LINK et le logiciel d'application. Ils sont livrés avec le logiciel d'application MovieShaker version 3.1 pour MICROMV.

Veillez à ne pas raccorder le caméscope à l'ordinateur, avant d'installer le pilote i.LINK et le logiciel d'application sur votre ordinateur. Pour plus de détails sur l'installation et sur un raccordement i.LINK, reportez-vous au mode d'emploi fourni avec MovieShaker version 3.1 pour MICROMV.

## **Environnenment conseillé**

#### **Configuration Windows recommandée**

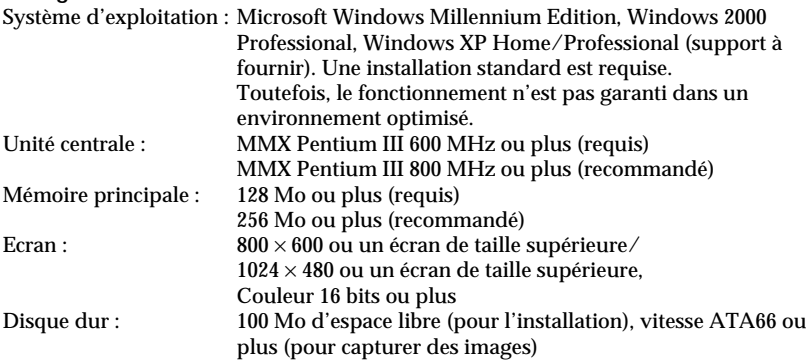

Le connecteur i.LINK (IEEE1394) doit être fourni en standard.

#### **Remarque**

Le fonctionnement n'est pas garanti pour tous les environnements informatiques recommandés ci-dessus.

# **Visionnage d'images enregistrées sur un "Memory Stick" avec un ordinateur**

# **– DCR-IP7BT uniquement**

Vous pouvez visionner les données enregistrées sur un "Memory Stick" à l'aide d'un ordinateur.

#### **Remarque**

Les données enregistrées sur un "Memory Stick" sont mémorisées dans les formats suivants. Assurez-vous que les applications prenant en charge ces formats de fichier sont installées sur votre ordinateur.

- Images fixes : format JPEG
- Images animées/audio : format MPEG

## **Environnement conseillé**

#### **Configuration Windows recommandée**

Système d'exploitation : l'installation standard de Microsoft Windows 98, Windows 98SE, Windows Me ou Windows 2000 Professional est requise. Toutefois, fonctionnement n'est pas garanti dans un environnement optimisé. Unité centrale : MMX Pentium 200 MHz ou plus

- •Un connecteur USB doit être fourni en standard.
- •Une application comme Windows Media Player, en mesure de lire des images MPEG, doit être installée (pour lire des images animées).

#### **Configuration Macintosh recommandée**

Ordinateur Macintosh avec Mac OS 8.5.1/8.6/9.0/9.1, Mac OS X installé en standard Remarquez toutefois que la mise à jour de Mac OS 9.0/9.1 doit être utilisée pour les modèles suivants.

- •iMac avec Mac OS 8.6 installé en standard et un lecteur de CD-ROM à fente.
- •iBook ou Power Mac G4 avec Mac OS 8.6 installé en standard
- •Un connecteur USB doit être fourni en standard.
- •QuickTime version 3.0 ou ultérieure doit être installé (pour lire des images animées).

#### **Remarques**

- •Le fonctionnement n'est pas garanti ni pour l'environnements Windows, ni pour l'environnement Macintosh si vous raccordez en même temps plusieurs appareils USB à un seul ordinateur ou si vous utilisez un concentrateur (hub).
- •Selon le type d'appareils USB utilisés simultanément, il est possible que certains appareils ne fonctionnent pas.
- •Le fonctionnement n'est pas garanti pour tous les environnements informatiques recommandés ci-dessus.

## **Visionnage d'images enregistrées sur un "Memory Stick" avec un ordinateur**

# **Installation du pilote USB**

Avant de raccorder le caméscope à l'ordinateur, installez le pilote USB sur l'ordinateur. Le pilote USB se trouve sur un CD-ROM fourni avec le caméscope avec le logiciel d'application utilisé pour visualiser des images.

Ne raccordez pas le câble USB à l'ordinateur avant que l'installation du pilote USB ne soit terminée.

### **Pour les utilisateurs de Windows 98, Windows 98SE, Windows Me, Windows 2000 Professional**

- **(1)** Mettez l'ordinateur sous tension et attendez que Windows soit chargé.
- **(2)** Insérez le CD-ROM fourni dans le lecteur de CD-ROM de l'ordinateur. L'écran du logiciel d'application apparaît.
- **(3)** Réglez le curseur sur "USB Driver Installation for Windows 98/98SE/Me and Windows 2000", puis cliquez. L'installation du pilote USB commence.
- **(4)** Suivez les messages apparaissant à l'écran pour installer le pilote USB.
- **(5)** Raccordez la prise USB du caméscope au connecteur USB de l'ordinateur à l'aide du câble USB fourni.
- **(6)** Introduisez un "Memory Stick" dans le caméscope, raccordez l'adaptateur secteur et réglez le commutateur POWER sur MEMORY. L'indication USB MODE apparaît sur l'écran du caméscope. L'ordinateur identifie le caméscope et l'assistant Windows Add Hardware Wizard (ajout de nouveau matériel) démarre.
- **(7)** Suivez les messages à l'écran pour que l'assistant Add Hard Ware Wizard reconnaisse le matériel. L'assistant Add Hardware Wizard démarre deux fois car 2 pilotes USB différents sont installés. L'installation doit être réalisée sans interruption.

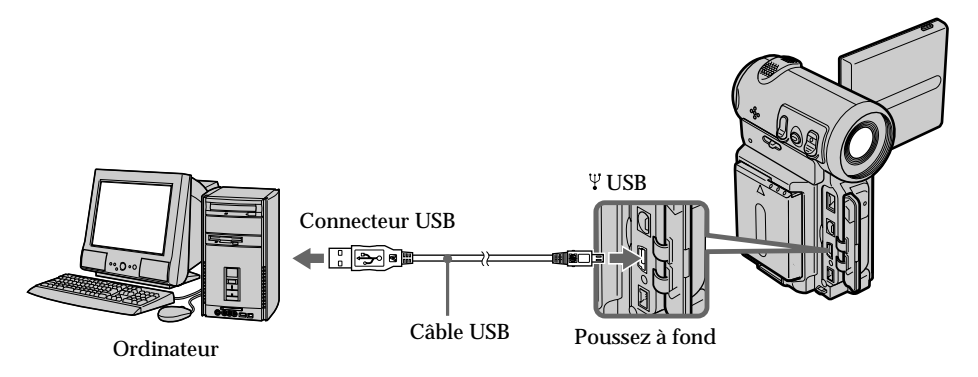

#### **Remarques**

•Vous ne pouvez pas installer le pilote USB si aucun "Memory Stick" ne se trouve dans le caméscope.

Veillez à insérer un "Memory Stick dans le caméscope avant d'installer le pilote USB.

•Le pilote USB n'a pas été enregistré correctement car l'ordinateur a été raccordé au caméscope avant la fin de l'installation du pilote USB. Réinstallez le pilote USB en suivant la procédure décrite à la page 158.

## **Les données d'images ne peuvent pas être transférées via la liaison USB**

Le pilote USB n'a pas été enregistré correctement car l'ordinateur a été raccordé au caméscope avant la fin de l'installation du pilote USB. Exécutez la procédure suivante pour installer correctement le pilote USB.

# **Étape 1 Désinstallez le pilote USB mal installé**

- 1 Mettez l'ordinateur sous tension et attendez que Windows soit chargé.
- 2 Raccordez la prise USB du ordinateur à la prise USB du caméscope à l'aide du câble USB fourni avec ce dernier.
- 3 Insérez un "Memory Stick" dans le caméscope, raccordez l'adaptateur secteur et réglez le commutateur POWER sur MEMORY.
- 4 Ouvrez "Device Manager" sur l'ordinateur. Windows 2000 Professional : Ouvrez l'onglet "My Computer"  $\rightarrow$  "Control Panel"  $\rightarrow$  "Hardware" et cliquez sur le bouton "Device Manager". Autres systèmes d'exploitation : Sélectionnez "My Computer"  $\rightarrow$  "Control Panel"  $\rightarrow$  "System" et cliquez sur "Device Manager".
- 5 Sélectionnez "Other devices". Sélectionnez le périphérique précédé de la marque "?" et supprimez-le. Ex: (?)Sony Handycam
- 6 Mettez l'appareil hors tension en le réglant sur OFF (CHG), puis débranchez le câble USB.
- 7 Redémarrez l'ordinateur.

# **Etape 2 Installez le pilote USB du CD-ROM**

Exécutez l'intégralité de la procédure décrite dans "Installation du pilote USB" à la page 157.

# **Pour les utilisateurs de Mac OS 8.5.1/8.6/9.0**

- **(1)** Mettez l'ordinateur sous tension et attendez que Mac OS soit chargé.
- **(2)** Insérez le CD-ROM fourni dans le lecteur de CD-ROM de l'ordinateur.
- **(3)** Cliquez deux fois sur l'icône du lecteur de CD-ROM pour ouvrir la fenêtre.
- **(4)** Cliquez deux fois sur l'icône du disque dur contenant le système d'exploitation pour ouvrir la fenêtre.
- **(5)** Déplacez les deux fichiers suivants de la fenêtre ouverte à l'étape 3 vers l'icône System Folder dans la fenêtre ouverte à l'étape 4 (glisser-déplacer).
	- Sony Camcorder USB Driver
	- Sony Camcorder USB Shim
- **(6)** Lorsque le message "Put these items into the Extensions folder?" apparaît, cliquez sur OK.
- **(7)** Redémarrez l'ordinateur.

### **Pour Mac OS 9.1, Mac OS X**

Il est inutile d'installer le pilote USB. Votre Mac est automatiquement reconnu comme pilote lorsque vous le raccordez à l'aide du câble USB.

## **Visualisation des images**

## **Pour les utilisateurs de Windows**

- **(1)** Mettez l'ordinateur sous tension et attendez que Windows soit chargé.
- **(2)** Raccordez une des extrémités du câble USB à la prise USB du caméscope et l'autre au connecteur USB de l'ordinateur.
- **(3)** Introduisez un "Memory Stick" dans le caméscope et raccordez l'adaptateur secteur à l'ordinateur puis à l'alimentation secteur.
- **(4)** Réglez le commutateur POWER sur MEMORY. L'indication USB MODE apparaît sur l'écran du caméscope.
- **(5)** Ouvrez "My Computer" sur Windows, puis cliquez deux fois sur le lecteur qui vient d'être identifié. (Exemple : "Removable Disk (E:)") Les dossiers du "Memory Stick" sont affichés.
- **(6)** Sélectionnez et cliquez deux fois sur le fichier d'image de votre choix dans le dossier.

Pour obtenir des informations détaillées sur le nom des dossiers et des fichiers, reportez-vous à la section "Destinations d'archivage des fichier d'image et fichiers d'image"

(p. 161).

En ce qui concerne les fichiers mémorisés à l'aide de la fonction réseau, reportez-vous au mode d'emploi de la fonction réseau.

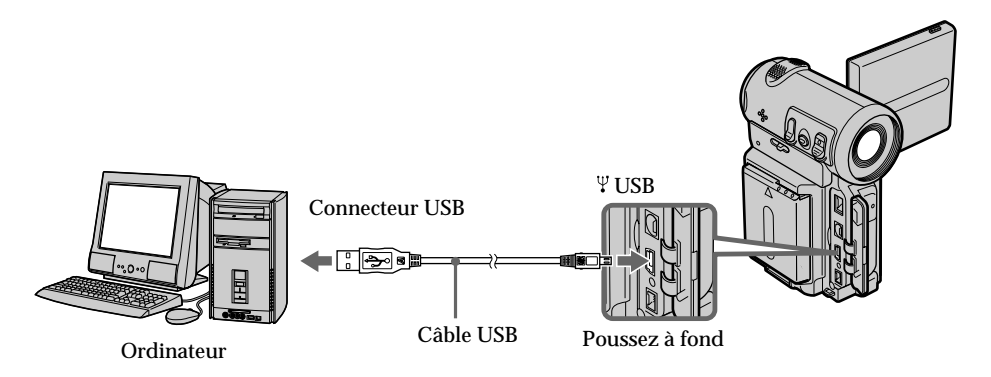

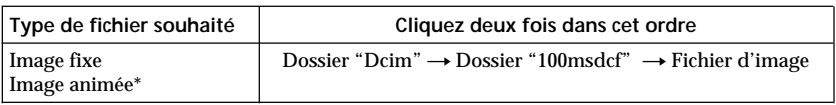

\* Il est conseillé de copier les fichiers sur le disque dur de l'ordinateur avant de le visualiser. Si vous lisez un fichier directement à partir du "Memory Stick", l'image et le son risquent de s'interrompre.

## **Débranchement du câble USB/Ejection du "Memory Stick"**

#### **Pour les utilisateurs de Windows 2000 Professional, Windows Me**

Pour débrancher le câble USB ou éjecter le "Memory Stick", suivez la procédure cidessous.

- **(1)** Déplacez le curseur sur l'icône "Unplug or Eject Hardware" du plateau des tâches et cliquez pour désactiver le pilote applicable.
- **(2)** Un message vous demandant de supprimer le périphérique du système apparaît, débranchez ensuite le câble USB ou éjectez le "Memory Stick".

## **Pour les utilisateurs de Macintosh**

- **(1)** Quittez tous les programmes d'application ouverts. Le témoin d'accès du disque dur ne doit pas être allumé.
- **(2)** Glissez et déplacez l'icône "Memory Stick" vers la corbeille ou sélectionnez Eject dans le menu Special.
- **(3)** Ejectez le "Memory Stick".

## **Remarques sur l'utilisation de l'ordinateur**

## **"Memory Stick"**

- •Vous ne pouvez pas utiliser sur le caméscope un "Memory Stick" qui a été formaté sur l'ordinateur ou si un "Memory Stick" du caméscope a été formaté à l'aide de l'ordinateur alors que le câble USB était raccordé.
- •N'optimisez pas le "Memory Stick" sur un ordinateur Windows. Cela diminuerait la durée de vie du "Memory Stick".
- •Ne compressez pas les données du "Memory Stick". Les fichiers compressés ne peuvent pas être lus sur le caméscope.

## **Logiciel**

- •Selon le logiciel d'application, la taille du fichier peut augmenter lorsque vous ouvrez un fichier d'image fixe.
- •Lorsque vous chargez une image modifiée à l'aide d'un logiciel de retouche de l'ordinateur sur le caméscope ou lorsque vous modifiez directement l'image sur le caméscope, le format de l'image est différent et un indicateur d'erreur de fichier peut alors apparaître et vous ne pourrez peut-être pas ouvrir le fichier.

## **Communications avec l'ordinateur**

Il est possible que les communications entre le caméscope et l'ordinateur ne puissent pas être rétablies après les modes Suspend, Resume ou Sleep.

## **Destinations d'archivage des fichiers d'image et fichiers d'image**

Les fichiers d'image enregistrés avec le caméscope sont regroupés dans des dossiers selon le mode d'enregistrement.

Les significations des noms de fichier sont les suivantes.  $\Box\Box\Box\Box$  représente tout nombre compris entre 0001 et 9999.

## **Pour les utilisateurs de Windows Me (Le lecteur reconnaissant le caméscope est [E:])**

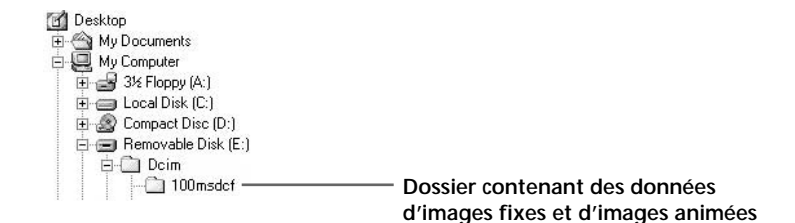

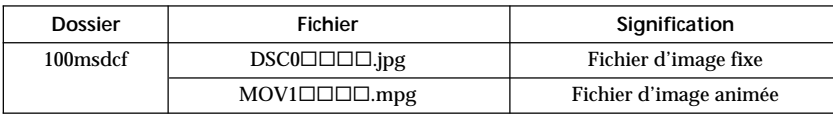

**The State** 

# **Accès au réseau**

# **– DCR-IP7BT uniquement**

Vous pouvez accéder à Internet à l'aide d'un périphérique Bluetooth compatible avec les normes du caméscope. Une fois que vous avez accédé au Web, vous pouvez visualiser une page Web, envoyer/recevoir vos e-mails, etc. Cette section décrit uniquement comment ouvrir le Network Menu (Menu réseau). Pour obtenir plus de détails sur les opérations réseau, reportez-vous au mode d'emploi de la fonction réseau fournie avec le caméscope.

- **(1)** Réglez le commutateur POWER sur MEMORY/NETWORK.
- **(2)** Sélectionnez NETWORK, puis appuyez au milieu du bouton de commande. Le Network Menu apparaît et le témoin @ (Bluetooth) s'allume.

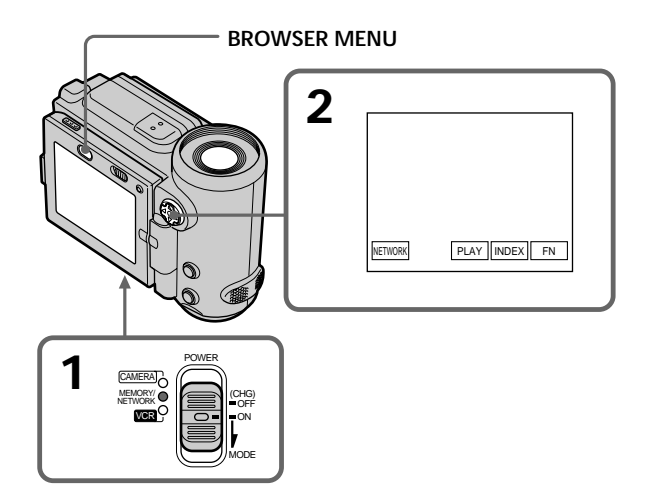

Lorsque vous envoyez un message électronique à l'aide de la fonction réseau, vous pouvez joindre à celui-ci une image enregistrée sur un "Memory Stick". Vous pouvez joindre un fichier d'une taille maximale de 3 Mo par message. Lorsque vous joignez un fichier d'image animée, la durée disponible pour l'image jointe dépend du mode de qualité de l'image. Pour plus de détails, reportez-vous au tableau ci-dessous.

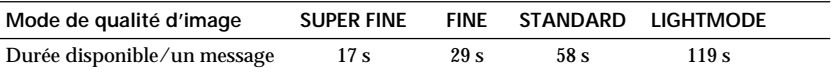

#### **Remarque concernant les marques commerciales**

- •Les marques commerciales BLUETOOTH appartiennent à leur propriétaire et sont utilisées sous licence par Sony Corporation.
- •Tous les autres noms de produits mentionnés dans ce manuel peuvent être des marques commerciales ou déposées de leurs sociétés respectives. En outre, les symboles "™" et "®" ne sont pas systématiquement mentionnés dans ce manuel.

#### **Utilisation de la fonction réseau**

Tenez le caméscope à deux mains, ainsi qu'illustré ci-dessous.

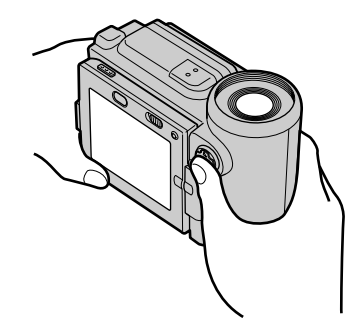

#### **Remarque**

Veillez à ne pas toucher le levier V BATT en cours d'utilisation du caméscope. La batterie pourrait tomber accidentellement.

# **Types de problèmes et solutions**

Si vous rencontrez un problème lors de l'utilisation du caméscope, reportez-vous au tableau suivant pour résoudre le problème. Si le problème persiste, débranchez la source d'alimentation et contactez votre revendeur Sony. Si l'indication "C: $\Box\Box$ : $\Box\Box$ " apparaît sur l'écran, la fonction d'affichage du diagnostic automatique s'est déclenchée. Voir page 170.

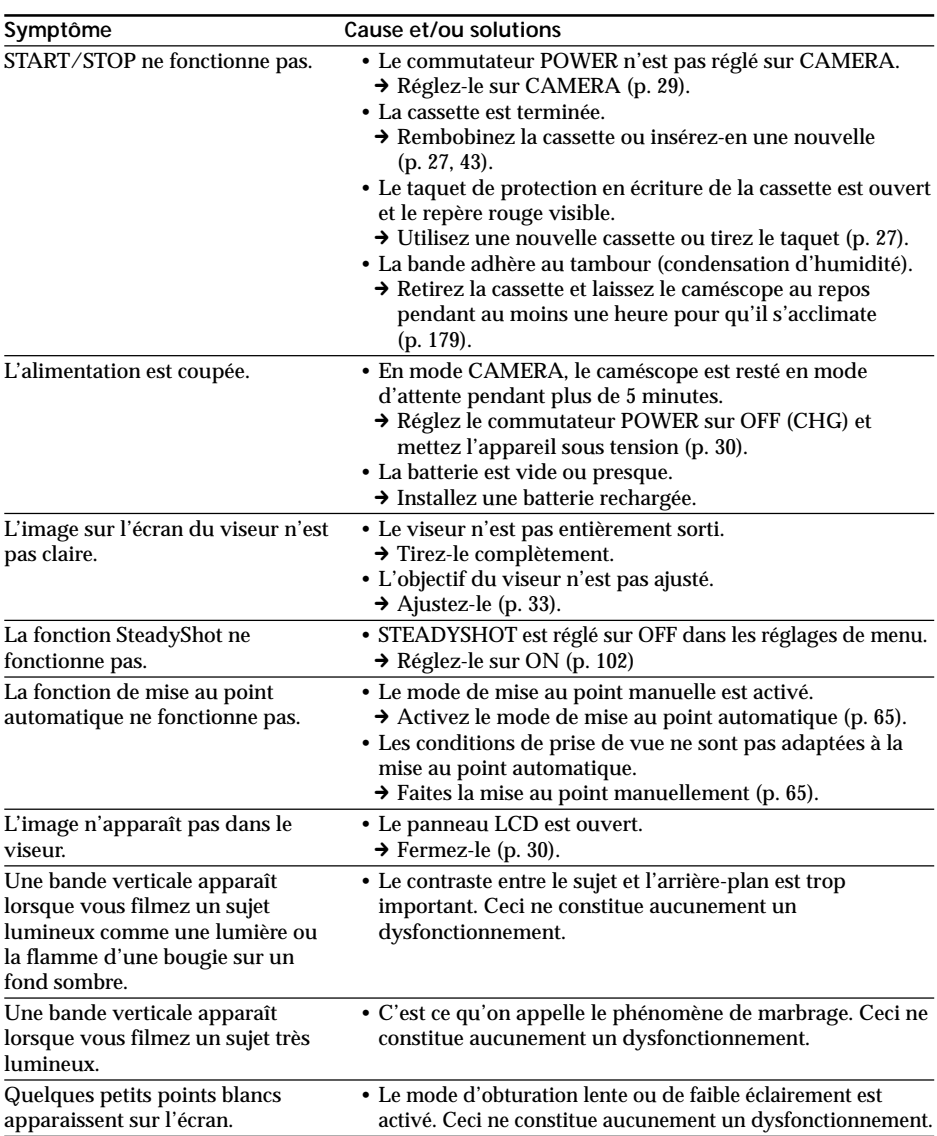

## **En mode d'enregistrement**

# **Types de problèmes et solutions**

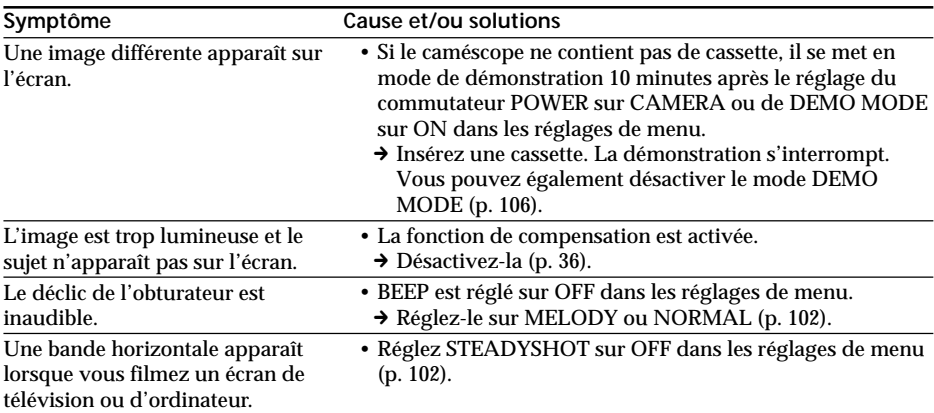

# **En mode de lecture**

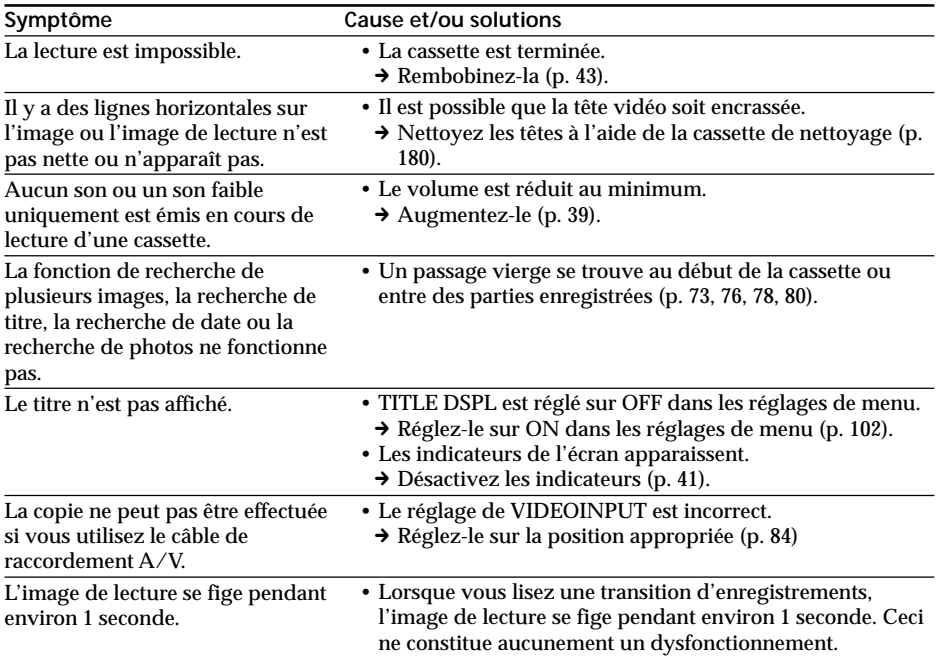

 $\mathcal{L}_{\mathcal{A}}$ 

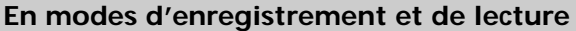

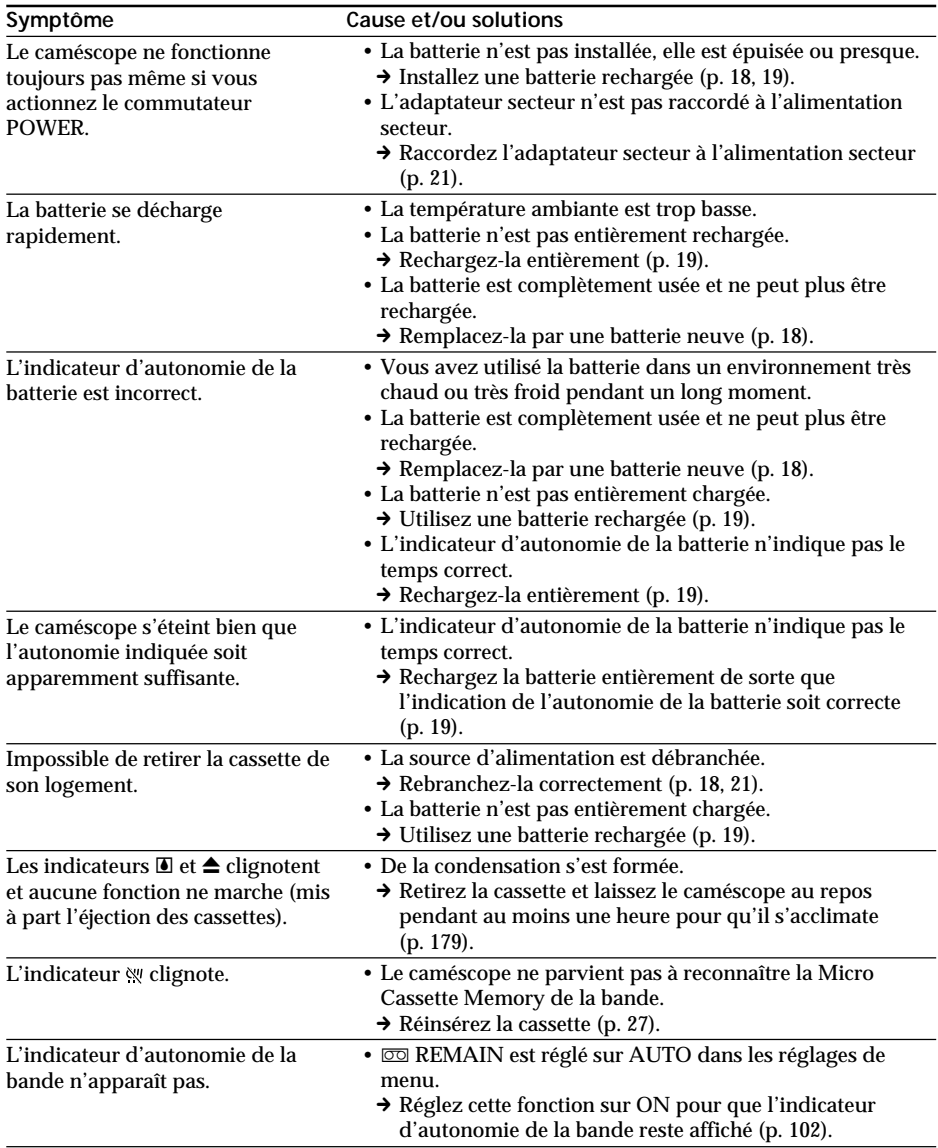

# **Fonctionnement avec un "Memory Stick"**

# **– DCR-IP7BT uniquement**

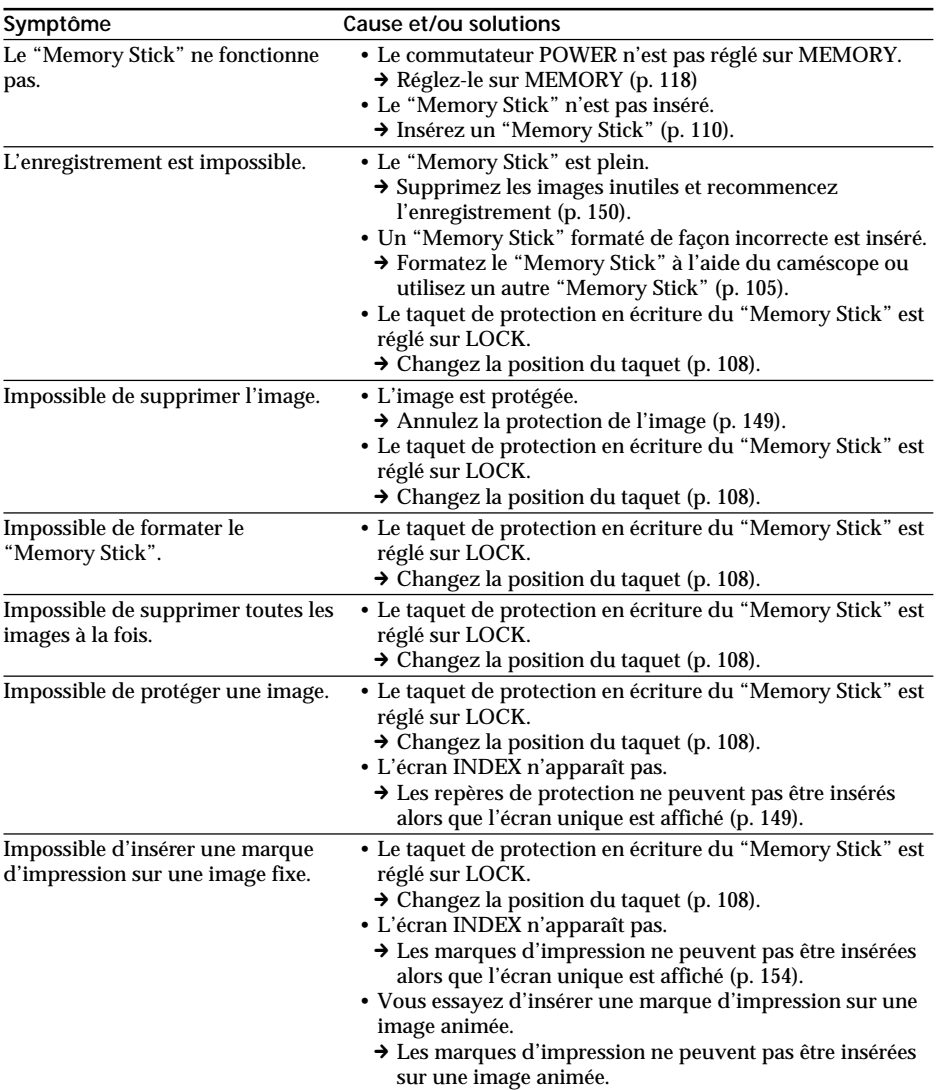

# **Fonctionnement avec un "Memory Stick"**

# **– DCR-IP7BT uniquement**

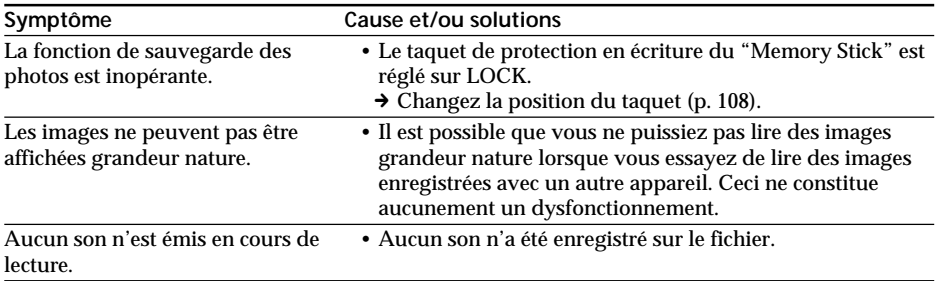

# **Autres**

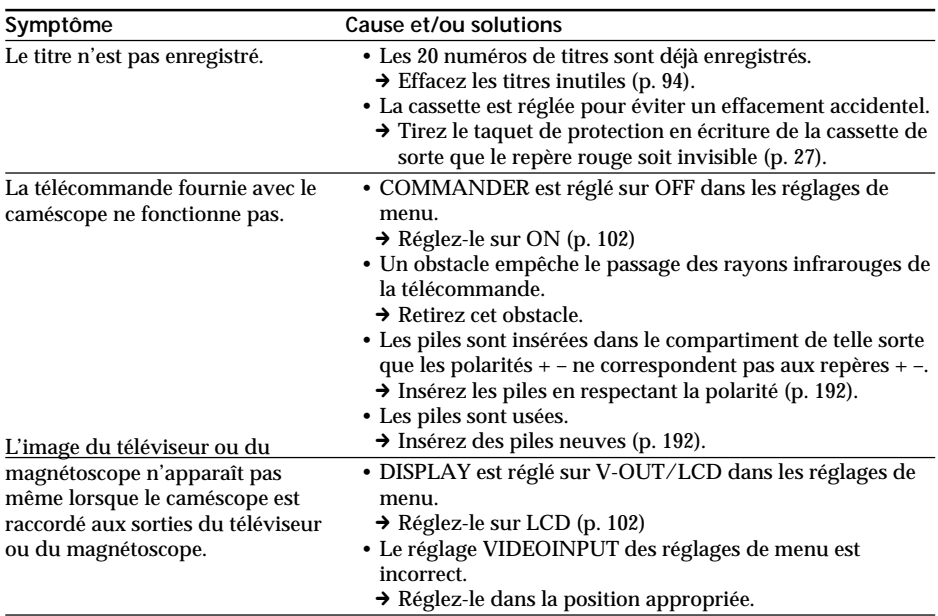

# **Autres**

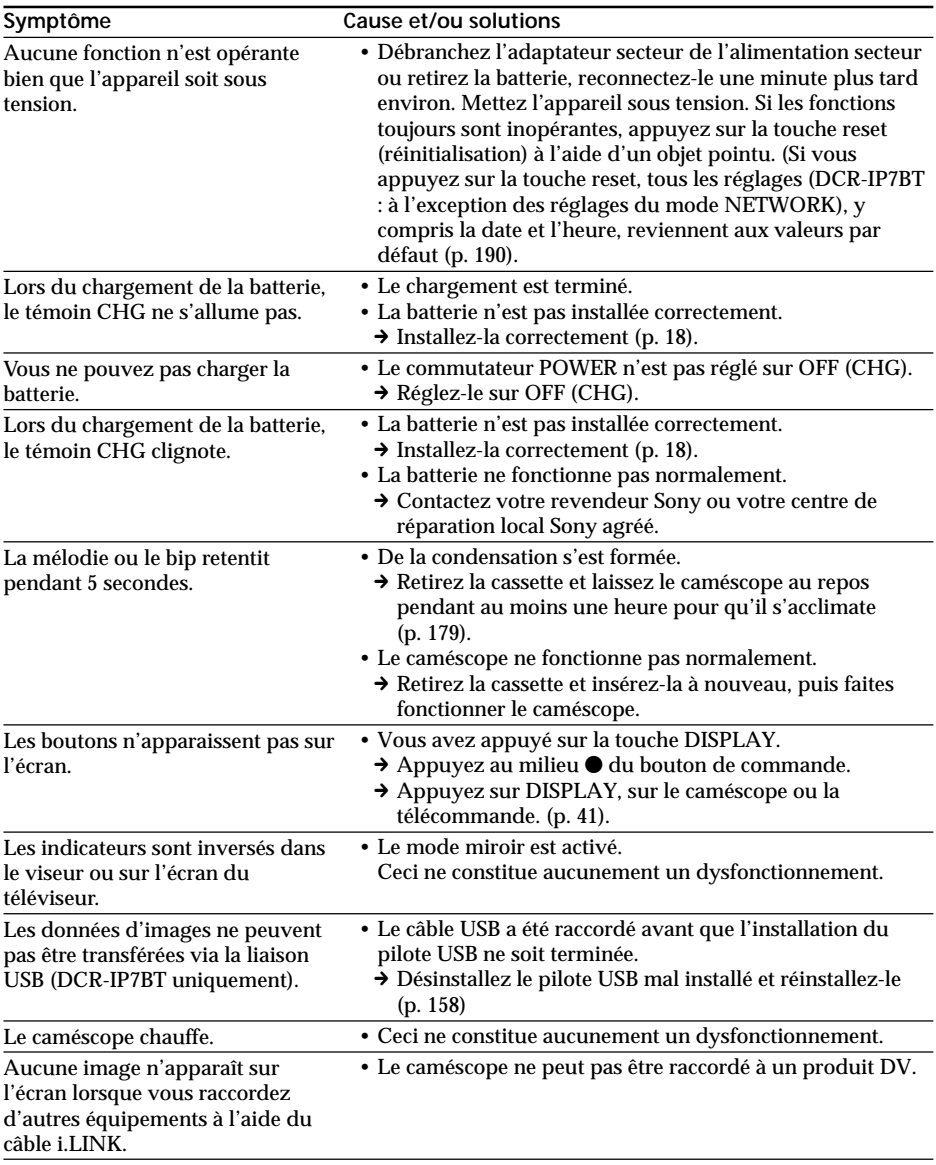

# **Affichage du diagnostic automatique**

Le caméscope dispose d'une fonction d'affichage du diagnostic automatique. Cette fonction indique l'état actuel du caméscope sous forme d'un code à 5 caractères (combinaison de lettres et de chiffres) sur l'écran. Si un code à 5 caractères apparaît, vérifiez le tableau des codes suivant. Les deux derniers caractères (indiqués par  $\square \square$ ) varient selon l'état du caméscope.

#### **Ecran LCD ou viseur**

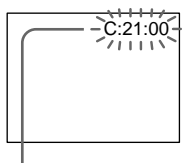

**Affichage du diagnostic automatique**  $\cdot$ C: $\square \square$ : $\square \square$ 

Vous pouvez réparer le caméscope vous-même.

 $\cdot$ E: $\square \square \cdot \square \square$ 

Contactez votre revendeur Sony ou votre centre de réparation local Sony agréé.

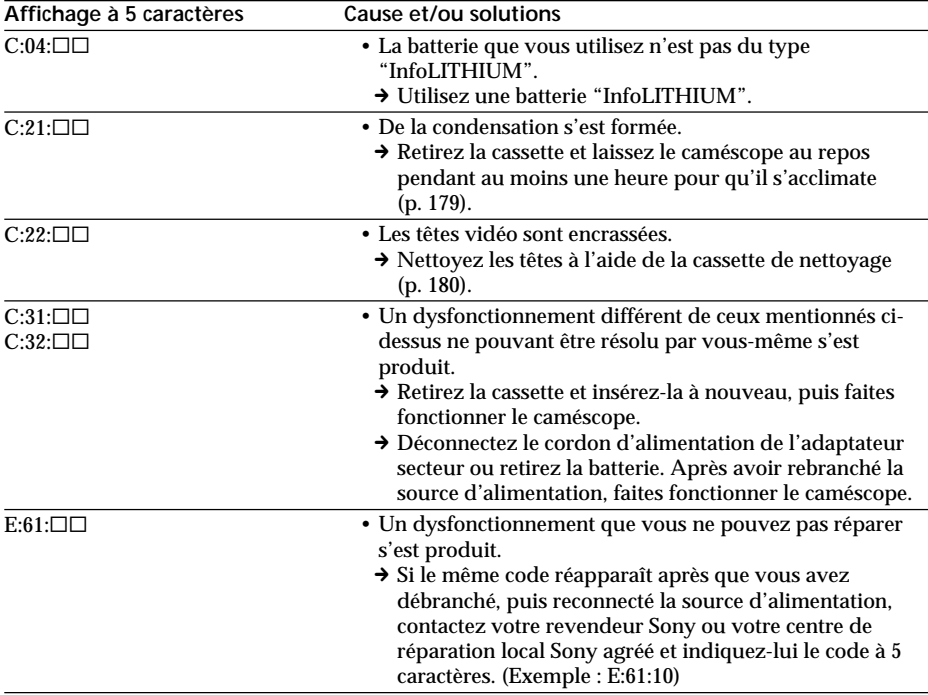

Si vous ne parvenez pas à résoudre le problème même avec les différentes solutions proposées, contactez votre revendeur Sony ou votre centre de réparation local Sony agréé.

# **Indicateurs et messages d'avertissement**

Si des indicateurs et des messages apparaissent sur l'écran, vérifiez les points suivants : Reportez-vous aux pages indiquées entre parenthèses "( )" pour des informations plus détaillées.

## **Indicateurs d'avertissement**

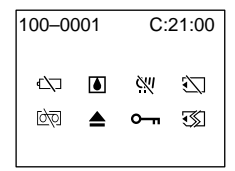

100-0001 **Indicateur d'avertissement concernant le fichier (DCR-IP7BT uniquement)** Clignotement lent :

- •Le fichier est altéré.
- •Le fichier est illisible.
- •Vous essayez d'exécuter la fonction MEMORY MIX sur une image animée.

C:21:00 **Affichage du diagnostic automatique** (p. 170).

E **La batterie est vide ou presque** Clignotement lent :

•La batterie est presque vide. Selon les conditions de fonctionnement, l'environnement et la batterie, l'indicateur  $\infty$ peut clignoter, même s'il la batterie peut encore être utilisée 5 à 10 minutes.

Clignotement rapide :

- •La batterie est vide (p. 18).
- % **De la condensation s'est produite\*** Clignotement rapide :
- •Ejectez la cassette, mettez le caméscope hors tension et laissez-le environ 1 heure avec le compartiment à cassette ouvert (p. 179).

#### **Indicateur d'avertissement concernant le "Memory Stick" (DCR-IP7BT uniquement)\*** Clignotement lent :

•Aucun "Memory Stick" n'est inséré.

Clignotement rapide :

- •Le "Memory Stick" ne peut pas être lu par le caméscope (p. 108).
- •L'image ne peut pas être enregistrée sur le "Memory Stick" (p. 123, 128).

## **Indicateur d'avertissement concernant le formatage du "Memory Stick" (DCR-IP7BT uniquement)\***

Clignotement rapide :

•Le données du "Memory Stick" sont altérées.

•Le "Memory Stick" n'est pas formaté correctement (p. 105).

Q **Indicateur d'avertissement concernant la cassette.**

Clignotement lent :

- •La cassette est presque terminée.
- •Aucune cassette n'est insérée.\*
- •Le taquet de protection en écriture de la cassette est ouvert (rouge) (p. 27).\*

Clignotement rapide :

•La cassette est terminée.\*

# **≜ Vous devez éjecter la cassette\***

Clignotement lent :

•Le taquet de protection en écriture de la cassette est ouvert (rouge) (p. 27).

Clignotement rapide :

- •De la condensation s'est formée (p. 179).
- •La cassette est terminée.
- •La fonction d'affichage du diagnostic automatique est activée (p. 170).

- **L'image est protégée (DCR-IP7BT uniquement)\***

Clignotement lent :

•L'image est protégée (p. 149).

### **Indicateur d'avertissement concernant la Micro Cassette Memory\***

Clignotement lent :

- •Ejectez la cassette et réinsérez-la. Même si l'indicateur clignote, la Micro Cassette Memory de la cassette peut être défectueuse.
- Clignotement rapide :
- •La Micro Cassette Memory du caméscope peut être défectueuse.
- \* Vous entendez la mélodie ou le bip sonore.

**College** 

# **Indicateurs et messages d'avertissement**

# **Messages d'avertissement**

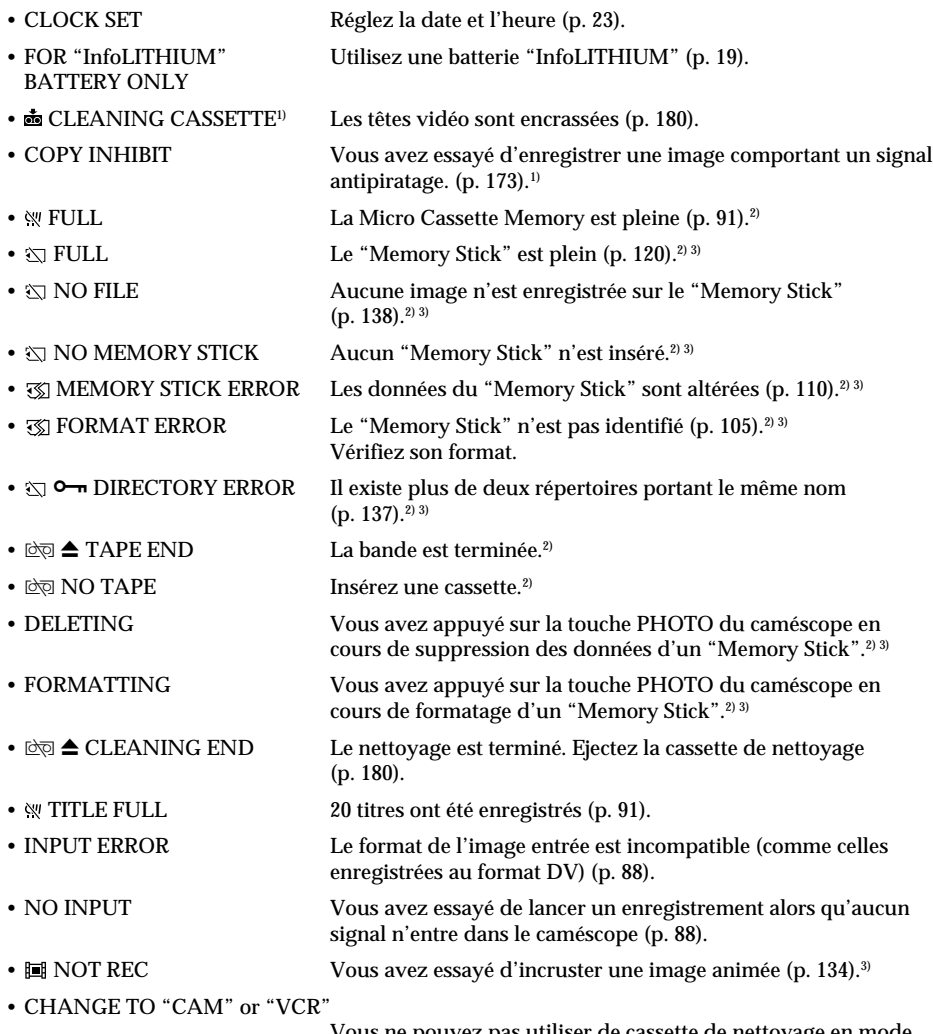

Vous ne pouvez pas utiliser de cassette de nettoyage en mode MEMORY (p. 180).3)

- $^{1)}$ L'indicateur $\bullet$ et le message " $\bullet$  CLEANING CASSETTE" apparaissent successivement sur l'écran.
- 2) Vous entendez la mélodie ou le bip sonore.
- 3) DCR-IP7BT uniquement

# **Cassettes utilisables**

# **Sélection du type de cassettes**

Vous pouvez utiliser des cassettes **III LA** MICROMV uniquement. Vous ne pouvez pas utiliser de cassettes **8 8 mm, HiB** Hi<sub>8</sub>,  $\overline{H}$  Digital<sub>8</sub>, WH<sub>I</sub>S VH<sub>S</sub>, WH<sub>I</sub>S VH<sub>S</sub>C, SWH<sub>I</sub>S-VHS, SWHSLE S-VHSC, **B** Betamax, **ED** Betamax, **DV** DV ou Mini DV.

Toutes les cassettes MICROMV possèdent une Micro Cassette Memory.

, et sont des marques commerciales de Sony Corporation.

## **Signal antipiratage**

#### **En cours de lecture**

Vous ne pouvez pas effectuer d'enregistrement sur une cassette comportant des signaux antipiratage sur un autre magnétoscope en utilisant le caméscope pour la lecture.

## **En cours d'enregistrement**

Vous ne pouvez pas enregistrer sur le caméscope des données contenant des signaux antipiratage.

L'indication COPY INHIBIT apparaît sur l'écran LCD dans le viseur ou sur l'écran du téléviseur si vous essayez d'enregistrer un tel contenu. Le caméscope n'enregistre pas les signaux antipiratage sur la cassette en cours d'enregistrement.

### **Remarques sur la cassette MICROMV**

# **Lorsque vous apposez une étiquette sur la cassette MICROMV**

Veillez à apposer l'étiquette à l'emplacement indiqué ci-dessous **[a]** de façon à éviter tout dysfonctionnement du caméscope.

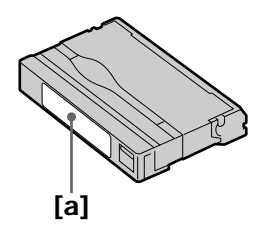

# **Après l'utilisation de la cassette MICROMV**

Rembobinez la cassette au début, placez-la dans sa boîte et rangez-la verticalement.

# **Si la fonction Micro Cassette Memory est inopérante**

Réinsérez la cassette.

# **A propos de la batterie "InfoLITHIUM"**

## **Qu'est-ce que la batterie "InfoLITHIUM" ?**

La batterie "InfoLITHIUM" est une batterie au lithium-ion pouvant échanger des informations sur son autonomie entre le caméscope et un adaptateur secteur/chargeur en option.

La batterie "InfoLITHIUM" calcule la consommation d'électricité en fonction des conditions de fonctionnement du caméscope et affiche l'autonomie de la batterie en minutes.

## **Recharge de la batterie**

- •Veillez à charger la batterie avant de commencer à utiliser le caméscope.
- •La température conseillée pour recharger la batterie est comprise entre 10 et 30 °C (50 et 86 °F) jusqu'à ce que le témoin CHG s'éteigne, ce qui indique que la batterie est entièrement chargée. Si vous chargez la batterie en dehors de cette plage de températures, il est possible que celle-ci ne parvienne pas à se recharger efficacement.
- •Lorsque le chargement est terminé, déconnectez le câble de la prise DC IN du caméscope ou retirez la batterie.

# **Emploi optimal de la batterie**

- •Les performances de la batterie diminuent à basse température. Ainsi l'autonomie de la batterie est inférieure dans un endroit froid. Pour utiliser votre batterie plus longtemps, il est conseillé de :
	- mettre la batterie dans votre poche pour la réchauffer et de l'insérer dans le caméscope immédiatement avant de commencer la prise de vue.
	- utiliser une batterie de grande capacité (NP-FF70, en option).
- •L'utilisation fréquente de l'écran LCD, de la fonction de lecture, d'avance rapide ou de rebobinage use la batterie plus rapidement. Il est conseillé d'utiliser une batterie de grande capacité (NP-FF70, en option).
- •Veillez à régler le commutateur POWER sur OFF (CHG) lorsque vous ne prenez pas de prise de vue ou que vous ne regardez pas vos films. La batterie s'use également lorsque le caméscope est en mode d'attente ou de pause de lecture.
- •Emportez toujours quelques batteries de rechange pour disposer d'un temps d'enregistrement suffisant (deux à trois fois le temps prévu) et pour pouvoir faire des essais avant l'enregistrement proprement dit.
- Gardez la batterie à l'abri de l'humidité. Elle n'est pas étanche.

# **Indicateur d'autonomie de la batterie**

- •Si l'alimentation est coupée même si l'autonomie de la batterie est apparemment suffisante, rechargez la batterie une nouvelle fois de sorte que l'indication de l'autonomie soit correcte. Notez, cependant qu'il n'est pas possible d'obtenir une indication exacte si l'appareil est utilisé à très haute température pendant un long moment, si la batterie a été laissée entièrement chargée ou si elle est fréquemment utilisée. Considérez l'indication de l'autonomie de la batterie comme une durée de prise de vue estimative.
- Le repère  $\triangle$  indiquant que la batterie est presque vide peut clignoter dans certaines conditions d'utilisation ou à certaines températures même s'il reste encore 5 à 10 minutes d'autonomie.

## **Rangement de la batterie**

- •Même si la batterie n'est pas utilisée pendant une période prolongée, retirez-la du caméscope, rangez-la dans un endroit sec et frais en la rechargeant tous les ans, puis utilisez la batterie chargée sur le caméscope. Ceci permet de conserver les fonctions de la batterie.
- •Pour vider la batterie entièrement sur le caméscope, mettez le caméscope sous tension et laissez-le ainsi sans cassette.

## **Durée de vie de la batterie**

- •La durée de vie de la batterie est limitée. Elle diminue petit à petit au cours de l'utilisation et de l'écoulement du temps. Si l'autonomie de la batterie disponible a diminué considérablement, une des causes probables est que la batterie a atteint la fin de sa vie. Achetez une nouvelle batterie.
- •La durée de vie de la batterie varie selon la façon dont vous l'entreposez, les conditions de fonctionnement et l'environnement de chaque batterie.

# **A propos de i.LINK**

La prise i.LINK (MICROMV) de cet appareil est une prise compatible avec i.LINK MICROMV. Cette section décrit la norme i.LINK et ses caractéristiques.

## **Que signifie i.LINK ?**

i.LINK est une interface de série numérique permettant l'exploitation bidirectionnelle de données vidéo numériques, audio numériques et d'autres données entre des appareils munis de prises i.LINK, ainsi que le contrôle d'autres appareils. L'équipement compatible i.LINK peut être raccordé par un seul câble i.LINK. Les exploitations et les échanges de données avec divers équipements AV numériques sont des applications possibles. Lorsque plusieurs appareils compatibles i.LINK sont raccordés à ce caméscope en cascade, il est possible d'exploiter et de transférer des données non seulement avec l'appareil raccordé au caméscope, mais également avec d'autres appareils par l'intermédiaire de l'appareil raccordé directement. Notez cependant que le mode de fonctionnement varie parfois selon les caractéristiques et les spécifications de l'appareil à raccorder et que l'exploitation et le transfert des données peuvent être impossibles avec certains appareils raccordés.

#### **Remarque**

Normalement, seule une pièce de l'équipement peut être raccordée à cet appareil à l'aide du câble i.LINK. Si vous raccordez cet appareil à un équipement compatible MICROMV disposant de plusieurs prises i.LINK, reportez-vous au mode d'emploi de l'équipement à raccorder.

## **A propos du nom "i.LINK"**

i.LINK est un terme proposé par Sony, plus familier que Bus de transport de données IEEE 1394 et il s'agit d'une marque commerciale approuvée par de nombreuses entreprises.

IEEE 1394 est une norme internationale établie par l'Institut des ingénieurs en Electricité et Electronique.

## **Vitesse de transfert i.LINK**

La vitesse de transfert maximale du caméscope est "S400".

La vitesse de transfert maximale de i.LINK varie selon l'équipement. Il existe trois vitesses de transfert maximales :

S100 (env. 100 Mbps\*) S200 (env. 200 Mbps) S400 (env. 400 Mbps)

La vitesse de transfert apparaît dans la section "Spécifications" du mode d'emploi de chaque équipement. Il apparaît également à côté de la prise i.LINK sur certains appareils.

La vitesse de transfert maximale de l'équipment, sauf pour cet appareil sur lequel elle n'est pas indiquée, est égale à "S100".

Lorsque des appareils sont raccordés à des équipements possédant une vitesse de transfert maximale différente, la vitesse de transfert varie parfois par rapport à celle indiquée.

#### **\*Que signifie Mbps ?**

Mbps signifie mégabits par seconde, c'est-à-dire la quantité de données qui peut être envoyée ou reçue en une seconde. Par exemple, une vitesse de transfert de 100 Mbps signifie que 100 mégabits de données peuvent être envoyés en une seconde.

## **Fonctions i.LINK du caméscope**

Pour plus de détails sur la façon de procéder à une copie lorsque cet appareil est raccordé à un autre équipement vidéo disposant de prises i.LINK (MICROMV), reportez-vous aux pages 82, 87.

Cet appareil peut également être raccordé à un autre équipement compatible i.LINK de marque SONY (par ex., les ordinateurs de la série VAIO) autre que des équipements vidéo.

Avant de raccorder ce caméscope à votre ordinateur, assurez-vous que le logiciel d'applications supporté par cet appareil est déjà installé sur votre ordinateur. Pour plus de détails sur les précautions à prendre lorsque vous raccordez cet appareil, reportez-vous également aux modes d'emploi des équipements à raccorder.

# **Câble i.LINK requis**

Utilisez le câble i.LINK 4 broches-4 broches (en cours de copie MPEG2).

 $i.LINK$  et  $i$  sont des marques commerciales.

## **Utilisation du caméscope à l'étranger**

Les pays et les zones d'utilisation des fonctions réseau sont limités. Pour plus de détails, reportez-vous aux instructions séparées concernant la fonction réseau (DCR-IP7BT uniquement).

Vous pouvez utiliser le caméscope dans n'importe quel(le) pays ou zone avec l'adaptateur secteur fourni avec le caméscope sur un courant de 100 V à 240 V, 50/60 Hz.

Vous devrez utiliser un adaptateur de fiche [a] (en vente dans le commerce) pour recharger la batterie, avec certaines prises murales [b].

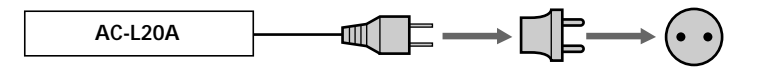

Ce caméscope est basé sur un système NTSC. Si vous souhaitez visualiser l'image de lecture sur un téléviseur, il doit s'agir d'un téléviseur du système NTSC équipé d'une prise d'entrée VIDEO/AUDIO.

Le tableau suivant indique les standards de télévision couleur utilisés à l'étranger.

#### **Système NTSC**

Amérique Centrale, Bahamas, Bolivie, Canada, Chili, Colombie, Corée, Equateur, Etats-Unis, Jamaïque, Japon, Mexique, Pérou, Philippines, Surinam, Taiwan, Venezuela, etc.

#### **Système PAL**

Allemagne, Australie, Autriche, Belgique, Chine, Danemark, Espagne, Finlande, Grande-Bretagne, Hollande, HongKong, Italie, Koweït, Malaisie, Norvège, Nouvelle Zélande, Portugal, République tchèque, Singapour, Slovaquie, Suède, Suisse, Thaïlande, etc.

**Système PAL-M** Brésil

**Système PAL-N** Argentine, Paraguay, Uruguay

#### **Système SECAM**

Bulgarie, France, Guyane, Hongrie, Iran, Iraq, Monaco, Pologne, Russie, Ukraine, etc.

# **Humidité**

Si vous déplacez le caméscope directement d'un endroit froid à un endroit chaud, de la condensation risque de se former à l'intérieur du caméscope, sur la surface de la bande ou sur l'objectif. Dans ce cas, la cassette risque d'adhérer au tambour de têtes et d'être endommagée ou le caméscope risque de ne pas fonctionner correctement. En cas de condensation dans le caméscope, un bip retentit et l'indicateur  $\blacksquare$  clignote. Si une cassette est insérée dans le caméscope, l'indicateur  $\triangle$  clignote également. Si de l'humidité se condense sur l'objectif, l'indicateur de condensation n'apparaît pas.

# **En cas de condensation d'humidité**

Aucune des fonctions n'est opérante mise à part l'éjection de la cassette. Ejectez la cassette, mettez le caméscope hors tension et laissez-le au repos environ 1 heure avec le compartiment à cassette ouvert. Le caméscope peut être utilisé à nouveau si l'indicateur % n'apparaît pas lorsque vous remettez l'appareil sous tension.

#### **Remarque sur la condensation**

De l'humidité risque de se condenser lorsque vous transportez le caméscope d'un endroit froid à un endroit chaud (ou inversement) ou lorsque vous utilisez le caméscope dans un endroit chaud de la façon suivante :

- Vous filmez sur les pistes de ski, puis rentrez dans une pièce chauffée
- Vous utilisez le caméscope dans un endroit chaud après l'avoir sorti d'une voiture ou d'une pièce climatisée
- Vous utilisez le caméscope après un orage ou une averse
- Vous utilisez le caméscope dans un endroit très chaud et humide.

#### **Pour éviter la condensation d'humidité**

Lorsque vous transportez le caméscope d'un endroit froid à un endroit chaud, mettez-le dans un sac plastique et fermez-le de façon hermétique. Retirez-le du sac lorsque la température à l'intérieur du sac a atteint la température ambiante (environ une heure plus tard).

m.

## **Entretien**

### **Nettoyage des têtes**

Pour assurer un enregistrement normal et des images nettes, nettoyez les têtes vidéo. Il est possible que la tête vidéo soit encrassée lorsque :

- des motifs en mosaïque apparaissent sur l'image de lecture.
- les images de lecture sont immobiles.
- les images de lecture n'apparaissent pas.
- l'indicateur  $\otimes$  et le message " $\otimes$  CLEANING CASSETTE" apparaissent

successivement ou l'indicateur  $\bullet$  clignote sur l'écran en cours d'enregistrement.

Si l'un des problèmes ci-dessus, **[a]**, **[b]** ou **[c]** survient, nettoyez les têtes vidéo avec la cassette de nettoyage Sony MGRCLD. Vérifiez l'image et si le problème persiste, recommencez le nettoyage.

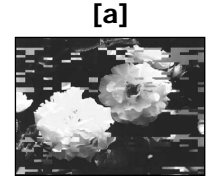

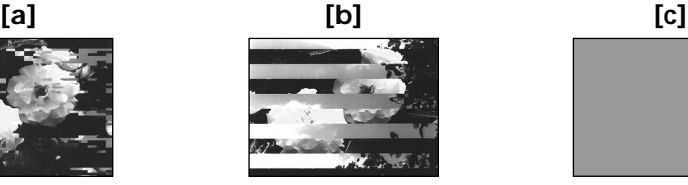

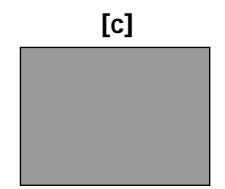

Si les têtes vidéo sont très sales, tout l'écran devient bleu **[c]**.

## **Lecture automatique d'une cassette de nettoyage**

Le caméscope est équipé de la fonction de lecture automatique de la cassette de nettoyage. Suivez la procédure ci-dessous.

- **(1)** Réglez le commutateur POWER sur CAMERA ou VCR.
- **(2)** Insérez la cassette de nettoyage.
- **(3)** Sélectionnez OK, puis appuyez au milieu du bouton de commande. Le message "NOW CLEANING" apparaît.

Lorsque le nettoyage est terminé, le message "CLEANING END" apparaît.

**(4)** Ejectez la cassette de nettoyage.

#### **Annulation du nettoyage**

Sélectionnez CANCEL, puis appuyez au milieu ● du bouton de commande.

#### **Les têtes vidéo**

Les têtes vidéo s'usent si vous utilisez le caméscope de façon prolongée. Lorsque l'utilisation de la cassette de nettoyage ne rend pas l'image plus nette, les têtes vidéo sont peut-être usées. En pareil cas, vous devez les remplacer. Pour plus de détails, consultez votre revendeur Sony le plus proche.

#### **Remarques**

- •Lorsque vous nettoyez la tête vidéo, n'utilisez aucun équipement en dehors de la cassette de nettoyage.
- •La cassette de nettoyage ne fonctionne pas en mode MEMORY (DCR-IP7BT uniquement).
### **Nettoyage de l'écran LCD**

Si des traces de doigts ou de la poussière salissent l'écran LCD, il est conseillé d'utiliser un kit de nettoyage d'écran LCD (en option).

### **Retirer la poussière de l'intérieur du viseur**

**(1)** Tirez le viseur dans le sens de la flèche 1. Retirez les deux vis dans le sens de la flèche <sup>2</sup> avec un tournevis (en option). Retirez l'œilleton dans le sens de la flèche tout en appuyant sur  $\Theta$ .

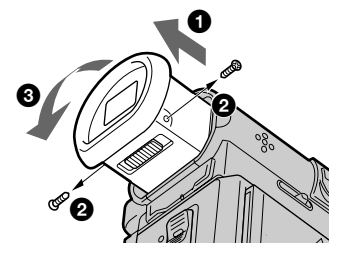

- **(2)** Enlevez la poussière de l'œilleton et du viseur avec un soufflet disponible dans le commerce.
- **(3)** Procédez à l'inverse en partant du 3, fixez l'œilleton. Replacez ensuite les vis dans le sens de la flèche  $\boldsymbol{Q}$ .

### **Attention**

Ne retirez pas d'autres vis. Vous pouvez retirer uniquement les vis nécessaires pour pouvoir ôter l'œilleton.

### **Remarques**

- •Ne laissez pas tomber ou ne tordez pas l'axe de l'œilleton.
- •Manipulez l'œilleton avec précaution.

## **Recharge de la pile rechargeable intégrée**

Le caméscope est fourni avec une pile rechargeable intégrée installée de façon à conserver la date et l'heure, etc. quelle que soit la position du commutateur POWER. La pile rechargeable intégrée est toujours chargée tant que vous utilisez le caméscope. Cependant, elle se décharge progressivement si vous n'utilisez pas le caméscope. Elle sera complètement déchargée au bout de 3 mois si vous n'utilisez pas du tout le caméscope. Même si la pile rechargeable intégrée n'est pas rechargée, cela n'affecte pas le fonctionnement du caméscope. Pour conserver la date et l'heure, etc. rechargez la pile si elle est déchargée.

**Recharge de la pile rechargeable intégrée :**

- •Raccordez le caméscope sur une prise secteur à l'aide de l'adaptateur secteur fourni et laissez le caméscope pendant plus de 24 heures avec le commutateur POWER désactivé.
- •Installez une batterie chargée dans le caméscope et laissez-le pendant plus de 24 heures avec le commutateur POWER désactivé.

## **Précautions**

### **Fonctionnement du caméscope**

- •Faites fonctionner le caméscope sur 7,2 V (batterie) ou 8,4 V (adaptateur secteur).
- •Pour une utilisation en courant continu ou secteur, utilisez les accessoires recommandés dans ce mode d'emploi.
- •Si un solide ou un liquide pénétrait à l'intérieur du châssis, débranchez le caméscope et faites-le vérifier par votre revendeur Sony avant de le refaire fonctionner.
- •Evitez toute manipulation brusque du caméscope et tout choc mécanique. Prêtez une attention particulière à l'objectif.
- •Laissez le commutateur POWER réglé sur OFF (CHG) lorsque vous n'utilisez pas le caméscope.
- •N'enveloppez pas le caméscope dans une serviette, par exemple, et ne l'utilisez pas ainsi. Vous risqueriez de causer une surchauffe interne.
- •Gardez le caméscope à l'écart des champs magnétiques puissants ou des vibrations mécaniques.
- •Ne touchez pas l'écran LCD avec un objet pointu.
- •N'exercez pas de forte pression sur l'écran LCD.
- •Si vous utilisez le caméscope dans un endroit froid, une image rémanente peut apparaître sur l'écran LCD. Ceci ne constitue aucunement un dysfonctionnement.
- •En cours de fonctionnement du caméscope, l'arrière de l'écran LCD peut chauffer. Ceci ne constitue aucunement un dysfonctionnement.
- •N'utilisez pas la fonction réseau dans un établissement médical ou un avion (DCR-IP7BT uniquement).

### **Manipulation des cassettes**

- •N'insérez jamais rien dans les petits orifices situés à l'arrière de la cassette. Ces orifices sont utilisés pour sentir le type et l'épaisseur de la cassette et pour déterminer si le taquet de protection est tiré ou non.
- •N'ouvrez pas le couvercle du taquet de protection et ne touchez pas la bande.
- •Evitez de toucher ou d'endommager les bornes. Pour enlever la poussière, nettoyez les bornes avec un chiffon doux.

## **Entretien du caméscope**

- •Si vous prévoyez de ne pas utiliser le caméscope pendant une période prolongée, retirez la cassette et mettez l'appareil sous tension de temps en temps, utilisez les sections CAMERA et VCR et lisez une cassette pendant environ 3 minutes.
- •Nettoyez l'objectif avec une brosse douce pour retirer la poussière. S'il y a des traces de doigts sur l'objectif, retirez-les avec un chiffon doux.
- •Nettoyez le coffret du caméscope avec un chiffon doux sec ou légèrement imprégné d'une solution détergente douce. N'utilisez aucun type de solvant qui pourrait endommager la finition.
- •Ne laissez pas entrer de sable dans le caméscope. Si vous utilisez le caméscope sur une plage ou dans un endroit poussiéreux, protégez-le. Le sable ou la poussière risque de causer un dysfonctionnement et parfois des dégâts irréparables.

### **Adaptateur secteur**

- •Si vous prévoyez de ne pas utiliser l'appareil pendant une longue période, débranchez-le de l'alimentation secteur. Pour ce faire, saisissez-le par la fiche. Ne tirez jamais sur le cordon secteur proprement dit.
- •N'utilisez pas l'appareil avec un cordon endommagé ou si l'appareil est tombé ou endommagé.
- •Ne pliez pas trop le cordon secteur et ne placez pas d'objet lourd dessus. Cela endommage le cordon et risque de causer un incendie ou un choc électrique.
- •Evitez tout contact entre un objet métallique et les parties métalliques du connecteur. Si cela se produit, un court-circuit risque de se produire et l'appareil risque d'être endommagé.
- •Les contacts métalliques doivent toujours être propres.
- •Ne démontez pas l'appareil.
- •Evitez les chocs mécaniques et ne laisser pas tomber l'appareil.
- •En cours d'utilisation de l'appareil, plus particulièrement en cours de chargement, tenez-le éloigné des récepteurs AM et des équipements vidéo. Les récepteurs AM et les équipements vidéo perturbent la réception AM et le fonctionnement vidéo.
- •L'appareil chauffe en cours d'utilisation. Ceci ne constitue aucunement un dysfonctionnement.
- •Ne placez l'appareil dans un endroit :
	- extrêmement chaud ou froid
	- poussièreux ou sale
- très humide
- soumis à des vibrations

### **Entretien et rangement de l'objectif**

- •Essuyez la surface de l'objectif avec un chiffon doux dans les cas suivants :
- lorsqu'il y a des traces de doigts à la surface de l'objectif
- dans des endroits chauds ou humides
- lorsque l'objectif est utilisé dans des environnements comme le bord de la mer
- •Rangez l'objectif dans un endroit bien ventilé à l'abri de la saleté ou de la poussière.

Pour éviter la formation de moisissure, effectuez régulièrement les tâches préventives ci-dessus.

Il est conseillé de mettre l'appareil sous tension et de l'utiliser environ une fois par mois pour qu'il conserve son état optimum le plus longtemps possible.

### **Batterie**

- •Utilisez uniquement le chargeur ou les équipements vidéo spécifié(s) pour la fonction de chargement.
- •Pour éviter tout accident en cas de court-circuit, faites en sorte qu'aucun objet métallique n'entre en contact avec les bornes de la batterie.
- •Gardez la batterie à l'écart du feu.
- •N'exposez jamais la batterie à des températures supérieures à 60 °C (140 °F), comme dans une voiture garée en plein soleil ou à la lumière directe du soleil.
- •Conservez la batterie dans un endroit frais et sec.
- •N'exposez pas la batterie à des chocs mécaniques.
- •Ne démontez ou ne modifiez pas la batterie.
- •Fixez fermement la batterie sur l'appareil vidéo.
- •Si vous rechargez la batterie alors qu'elle n'est pas complètement épuisée, la capacité initiale de la batterie n'est pas affectée.

### **Remarques sur les piles sèches**

Pour éviter tout dommage dû à la fuite ou la corrosion des piles, tenez compte des remarques suivantes :

- •Veillez à insérer les batteries en faisant correspondre les polarités + et les repères + –.
- •Les batteries sèches ne sont pas rechargeables.
- •N'utilisez pas en même temps des piles neuves et des piles usées.
- •N'utilisez pas en même temps différents types de piles.
- •Les piles se déchargent lentement quand elles ne sont pas utilisées pendant un long moment.
- •N'utilisez pas de piles qui fuient.

### **En cas de fuite des piles**

- •Essuyez soigneusement le liquide dans le compartiment à piles avant de remplacer les batteries.
- •Si vous touchez le liquide, rincez-vous les mains avec de l'eau.
- •Si vous recevez du liquide dans les yeux, lavez-les à grande eau, puis consultez un médecin.

En cas de difficulté, débranchez le caméscope et contactez votre revendeur Sony le plus proche.

# **Spécifications**

## **Caméscope**

#### **Système**

**Système d'enregistrement vidéo** 2 têtes rotatives Système de balayage hélicoïdal **Système d'enregistrement audio** Têtes rotatives, système PCM Quantification : 12 bits (Fs 48 kHz, stéréo) **Signal vidéo** Couleur NTSC, normes EIA **Cassette utilisable** Cassette MICROMV portant la marque IIIL/ **Vitesse de défilement de la bande** Environ 5,66 mm/s **Durée d'enregistrement/de lecture (avec une cassette MGR60)** 1 heure **Durée d'avance rapide/ rembobinage (avec une cassette MGR60)** Environ 1 min et 30 s **Viseur** Viseur électrique (couleur) **Dispositif d'image** 3,0 mm (type 1/6) DCC (dispositif à transfert de charge) Environ 680 000 pixels (Efficacité : 340 000 pixels) **Objectif** Carl Zeiss Objectif à zoom électrique combiné Diamètre du filtre 30 mm. (1 3/16 pouces)  $10 \times (optique)$ ,  $120 \times (numérique)$ **Longueur focale** 2,3 - 23 mm (3/32 - 29/32 pouces) Converti en appareil photo 35 mm 44 - 440 mm (1 3/4 - 17 3/8 pouces) **Température de couleur** Auto, HOLD (verrouillage),  $\frac{1}{2}$ . intérieur (3 200 K),  $*$  extérieur (5 800 K) **Illumination minimale** 7 lx (lux) (F 1,7)

#### **Connecteurs d'entrée/de sortie**

**Entrée/sortie audio/vidéo** Connecteur 10 broches Commutateur automatique d'entrée/sortie

Signal vidéo : 1 Vc-c, 75  $\Omega$  (ohms), asymétrique, synchronisation négative Signal de luminance : 1 Vc-c, 75 Ω (ohms), asymétrique Signal de chrominance : 0,286 Vcc, 75 Ω (ohms), asymétrique Signal audio : 327 mV, (avec une impédance de sortie supérieure à 47 kΩ (kilohms) ) Impédance d'entrée avec plus de 47 kΩ (kilohms) Impédance de sortie avec moins de 2,2 kΩ (kilohms) **Prise USB** mini-B **Entrée/sortie i.LINK (MICROMV)** Connecteur 4 broches S400

### **Ecran LCD**

**Image** 6,2 cm(type 2,5)  $50 \times 37$  mm  $(2 \times 11/2)$  pouces) Nombre total de points : 211 200 (960  $\times$  220)

#### **Communication sans fil – DCR-IP7BT uniquement**

- **Système de communication** Spécification Bluetooth version 1.1 **Vitesse de communication maximale 1) 2)** Environ 723 kbps **Sortie maximale** Spécification Bluetooth Power Class<sup>2</sup> **Distance de communication 2)** Environ 10 m (33 pieds) (à l'extérieur lorsque vous utilisez un adaptateur pour modem BTA-NW1 Sony avec fonction Bluetooth) **Profils compatibles Bluetooth 3)** Profil d'accès générique Profil de réseau commuté **Gamme de fréquences utilisable** Gamme 2,4 GHz (2,400 – 2,4835 GHz)
- 1) Taux maximum défini par la spécification Bluetooth version 1.1
- 2) Selon les obstacles entre les périphériques Bluetooth, les conditions des ondes radio, etc.
- 3) Spécification définie par Bluetooth pour une utilisation entre périphériques Bluetooth

#### **Généralités**

**Alimentation** 7,2 V (batterie) 8,4 V (adaptateur secteur) **Consommation électrique moyenne (avec la batterie)** En cours d'enregistrement avec le viseur (luminosité normale) 3,5 W En cours d'enregistrement avec l'écran LCD (rétroéclairage activé) 4,2 W En cours d'enregistrement avec l'écran LCD (rétroéclairage désactivé) 3,5 W **Température de fonctionnement** 0 °C à 40 °C (32 °F à 104 °F) **Température d'entreposage**  $-20$  °C à + 60 °C (- 4 °F à + 140 °F) **Dimensions (environ)**  $47 \times 103 \times 80$  mm  $(17/8 \times 4 \times 3 \frac{1}{8} \text{ pouces}) (1/h/p)$ (parties saillantes non comprises) **Poids (environ)** 310 g (10 oz) Unité principale uniquement 370 g (13 oz) avec la batterie, NP-FF50, la cassette MGR60, le capuchon d'objectif et la courroie **Accessoires fournis** Voir page 16.

## **Adaptateur secteur AC-L20A**

**Alimentation** 100 - 240 V CA, 50/60 Hz **Consommation électrique** 23 W **Tension de sortie** DC OUT : 8,4 V, 1,5 A en mode de fonctionnement **Température de fonctionnement** 0 °C à 40 °C (32 °F à 104 °F) **Température d'entreposage** – 20 °C à + 60 °C (– 4 °F à + 140 °F) **Dimensions (environ)**  $125 \times 39 \times 62$  mm  $(5 \times 19) / 16 \times 2$  $1/2$  pouces)  $(l/h/p)$  (parties saillantes et cordon d'alimentation non comprises) **Poids (environ)** 280 g (9,8 oz) sans le cordon d'alimentation

m.

### **Batterie NP-FF50**

**Tension de sortie maximale** 8,4 V CC **Tension de sortie** 7,2 V CC **Capacité** 4,8 Wh (675 mAh) **Température de fonctionnement** 0°C à 40°C (32°F à 104°F) **Dimensions (environ)**  $40.8 \times 12.5 \times 49.1$  mm  $(1\ 5/8 \times 1/2 \times 1\ 15/16$  pouces)  $(l/h/p)$ **Poids (environ)** 45 g (1,6 oz) **Type** Lithium-ion

## **"Memory Stick" (DCR-IP7BT uniquement)**

**Mémoire** Mémoire Flash 8 Mo : MSA-8A **Tension de fonctionnement** 2,7 - 3,6 V **Consommation électrique** Environ 45 mA en mode de fonctionnement Environ 130 µA en mode d'attente **Dimensions (environ)**  $50 \times 2,8 \times 21,5 \text{ mm}$  $(2 \times 1/8 \times 7/8$  pouces)  $(l/h/p)$ **Poids (environ)** 4 g (0,14 oz)

La conception et les spécifications sont sujettes à modification sans

### **— Référence rapide —**

# **Identification des composants et des commandes**

## **Caméscope**

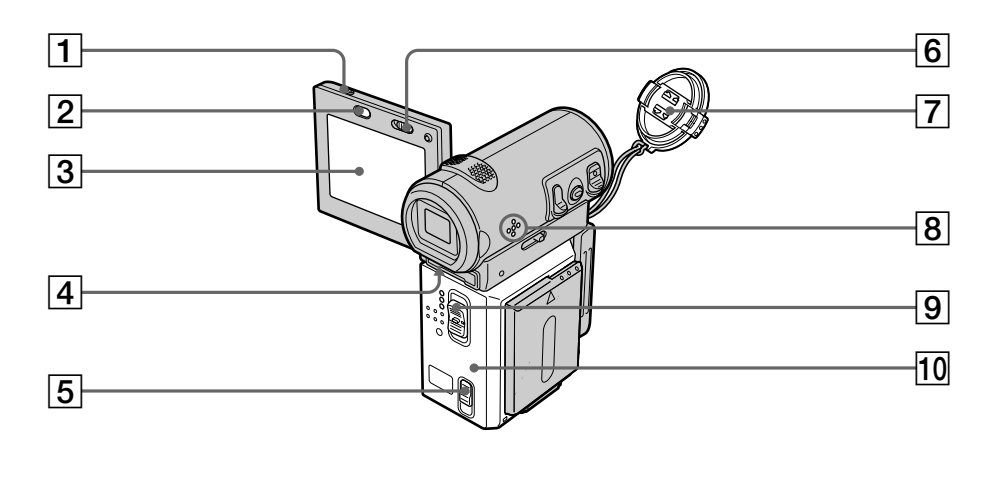

- 1 **Touche OPEN** (p. 27) 2 **Touche BROWSER MENU** (p. 162) (DCR-IP7BT uniquement) 3 **Ecran LCD** (p. 30) 4 **Levier de réglage dioptrique** (p. 33) **5** Levier OPEN/ $\triangle$ EJECT (p. 27) 6 **Commutateur LCD BACKLIGHT** (p. 32) 7 **Capuchon d'objectif** (p. 29) 8 **Haut-parleur** 9 **Commutateur POWER** (p. 29) 0 **Couvercle de la cassette** (p. 27)
	- VIDEO ACC

Ce logo indique que ce produit est un accessoire d'origine conçu pour les appareils vidéo Sony.

Lorsque vous achetez des produits vidéo Sony, Sony vous conseille d'acheter des accessoires portant le logo "GENUINE VIDEO ACCESSORIES".

ш

## **Identification des composants et des commandes**

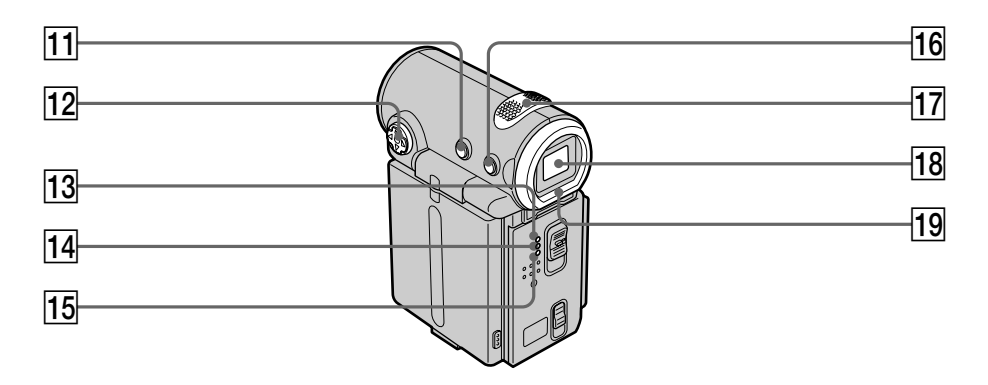

- **11** Touche DISPLAY (p. 41)
- **f2** Bouton de commande ( $\angle$ /**V**/**4**/ $\angle$ / $\bullet$ ) (p. 7)
- **13** Témoin CAMERA
- **14 Témoin MEMORY/NETWORK** (DCR-IP7BT uniquement)
- qg **Témoin VCR**
- **16** Touche BACK LIGHT (p. 36)
- qj **Microphone intégré** (p. 29)
- **18** Viseur (p. 33)
- ql **Œilleton**

## **Identification des composants et des commandes**

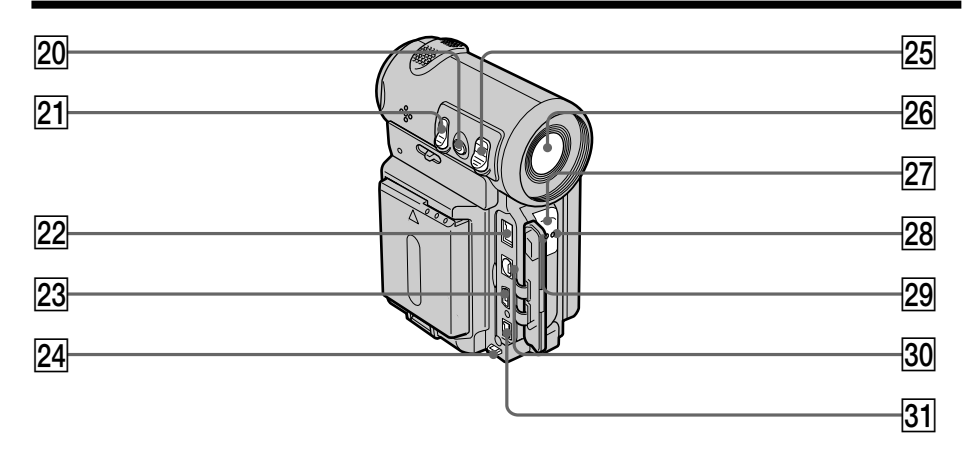

- **20** Touche ZOOM (p. 34)
- **21** Touche PHOTO (p. 47, 118)
- **22** Prise DC IN (p. 19)
- **23**  $\sqrt{ }$  Prise USB (p. 157) (DCR-IP7BT uniquement)
- **24** Crochet pour poignée
- 25 Touche START/STOP (p. 29)
- 26 Objectif
- 27 Témoin d'enregistrement de la **caméra** (p. 29)
- 28 Témoin <sup>®</sup> (Bluetooth) (p. 162) (DCR-IP7BT uniquement)
- 29 Télécommande
- e; **Prise A/V (ID-2)** (p. 45, 81, 85, 124, 130)
- **31** Prise **i.** i.LINK (MICROMV) (p. 82, 87, 125, 130) La prise i. i.LINK (MICROMV) est compatible i.LINK.

**Remarque sur l'objectif Carl Zeiss**

Le caméscope est muni d'un objectif Carl Zeiss pouvant reproduire des images de haute qualité.

L'objectif de ce caméscope a été conçu conjointement par Carl Zeiss, en Allemagne, et Sony Corporation. Il adopte le système de mesure FTM\* pour les caméras vidéo et offre la qualité d'image qui caractérise les objectifs Carl Zeiss.

\* FTM est une abréviation de Fonction de transfert de modulation.

La valeur indique la quantité de lumière transmise par un sujet et pénétrant dans l'objectif.

н

## **Identification des composants et des commandes**

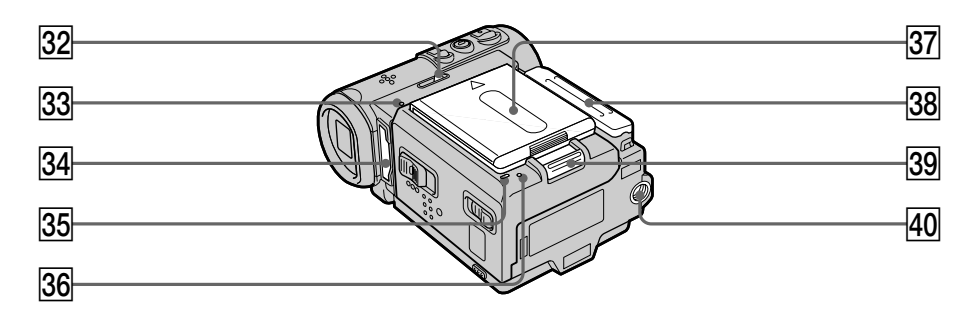

- **22 Levier MEMORY EJECT** (p. 110) (DCR-IP7BT uniquement)
- ed **Témoin d'accès** (p. 110) (DCR-IP7BT uniquement)
- **34** Fente du "Memory Stick" (p. 110) (DCR-IP7BT uniquement)
- **35** Témoin CHG (p. 19)
- **36** Touche Reset (p. 169)
- **87** Batterie/cache-borne de la batterie (p. 18)
- **38** Cache-prise
- $\sqrt{39}$  Levier de libération ▼BATT (batterie) (p. 18)
- **40** Douille du pied photographique Assurez-vous que la longueur de la vis du trépied est inférieure à 5,5 mm (7/32 pouces). Dans le cas contraire, vous ne pouvez pas fixer le trépied correctement et la vis risque d'endommager le caméscope.

### **Télécommande**

Les touches qui portent le même nom sur la télécommande et sur le caméscope fonctionnent de façon identique sur le caméscope.

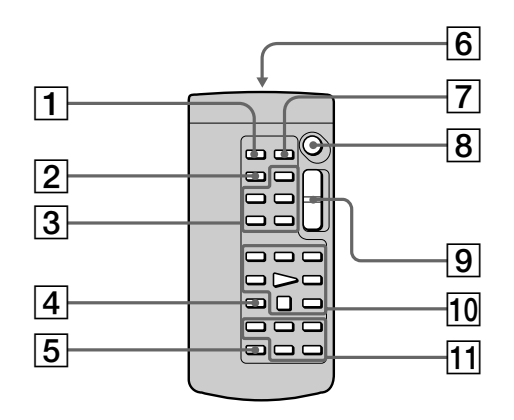

- 1 **Touche PHOTO** (p. 47, 118)
- 2 **Touche DISPLAY** (p. 41)
- 3 **Touches de commande MEMORY** (DCR-IP7BT uniquement)
- 4 **Touche SEARCH MODE** (p. 75 à 79)
- 5 **Touche MULTI SRCH** (p. 71)
- 6 **Emetteur** Dirigez-le vers le capteur de la télécommande pour commander le caméscope après avoir mis le caméscope sous tension.
- 7 **Touche DATA CODE** (p. 41)
- 8 **Touche START/STOP** (p. 29)
- 9 **Touche du zoom électrique** (p. 34)
- 0 **Touches de commande vidéo** (p. 39)
- qa **Touches de commande vidéo** X**/**x**/**C**/** c**/EXECUTE :** ces touches fonctionnent de la même façon que le bouton de commande du caméscope.

п

### **Préparation de la télécommande**

Insérez deux piles R6 (format AA) en faisant correspondre les polarités + et – des piles avec les repères + – à l'intérieur du compartiment.

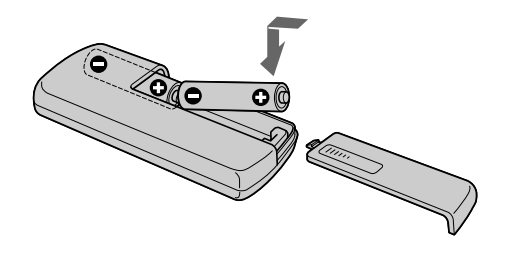

#### **Remarques concernant la télécommande**

- •Placez le capteur de la télécommande à l'abri de sources lumineuses vives comme la lumière directe du soleil ou un éclairage en plongée. Dans le cas contraire, il est possible que la télécommande ne fonctionne pas correctement.
- •Le caméscope utilise le mode de télécommande VTR 2. Les modes 1, 2 et 3 sont utilisés pour distinguer le caméscope des autres magnétoscopes Sony et éviter des interférences de télécommande. Si vous utilisez un autre magnétoscope Sony en mode de télécommande VTR2, il est conseillé de changer de mode ou de masquer le capteur du magnétoscope avec du papier noir.

## **Indicateurs de fonctionnement**

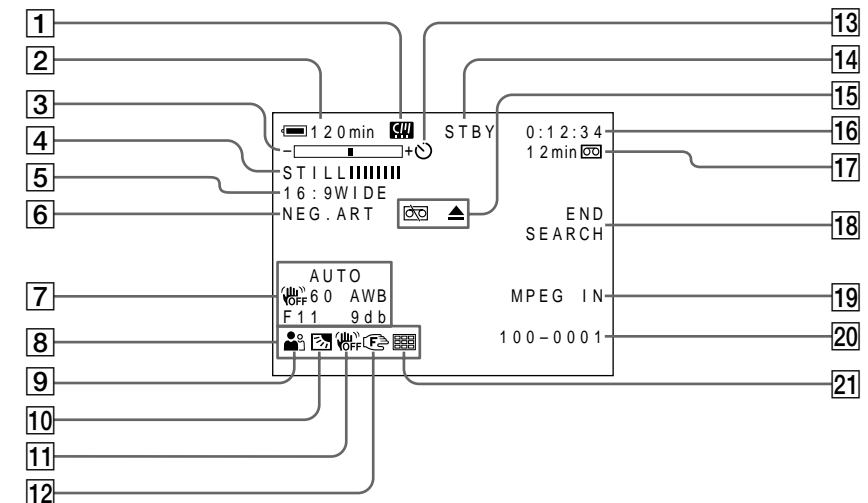

## **Ecran LCD et viseur**

- 1 **Indicateur Micro Cassette Memory** (p. 173)
- 2 **Indicateur d'autonomie de la batterie** (p. 35)
- 3 **Indicateur du zoom** (p. 34)**/Indicateur de nom de fichier des données** (p. 108) (DCR-IP7BT uniquement)
- 4 **Indicateur d'effet numérique** (p. 56)**/ Indicateur MEMORY MIX (mixage en mémoire)** (p. 132) (DCR-IP7BT uniquement)**/Indicateur FADER (fondu)** (p. 51)
- 5 **Indicateur 16:9WIDE** (p. 49)
- 6 **Indicateur d'effets d'image** (p. 54)
- 7 **Indicateur de code de données** (p. 41)
- 8 **Indicateur de date**
- 9 **Indicateur PROGRAM AE (programme d'exposition automatique)** (p. 59)
- 0 **Indicateur de compensation de contre-jour** (p. 36)
- qa **Indicateur de stabilisateur débrayé** (p. 104)
- 12 Indicateur de mise au point manuelle/ **infini** (p. 65)
- 13 Indicateur du retardateur (p. 37, 48, 121)
- qf **Indicateur STBY/REC** (p. 29)**/Indicateur du mode de commande vidéo** (p. 43)**/ Indicateur du mode de film** (p. 115) (DCR-IP7BT uniquement)**/Indicateur du mode de qualité d'image** (p. 113) (DCR-IP7BT uniquement)
- qg **Indicateurs d'avertissement** (p. 171)
- 16 Indicateur du compteur de bande (p. 35)/**Indicateur de diagnostic automatique** (p. 170)/**Indicateur du mode photo** (p. 47, 118)/**Indicateur du numéro d'image** (p. 118) (DCR-IP7BT uniquement)
- qj **Indicateur d'autonomie de la bande** (p. 35)**/Indicateur de lecture de mémoire** (p. 138)
- **18 Indicateur END SEARCH (recherche de fin d'enregistrement)** (p. 38)
- 19 Indicateur MPEG IN (p. 88)
- **20 Indicateur de nom de fichier des données** (p. 132) (DCR-IP7BT uniquement) Cet indicateur apparaît lorsque les fonctions MEMORY MIX sont opérantes.**/Indicateur de l'heure**
- 21 Indicateur du mode d'écrans multiples (p. 119)

н

## **A, B**

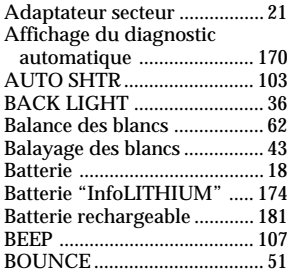

# **C, D**

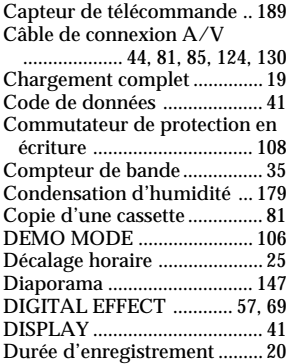

# **E**

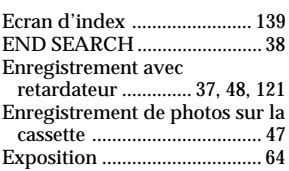

# **F, G, H**

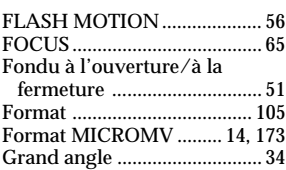

# **I, J, K, L**

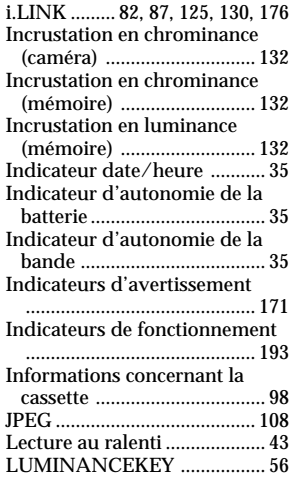

# **M, N**

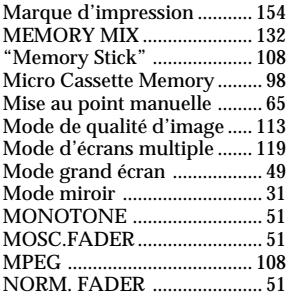

# **O, P, Q**

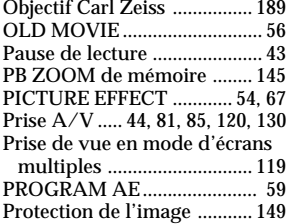

## **R**

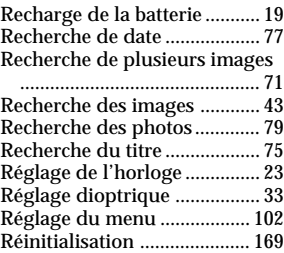

## **S**

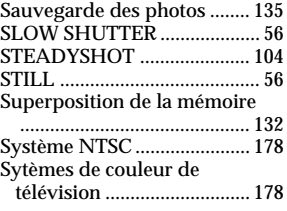

# **T, U, V, W, X, Y**

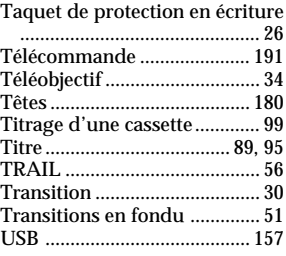

# **Z**

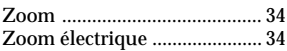

http://www.world.sony.com/

Printed on recycled paper

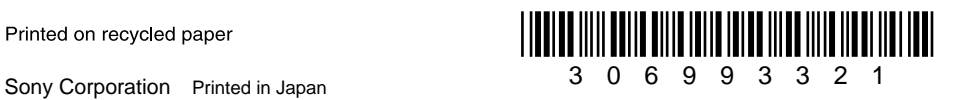